# **Verilog Tutorial**

**By**

**Deepak Kumar Tala**

**http://www.asic−world.com**

**Sep−12−2005**

### **DISCLAIMER**

**I don't makes any claims, promises or guarantees about the accuracy, completeness, or adequacy of the contents of this tutorial and expressly disclaims liability for errors and omissions in the contents of this tutorial. No warranty of any kind, implied, expressed or statutory, including but not limited to the warranties of non−infringement of third party rights, title, merchantability, fitness for a particular purpose and freedom from computer virus, is given with respect to the contents of this tutorial or its hyperlinks to other Internet resources. Reference in this tutorial to any specific commercial products, processes, or services, or the use of any trade, firm or corporation name is for the information, and does not constitute endorsement, recommendation, or favoring by me. All the source code and Tutorials are to be used on your own risk. All the ideas and views in this tutorial are my own and are not by any means related to my employer.**

### **INTRODUCTION CHAPTER 1**

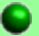

#### **Introduction**

Verilog is a **HARDWARE DESCRIPTION LANGUAGE (HDL)**. A hardware description Language is a language used to describe a digital system, for example, a network switch, a microprocessor or a memory or a simple flip−flop. This just means that, by using a HDL one can describe any hardware (digital ) at any level.

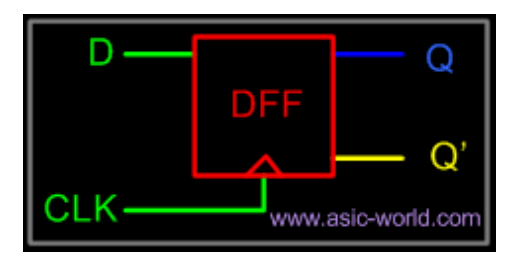

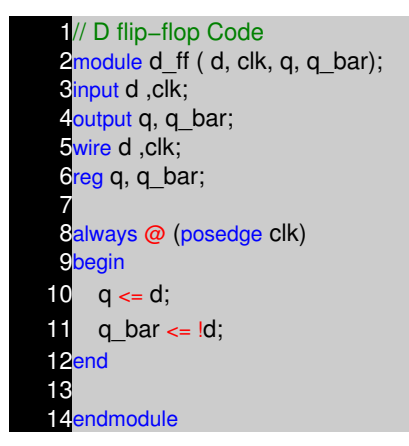

One can describe a simple Flip flop as that in above figure as well as one can describe a complicated designs having 1 million gates. Verilog is one of the HDL languages available in the industry for designing the Hardware. Verilog allows us to design a Digital design at Behavior Level, Register Transfer Level (RTL), Gate level and at switch level. Verilog allows hardware designers to express their designs with behavioral constructs, deterring the details of implementation to a later stage of design in the final design.

Many engineers who want to learn Verilog, most often ask this question, how much time it will take to learn Verilog?, Well my answer to them is **"It may not take more then one week, if you happen to know at least one programming language"**.

#### **Design Styles**

Verilog like any other hardware description language, permits the designers to design a design in either Bottom−up or Top−down methodology.

#### **Bottom−Up Design**

The traditional method of electronic design is bottom−up. Each design is performed at the gate−level using the standard gates ( Refer to the Digital Section for more details) With increasing complexity of new designs this approach is nearly impossible to maintain. New systems consist of ASIC or microprocessors with a complexity of thousands of transistors. These traditional bottom−up designs have to give way to new structural, hierarchical design methods. Without these new design practices it would be impossible to handle the new complexity.

#### **Top−Down Design**

The desired design−style of all designers is the top−down design. A real top−down design allows early testing, easy change of different technologies, a structured system design and offers many other advantages. But it is very difficult to follow a pure top−down design. Due to this fact most designs are mix of both the methods, implementing some key elements of both design styles.

#### **Figure shows a Top−Down design approach.**

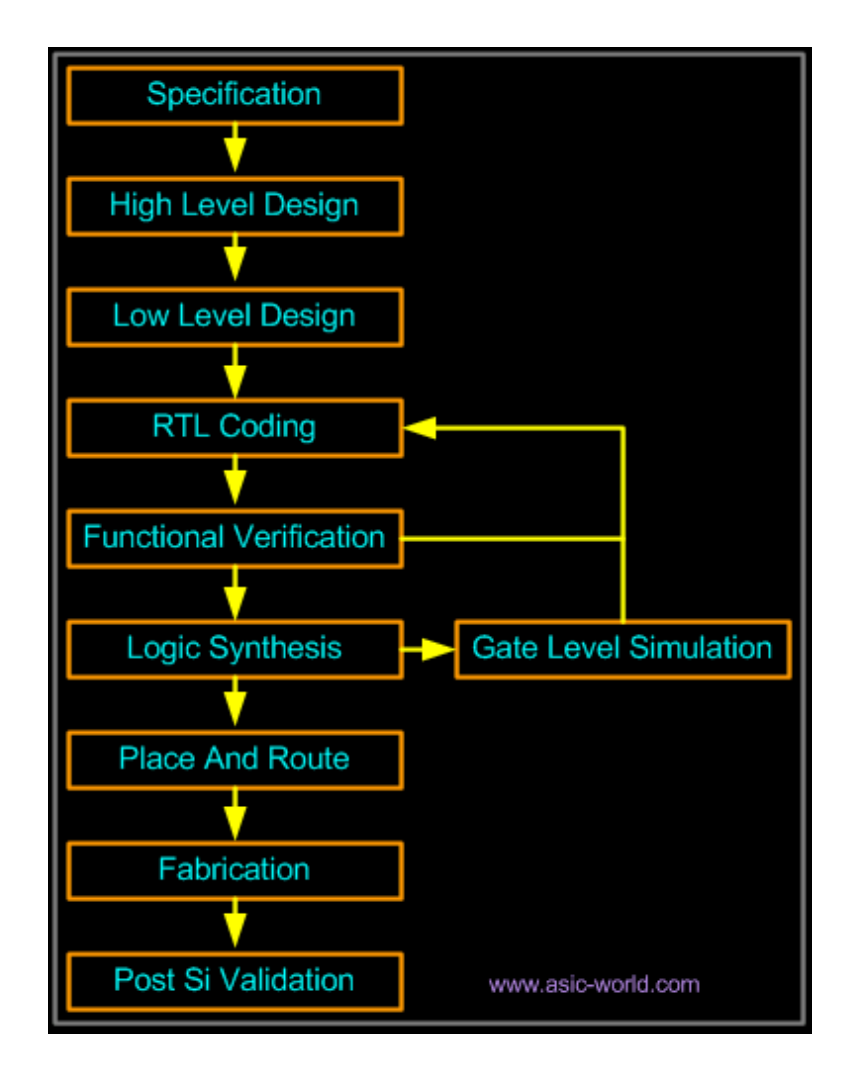

#### **Abstraction Levels of Verilog**

Verilog supports a design at many different levels of abstraction. Three of them are very important:

• Behavioral level

- Register−Transfer Level
- Gate Level

#### **Behavioral level**

This level describes a system by concurrent algorithms (Behavioral). Each algorithm itself is sequential, that means it consists of a set of instructions that are executed one after the other. Functions, Tasks and Always blocks are the main elements. There is no regard to the structural realization of the design.

#### **Register−Transfer Level**

Designs using the Register−Transfer Level specify the characteristics of a circuit by operations and the transfer of data between the registers. An explicit clock is used. RTL design contains exact timing possibility, operations are scheduled to occur at certain times. Modern definition of a RTL code is "Any code that is synthesizable is called RTL code".

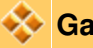

#### **Gate Level**

Within the logic level the characteristics of a system are described by logical links and their timing properties. All signals are discrete signals. They can only have definite logical values (`0', `1', `X', `Z`). The usable operations are predefined logic primitives (AND, OR, NOT etc gates). *Using gate level modeling might not be a good idea for any level of logic design. Gate level code is generated by tools like synthesis tools and this netlist is used for gate level simulation and for backend.*

## **NOTES**

- $\overline{\phantom{0}}$  $\overline{\phantom{0}}$  $\overline{\phantom{0}}$  $\overline{\phantom{0}}$  $\hspace{0.05cm} \textbf{---}$  $\overline{\phantom{m}}$  $\overline{\phantom{0}}$  $\overline{\phantom{m}}$  $-\!-\!$  $\hspace{0.05cm}--\hspace{0.05cm}$  $\overline{\phantom{0}}$  $\overline{\phantom{a}}$  $\qquad \qquad \overline{\phantom{0}}$  $-\! \overline{\phantom{0}}$  $\overline{\phantom{0}}$  $\qquad \qquad \frac{1}{1}$  $-\!-\!$  $\overline{\phantom{0}}$  $\overline{\phantom{0}}$  $\overline{\phantom{m}}$  $\overline{\phantom{m}}$  $\overline{\phantom{m}}$  $\overline{\phantom{0}}$  $\overline{\phantom{0}}$  $\overline{\phantom{0}}$  $\overline{\phantom{0}}$  $-\! - \overline{\phantom{0}}$  $\hspace{0.05cm}--\hspace{0.05cm}$  $-\!$   $\! -\!-\!$  $\overline{\phantom{0}}$ 
	- $\overline{\phantom{0}}$
	- $\overline{\phantom{m}}$

### **HISTORY OF VERILOG CHAPTER 2**

#### **History Of Verilog**

Verilog was started initially as a proprietary hardware modeling language by Gateway Design Automation Inc. around 1984. It is rumored that the original language was designed by taking features from the most popular HDL language of the time, called HiLo as well as from traditional computer language such as C. At that time, Verilog was not standardized and the language modified itself in almost all the revisions that came out within 1984 to 1990.

Verilog simulator was first used beginning in 1985 and was extended substantially through 1987.The implementation was the Verilog simulator sold by Gateway. The first major extension was Verilog−XL, which added a few features and implemented the infamous "XL algorithm" which was a very efficient method for doing gate−level simulation.

The time was late 1990. Cadence Design System, whose primary product at that time included Thin film process simulator, decided to acquire Gateway Automation System. Along with other Gateway product, Cadence now became the owner of the Verilog language, and continued to market Verilog as both a language and a simulator. At the same time, Synopsys was marketing the top−down design methodology, using Verilog. This was a powerful combination.

In 1990, Cadence recognized that if Verilog remained a closed language, the pressures of standardization would eventually cause the industry to shift to VHDL. Consequently, Cadence organized Open Verilog International (OVI), and in 1991 gave it the documentation for the Verilog Hardware Description Language. This was the event which "opened" the language.

OVI did a considerable amount of work to improve the Language Reference Manual (LRM), clarifying things and making the language specification as vendor−independent as possible.

Soon it was realized, that if there were too many companies in the market for Verilog, potentially everybody would like to do what Gateway did so far – changing the language for their own benefit. This would defeat the main purpose of releasing the language to public domain. As a result in 1994, the IEEE 1364 working group was formed to turn the OVI LRM into an IEEE standard. This effort was concluded with a successful ballot in 1995, and Verilog became an IEEE standard in December, 1995.

When Cadence gave OVI the LRM, several companies began working on Verilog simulators. In 1992, the first of these were announced, and by 1993 there were several Verilog simulators available from companies other than Cadence. The most successful of these was VCS, the Verilog Compiled Simulator, from Chronologic Simulation. This was a true compiler as opposed to an interpreter, which is what Verilog−XL was. As a result, compile time was substantial, but simulation execution speed was much faster.

In the meantime, the popularity of Verilog and PLI was rising exponentially. Verilog as a HDL found more admirers than well−formed and federally funded VHDL. It was only a matter of time before people in OVI realized the need of a more universally accepted standard. Accordingly, the board of directors of OVI requested IEEE to form a working committee for establishing Verilog as an IEEE standard. The working committee 1364 was formed in mid 1993 and on October 14, 1993, it had

its first meeting.

The standard, which combined both the Verilog language syntax and the PLI in a single volume, was passed in May 1995 and now known as IEEE Std. 1364−1995.

After many years, new features have been added to Verilog, and new version is called Verilog 2001. This version seems to have fixed lot of problems that Verilog 1995 had. This version is called 1364−2000. Only waiting now is that all the tool vendors implementing it.

## **NOTES**

- −− −− −− −− −− −− −− −− −− −− −− −− −− −− −− −− −− −− −− −− −− −− −− −− −− −− −− −− −− −− −− −− −− −− −− −−
	- −− −−
- 

### **DESIGN AND TOOL FLOW CHAPTER 3**

#### **Introduction**

Being new to Verilog you might want to try some examples and try designing something new. I have listed the tool flow that could be used to achieve this. I have personally tried this flow and found this to be working just fine for me. Here I have taken only front end design part of the tool flow and bit of FPGA design flow that can be done without any fat money spent on tools. If you have any suggestions or questions please don't hesitate to mail me. ( Note : I have missed steps in P&R, Will add then shortly)

#### **Various stages of ASIC/FPGA**

- **Specification :** Word processor like Word, Kwriter, AbiWord, Open Office.
- **High Level Design :** Word processor like Word, Kwriter, AbiWord, for drawing waveform use tools like waveformer or testbencher or Word, Open Office.
- **Micro Design/Low level design:** Word processor like Word, Kwriter, AbiWord, for drawing waveform use tools like waveformer or testbencher or Word. For FSM StateCAD or some similar tool, Open Office.
- **RTL Coding :** Vim, Emacs, conTEXT, HDL TurboWriter
- **Simulation :** Modelsim, VCS, Verilog−XL, Veriwell, Finsim, iVerilog, VeriDOS.
- **Synthesis :** Design Compiler, FPGA Compiler, Synplify, Leonardo Spectrum. You can download this from FPGA vendors like Altera and Xilinx for free.
- **Place & Route :** For FPGA use FPGA' vendors P&R tool. ASIC tools require expensive P&R tools like Apollo. Students can use LASI, Magic.
- **Post Si Validation :** For ASIC and FPGA, the chip needs to be tested in real environment. Board design, device drivers needs to be in place.

**Figure : Typical Design flow**

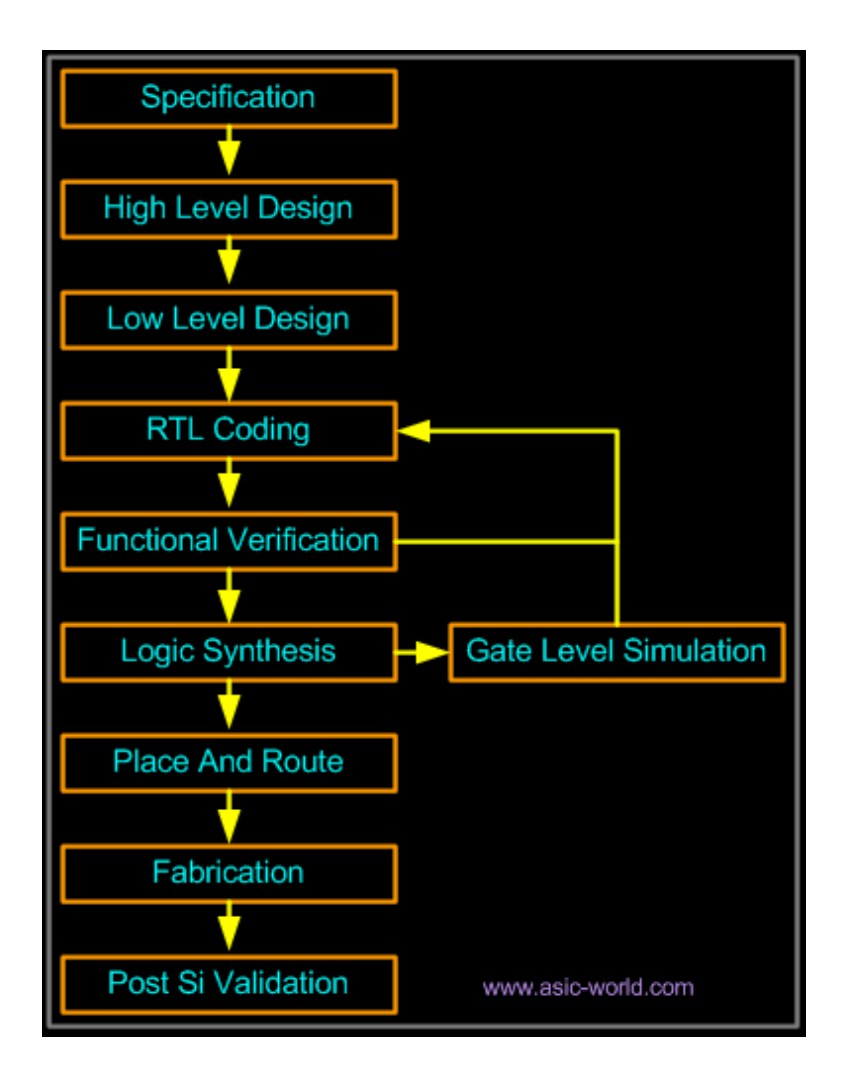

#### **Specification**

This is the stage at which we define what are the important parameters of the system/design that you are planning to design. Simple example would be, like I want to design a counter, it should be 4 bit wide, should have synchronous reset, with active high enable, When reset is active, counter output should go to "0". You can use Microsoft Word, or GNU Abiword or Openoffice for entering the specification.

#### **High Level Design**

This is the stage at which you define various blocks in the design and how they communicate. Lets assume that we need to design microprocessor, High level design means splitting the design into blocks based on their function, In our case various blocks are registers, ALU, Instruction Decode, Memory Interface, etc. You can use Microsoft Word, or KWriter or Abiword or Openoffice for entering high level design.

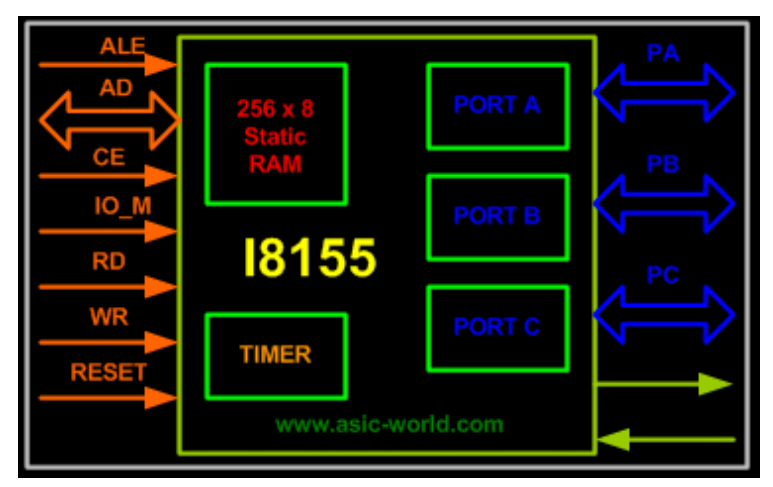

**Figure : I8155 High Level Block Diagram**

#### **Micro Design/Low level design**

Low level design or Micro design is the phase in which, designer describes how each block is implemented. It contains details of State machines, counters, Mux, decoders, internal registers. For state machine entry you can use either Word, or special tools like StateCAD. It is always a good idea if waveform is drawn at various interfaces. This is phase, where one spends lot of time.

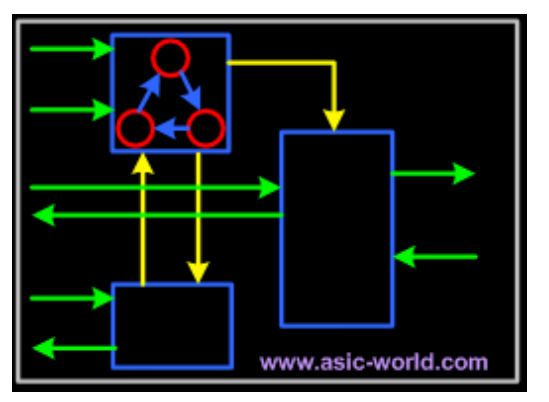

**Figure : Sample Low level design**

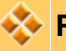

#### **RTL Coding**

In RTL coding, Micro Design is converted into Verilog/VHDL code, using synthesizable constructs of the language. Normally we use vim editor, but I prefer conTEXT and Nedit editor, it all depends on which editor you like. Some use Emacs.

1module addbit (  $2a$ , // first input Sb, // Second input 4ci, // Carry input Ssum, // sum output 6co // carry output 7); **8//Input declaration** 

| Cinput a;                                       |
|-------------------------------------------------|
| 10input b;                                      |
| <b>illinput ci</b> ;                            |
| 12//Ouput declaration                           |
| 18output sum;                                   |
| 14 output co;                                   |
| <b>15//Port Data types</b>                      |
| 16wire a:                                       |
| <b>17wire b:</b>                                |
| 18wire ci:                                      |
| 19wire sum;                                     |
| 20wire co:                                      |
| 21//Code starts here                            |
| <b>22</b> assign ${co, sum} = a + b + ci;$      |
| 23                                              |
| 24 <sub>endmodule</sub> // End of Module addbit |
|                                                 |

**Figure : Sample RTL code**

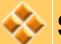

#### **Simulation**

Simulation is the process of verifying the functional characteristics of models at any level of abstraction. We use simulators to simulate the the Hardware models. To test if the RTL code meets the functional requirements of the specification, see if all the RTL blocks are functionally correct. To achieve this we need to write testbench, which generates clk, reset and required test vectors. A sample testbench for a counter is as shown below. Normally we spend 60−70% of time in verification of design.

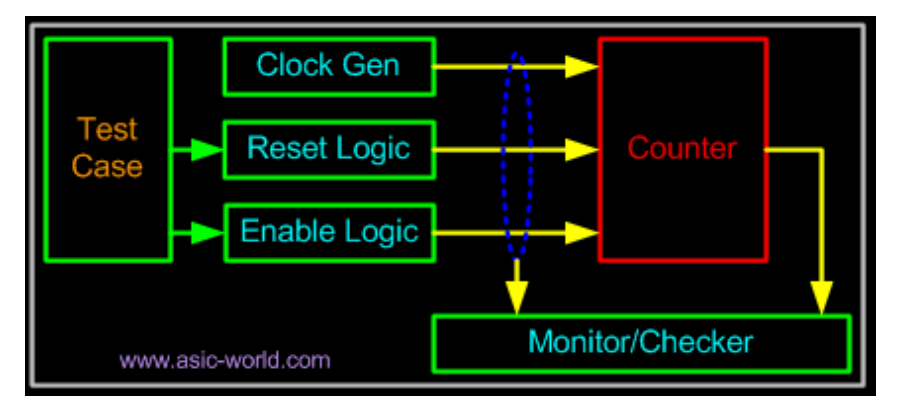

**Figure : Sample Testbench Env**

We use waveform output from the simulator to see if the DUT (Device Under Test) is functionally correct. Most of the simulators comes with waveform viewer, As design becomes complex, we write self checking testbench, where testbench applies the test vector, compares the output of DUT with expected value.

There is another kind of simulation, called **timing simulation**, which is done after synthesis or after P&R (Place and Route). Here we include the gate delays and wire delays and see if DUT works at rated clock speed. This is also called as **SDF simulation** or **gate level simulation**.

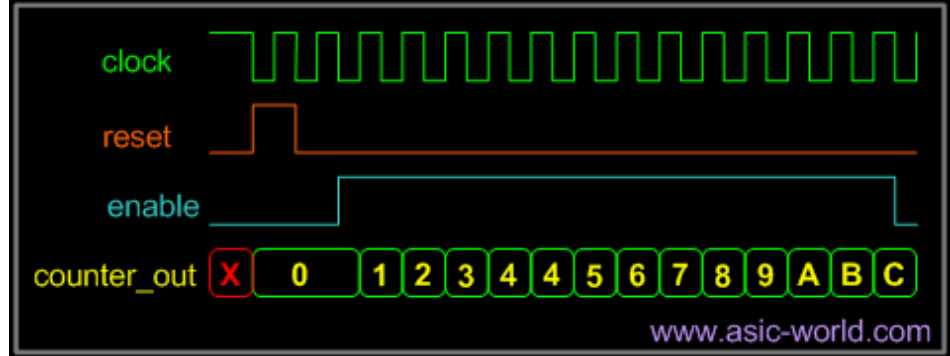

**Figure : 4 bit Up Counter Waveform**

#### **Synthesis**

Synthesis is process in which synthesis tool like design compiler or Synplify takes the RTL in Verilog or VHDL, target technology, and constrains as input and maps the RTL to target technology primitives. Synthesis tool after mapping the RTL to gates, also do the minimal amount of timing analysis to see if the mapped design meeting the timing requirements. ( Important thing to note is, synthesis tools are not aware of wire delays, they know only gate delays). After the synthesis there are couple of things that are normally done before passing the netlist to backend (Place and Route)

- **Formal Verification :** Check if the RTL to gate mapping is correct.
- **Scan insertion :** Insert the scan chain in the case of ASIC.

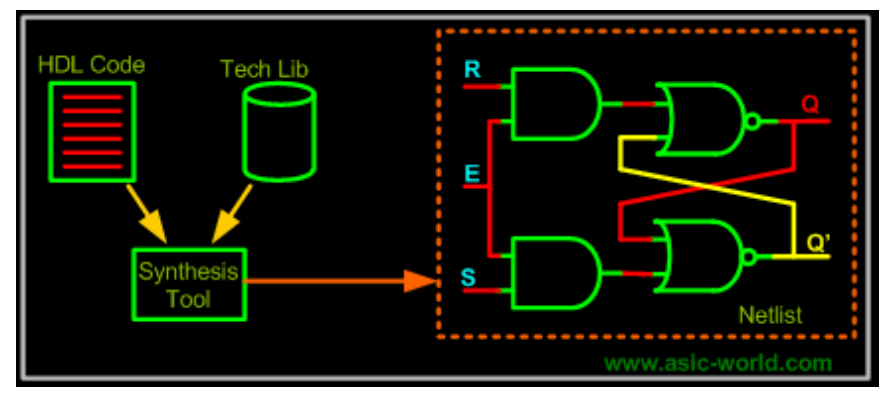

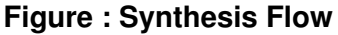

#### **Place & Route**

Gatelevel netlist from the synthesis tool is taken and imported into place and route tool in Verilog netlist format. All the gates and flip−flops are places, Clock tree synthesis and reset is routed. After this each block is routed. Output of the P&R tool is GDS file, this files is used by foundry for fabricating the ASIC. Normally the P&R tool are used to output the SDF file, which is back annotated along with the gatelevel netlist from P&R into static analysis tool like Prime Time to do timing analysis.

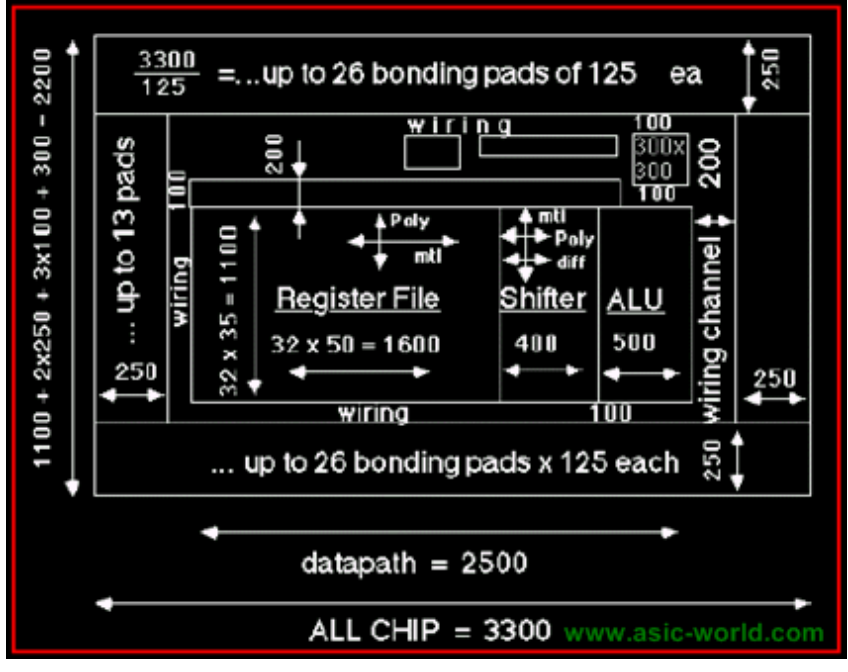

**Figure : Sample micro−processor placement**

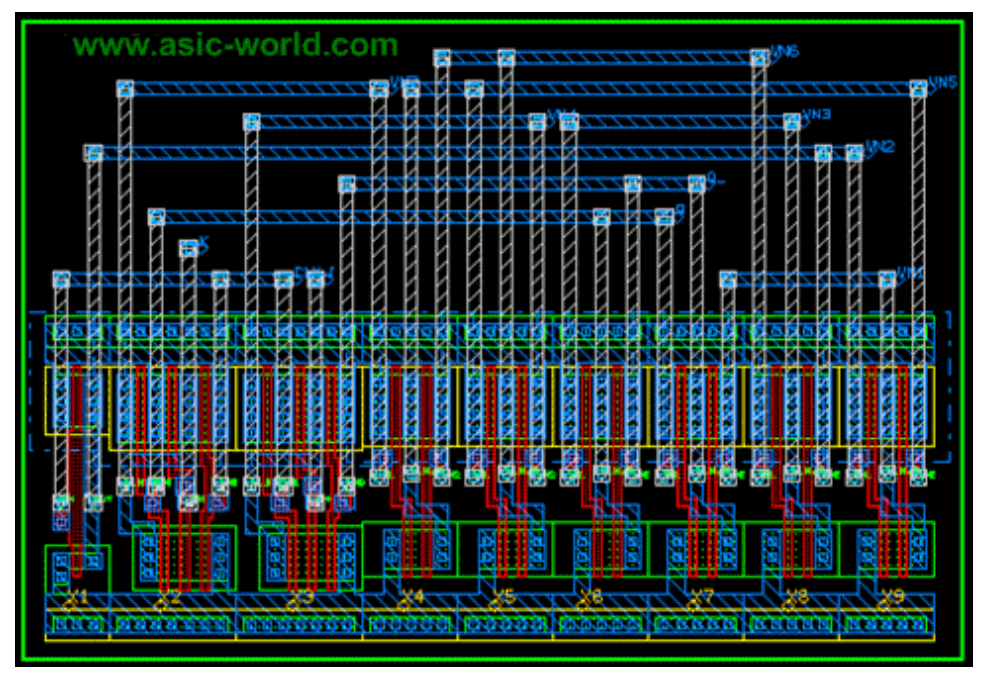

**Figure : J−K Flip−Flop**

#### **Post Silicon Validation**

Once the chip (silicon) is back from fab, it needs to put in real environment and tested before it can be released into Market. Since the speed of simulation with RTL is very slow (number clocks per second), there is always possibility to find a bug in Post silicon validation.

## **NOTES**

- −− −− −− −− −− −− −− −− −− −− −− −− −− −− −− −− −− −− −− −− −− −− −− −− −− −− −− −− −− −− −− −− −− −− −− −−
- −− −−
- 

### **MY FIRST PROGRAM IN VERILOG CHAPTER 4**

**Introduction**

If you refer to any book on programming language it starts with "hello World" program, once you have written the program, you can be sure that you can do something in that language  $\heartsuit$ .

Well I am also going to show how to write a **"hello world"** program in Verilog, followed by **"counter"** design in Verilog.

**Hello World Program**

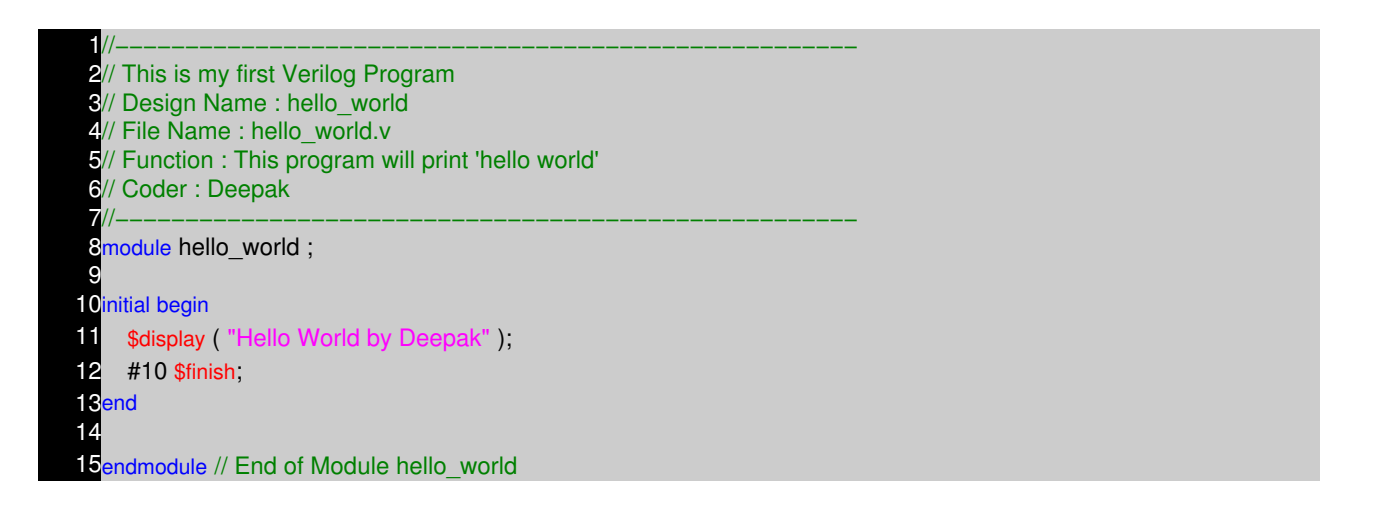

Words in green are comments, blue are reserved words, Any program in Verilog starts with reserved word module, In the above example line 7 contains module hello world. (Note: We can have compiler pre−processor statements like `include, `define statements before module declaration)

Line 9 contains the initial block, this block gets executed only once after the simulation starts and at time=0 (0ns). This block contains two statements, which are enclosed within begin at line 7 and end at line 12. In Verilog if you have multiple lines within a block, you need to use begin and end.

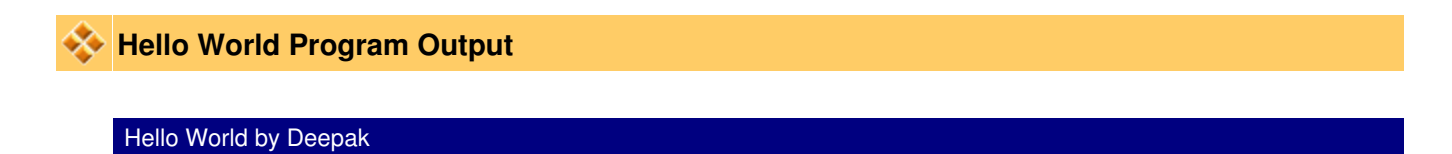

**Counter Design Block**

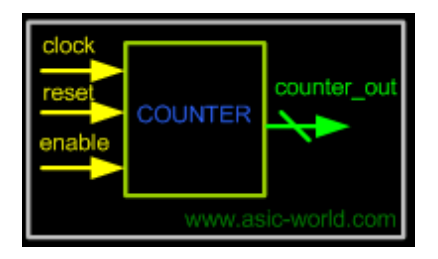

#### **Counter Design Specs**

- 4−bit synchronous up counter.
- active high, synchronous reset.
- Active high enable.

#### **Counter Design**

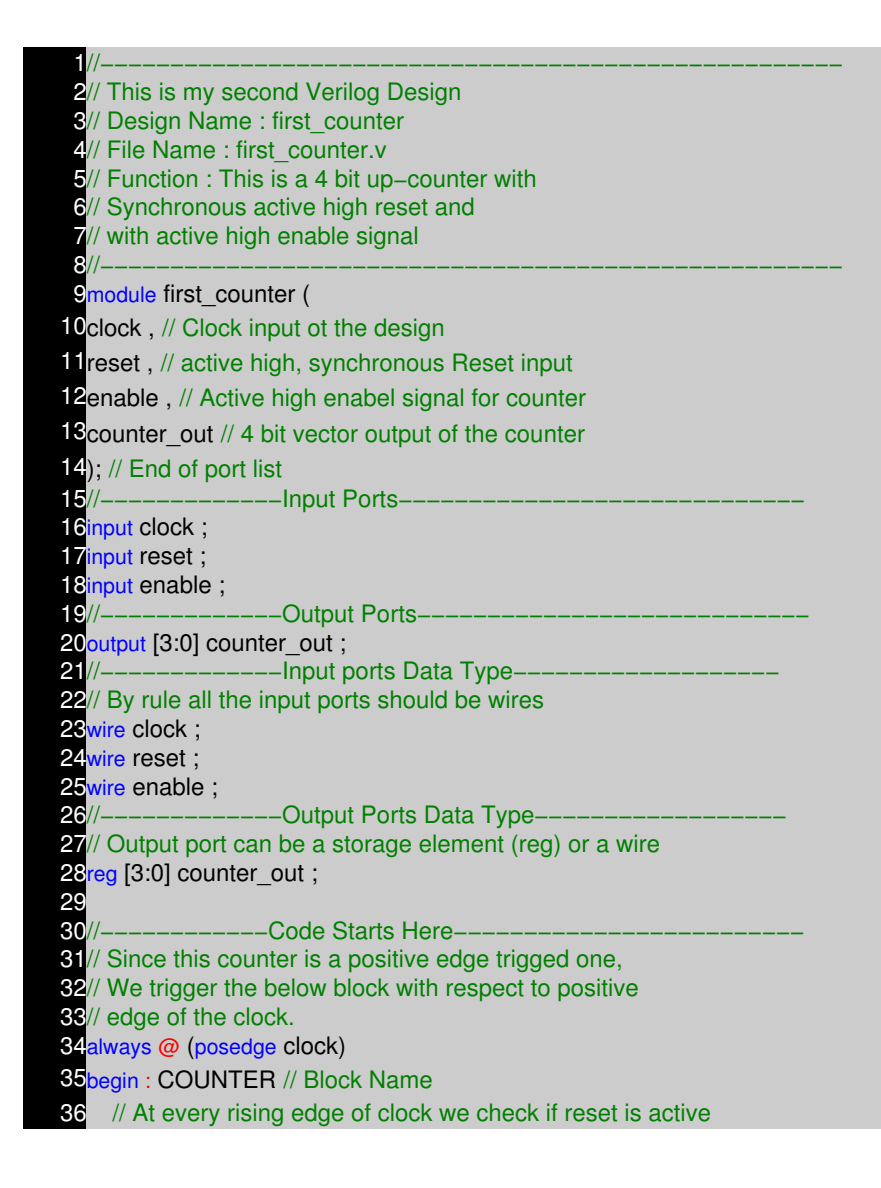

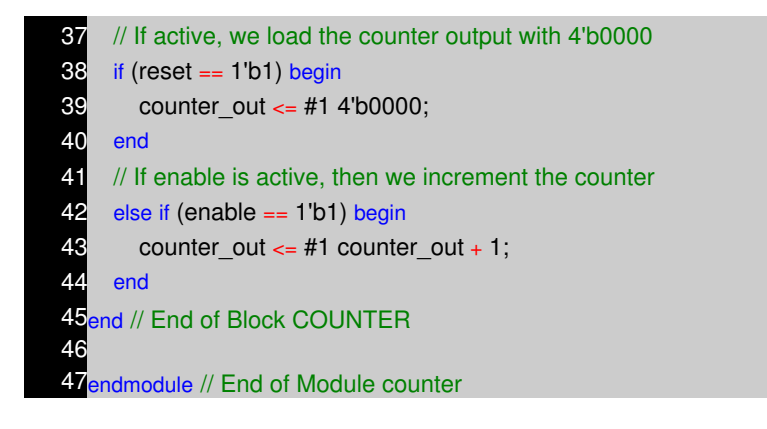

#### **Counter Test Bench**

Any digital circuit, not matter how complex it is needs to be tested. For the counter logic, we need to provide clock, reset logic. Once counter is out of reset we toggle the enable input to counter, and check with waveform to see if counter is counting correctly. We do the same in Verilog.

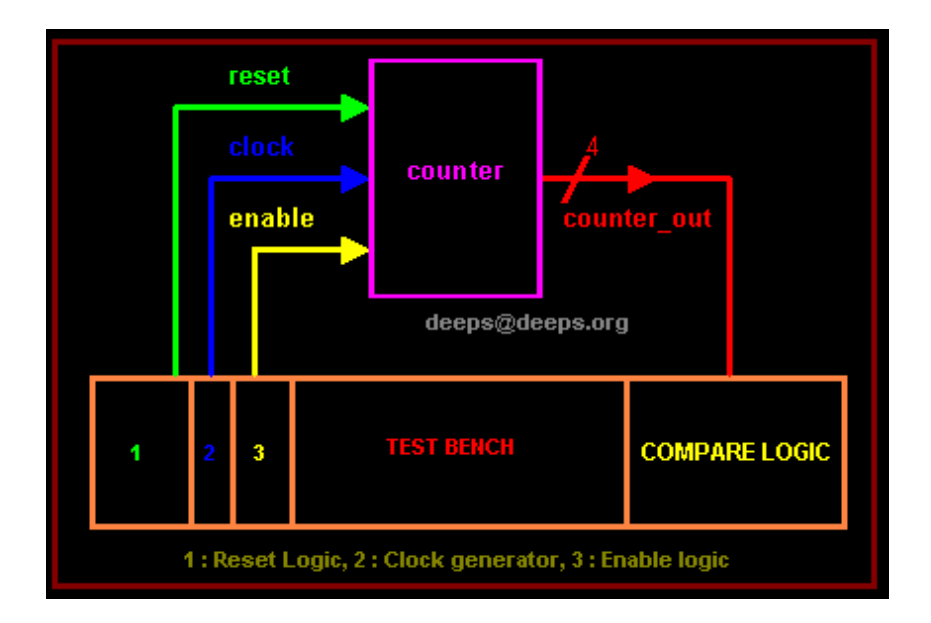

Counter testbench consists of clock generator, reset control, enable control and compare logic. Below is the simple code of testbench without the compare logic.

include "first\_counter.v" 2module first\_counter\_tb();  $3$ // Declare inputs as regs and outputs as wires 4<sub>reg</sub> clock, reset, enable; wire [3:0] counter\_out; 6 7// Initialize all variables **Sinitial begin 9** \$display ( "time\t clk reset enable counter" ); 10 \$monitor ( "%g\t %b %b %b %b", 11 \$time, clock, reset, enable, counter\_out); 12 clock = 1; // initial value of clock

13 reset =  $0$ ; // initial value of reset 14 enable =  $0$ ; // initial value of enable  $15$  #5 reset = 1; // Assert the reset  $16$  #10 reset = 0; // De–assert the reset  $17$  #5 enable = 1; // Assert enable 18 #100 enable = 0; // De−assert enable 19 #10 \$finish; // Terminate simulation 20end 21 22// Clock generator 23<mark>always begin</mark>  $24$  #5 clock = ~clock; // Toggle clock every 5 ticks 25end 26 27// Connect DUT to test bench 28first\_counter U\_counter ( 29clock, 30reset, 31enable, 32counter\_out 33); 34 35<sub>endmodule</sub>

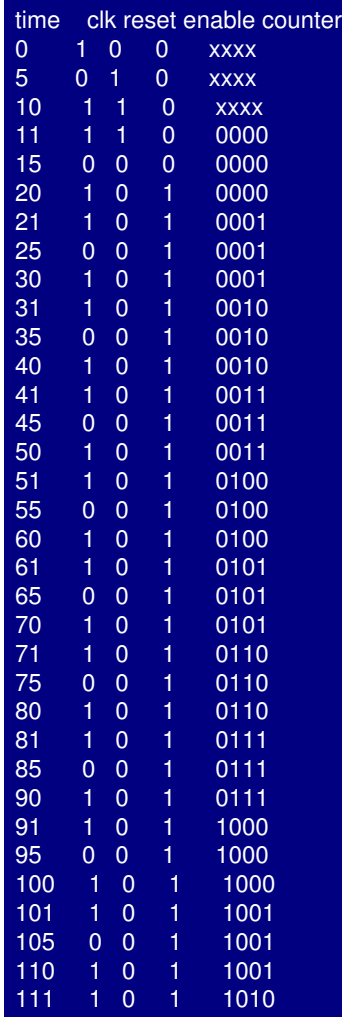

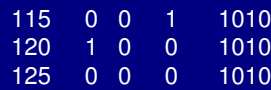

### **Counter Waveform**

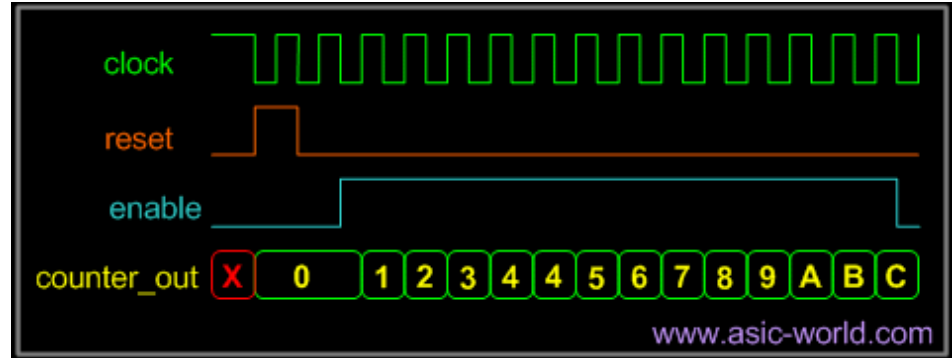

## **NOTES**

−− −− −− −− −− −− −− −− −− −− −− −− −− −− −− −− −− −− −− −− −− −− −− −− −− −− −− −− −− −− −− −− −− −− −− −− −−

### **VERILOG HDL SYNTAX AND SEMANTICS CHAPTER 5**

#### **Lexical Conventions**

The basic lexical conventions used by Verilog HDL are similar to those in the C programming language. Verilog HDL is a case−sensitive language. All keywords are in lowercase.

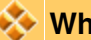

#### **White Space**

White space can contain the characters for blanks, tabs, newlines, and form feeds. These characters are ignored except when they serve to separate other tokens. However, blanks and tabs are significant in strings.

White space characters are :

- Blank spaces
- Tabs
- Carriage returns
- New−line
- Form−feeds

#### **Examples of White Spaces**

#### **Functional Equivalent Code**

**Bad Code :** Never write code like this.

module addbit(a,b,ci,sum,co); 2input a,b,ci;output sum co; Swire a,b,ci,sum,co;endmodule

#### **Good Code :** Nice way to write code.

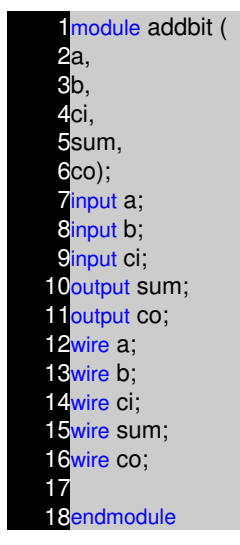

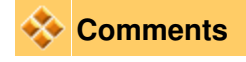

There are two forms to introduce comments.

- Single line comments begin with the token // and end with a carriage return
- Multi Line comments begin with the token /\* and end with the token \*/

Some how I like single line comments.

#### **Examples of Comments**

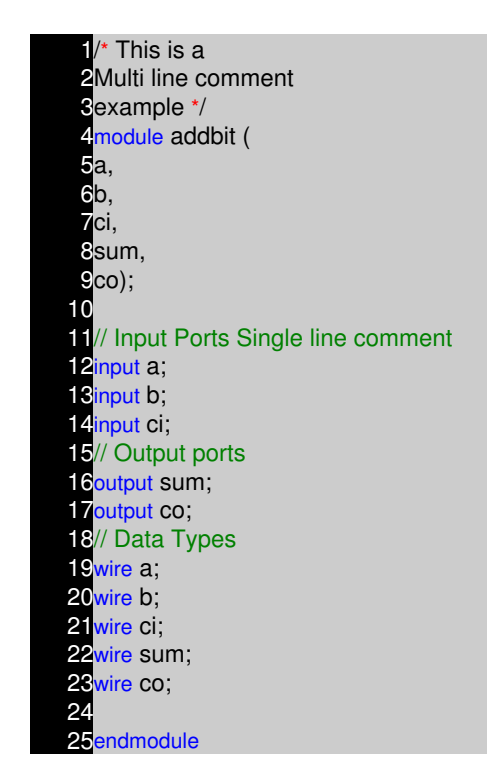

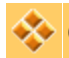

#### **Case Sensitivity**

Verilog HDL is case sensitive

- Lower case letters are unique from upper case letters
- All Verilog keywords are lower case

#### **Examples of Unique names**

1input // a Verilog Keyword 2wire // a Verilog Keyword 3WIRE // a unique name ( not a keyword) 4Wire // a unique name (not a keyword)

**NOTE :** Never use the Verilog keywords as unique name, even if the case is different.

#### **Identifiers**

Identifiers are names used to give an object, such as a register or a function or a module, a name so that it can be referenced from other places in a description.

- Identifiers must begin with an alphabetic character or the underscore character (**a-z A-Z** \_ )
- Identifiers may contain alphabetic characters, numeric characters, the underscore, and the dollar sign (**a−z A−Z 0−9 \_ \$** )
- Identifiers can be up to 1024 characters long.

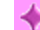

**Examples of legal identifiers**

data\_input mu clk\_input my\$clk i386 A

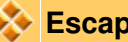

#### **Escaped Identifiers**

Verilog HDL allows any character to be used in an identifier by escaping the identifier. Escaped identifiers provide a means of including any of the printable ASCII characters in an identifier (the decimal values 33 through 126, or 21 through 7E in hexadecimal).

- Escaped identifiers begin with the back slash  $( \setminus )$
- Entire identifier is escaped by the back slash.
- Escaped identifier is terminated by white space (Characters such as commas, parentheses, and semicolons become part of the escaped identifier unless preceded by a white space)
- Terminate escaped identifiers with white space, otherwise characters that should follow the identifier are considered as part of it.

#### **Examples of escape identifiers**

Verilog does not allow to identifier to start with a numeric character. So if you really wan to use a identifier to start with a numeric value then use a escape character as shown below.

1// There must be white space after the 2// string which uses escape character 3module \1dff (  $4q, 1/$  Q output  $5\qquad \sim$  , // Q\_out output 6d, // D input 7cl\$k, // CLOCK input 8\reset\* // Reset input 9);

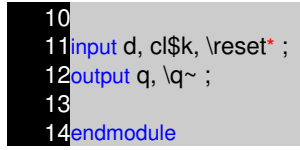

#### **Numbers in Verilog**

You can specify constant numbers in decimal, hexadecimal, octal, or binary format. Negative numbers are represented in 2's complement form. When used in a number, the question mark (?) character is the Verilog alternative for the z character. The underscore character  $\Box$  is legal anywhere in a number except as the first character, where it is ignored.

#### **Integer Numbers**

Verilog HDL allows integer numbers to be specified as

- Sized or unsized numbers ( Unsized size is 32 bits )
- In a radix of binary, octal, decimal, or hexadecimal
- Radix and hex digits (a,b,c,d,e,f) are case insensitive
- Spaces are allowed between the size, radix and value

Syntax: <size>'<radix> <value>

#### **Example of Integer Numbers**

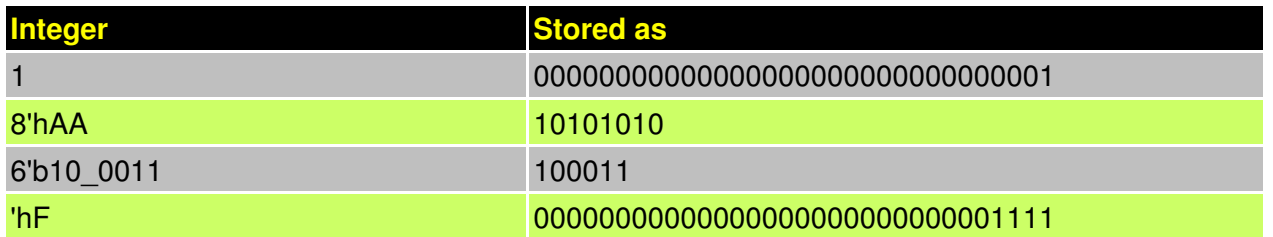

Verilog expands to be fill the specified by working from right−to−left

- When is smaller than , then left−most bits of are truncated
- When is larger than , then left−most bits are filled, based on the value of the left−most bit in
	- ♦ Left most '0' or '1' are filled with '0'
	- ♦ Left most 'Z' are filled with 'Z'
	- ♦ Left most 'X' are filled with 'X'

**Example of Integer Numbers**

.

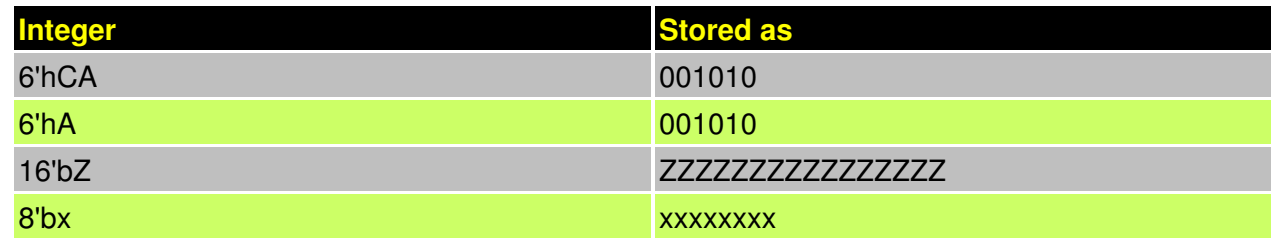

#### **Real Numbers**

- Verilog supports real constants and variables
- Verilog converts real numbers to integers by rounding
- Real Numbers can not contain 'Z' and 'X'
- Real numbers may be specified in either decimal or scientific notation
- $\bullet$  < value >.< value >
- < mantissa >E< exponent >
- Real numbers are rounded off to the nearest integer when assigning to integer.

#### **Example of Real Numbers**

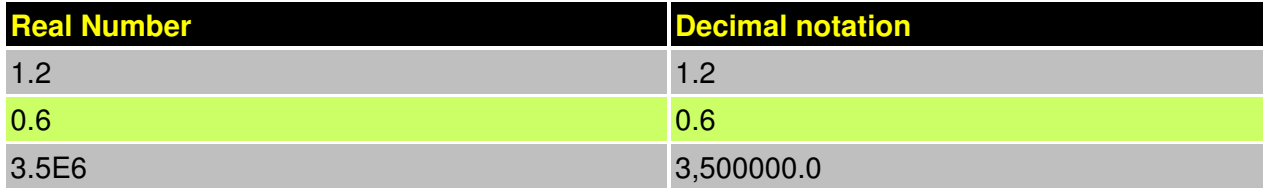

#### **Signed and Unsigned Numbers**

Verilog Supports both the type of numbers, but with certain restrictions. Like in C language we don't have int and unint types to say if a number is signed integer or unsigned integer.

Any number that does not have negative sign prefix is a positive number. Or indirect way would be "Unsigned"

Negative numbers can be specified by putting a minus sign before the size for a constant number, thus become signed numbers. Verilog internally represents negative numbers in 2's compliment format. An optional signed specifier can be added for signed arithmetic.

#### **Examples**

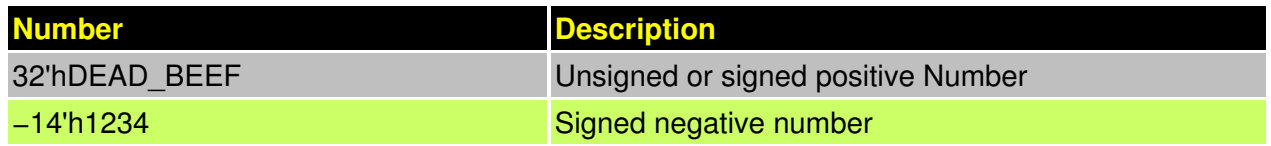

Below example file show how Verilog treats signed and unsigned numbers.

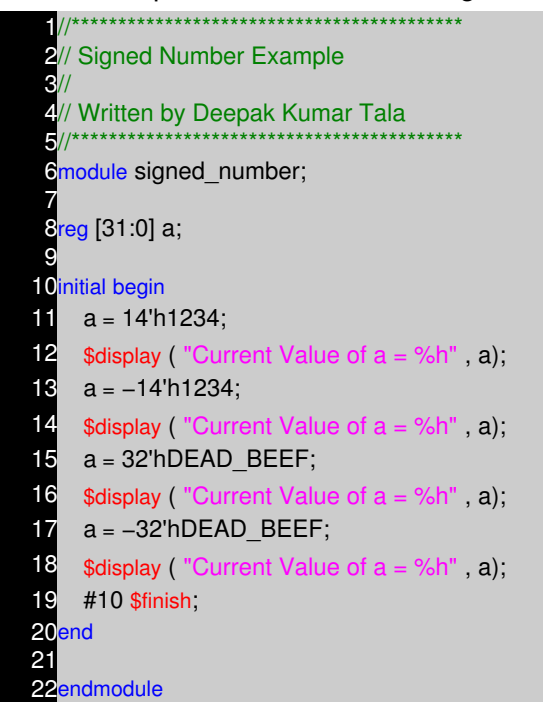

Current Value of  $a = 00001234$  Current Value of a = ffffedcc Current Value of a = deadbeef Current Value of a = 21524111

#### **Modules**

- Module are the building blocks of Verilog designs
- You create design hierarchy by instantiating modules in other modules.
- An instance of a module is a use of that module in another, higher−level module.

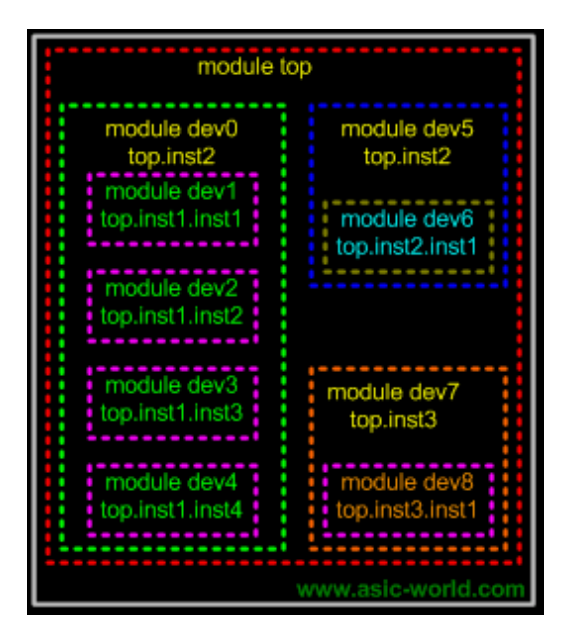

### **Ports**

- Ports allow communication between a module and its environment.
- All but the top−level modules in a hierarchy have ports.
- Ports can be associated by order or by name.

You declare ports to be input, output or inout. The port declaration syntax is :

input [range\_val:range\_var] list\_of\_identifiers;

output [range\_val:range\_var] list\_of\_identifiers;

inout [range\_val:range\_var] list\_of\_identifiers;

**NOTE :** As a good coding practice, there should be only one port identifier per line, as shown below

#### **Examples : Port Declaration**

input clk ; // clock input  $2$ input [15:0] data\_in ; // 16 bit data input bus Soutput [7:0] count ; // 8 bit counter output 4inout data\_bi ; // Bi−Directional data bus

#### **Examples : A complete Example in Verilog**

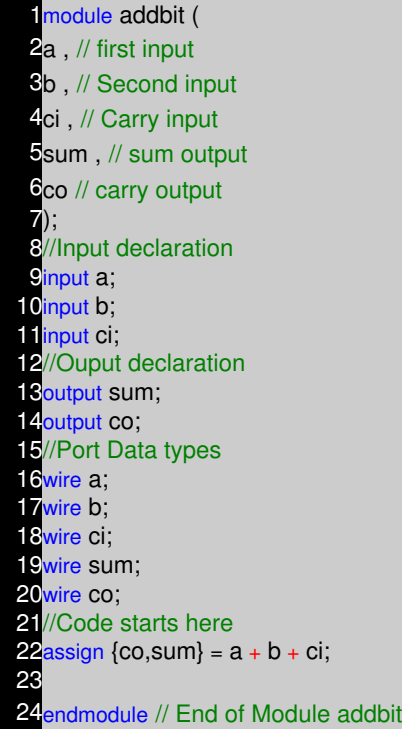

### **Modules connected by port order (implicit)**

Here order should match correctly. Normally it not a good idea to connect ports implicit. Could cause problem in debug (locate the port which is causing compiler compile error), when any new port is added or deleted.

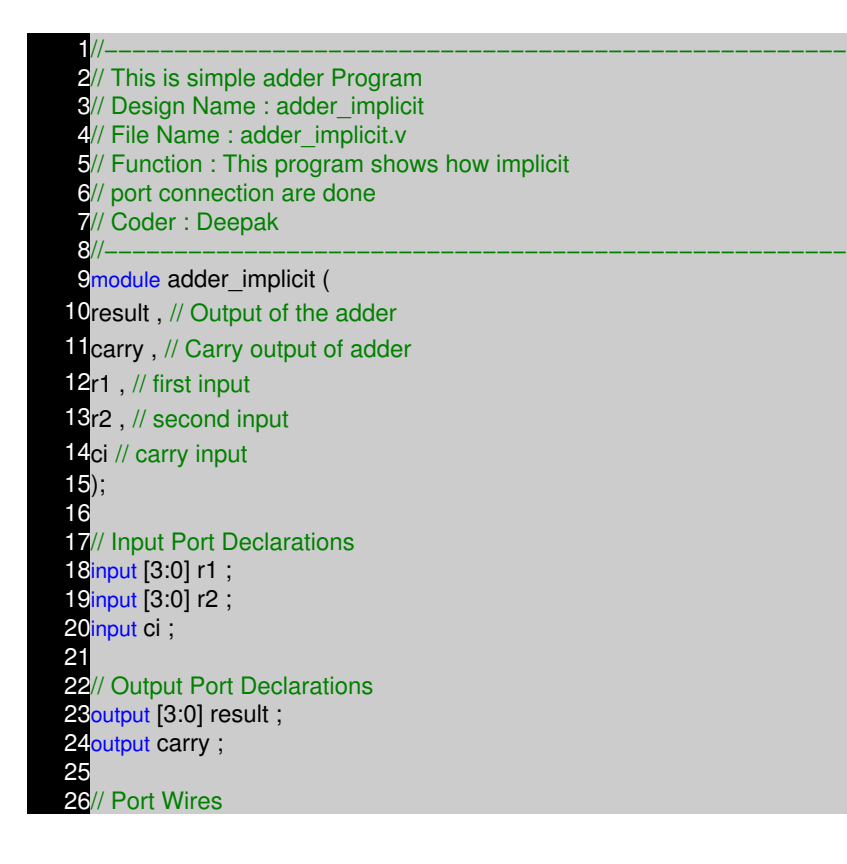

27wire [3:0] r1 ; 28wire [3:0] r2; 29wire ci ; 30wire [3:0] result ; 31wire carry; 32 33// Internal variables **34wire c1**; 35<mark>wire c2;</mark> 36wire c3 ; 37 38// Code Starts Here 39addbit u0 ( 40r1[0] , 41r2[0] , 42ci , 43<mark>result[0]</mark>, 44c1 45); 46 47addbit u1 ( 48r1[1] , 49r2[1] , 50c1 ,  $51$ result $[1]$ , 52c2 53); 54 55addbit u2 ( 56r1[2] , 57r2[2] , 58c2 , 59result[2] , 60c3 61); 62 63addbit u3 ( 64r1[3] , 65r2[3] , 66c3 , 67result[3] , 68carry 69); 70 71endmodule // End Of Module adder

#### $\bigstar$ **Modules connect by name**

Here the name should match with the leaf module, the order is not important.

1//−−−−−−−−−−−−−−−−−−−−−−−−−−−−−−−−−−−−−−−−−−−−−−−−−−−−− 2// This is simple adder Program 3// Design Name : adder\_implicit 4// File Name: adder\_implicit.v 5// Function : This program shows how explicit 6// port connection are done 7// Coder : Deepak<br>8//---------------8//−−−−−−−−−−−−−−−−−−−−−−−−−−−−−−−−−−−−−−−−−−−−−−−−−−−−− 9module adder\_explicit ( 10<sub>result</sub>, // Output of the adder
11 carry, // Carry output of adder 12r1, // first input 13<sup>r2</sup>, // second input 14<sub>ci</sub> // carry input 15); 16 17// Input Port Declarations 18input [3:0] r1 ; 19input [3:0] r2 ; 20 input ci ; 21 22// Output Port Declarations 23 output [3:0] result ; 24 output carry;  $25$ 26// Port Wires 27wire [3:0] r1 ; 28wire [3:0] r2 ; 29<mark>wire ci</mark>; 30wire [3:0] result ; 31wire carry; 32 33// Internal variables 34wire c1 ; 35<mark>wire c2;</mark> 36wire c3; 37 38// Code Starts Here 39 40// Code Starts Here 41 42addbit u0 ( 43.a (r1[0]) , 44.b (r2[0]) , 45.ci (ci) , 46.sum (result[0]) , 47.co (c1) 48); 49 50addbit u1 ( 51.a (r1[1]) , 52.b (r2[1]) , 53.ci (c1) , 54.sum (result[1]) ,  $55$ .co (c2) 56); 57 58addbit u2 ( 59.a (r1[2]) , 60.b (r2[2]) , 61.ci (c2) , 62.sum (result[2]) , 63.co (c3) 64); 65 66addbit u3 ( 67.a (r1[3]) , 68.b (r2[3]) , 69.ci (c3) , 70.sum (result[3]) , 71.co (carry)

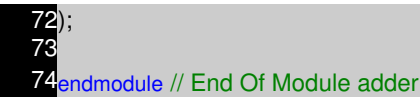

#### **Instantiating a module**

1//−−−−−−−−−−−−−−−−−−−−−−−−−−−−−−−−−−−−−−−−−−−−−−−−−−−−− 2// This is simple parity Program **3// Design Name: parity** 4// File Name : parity.v 5// Function : This program shows how a verilog 6// primitive/module port connection are 7// done 8// Coder : Deepak<br>9//---------------9//−−−−−−−−−−−−−−−−−−−−−−−−−−−−−−−−−−−−−−−−−−−−−−−−−−−−− 10module parity ( 11a, // First input 12b, // Second input 13<sub>c</sub>, // Third Input 14d, // Fourth Input 15y // Parity output 16); 17 18// Input Declaration 19input a ; 20input b; 21 input c; 22input d; 23// Ouput Declaration 24 output y; 25// port data types 26wire a; 27wire b; 28<mark>wire c;</mark> 29wire d ; 30wire y ; 31// Internal variables 32wire out\_0 ; 33wire out\_1 ; 34 35// Code starts Here 36xor u0 ( 37out\_0 , 38a , 39b 40); 41 42xor u1 ( 43out\_1 , 44c , 45d 46); 47 48xor u2 ( 49y ,  $50$ out $_0$ , 51 out 1

52);

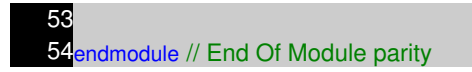

**Question :** What is difference between u0 in module adder and u0 in module parity?

## **Schematic**

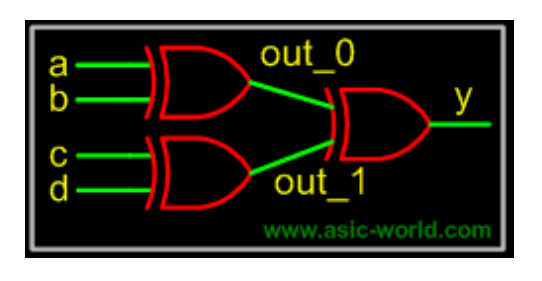

## **Port Connection Rules**

- Inputs : internally must always be type net, externally the inputs can be connected to variable reg or net type.
- Outputs : internally can be type net or reg, externally the outputs must be connected to a variable net type.
- Inouts : internally or externally must always be type net, can only be connected to a variable net type.

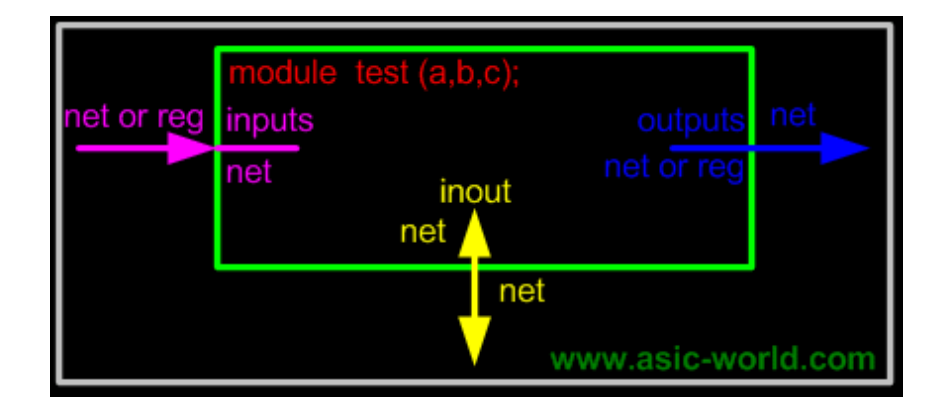

- Width matching : It is legal to connect internal and external ports of different sizes. But beware, synthesis tools could report problems.
- Unconnected ports : unconnected ports are allowed by using a ","
- The net data types are used to connect structure
- A net data type is required if a signal can be driven a structural connection.

**Example − Implicit**

dff u0 ( q,,clk,d,rst,pre); // Here second port is not connected

**Example − Explicit**

dff u0 ( .q (q\_out), .q\_bar (), .clk (clk\_in),  $.d$  (d in), .rst (rst\_in), .pre (pre\_in) ); // Here second port is not connected

### **Hierarchical Identifiers**

Hierarchical path names are based on the top module identifier followed by module instant identifiers, separated by periods.

This is basically useful, while we want to see the signal inside a lower module or want to force a value on to internal module. Below example shows hows to monitor the value of internal module signal.

# **Example**

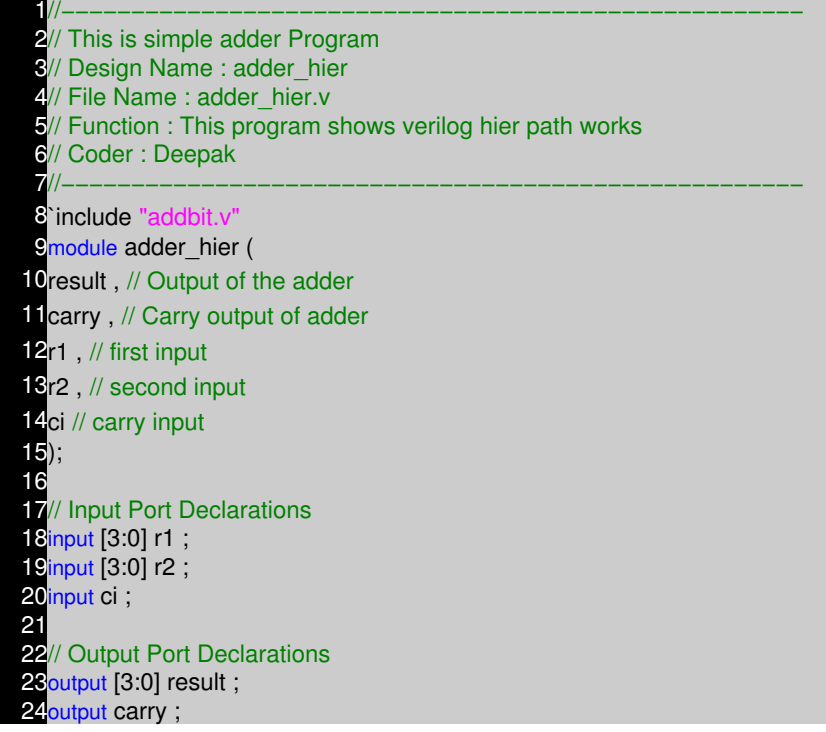

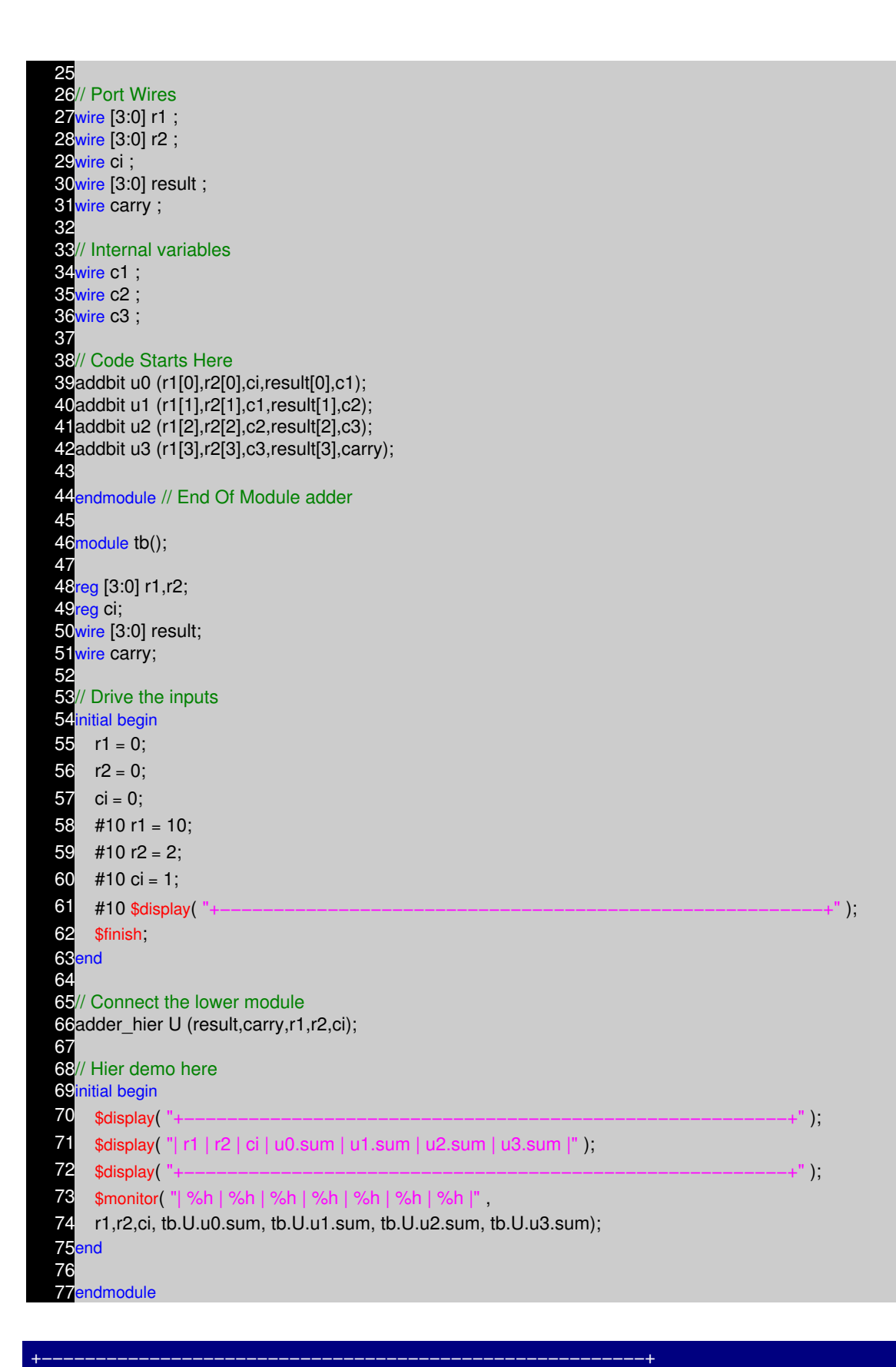

 | r1 | r2 | ci | u0.sum | u1.sum | u2.sum | u3.sum | +−−−−−−−−−−−−−−−−−−−−−−−−−−−−−−−−−−−−−−−−−−−−−−−−−−−−−−−−+ | 0 | 0 | 0 | 0 | 0 | 0 | 0 |

#### | a | 0 | 0 | 0 | 1 | 0 | 1 | | a | 2 | 0 | 0 | 0 | 1<br>| a | 2 | 1 | 1 | 0 | 1  $|a| 2 | 1 | 1$ +−−−−−−−−−−−−−−−−−−−−−−−−−−−−−−−−−−−−−−−−−−−−−−−−−−−−−−−−+

## **Data Types**

Verilog Language has two primary data types

- **Nets** − represents structural connections between components.
- **Registers** − represent variables used to store data.

Every signal has a data type associated with it:

- **Explicitly declared** with a declaration in your Verilog code.
- **Implicitly declared** with no declaration but used to connect structural building blocks in your code.
- **Implicit declaration** is always a net type "wire" and is one bit wide.

## **Types of Nets**

Each net type has functionality that is used to model different types of hardware (such as PMOS, NMOS, CMOS, etc)

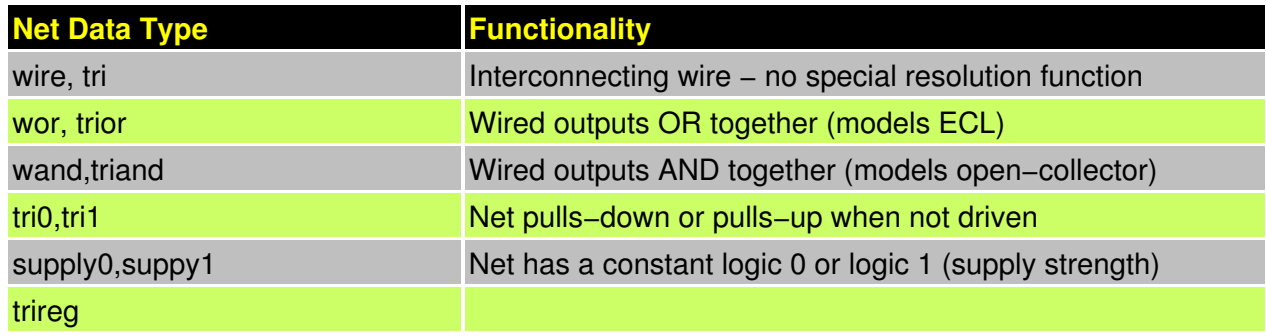

**Note :** Of all the net types, wire is the one which is most widely used

## **Register Data Types**

- Registers store the last value assigned to them until another assignment statement changes their value.
- Registers represent data storage constructs.
- You can create arrays of the regs called memories.
- register data types are used as variables in procedural blocks.
- A register data type is required if a signal is assigned a value within a procedural block

• Procedural blocks begin with keyword initial and always.

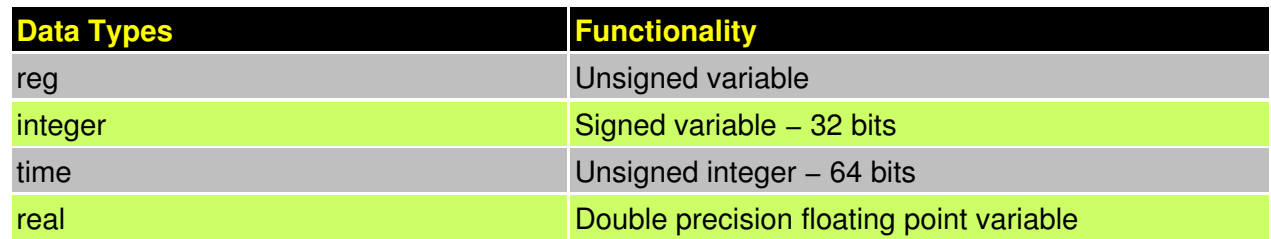

**Note :** Of all the register types, reg is the one which is most widely used

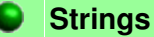

A string is a sequence of characters enclosed by double quotes and all contained on a single line. Strings used as operands in expressions and assignments are treated as a sequence of eight−bit ASCII values, with one eight−bit ASCII value representing one character. To declare a variable to store a string, declare a register large enough to hold the maximum number of characters the variable will hold. Note that no extra bits are required to hold a termination character; Verilog does not store a string termination character. Strings can be manipulated using the standard operators.

When a variable is larger than required to hold a value being assigned, Verilog pads the contents on the left with zeros after the assignment. This is consistent with the padding that occurs during assignment of non−string values.

Certain characters can be used in strings only when preceded by an introductory character called an escape character. The following table lists these characters in the right−hand column with the escape sequence that represents the character in the left−hand column.

# **Special Characters in Strings**

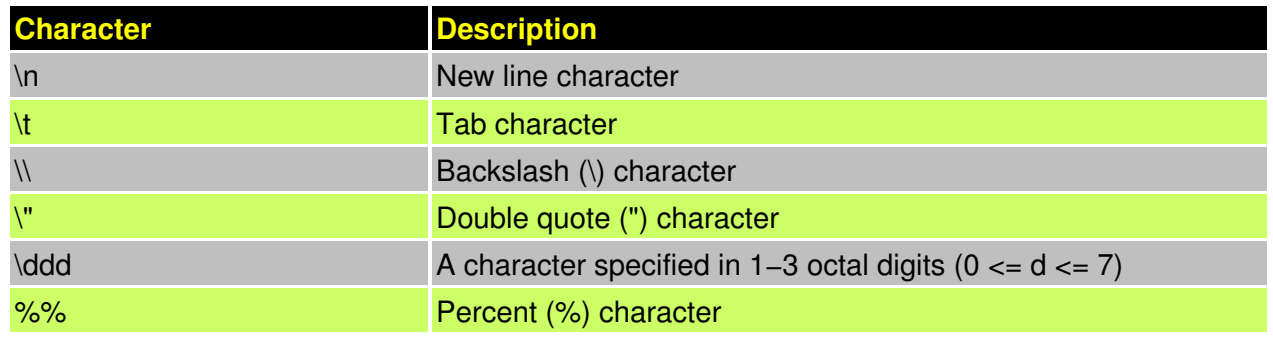

### **Example**

1//−−−−−−−−−−−−−−−−−−−−−−−−−−−−−−−−−−−−−−−−−−−−−−−−−−−−− 2// Design Name: strings 3// File Name : strings.v 4// Function : This program shows how string 5// can be stored in reg 6// Coder : Deepak Kumar Tala 7//−−−−−−−−−−−−−−−−−−−−−−−−−−−−−−−−−−−−−−−−−−−−−−−−−−−−− 8module strings(); 9// Declare a register variable that is 21 bytes 10reg [8\*21:0] string ; 11 12initial begin 13 string  $=$  "This is sample string"; 14 \$display ( "%s \n", string); 15end 16 17endmodule

This is sample string

# **NOTES**

- −− −− −− −− −− −− −− −− −− −− −− −− −− −− −− −− −− −− −− −− −− −− −− −− −− −− −− −− −− −− −− −− −− −− −− −− −−
	- −−

# **GATE LEVEL MODELING CHAPTER 6**

#### **Introduction**

Verilog has built in primitives like gates, transmission gates, and switches. This are rarely used for in design work, but are used in post synthesis world for modeling the ASIC/FPGA cells, this cells are then used for gate level simulation or what is called as SDF simulation. Also the output netlist formate from the synthesis tool which is imported into place and route tool is also in Verilog gate level primitives.

### **Gate Primitives**

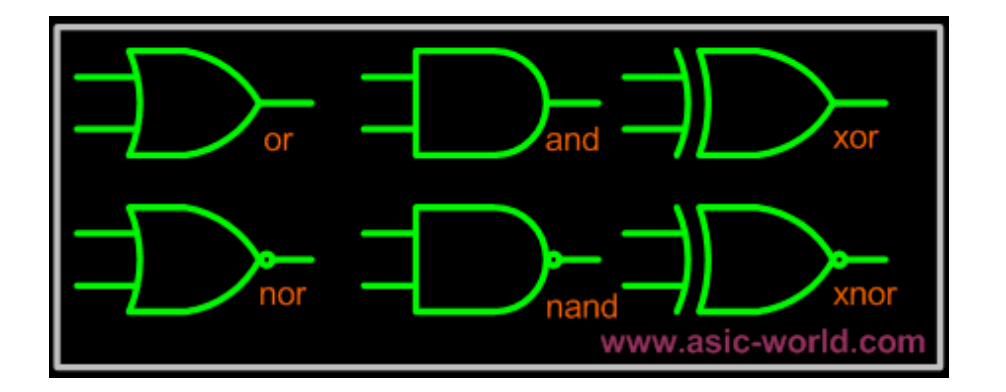

The gates have one scalar output and multiple scalar inputs. The 1st terminal in the list of gate terminals is an output and the other terminals are inputs.

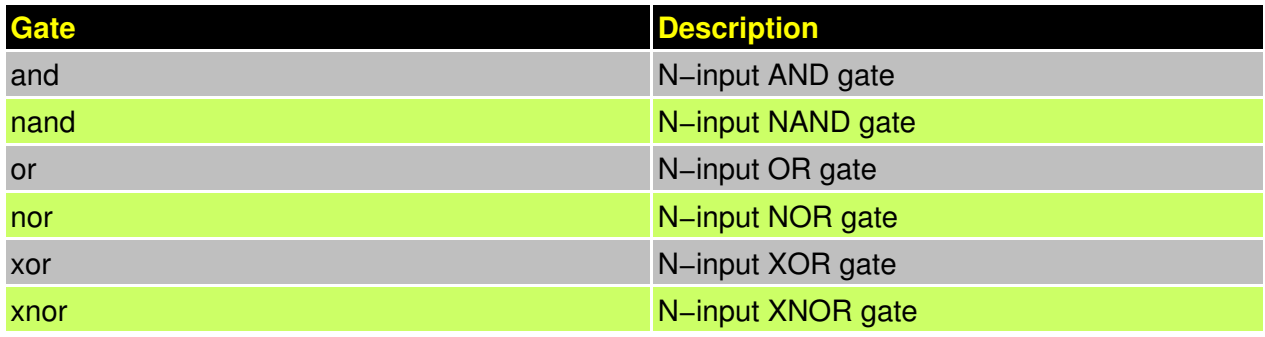

# **Examples**

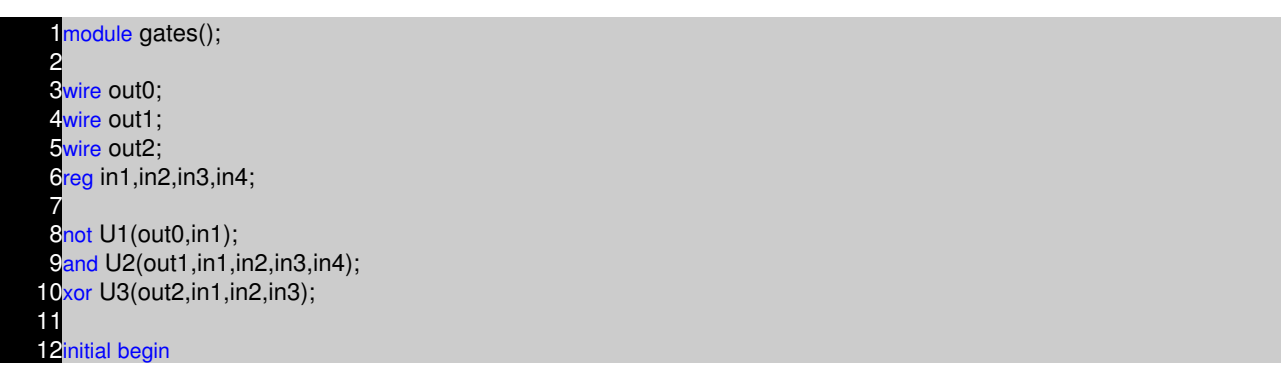

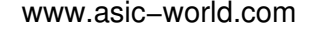

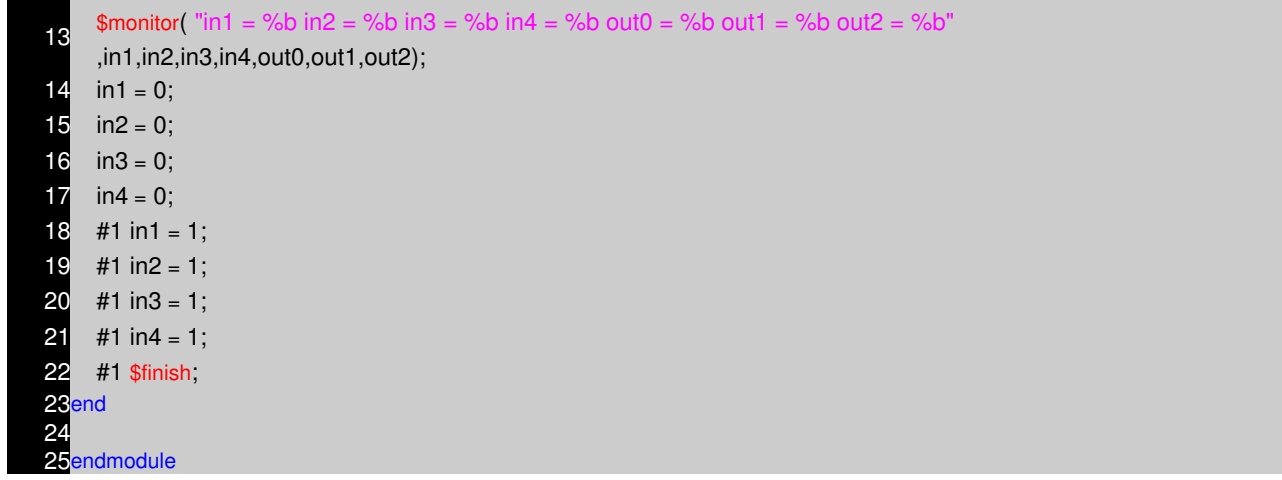

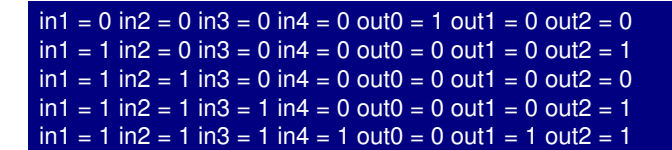

#### **Transmission Gate Primitives**

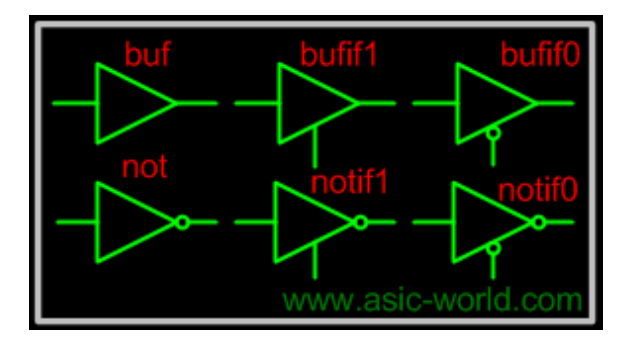

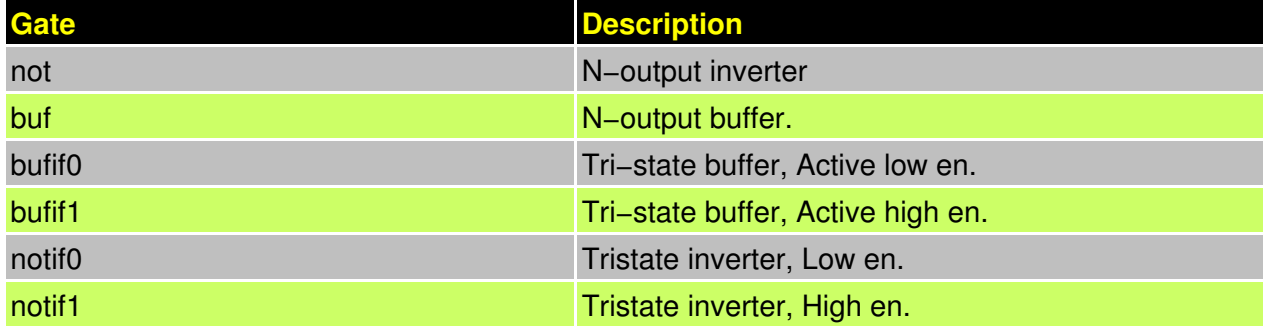

**Examples**

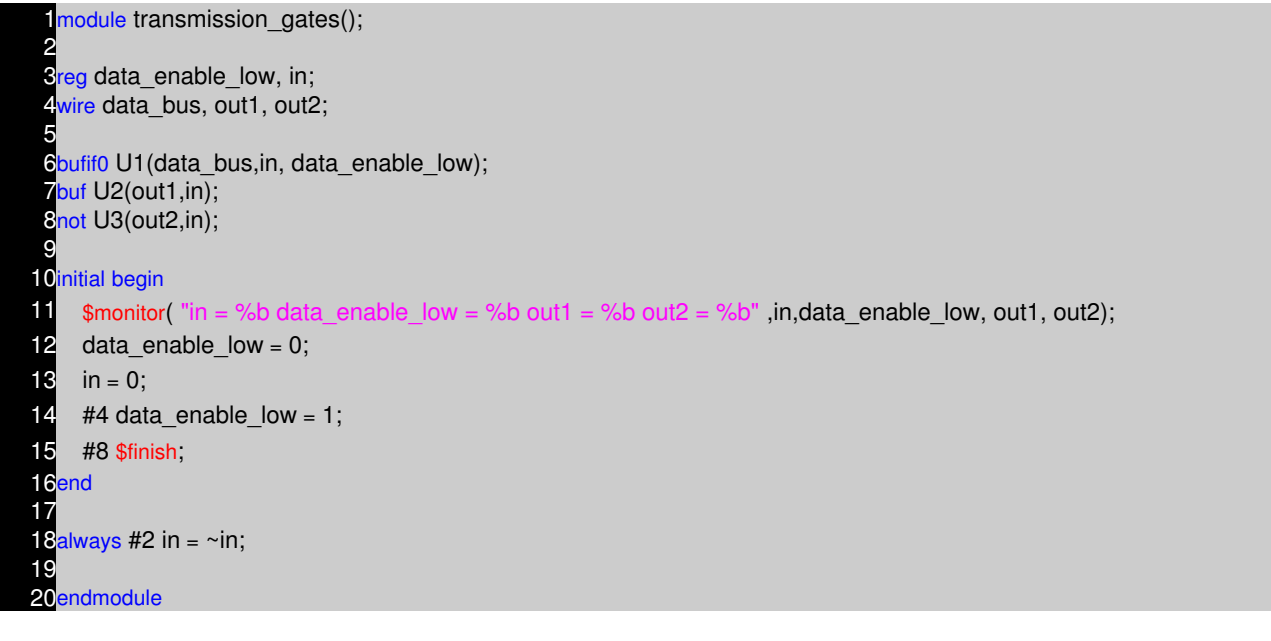

 $in = 0$  data\_enable\_low = 0 out1 = 0 out2 = 1  $in = 1$  data\_enable\_low = 0 out1 = 1 out2 = 0  $in = 0$  data\_enable\_low = 1 out1 = 0 out2 = 1  $in = 1$  data\_enable\_low = 1 out1 = 1 out2 = 0  $in = 0$  data\_enable\_low = 1 out1 = 0 out2 = 1  $in = 1$  data\_enable\_low = 1 out1 = 1 out2 = 0

## **Switch Primitives**

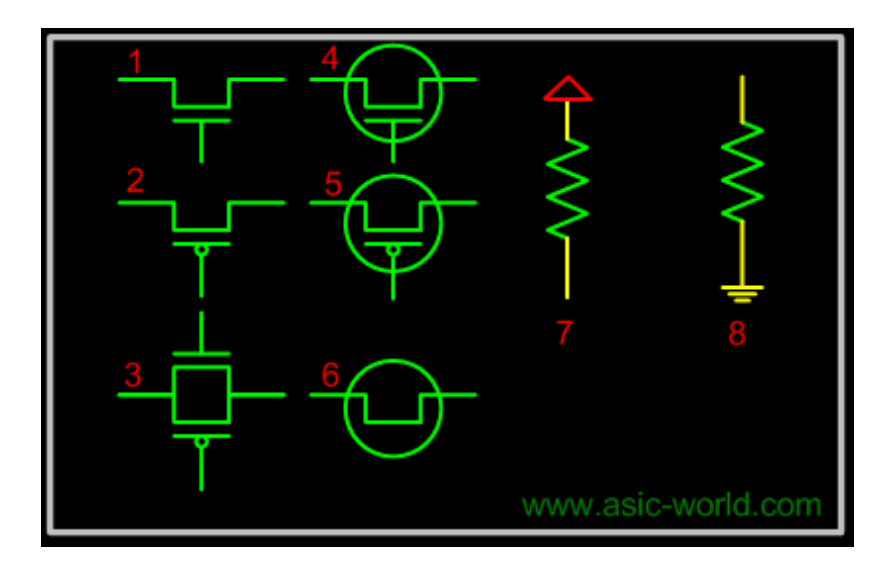

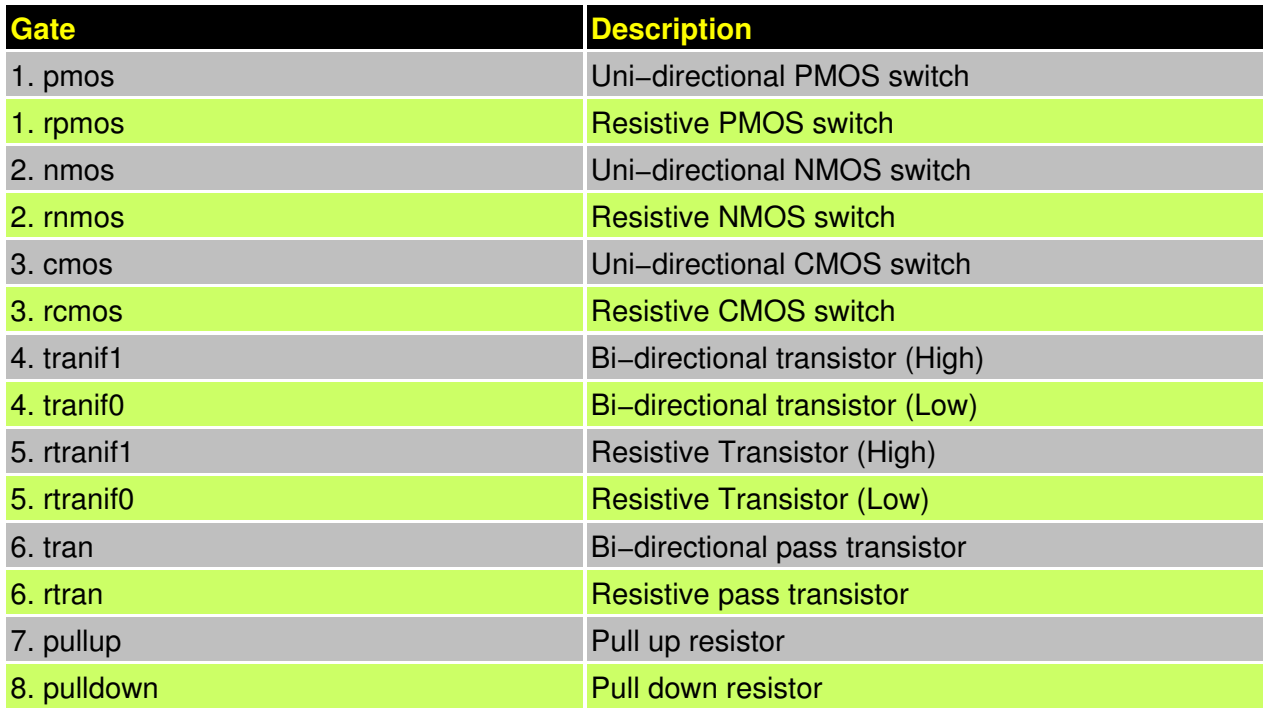

Transmission gates are bi−directional and can be resistive or non−resistive.

**Syntax:** keyword unique\_name (inout1, inout2, control);

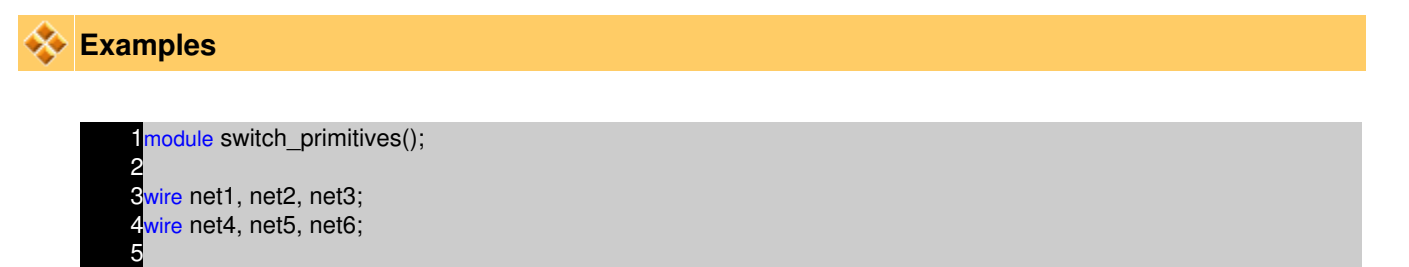

6tranif0 my\_gate1 (net1, net2, net3); rtranif1 my\_gate2 (net4, net5, net6);

8 9endmodule

Transmission gates tran and rtran are permanently on and do not have a control line. Tran can be used to interface two wires with separate drives, and rtran can be used to weaken signals. Resistive devices reduce the signal strength which appears on the output by one level. All the switches only pass signals from source to drain, incorrect wiring of the devices will result in high impedance outputs.

## **Logic Values and signal Strengths**

The Verilog HDL has got four logic values

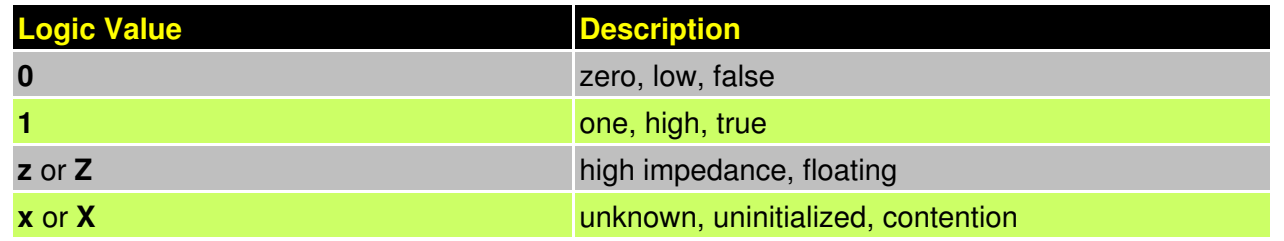

# **Verilog Strength Levels**

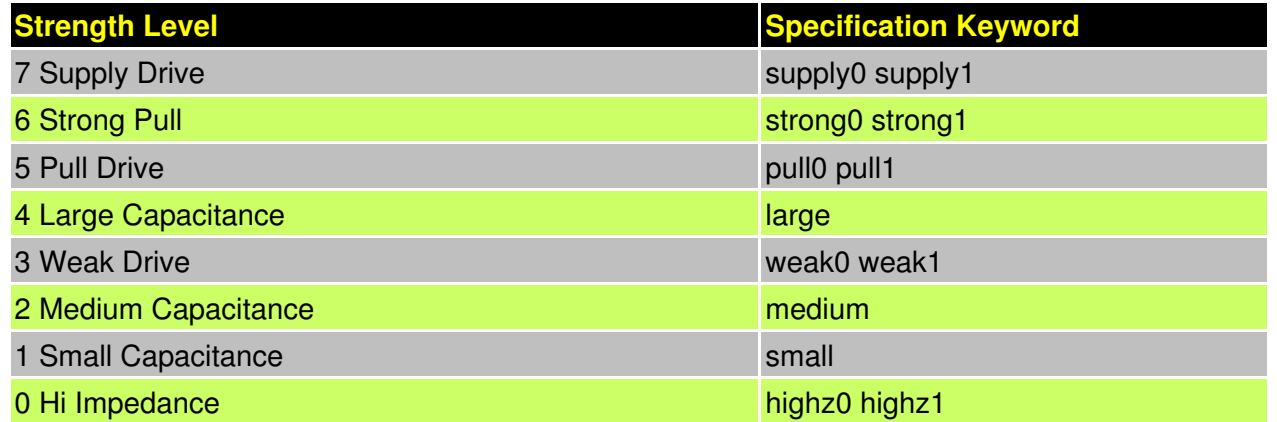

# **Example**

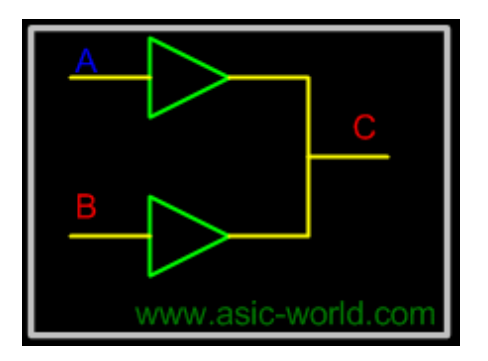

Two buffers that has output

A : Pull 1

# **B : Supply 0**

Since supply 0 is stronger then pull 1, Output C takes value of B.

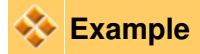

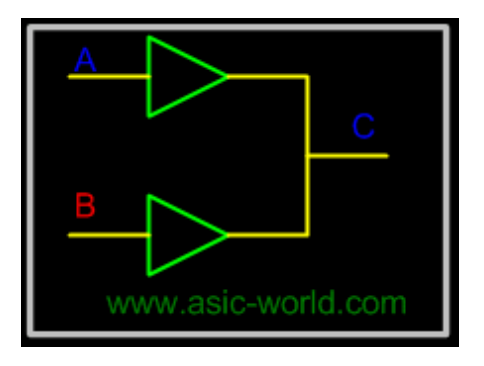

Two buffers that has output

**A : Supply 1** B : Large 1 Since Supply 1 is stronger then Large 1, Output C takes the value of A

# **Designing Using Primitives**

Designing using primitives is used only in library development, where the ASIC vendor provides the ASIC library verilog description using verilog primitives and user defines primitives (UDP).

# **AND Gate from NAND Gate**

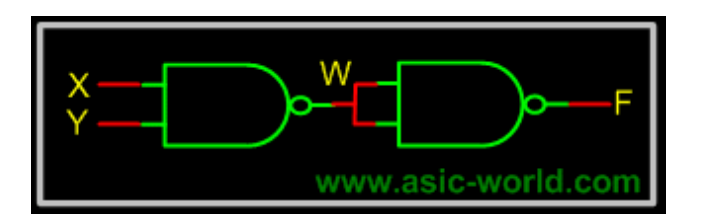

**Code**

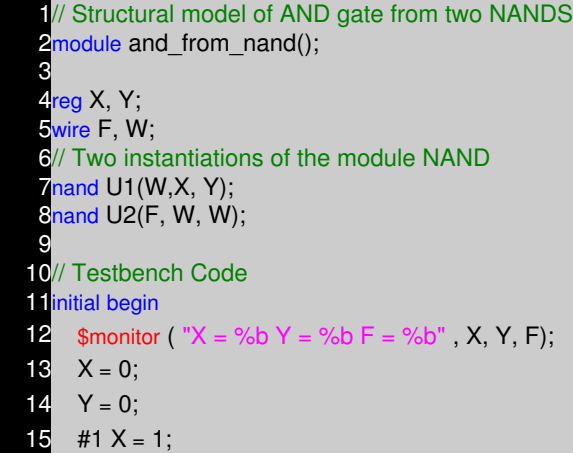

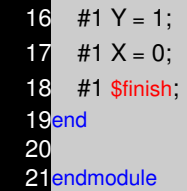

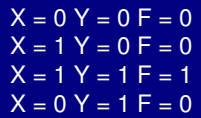

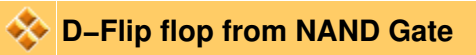

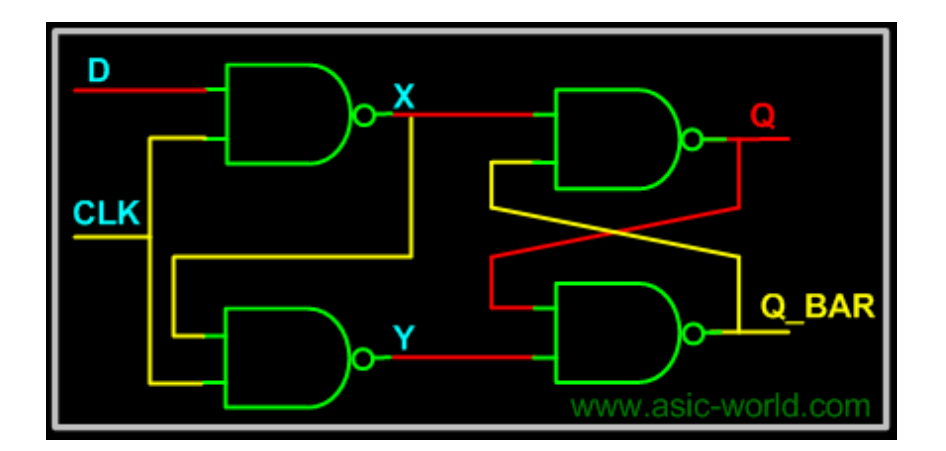

#### $\bigstar$ **Verilog Code**

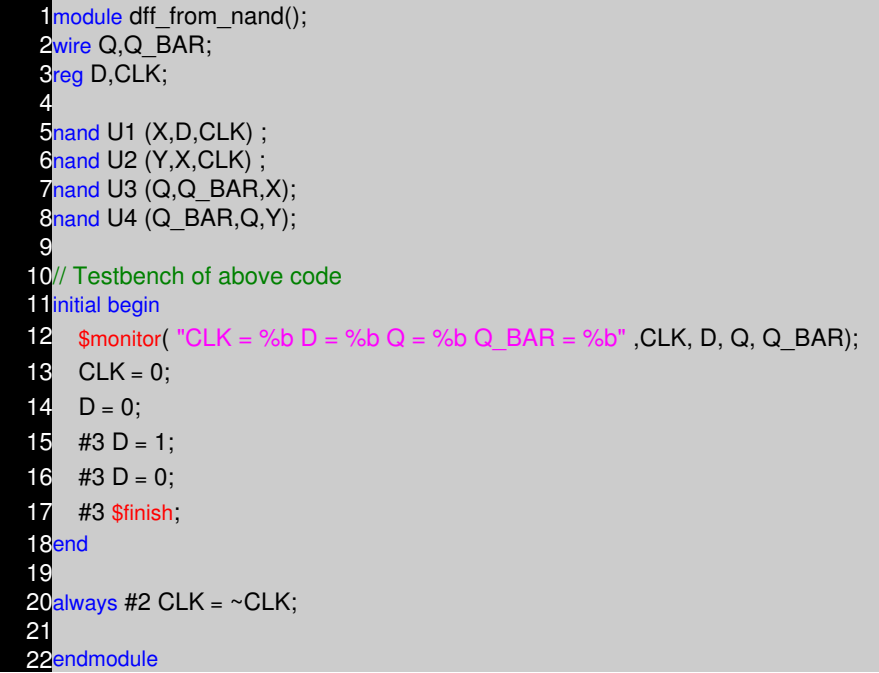

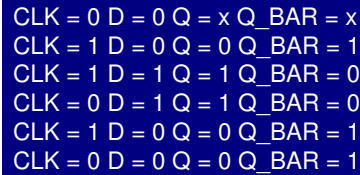

# **Multiplexer from primitives**

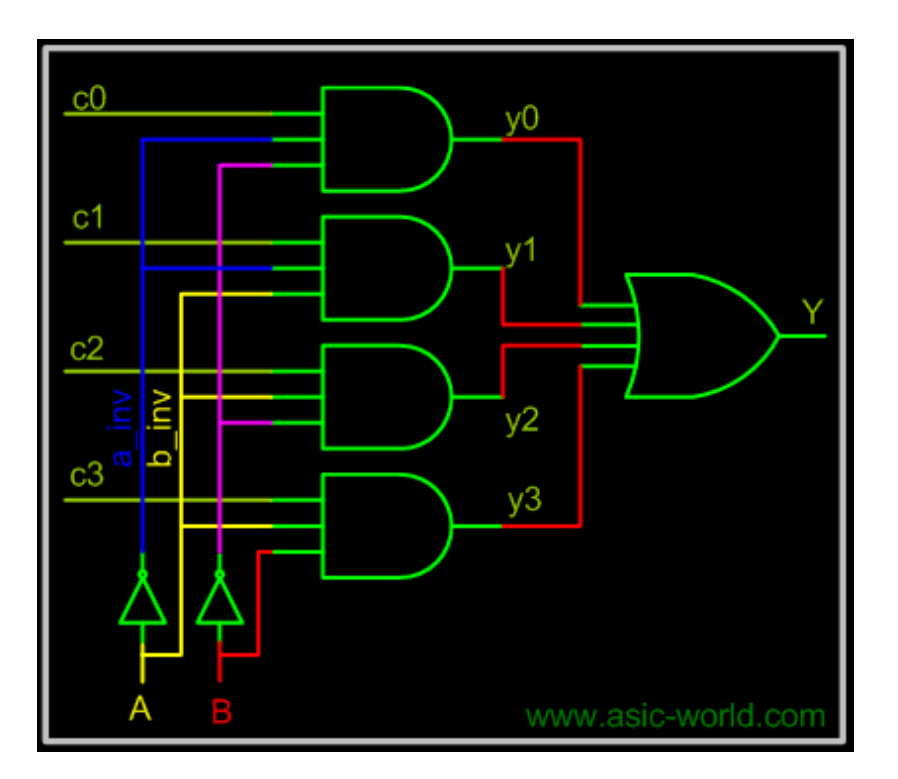

# **Verilog Code**

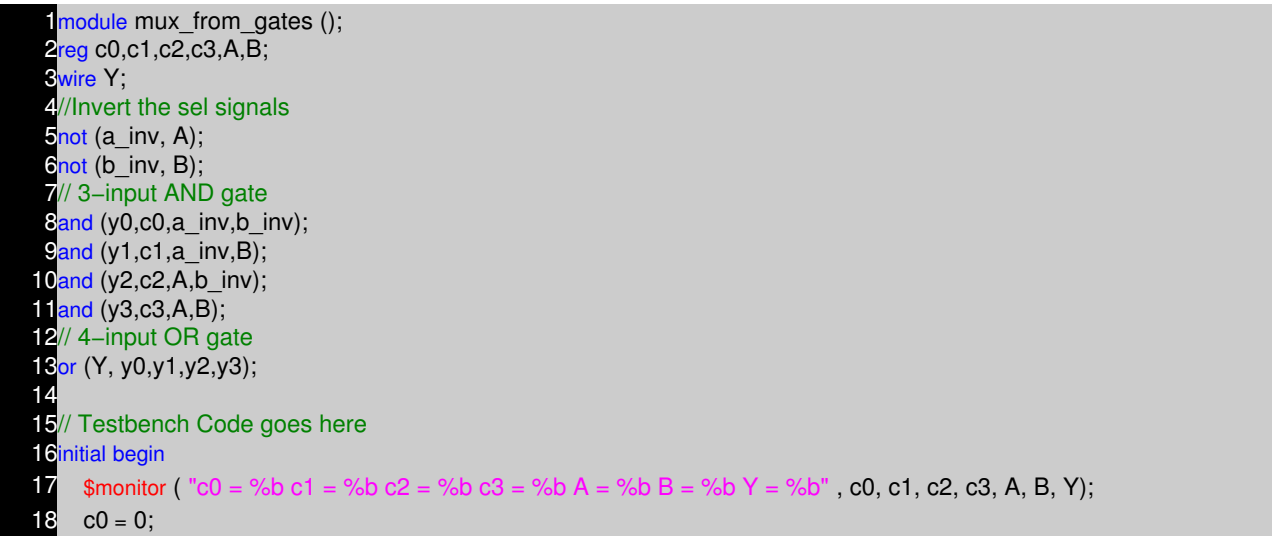

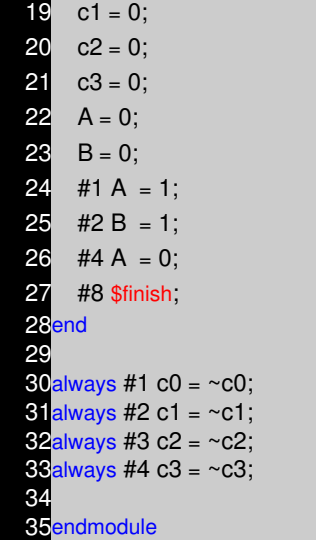

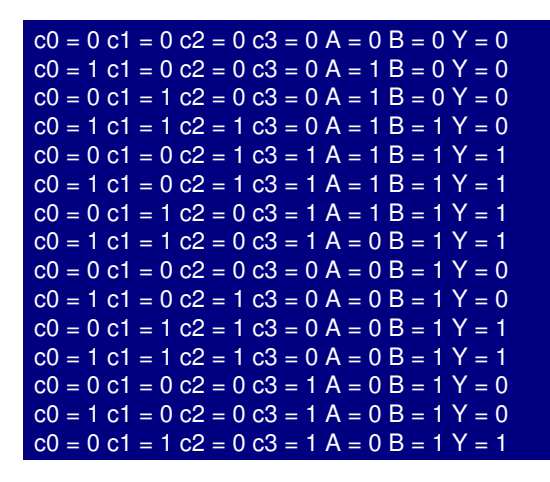

#### **Gate and Switch delays**

In real circuits , logic gates haves delays associated with them. Verilog provides the mechanism to associate delays with gates.

- Rise, Fall and Turn−off delays.
- Minimal, Typical, and Maximum delays.

## **Rise Delay**

The rise delay is associated with a gate output transition to 1 from another value (0,x,z).

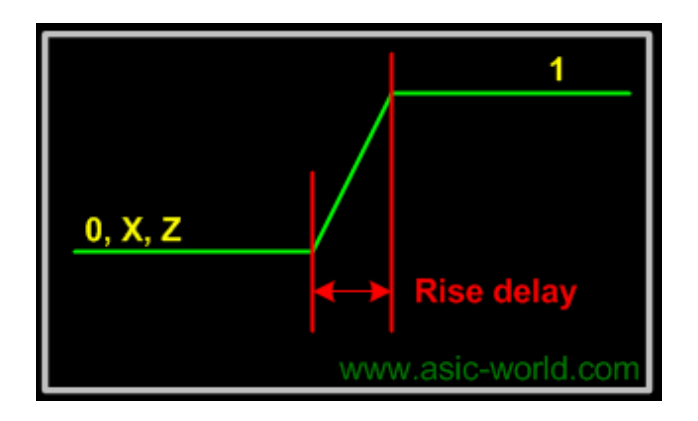

# **Fall Delay**

The fall delay is associated with a gate output transition to 0 from another value (1,x,z).

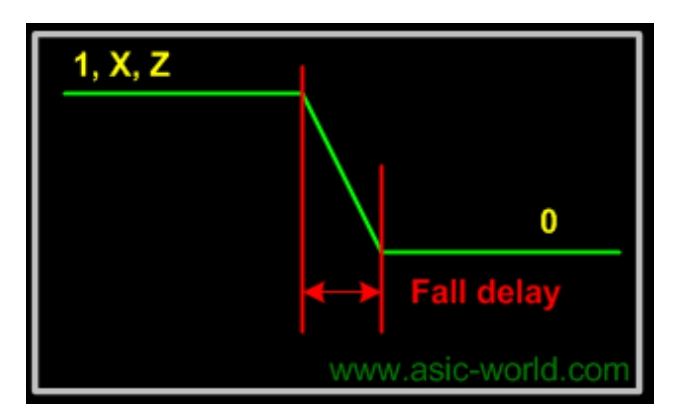

# **Turn−off Delay**

The Turn−off delay is associated with a gate output transition to z from another value (0,1,x).

# **Min Value**

The min value is the minimum delay value that the gate is expected to have.

# **Typ Value**

The typ value is the typical delay value that the gate is expected to have.

# **Max Value**

The max value is the maximum delay value that the gate is expected to have.

**Examples**

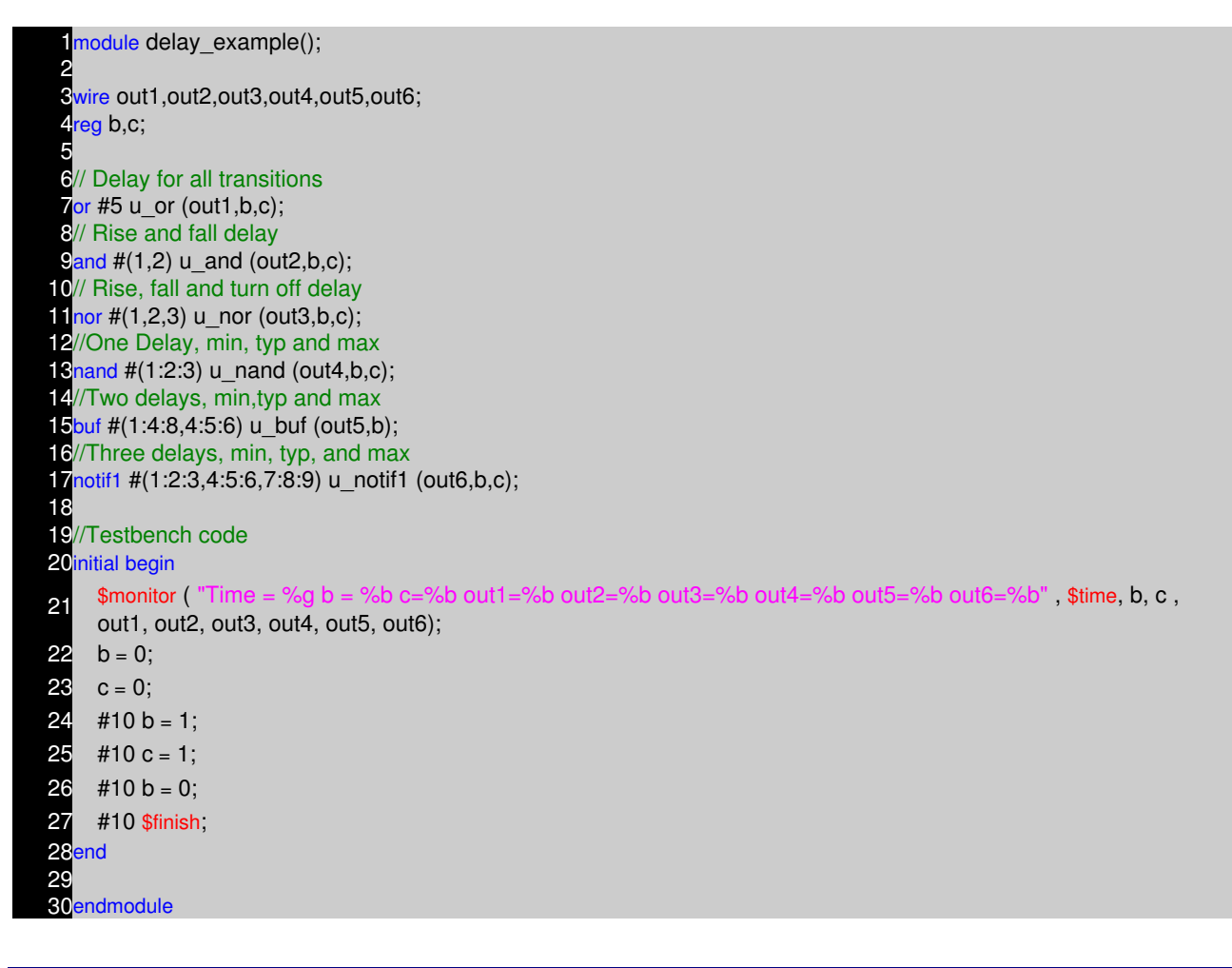

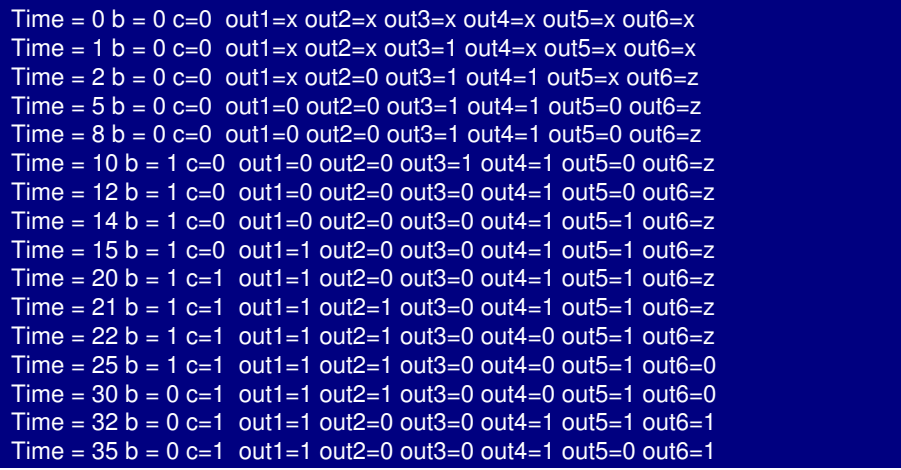

#### **Gate Delay Code Example**

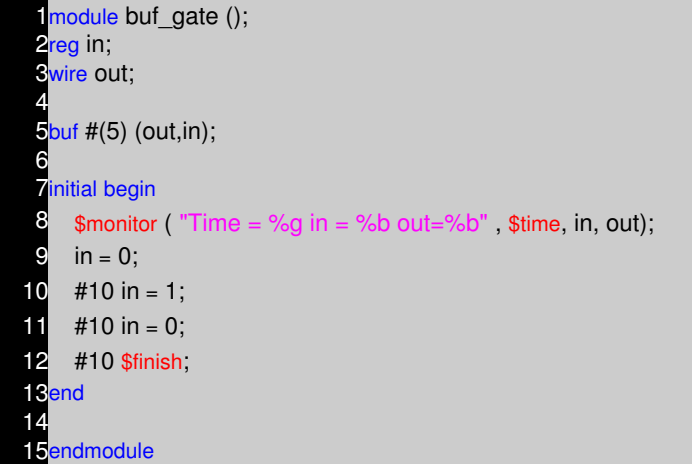

Time  $= 0$  in  $= 0$  out $=x$ Time  $= 5$  in  $= 0$  out $= 0$ Time  $= 10$  in  $= 1$  out $=0$ Time  $= 15$  in  $= 1$  out $= 1$ Time =  $20$  in =  $0$  out=1 Time  $= 25$  in  $= 0$  out $= 0$ 

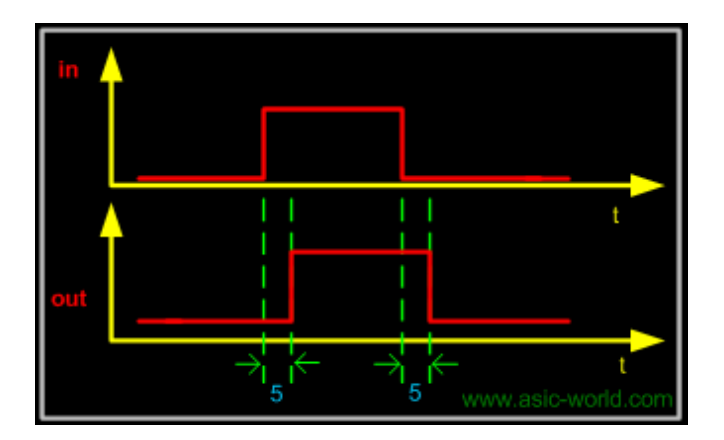

# **Gate Delay Code Example**

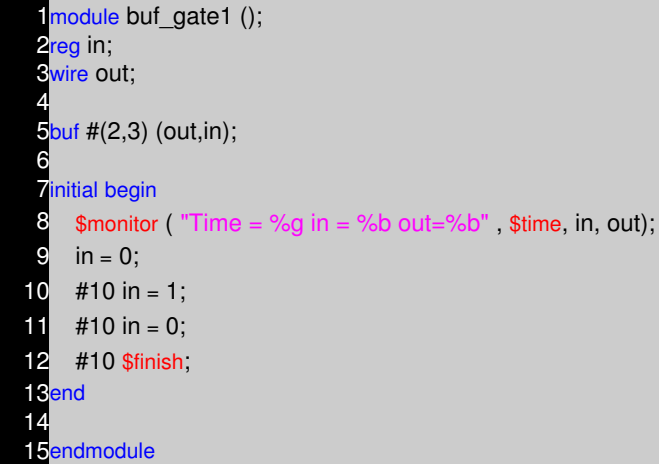

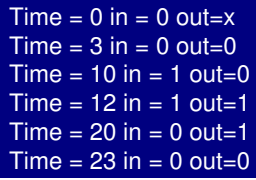

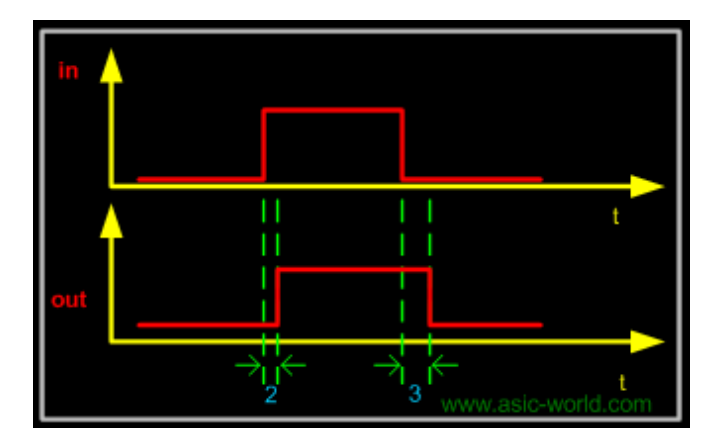

## **Gate Delay Code Example**

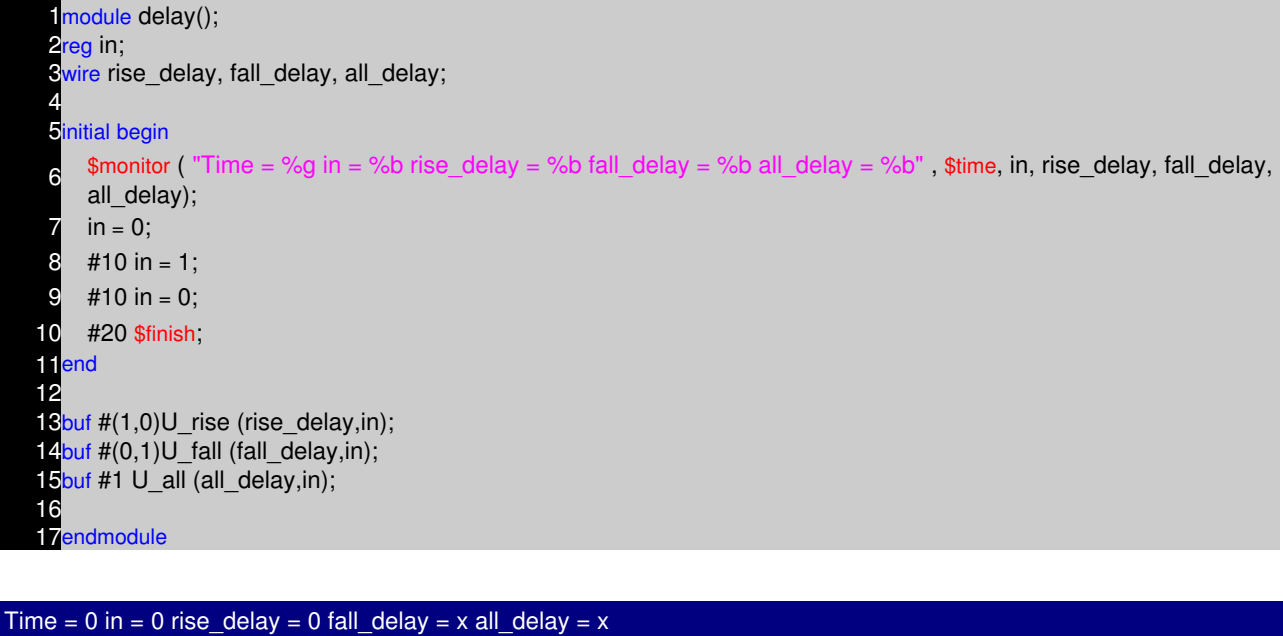

Time = in =  $0$  rise\_delay =  $0$  fall\_delay =  $0$  all\_delay = Time = in =  $1$  rise\_delay =  $0$  fall\_delay =  $1$  all\_delay = Time = in =  $1$  rise\_delay =  $1$  fall\_delay =  $1$  all\_delay = Time = in =  $0$  rise\_delay =  $0$  fall\_delay =  $1$  all\_delay = Time = in =  $0$  rise\_delay =  $0$  fall\_delay =  $0$  all\_delay =

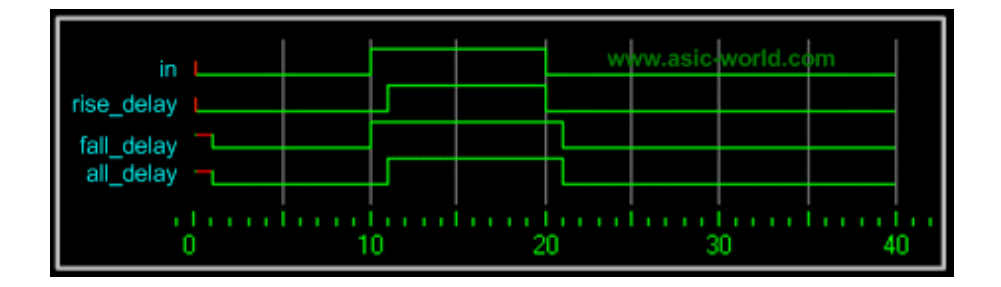

**N−Input Primitives**

The and, nand, or, nor, xor, and xnor primitives have one output and any number of inputs

- The single output is the first terminal
- All other terminals are inputs

# **Examples**

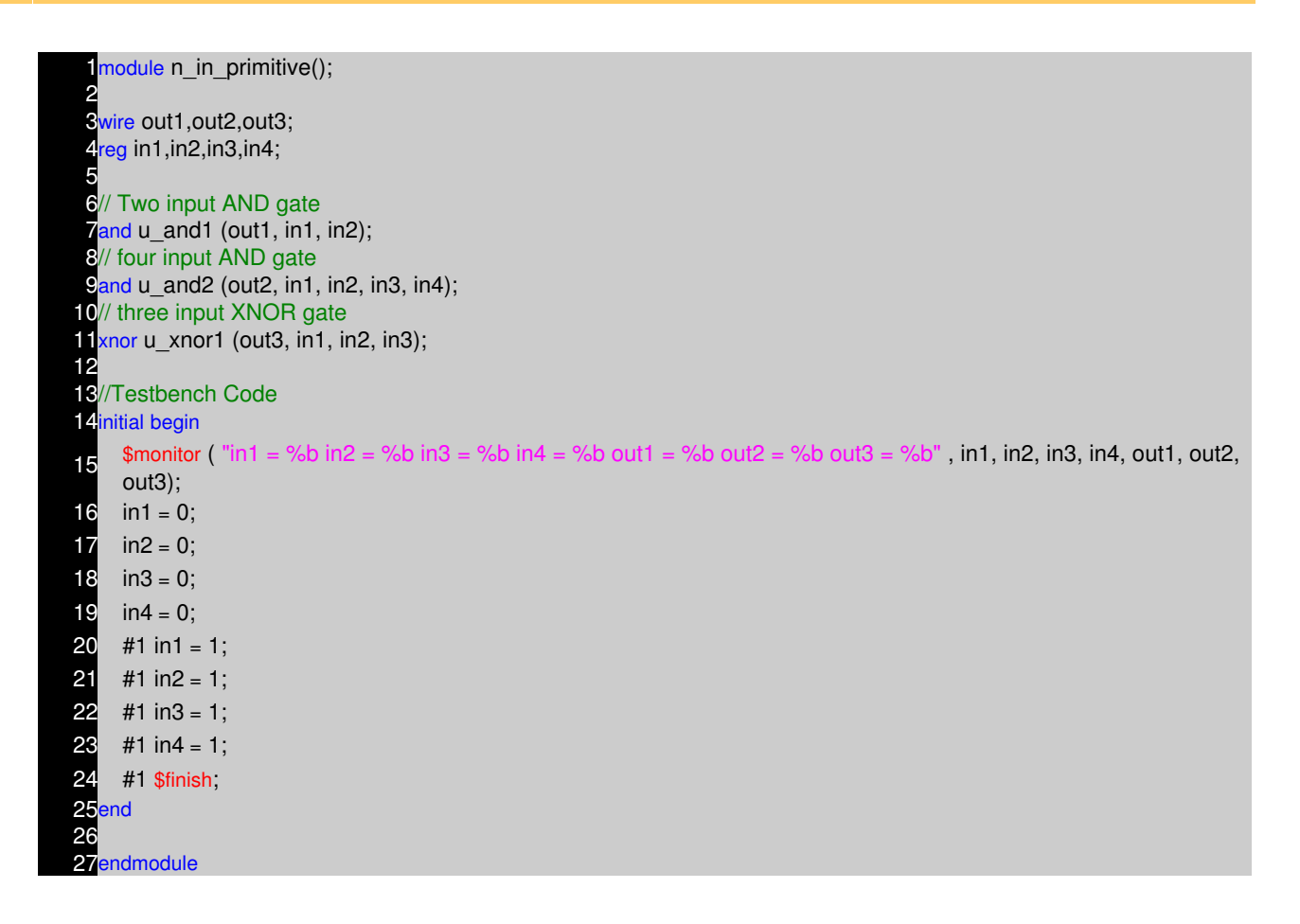

 $in1 = 0$   $in2 = 0$   $in3 = 0$   $in4 = 0$   $out1 = 0$   $out2 = 0$   $out3 = 1$  $int = 1$  in2 = 0 in3 = 0 in4 = 0 out1 = 0 out2 = 0 out3 = 0  $in1 = 1$   $in2 = 1$   $in3 = 0$   $in4 = 0$   $out1 = 1$   $out2 = 0$   $out3 = 1$  $in1 = 1$   $in2 = 1$   $in3 = 1$   $in4 = 0$   $out1 = 1$   $out2 = 0$   $out3 = 0$  $in1 = 1$   $in2 = 1$   $in3 = 1$   $in4 = 1$   $out1 = 1$   $out2 = 1$   $out3 = 0$ 

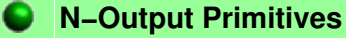

The buf and not primitives have any number of outputs and one input

- The output are in first terminals listed.
- The last terminal is the single input.

# **Examples**

1module n\_out\_primitive();

2 3wire out,out\_0,out\_1,out\_2,out\_3,out\_a,out\_b,out\_c; wire in; 5 6// one output Buffer gate buf u\_buf0 (out,in); 8// four output Buffer gate 9buf u\_buf1 (out\_0, out\_1, out\_2, out\_3, in); 10// three output Invertor gate  $1$ not u\_not0 (out\_a, out\_b, out\_c, in); 12 13endmodule

# **NOTES**

- −− −− −− −− −− −− −− −− −− −− −− −− −− −− −− −− −− −− −− −− −− −− −− −− −− −− −− −− −− −− −− −− −− −− −− −−
- −−
- −−

# **USER DEFINED PRIMITIVES CHAPTER 7**

#### **Introduction**

Verilog has built in primitives like gates, transmission gates, and switches. This is rather small number of primitives, if we need more complex primitives, then Verilog provides UDP, or simply User Defined Primitives. Using UDP we can model

- Combinational Logic
- Sequention Logic

We can include timing information along with this UDP to model complete ASIC library models.

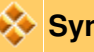

# **Syntax**

UDP begins with reserve word **primitive** and ends with **endprimitive**. This should follow by ports/terminals of primitive. This is kind of same as we do for module definition. UDP's should be defined outside **module** and **endmodule**

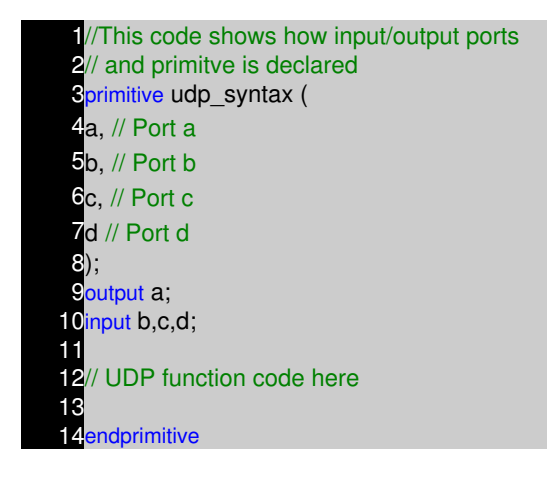

In the above code, udp\_syntax is the primitive name, it contains ports a, b,c,d.

The formal syntax of the UDP definition is as follows

```
<UDP>
 ::= primitive <name_of_UDP> ( <output_terminal_name>,
   \leinput terminal name><\le\leinput terminal name>>^*) ;
  <UDP_declaration>+
  <UDP_initial_statement>?
  <table_definition>
  endprimitive
<name_of_UDP>
 \therefore \le \le DENTIFIER><UDP_declaration>
 ::= <UDP_output_declaration>
 ||= <reg_declaration>
 ||= <UDP input declaration>
```

```
<UDP_output_declaration>
 ::= output <output_terminal _name>;
<reg_declaration>
 ::= reg <output_terminal_name> ;
<UDP_input_declaration>
 ::= input <input_terminal_name> <,<input_terminal_name>>*;
<UDP_initial_statement>
 \therefore = initial <output_terminal_name> = <init_val> ;
<init_val>
  ::= 1'b0
  ||= 1'b1
 ||= 1<sup>'</sup>bx
 ||= 1||= 0<table_definition>
 \cdots= table
      <table_entries>
    endtable
<table_entries>
  ::= <combinational_entry>+
  ||= <sequential_entry>+
<combinational_entry>
  ::= <level_input_list> : <OUTPUT_SYMBOL> ;
<sequential_entry>
 ::= <input_list> : <state> : <next_state> ;
<input_list>
 ::= < level_input_list>
 ||= <edge input list>
<level_input_list>
  ::= <LEVEL_SYMBOL>+
<edge_input_list>
  ::= <LEVEL_SYMBOL>* <edge> <LEVEL_SYMBOL>*
<edge>
 ::= ( <LEVEL_SYMBOL> <LEVEL_SYMBOL> )
  ||= <EDGE_SYMBOL>
<state>
  ::= <LEVEL_SYMBOL>
<next_state>
  ::= <OUTPUT_SYMBOL>
  ||= −
```
# **UDP ports rules**

- A UDP can contain only one output and up to 10 inputs max.
- Output Port should be the first port followed by one or more input ports.
- All UDP ports are scalar, i.e. Vector ports are not allowed.
- UDP's can not have bidirectional ports.
- The output terminal of a sequential UDP requires an additional declaration as type reg.
- It is illegal to declare a reg for the output terminal of a combinational UDP

# **Body**

Functionality of primitive (both combinational and sequential) is described inside a table, and it ends with reserve word endtable as shown in code below. For sequential UDP, we can use initial to assign initial value to output.

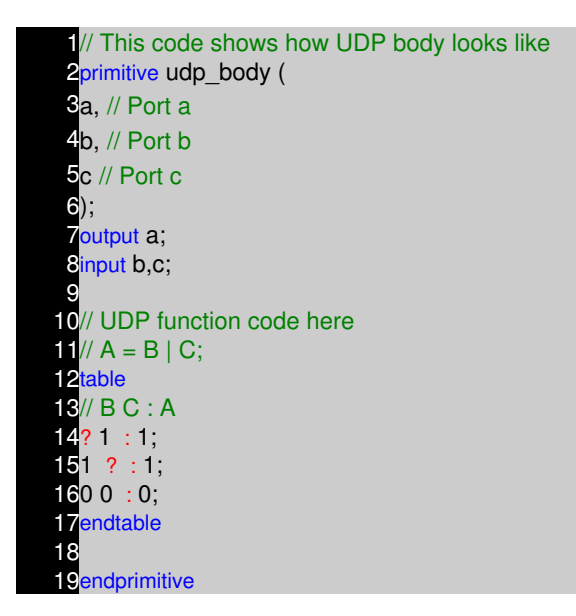

**Note:** A UDP cannot use 'z' in input table

## **TestBench to Check above UDP**

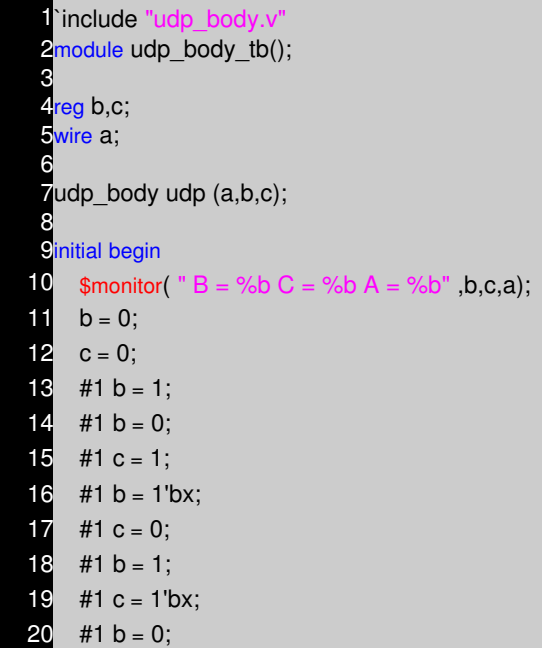

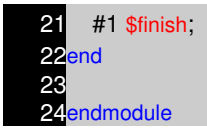

# **Simulator Output**

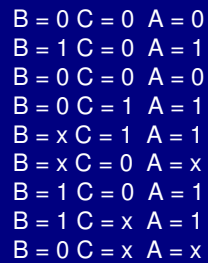

# **Table**

Table is used for describing the function of UDP. Verilog reserve world **table** marks the start of table and reserve word **endtable** marks the end of table.

Each line inside a table is one condition, as and when a input changes, the input condition is matched and the output is evaluated to reflect the new change in input.

#### **initial**

initial statement is used for initialization of sequential UDP's. This statement begins with the keyword initial. The statement that follows must be an assignment statement that assigns a single bit literal value to the output terminal reg.

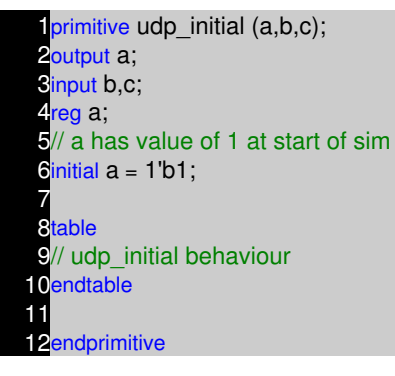

# **Symbols**

UDP uses special symbols to describe functions, like rising edge, don't care so on. Below table shows the symbols that are used in UDP's

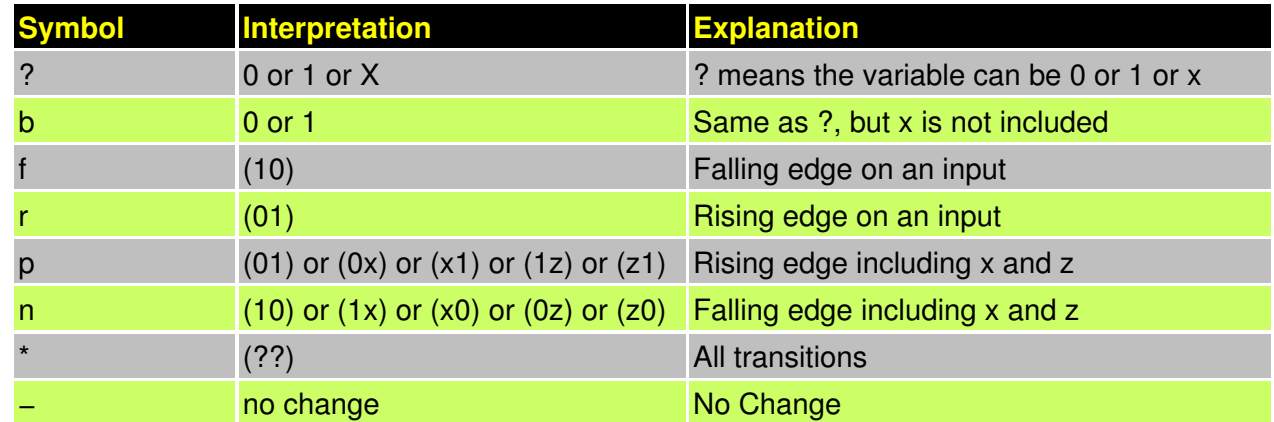

We will see them in detail in next few pages.

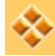

# **Combinational UDPs**

In combinational UDPs, the output is determined as a function of the current input. Whenever an input changes value, the UDP is evaluated and one of the state table rows is matched. The output state is set to the value indicated by that row. This is kind of same as condition statements, each line in table is one condition.

Combinational UDPs have one field per input and one field for the output. Input fields and output fields are separated with colon. Each row of the table is terminated by a semicolon. For example, the following state table entry specifies that when the three inputs are all 0, the output is 0.

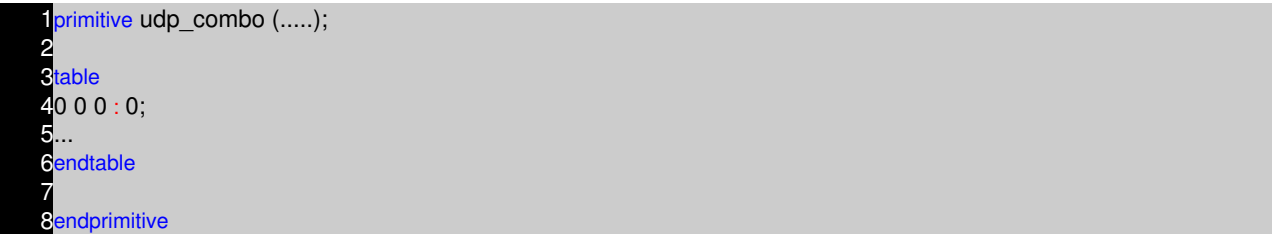

The order of the inputs in the state table description must correspond to the order of the inputs in the port list in the UDP definition header. It is not related to the order of the input declarations.

Each row in the table defines the output for a particular combination of input states. If all inputs are specified as x, then the output must be specified as x. All combinations that are not explicitly specified result in a default output state of x.

#### **Example**

In below example entry, the ? represents a don't−care condition. This symbol indicates iterative substitution of 1, 0, and x. The table entry specifies that when the inputs are 0 and 1, the output is 1 no matter what the value of the current state is.

You do not have to explicitly specify every possible input combination. All combinations that are not explicitly specified result in a default output state of x.

It is illegal to have the same combination of inputs, specified for different outputs.

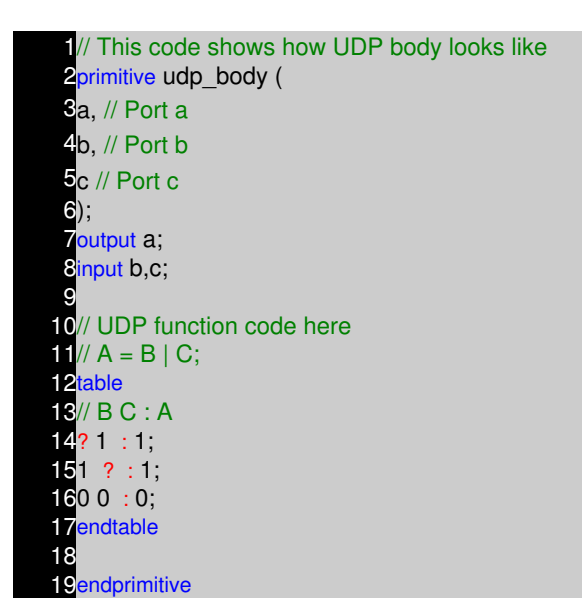

# **TestBench to Check above UDP**

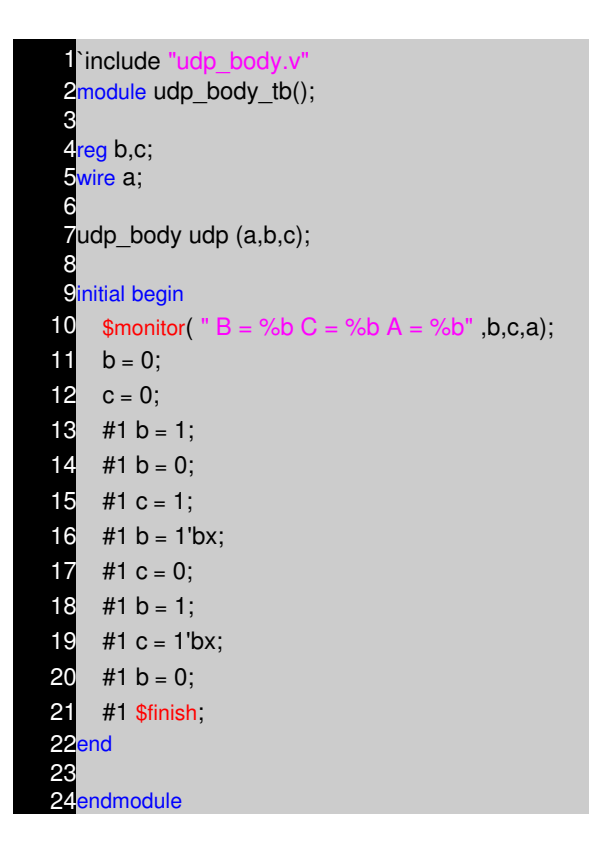

## **Simulator Output**

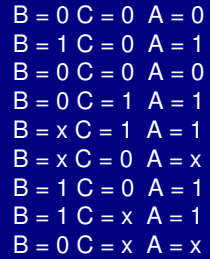

# **Level Senstive Sequential UDP**

Level−sensitive sequential behavior is represented the same way as combinational behavior, except that the output is declared to be of type reg, and there is an additional field in each table entry. This new field represents the current state of the UDP.

- The output is declared as reg to indicate that there is an internal state. The output value of the UDP is always the same as the internal state.
- A field for the current state has been added. This field is separated by colons from the inputs and the output.

Sequential UDPs have an additional field inserted between the input fields and the output field, compared to combinational UDP. This additional field represents the current state of the UDP and is considered equivalent to the current output value. It is delimited by colons.

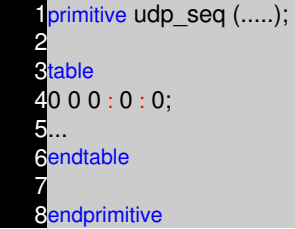

## **Example**

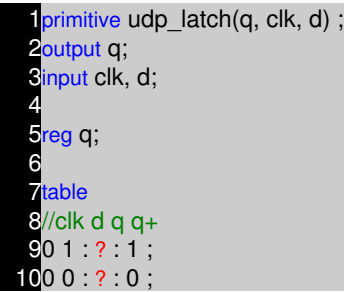

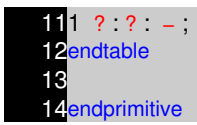

### **Edge−Sensitive UDPs**

In level−sensitive behavior, the values of the inputs and the current state are sufficient to determine the output value. Edge−sensitive behavior differs in that changes in the output are triggered by specific transitions of the inputs.

As in the combinational and the level−sensitive entries, a ? implies iteration of the entry over the values 0, 1, and x. A dash (–) in the output column indicates no value change.

All unspecified transitions default to the output value x. Thus, in the previous example, transition of clock from 0 to x with data equal to 0 and current state equal to 1 result in the output q going to x.

All transitions that should not affect the output must be explicitly specified. Otherwise, they will cause the value of the output to change to x. If the UDP is sensitive to edges of any input, the desired output state must be specified for all edges of all inputs.

### **Example**

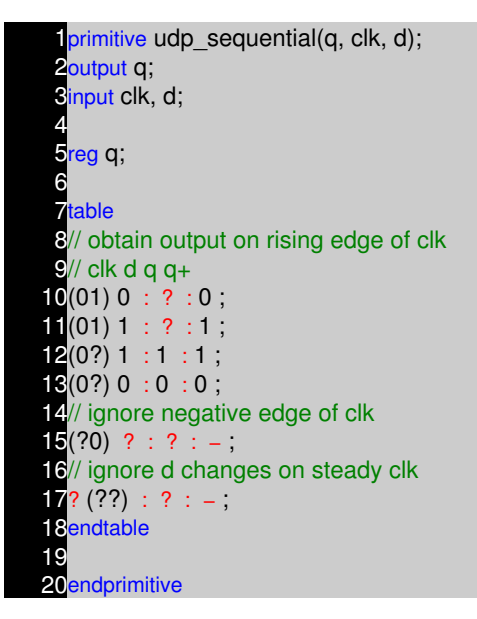

#### **Example UDP with initial**

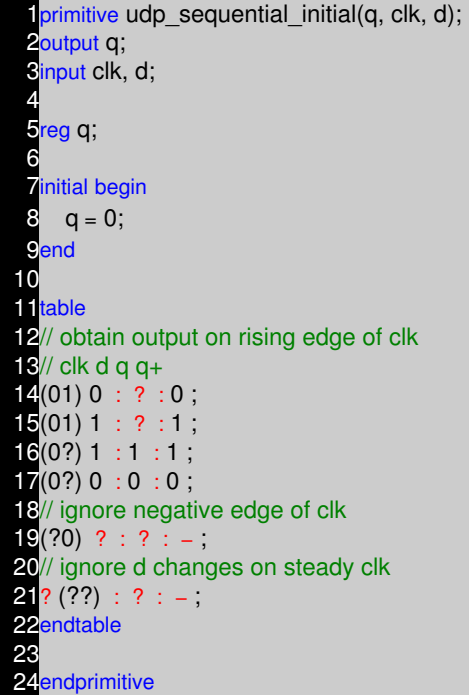
# **NOTES**

- −− −− −− −− −− −− −− −− −− −− −− −− −− −− −− −− −− −− −− −− −− −− −− −− −− −− −− −− −− −− −− −− −− −− −− −−
- −− −−
- 

# **VERILOG OPERATORS CHAPTER 8**

- Binary: +, −, \*, /, % (the modulus operator)
- Unary: +, − (This is used to specify the sign)
- Integer division truncates any fractional part
- The result of a modulus operation takes the sign of the first operand
- If any operand bit value is the unknown value x, then the entire result value is x
- Register data types are used as unsigned values (Negative numbers are stored in two¿s complement form)

# **Example**

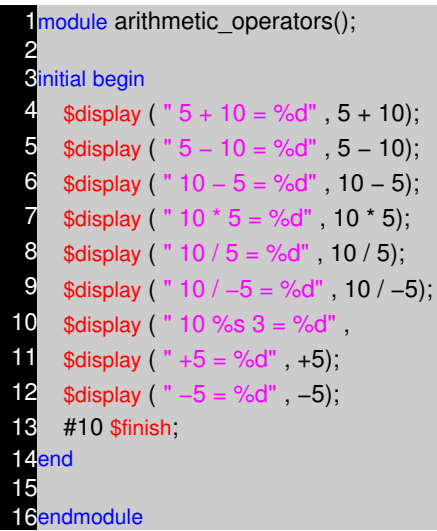

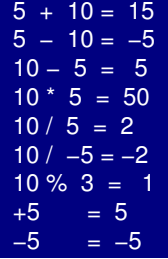

#### **Relational Operators**

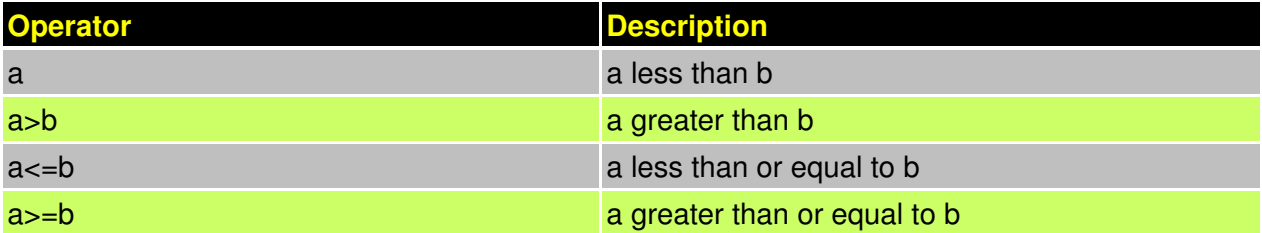

- The result is a scalar value:
- 0 if the relation is false
- 1 if the relation is true
- x if any of the operands has unknown x bits

**Note:** If a value is x or z, then the result of that test is false (0)

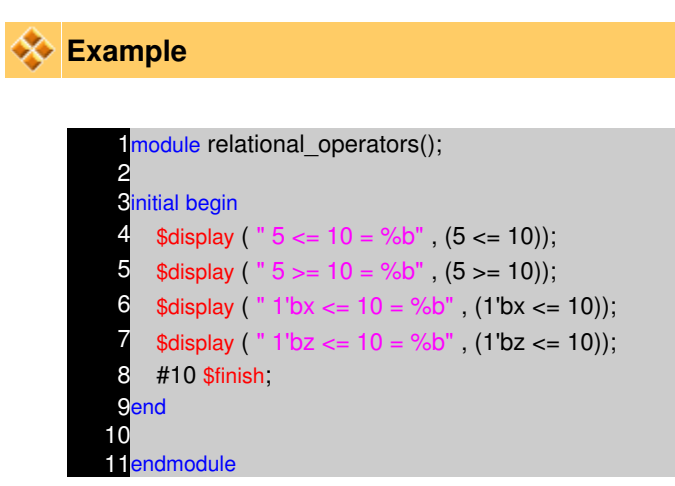

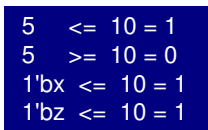

#### **Equality Operators**

There are two types of Equality operators. Case Equality and Logical Equality.

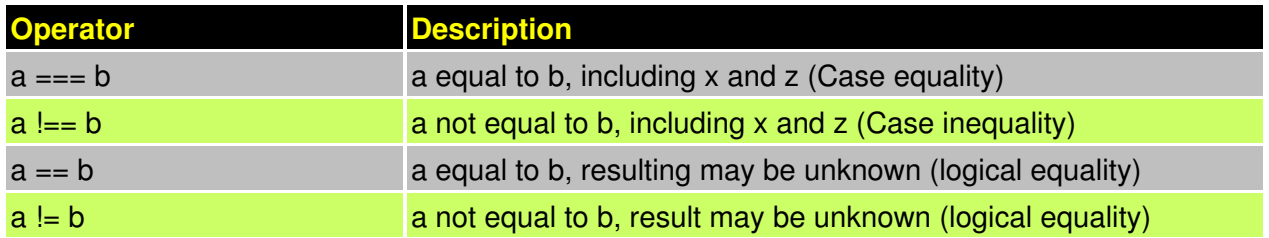

- Operands are compared bit by bit, with zero filling if the two operands do not have the same length
- Result is 0 (false) or 1 (true)
- For the  $==$  and  $!=$  operators the result is x, if either operand contains an x or a z
- For the === and !== operators bits with x and z are included in the comparison and must match for the result to be true

**Note :** The result is always 0 or 1.

# **Example**

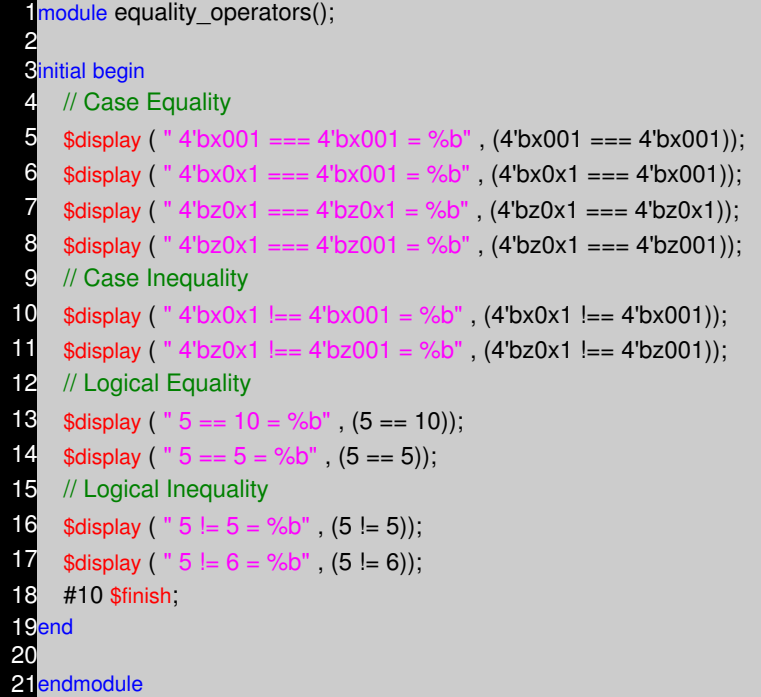

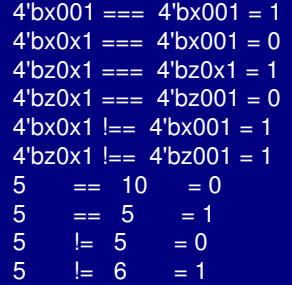

# **Logical Operators**

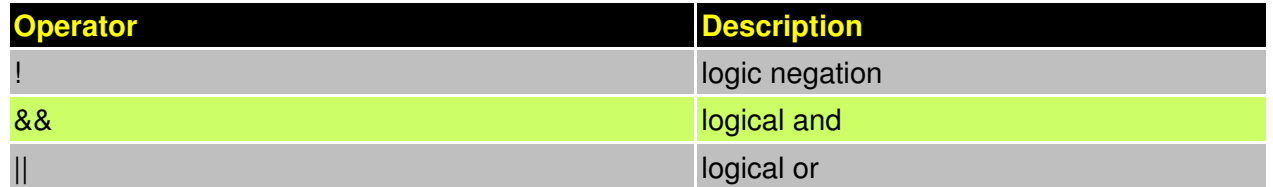

- Expressions connected by && and || are evaluated from left to right
- Evaluation stops as soon as the result is known
- The result is a scalar value:
- $\bullet$  0 if the relation is false
- $\triangle$  1 if the relation is true
- $\bullet$  x if any of the operands has unknown x bits

# **Example**

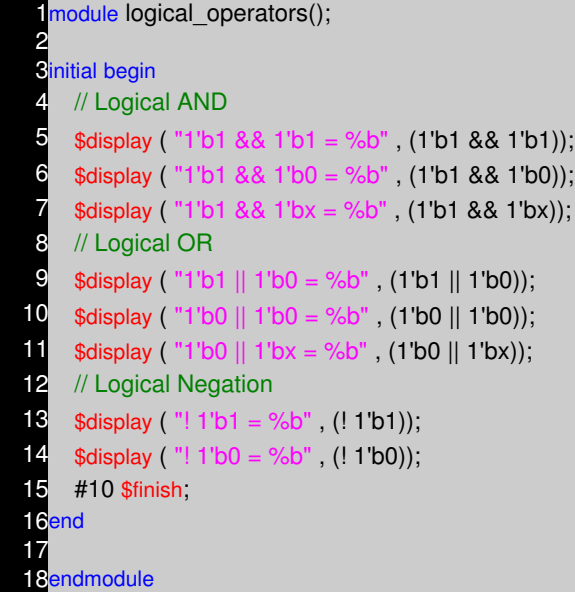

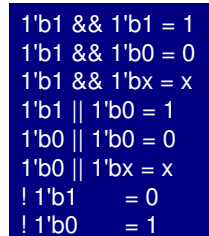

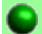

#### **Bit−wise Operators**

Bitwise operators perform a bit wise operation on two operands. They take each bit in one operand and perform the operation with the corresponding bit in the other operand. If one operand is shorter than the other, it will be extended on left side with zeros to match the length of the longer operand.

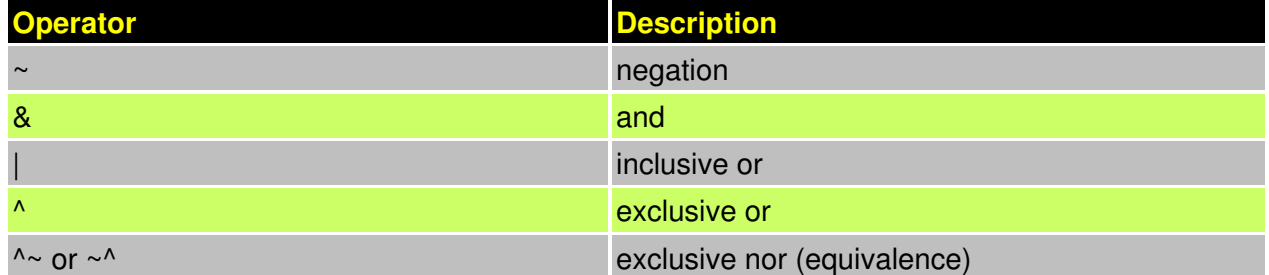

- Computations include unknown bits, in the following way:
	- $\rightarrow \sim x = x$
	- $\triangleleft$  0&x = 0
	- $\triangleleft$  1&x = x&x = x
	- $\triangleleft$  1|x = 1
	- $\bullet$  0|x = x|x = x
	- $\triangleleft$  0^x = 1^x = x^x = x
	- $\bullet$  0^~x = 1^~x = x^~x = x
- When operands are of unequal bit length, the shorter operand is zero−filled in the most significant bit positions

# **Example**

 $\frac{2}{\alpha}$ 

1module bitwise\_operators();

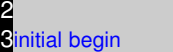

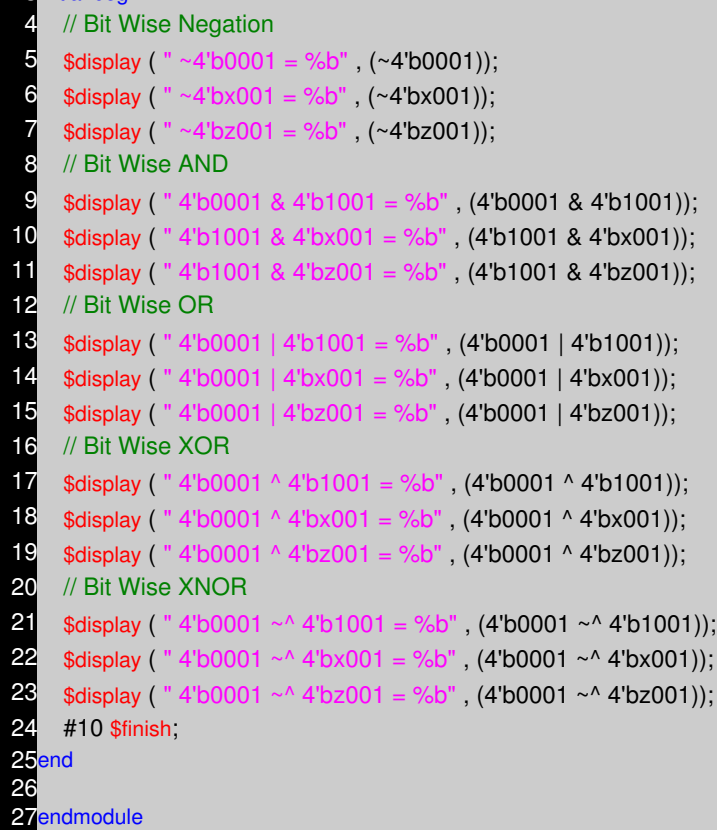

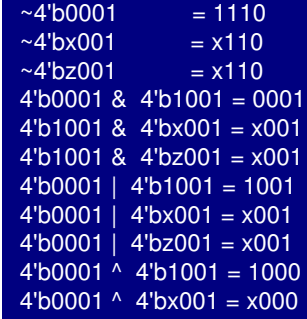

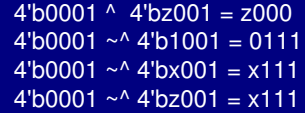

#### **Reduction Operators**

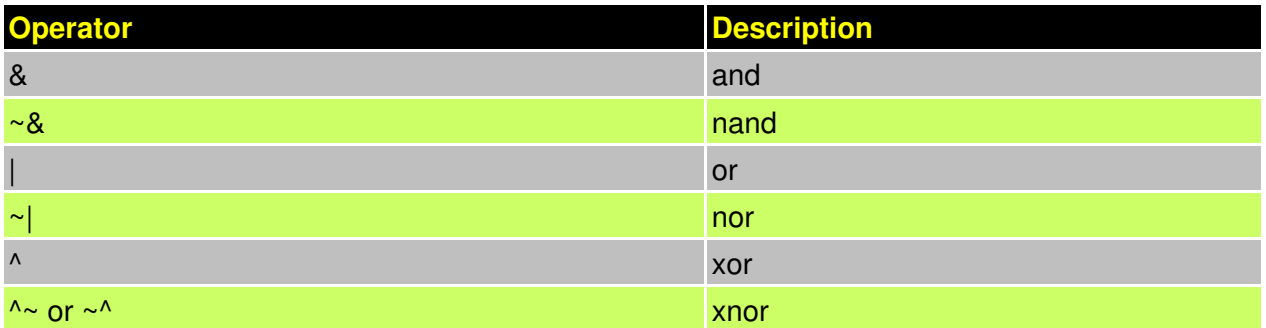

- Reduction operators are unary.
- They perform a bit−wise operation on a single operand to produce a single bit result.
- Reduction unary NAND and NOR operators operate as AND and OR respectively, but with their outputs negated.
	- ♦ Unknown bits are treated as described before.

# **Example**

```
module reduction_operators();
 2
 3 initial begin
 4 // Bit Wise AND reduction
 \bullet $display ( " & 4'b1001 = %b", (& 4'b1001));
 6 $display ( " & 4'bx111 = %b", (& 4'bx111));
 $display ( " & 4'bz111 = %b", (& 4'bz111));
 8 // Bit Wise NAND reduction
 9 $display ( " ~& 4'b1001 = %b", (~& 4'b1001));
10 $display ( " ~& 4'bx001 = %b", (\sim \text{&} 4 \text{&} 6 \text{&} 1);
11 $display ( " ~& 4'bz001 = %b", (\sim \textdegree \& 4 \textdegree b);
12 // Bit Wise OR reduction
13 $display ( " | 4'b1001 = %b", (| 4'b1001));
14 $display ( " | 4'bx000 = %b", (| 4'bx000));
15 $display ( " | 4'bz000 = %b", (| 4'bz000));
16 // Bit Wise OR reduction
17 $display ( " ~| 4'b1001 = %b", (~| 4'b1001));
18 $display ( " ~| 4'bx001 = %b", (~| 4'bx001));
19 $display ( " ~ | 4'bz001 = %b", ( ~ | 4'bz001));
20 // Bit Wise XOR reduction
```
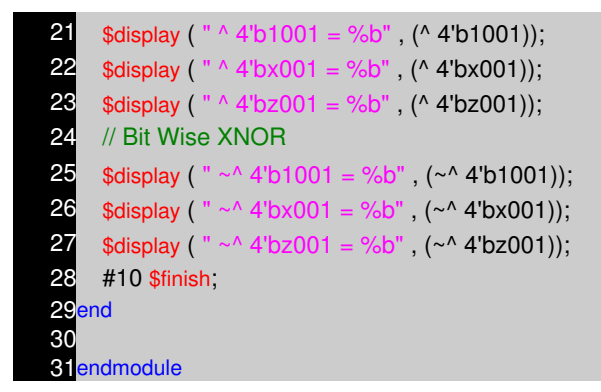

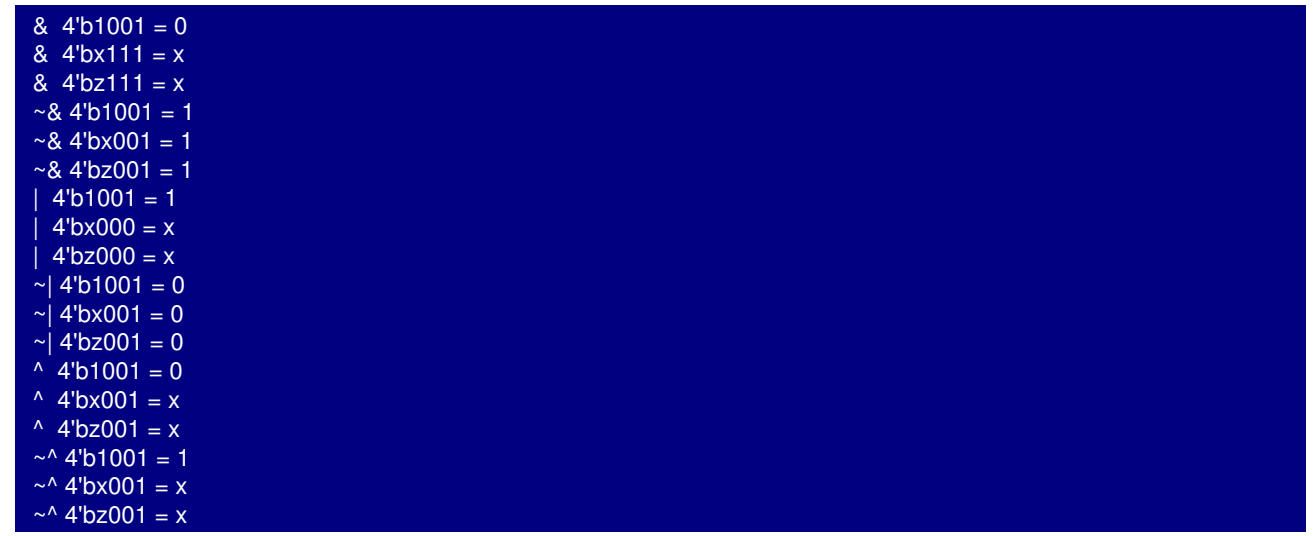

### **Shift Operators**

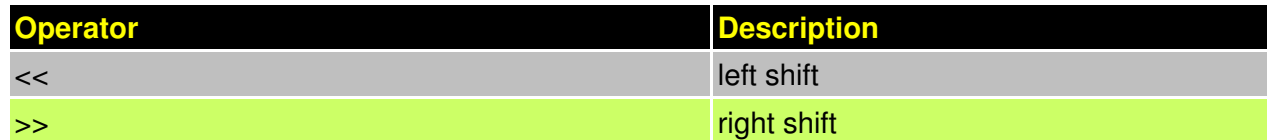

- The left operand is shifted by the number of bit positions given by the right operand.
- The vacated bit positions are filled with zeroes.

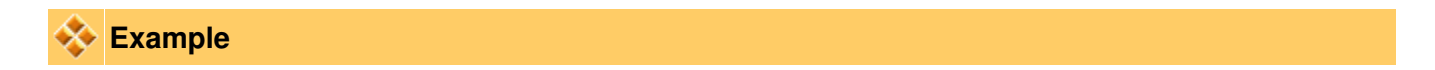

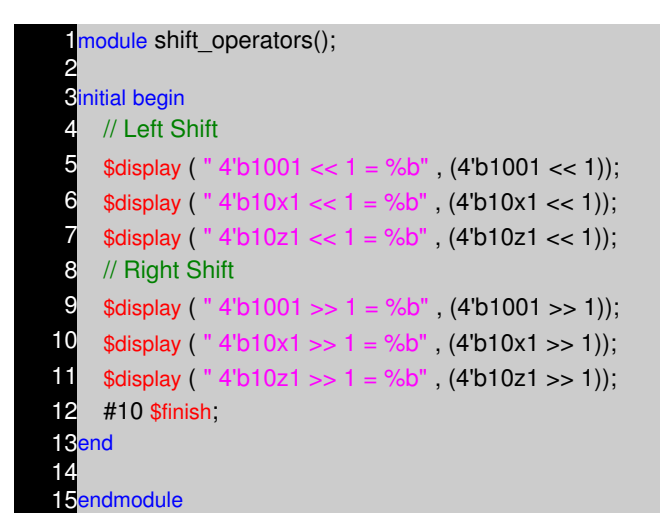

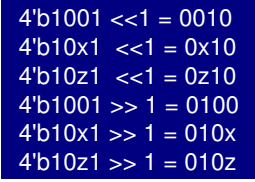

#### **Concatenation Operators**

- Concatenations are expressed using the brace characters { and }, with commas separating the expressions within
	- Example: + {a, b[3:0], c, 4'b1001} // if a and c are 8−bit numbers, the results has 24 ♦ bits
- Unsized constant numbers are not allowed in concatenations

## **Example**

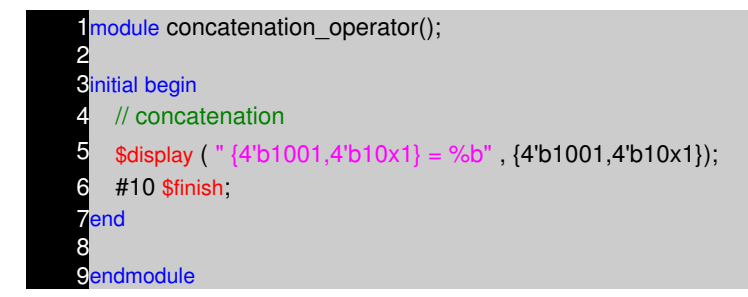

#### ${4'$ b1001,4'b10x1} = 100110x1

#### **Replication Operator Operators**

Replication operator is used for replication group of bits n times. Say you have 4 bit variable and you want to replicate it 4 times to get a 16 bit variable, then we can use replication operator.

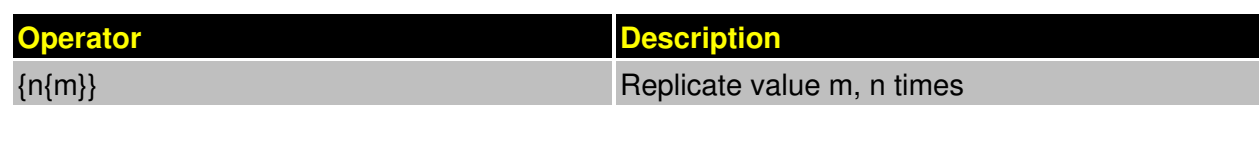

- Repetition multipliers that must be constants can be used:  $\bullet$  {3{a}} // this is equivalent to {a, a, a}
- Nested concatenations and replication operator are possible:
	- $\bullet$  {b, {3{c, d}}} // this is equivalent to {b, c, d, c, d, c, d}

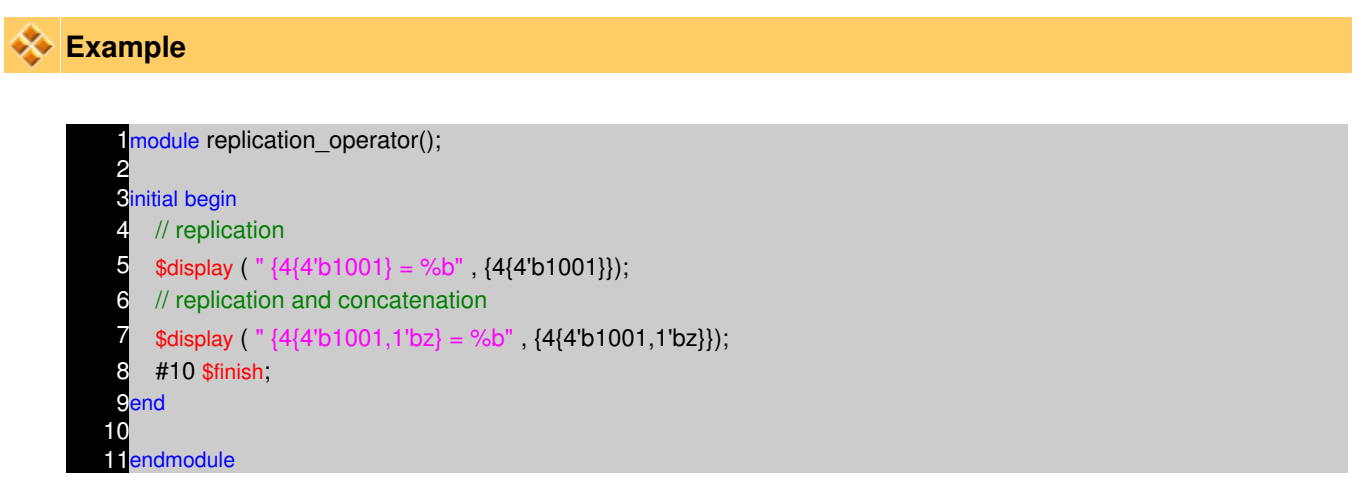

 ${4{4'}}b1001$  = 1001100110011001  ${4{4'51001,1'5z}} = 1001z1001z1001z1001z$ 

## **Conditional Operators**

- The conditional operator has the following C−like format:
	- ♦ cond\_expr ? true\_expr : false\_expr
- The true\_expr or the false\_expr is evaluated and used as a result depending on if cond\_expr evaluates to true or false

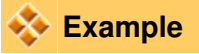

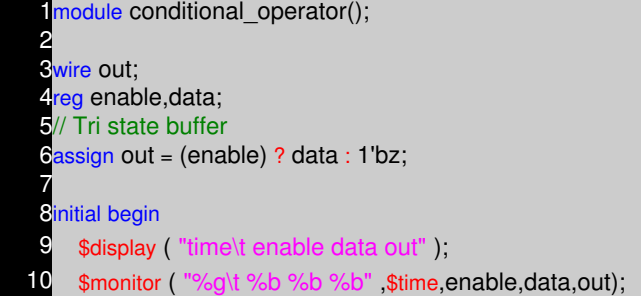

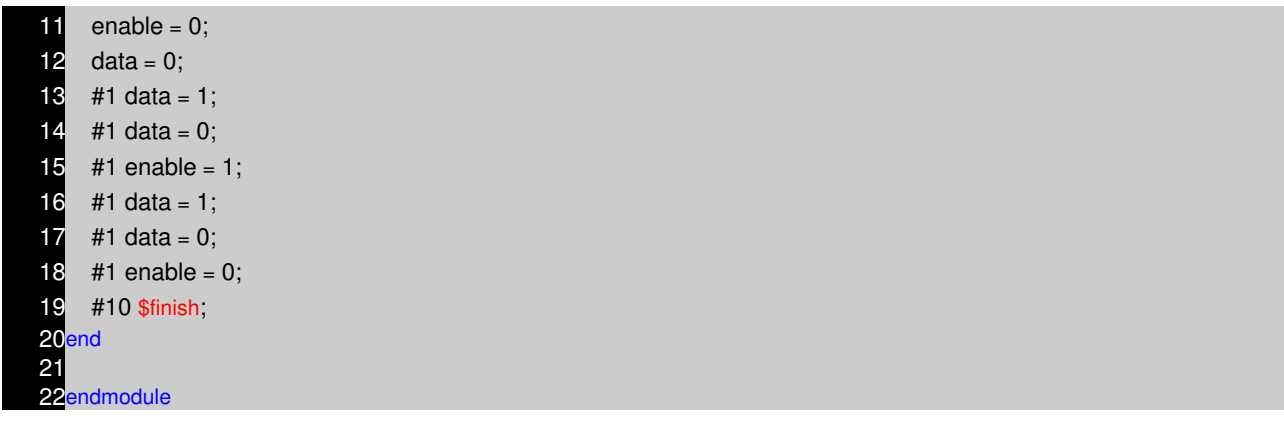

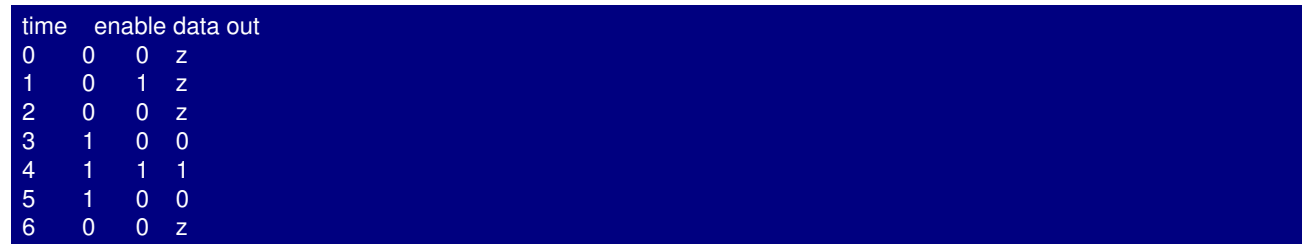

# **Operator Precedence**

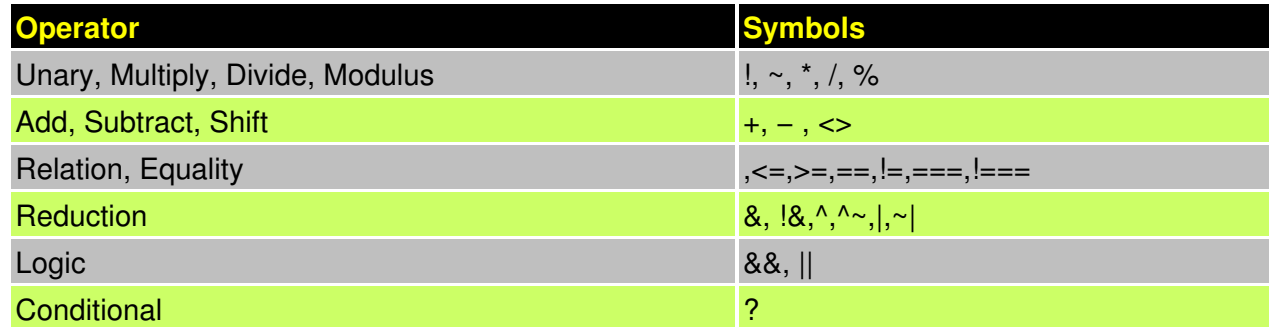

# **NOTES**

- −− −− −− −− −− −− −− −− −− −− −− −− −− −− −− −− −− −− −− −− −− −− −− −− −− −− −− −− −− −− −− −− −− −− −− −−
	- −− −−
- 

# **VERILOG BEHAVIORAL MODELING CHAPTER 9**

## **Verilog HDL Abstraction Levels**

- Behavioral Models : Higher level of modeling where behavior of logic is modeled.
- RTL Models : Logic is modeled at register level
- Structural Models : Logic is modeled at both register level and gate level.

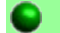

#### **Procedural Blocks**

Verilog behavioral code is inside procedures blocks, but there is a exception, some behavioral code also exist outside procedures blocks. We can see this in detail as we make progress.

There are two types of procedural blocks in Verilog

- **initial :** initial blocks execute only once at time zero (start execution at time zero).
- **always :** always blocks loop to execute over and over again, in other words as name means, it executes always.

## **Example − initial**

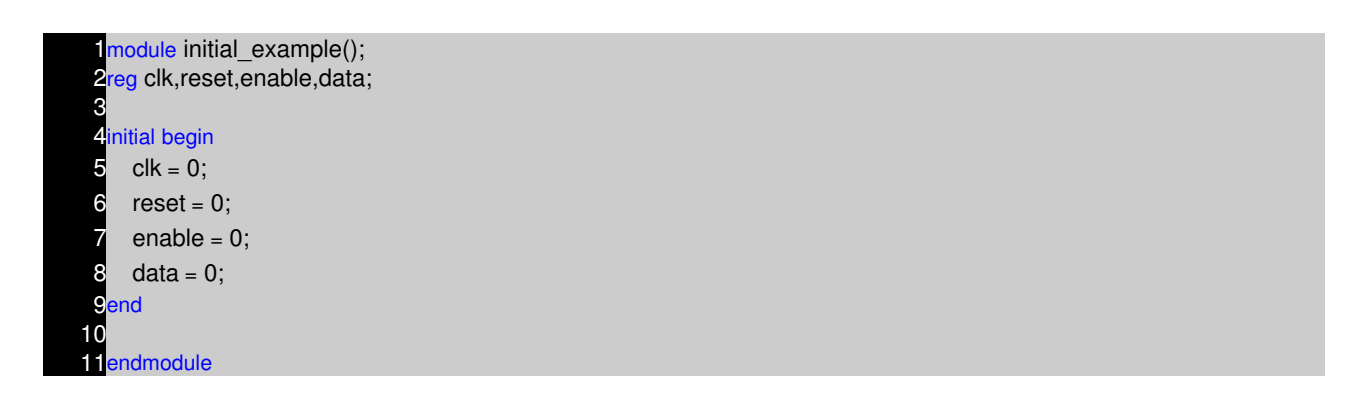

In the above example, the initial block execution and always block execution starts at time 0. Always blocks waits for the the event, here positive edge of clock, where as initial block without waiting just executed all the statements within begin and end statement.

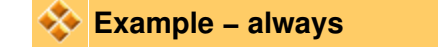

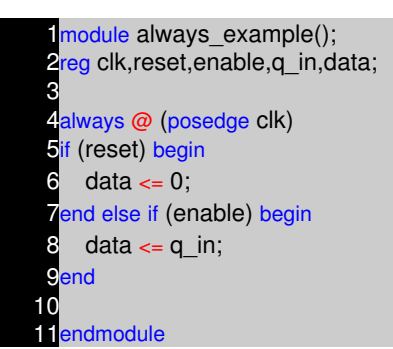

In always block, when the trigger event occurs, the code inside begin and end is executed and the once again the always block waits for next posedge of clock. This process of waiting and executing on event is repeated till simulation stops.

**Procedural Assignment Statements**

- Procedural assignment statements assign values to reg , integer , real , or time variables and can not assign values to nets ( wire data types)
- You can assign to the register (reg data type) the value of a net (wire), constant, another register, or a specific value.

#### **Example − Bad procedural assignment**

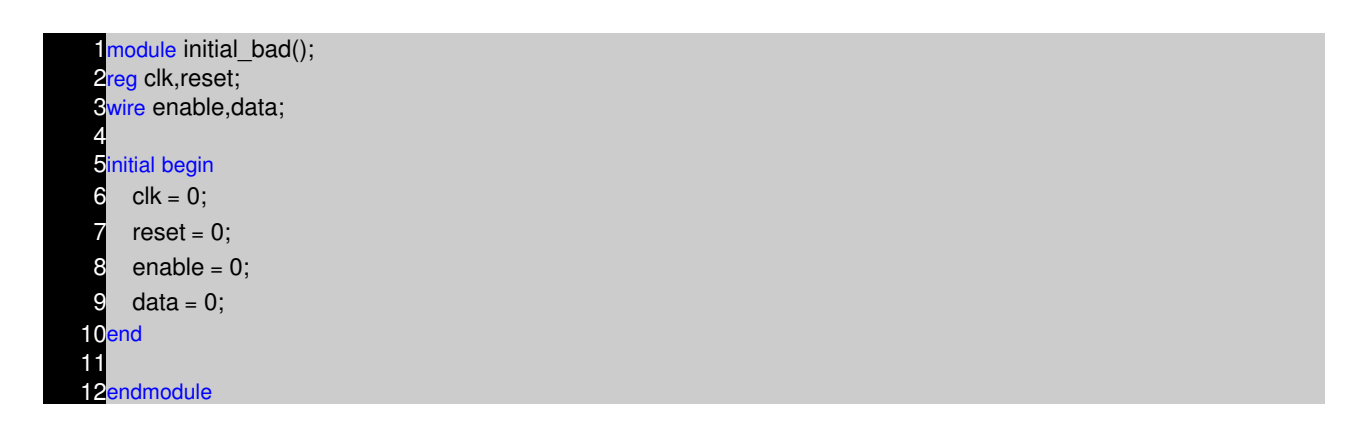

#### **Example − Good procedural assignment**

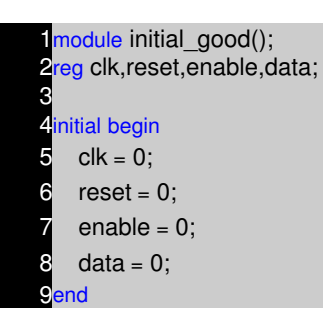

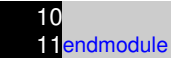

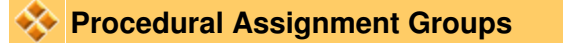

If a procedure block contains more then one statement, those statements must be enclosed within

- Sequential **begin − end** block
- Parallel **fork − join** block

When using begin−end, we can give name to that group. This is called **named blocks**.

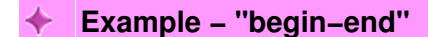

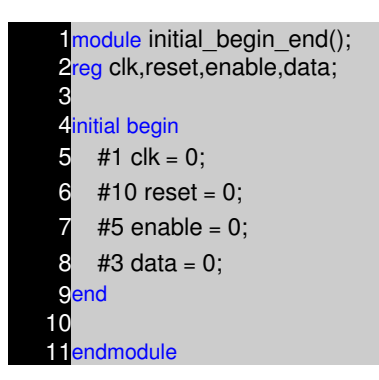

**Begin :** clk gets 0 after 1 time unit, reset gets 0 after 11 time units, enable after 16 time units, data after 19 units. All the statements are executed in sequentially.

#### **Example − "fork−join"**

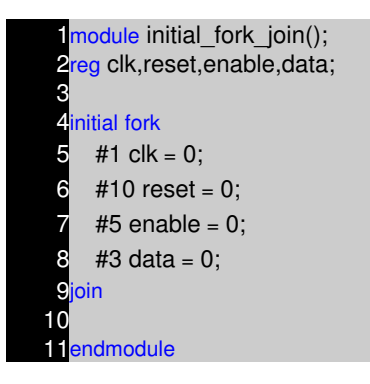

**Fork :** clk gets value after 1 time unit, reset after 10 time units, enable after 5 time units, data after 3 time units. All the statements are executed in parallel.

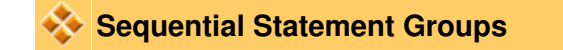

#### The **begin – end** keywords:

- Group several statements together.
- Cause the statements to be evaluated in sequentially (one at a time)
	- ♦ Any timing within the sequential groups is relative to the previous statement.
	- ♦ Delays in the sequence accumulate (each delay is added to the previous delay)
	- ♦ Block finishes after the last statement in the block.

#### **Example − sequential**

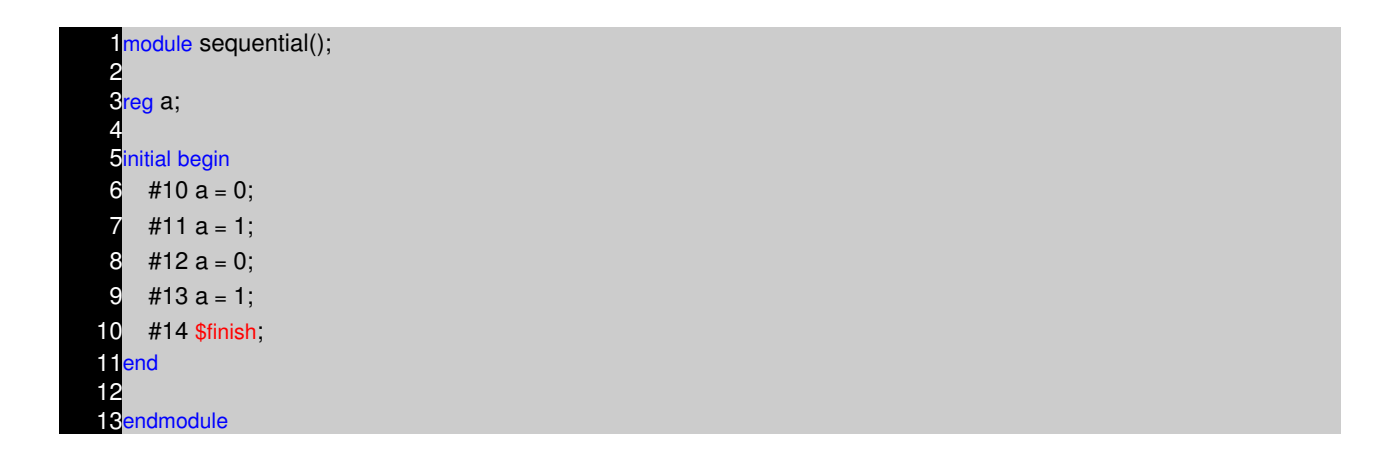

## **Parallel Statement Groups**

The fork − join keywords:

- Group several statements together.
- Cause the statements to be evaluated in parallel ( all at the same time).
	- ♦ Timing within parallel group is absolute to the beginning of the group.
	- Block finishes after the last statement completes( Statement with high delay, it can ♦ be the first statement in the block).

#### **Example − Parallel**

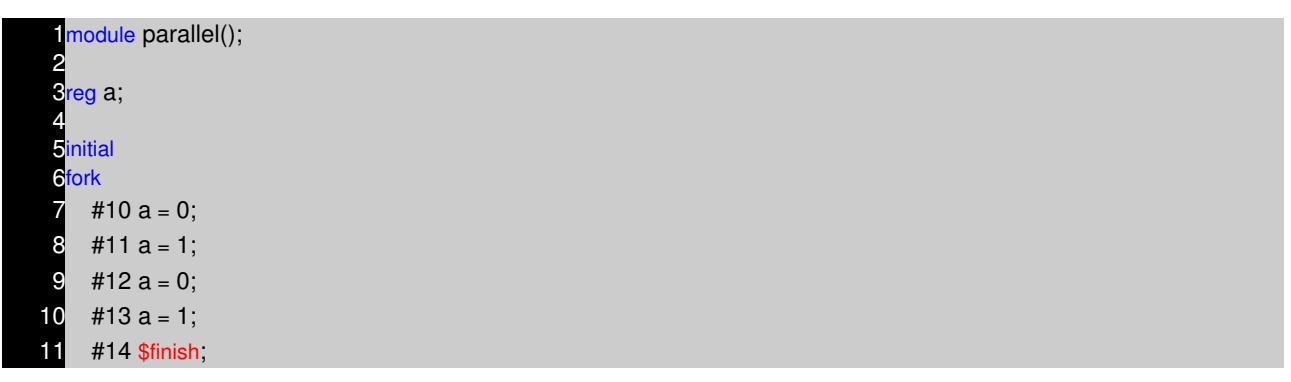

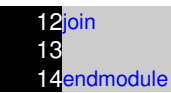

## **Example − Mixing "begin−end" and "fork − join"**

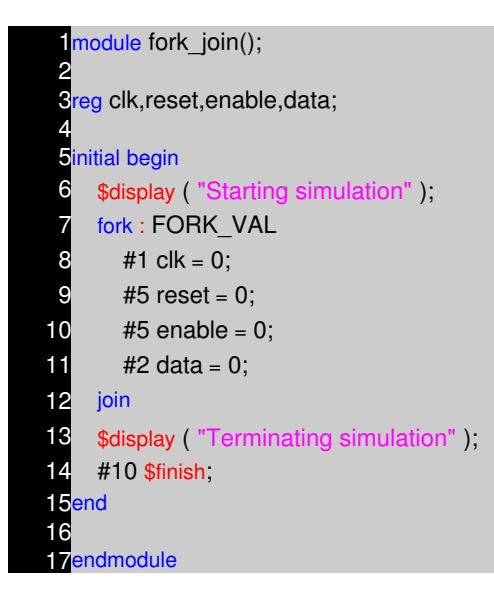

## **Blocking and Nonblocking assignment**

Blocking assignments are executed in the order they are coded, Hence they are sequential. Since they block the execution of next statment, till the current statement is excuted, they are called blocking assignments. Assignment are made with  $" ="$  symbol. Example  $a = b$ ;

Nonblocking assignements are executed in parallel. Since the execution of next statement is not blocked due to execution of current statement, they are called nonblocking statement. Assignement are made with " $\leq$ =" symbol. Example a  $\leq$ = b;

**Note :** Correct way to spell nonblocking is nonblocking and not non−blocking.

#### **Example − blocking and nonblocking**

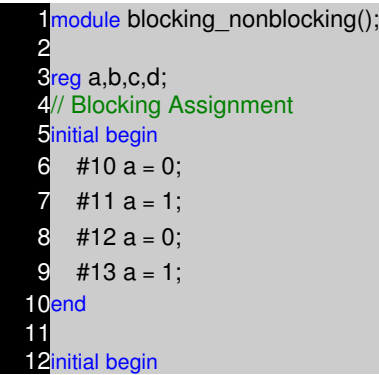

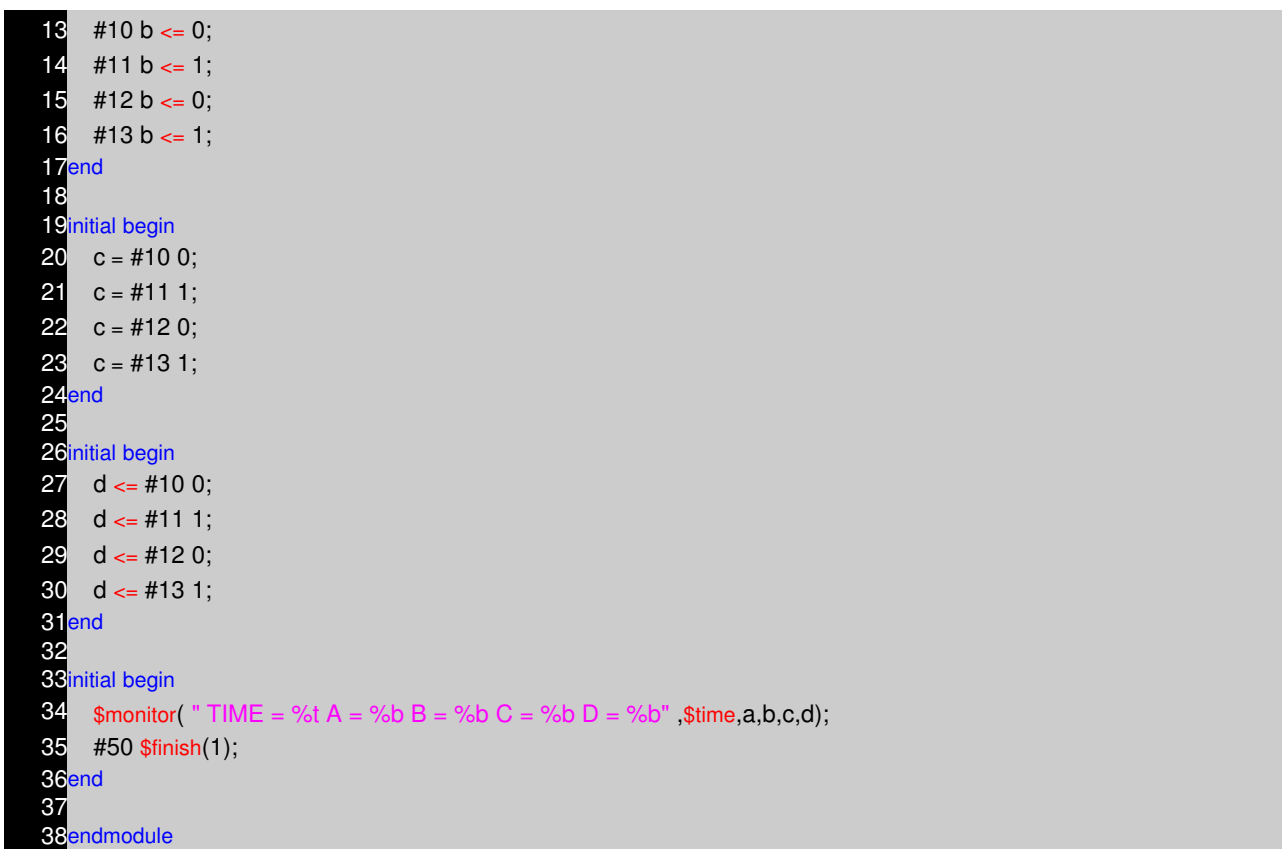

#### **Waveform**

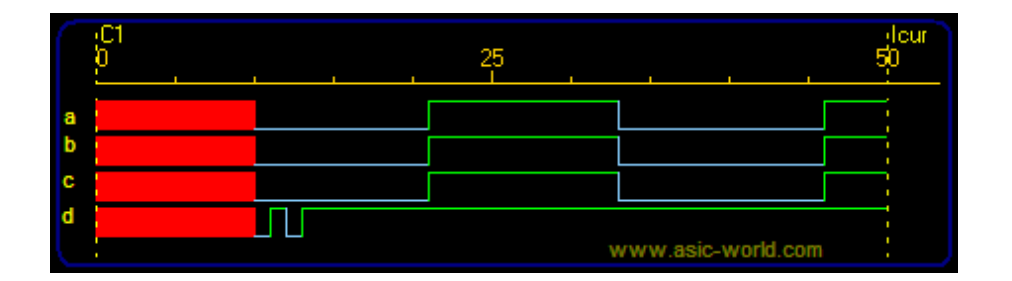

#### **The Conditional Statement if−else**

The if – else statement controls the execution of other statements, In programming language like c, if − else controls the flow of program. When more then one statement needs to be executed for a if conditions, then we need to use begin and end as seen in earlier examples.

**Syntax : if** if (condition)

statements;

### **Syntax : if−else**

if (condition) statements; else statements;

# **Syntax : nested if−else−if**

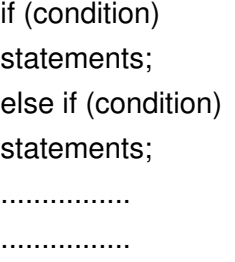

else

statements;

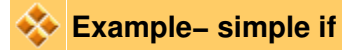

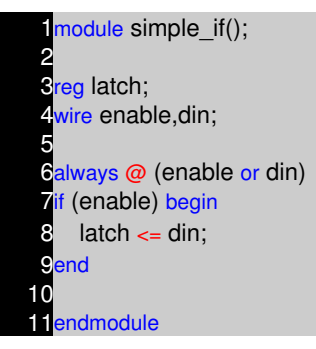

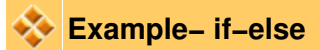

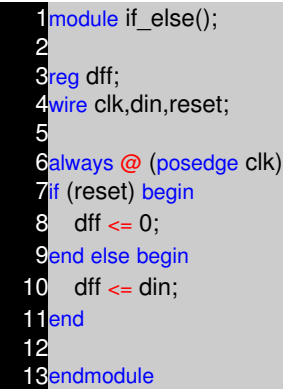

**Example− nested−if−else−if**

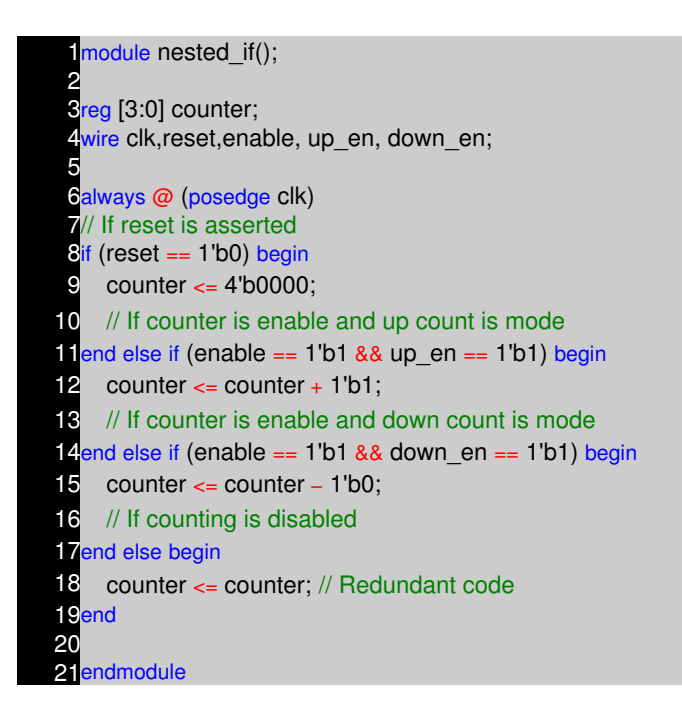

## **Parallel if−else**

In the above example, the (enable  $== 1<sup>'</sup>b1$  && up en  $== 1<sup>'</sup>b1$ ) is given highest pritority and condition (enable == 1'b1 && down\_en == 1'b1) is given lowest priority. We normally don't include reset checking in priority as this does not falls in the combo logic input to the flip−flop as shown in figure below.

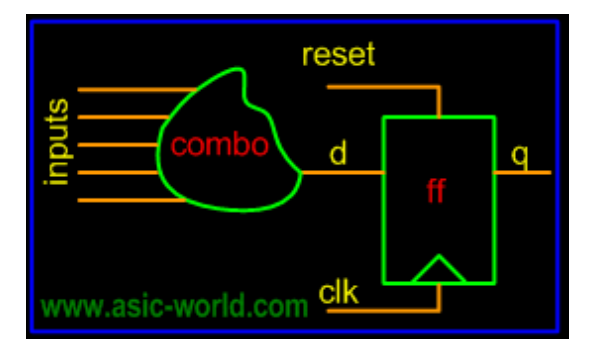

So when we need priority logic, we use nexted if−else statments. On other end if we don't want to implement priority logic, knowing that only one input is active at a time i.e. all inputs are mutually exclusive, then we can write the code as shown below.

Its known fact that priority implementation takes more logic to implement then parallel implementation. So if you know the inputs are mutually exclusive, then you can code the logic in parallel if.

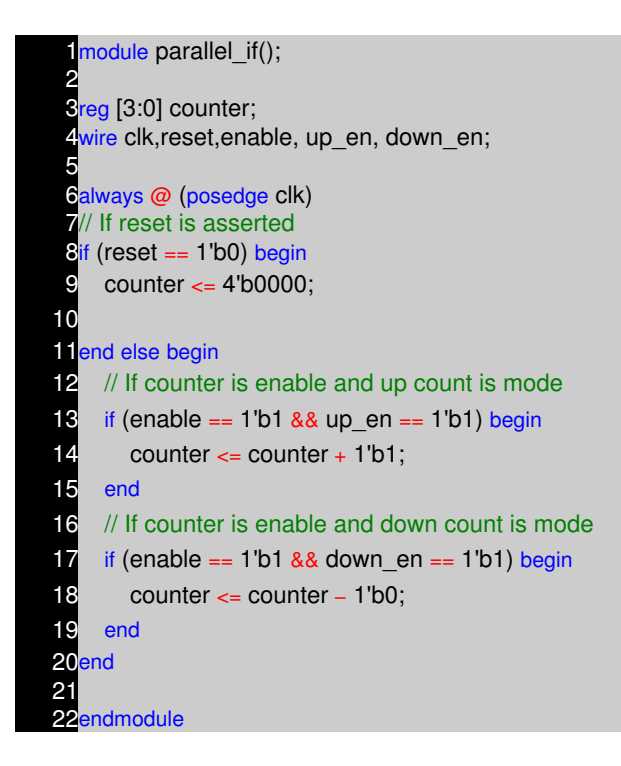

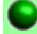

#### **The Case Statement**

The case statement compares a expression to a series of cases and executes the statement or statement group associated with the first matching case

- case statement supports single or multiple statements.
- Group multiple statements using begin and end keywords.

Synax of a case statement look as shown below.

```
case ()
```
.....

```
< case1 > : < statement >
```

```
< case2 > : < statement >
```
**default** : < statement >

**endcase**

**Normal Case**

**Example− case**

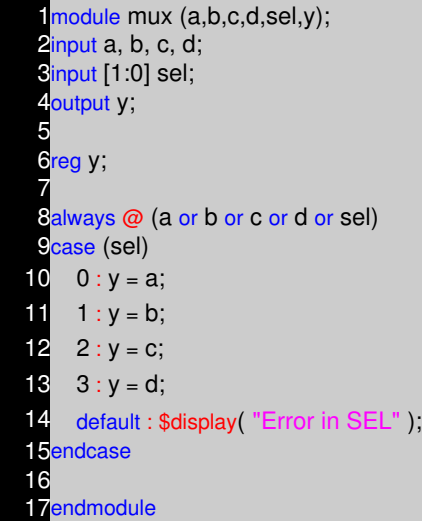

## **Example− case without default**

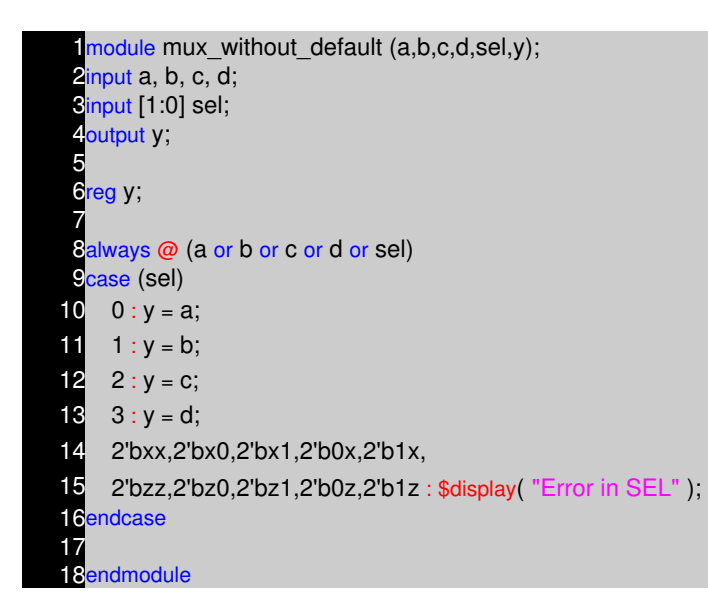

Above example shows how to specifiy multiple case items as single case item.

The Verilog case statement does an identity comparison (like the === operator), One can use the case statement to check for logic x and z values as shown in below example.

#### **Example− case with x and z**

module case xz(enable); 2input enable; 3 4always @ (enable) **5**case(enable) 6 1'bz : \$display ( "enable is floating" ); 7 1'bx : \$display ( "enable is unknown" ); 8 default : \$display ( "enable is %b", enable); **Pendcase** 10 11endmodule

### $\blacktriangleright$  The casez and casex statement

Special versions of the case statement allow the x ad z logic values to be used as "don't care"

- casez : Treates z as the don't care.
- casex : Treates x and z as don't care.

**Example− casez**

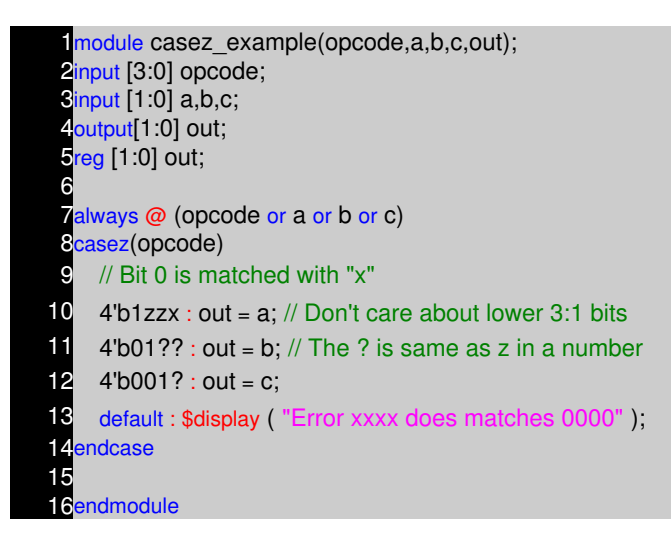

#### **Example− casex**

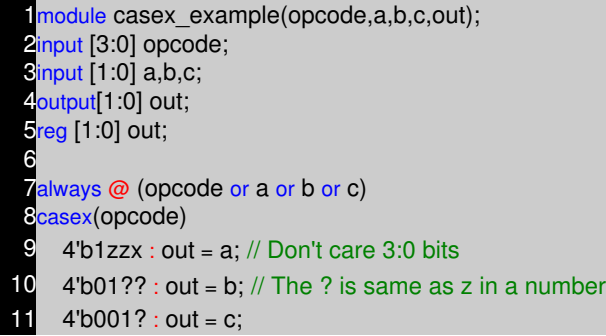

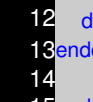

12 default : \$display ( "Error xxxx does matches 0000" ); endcase

endmodule

## **Example− Comparing case, casex, casez**

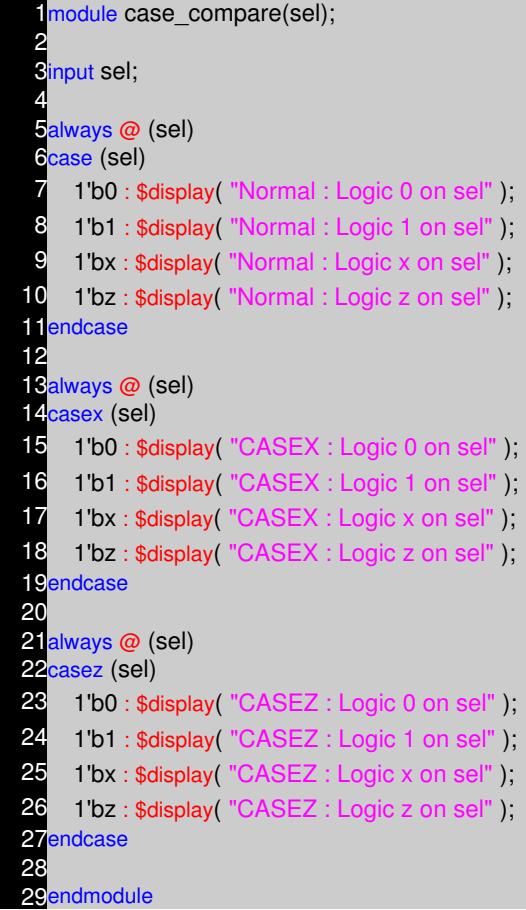

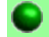

# **Looping Statements**

Looping statements appear inside a procedural blocks only, Verilog has four looping statements like any other programming language.

- forever
- repeat
- while
- for

 $\blacklozenge$  The forever statement

The forever loop executes continually, the loop never ends. Normally we use forever statement in initial blocks.

**syntax :** forever < statement >

Once should be very careful in using a forever statement, if no timing construct is present in the forever statement, simulation could hang. Below code is one such application, where timing construct is included inside a forever statement.

## **Example − Free running clock generator**

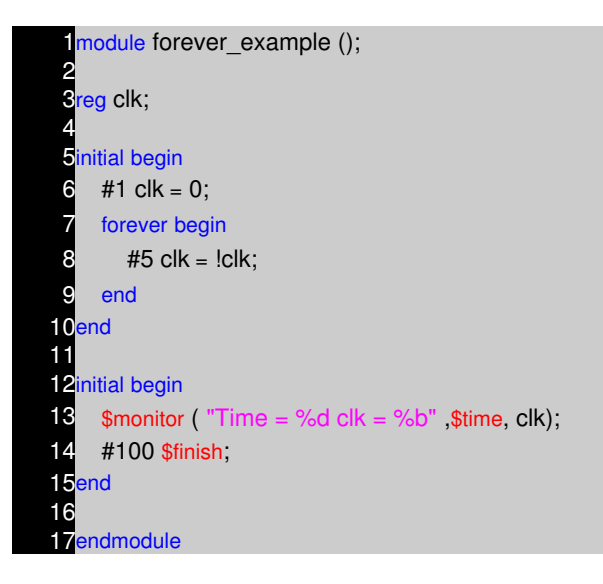

#### **The repeat statement**

The repeat loop executes statement fixed < number > of times.

**syntax** : repeat (< number >) < statement >

#### **Example− repeat**

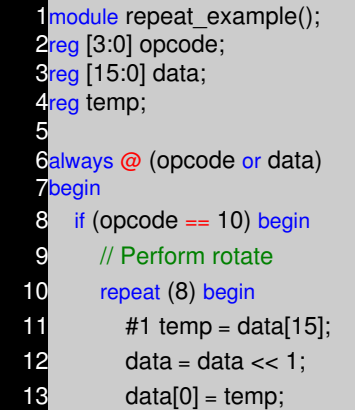

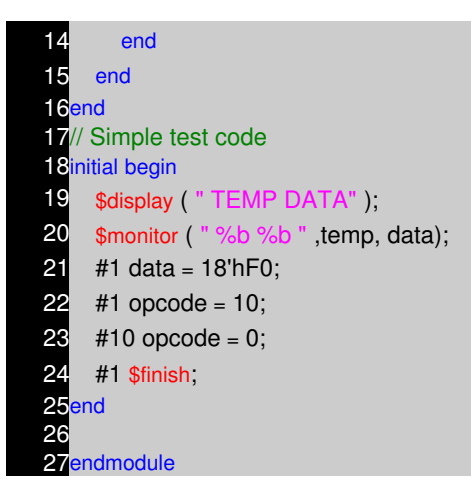

## **The while loop statement**

The while loop executes as long as an evaluates as true. This is same as in any other programming language.

**syntax :** while ()

**Example− while**

```
1module while_example();
 2
 3reg [5:0] loc;
 4reg [7:0] data;
 5
 calways @ (data or loc)
 begin
 8 loc = 0;
 9 // If Data is 0, then loc is 32 (invalid value)
10 if (data == 0) begin
11 \log = 32;
12 end else begin
13 while (data[0] == 0) begin
14 \log = \log + 1;
15 data = data >> 1;
16 end
17 end
18 $display ( "DATA = %b LOCATION = %d" ,data,loc);
19end
20
21 initial begin
22 #1 data = 8'b11;
28 #1 data = 8'b100;
24 #1 data = 8'b1000;
25 #1 data = 8'b1000_0000;
26 #1 data = 8'b0;
```
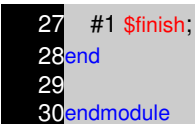

#### **The for loop statement**

The for loop is same as the for loop used in any other programming language.

- Executes an < initial assignment > once at the start of the loop.
- Executes the loop as long as an < expression > evaluates as true.
- Executes a at the end of each pass through the loop.

**syntax** : for (< initial assignment >; < expression >, < step assignment >) < statement > **Note :** verilog does not have  $++$  operator as in the case of C language.

## **Example− while**

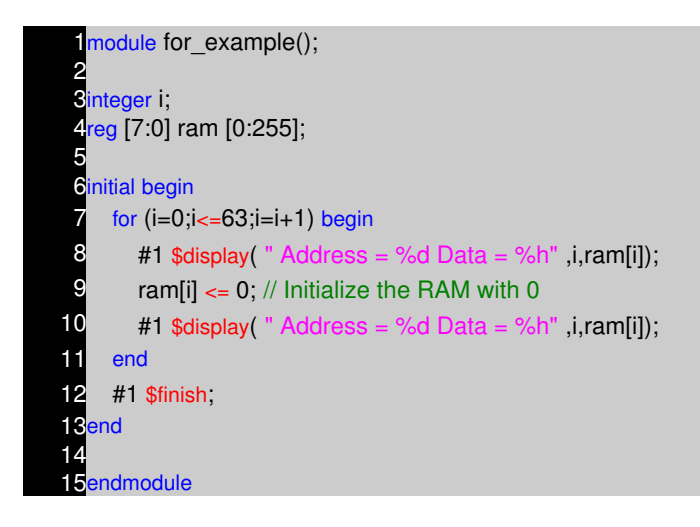

#### **Continuous Assignment Statements**

Continuous assignment statements drives nets (wire data type). They represent structural connections.

- They are used for modeling Tri−State buffers.
- They can be used for modeling combinational logic.
- They are outside the procedural blocks (always and initial blocks).
- The continuous assign overrides any procedural assignments.
- The left−hand side of a continuous assignment must be net data type.

**syntax :** assign (strength, strength) **#(delay)** net = expression;

# **Example − One bit Adder**

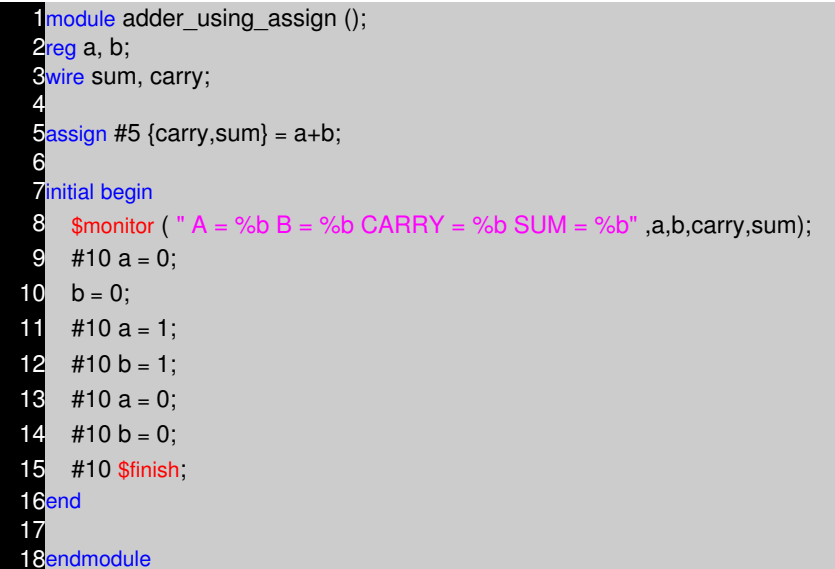

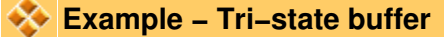

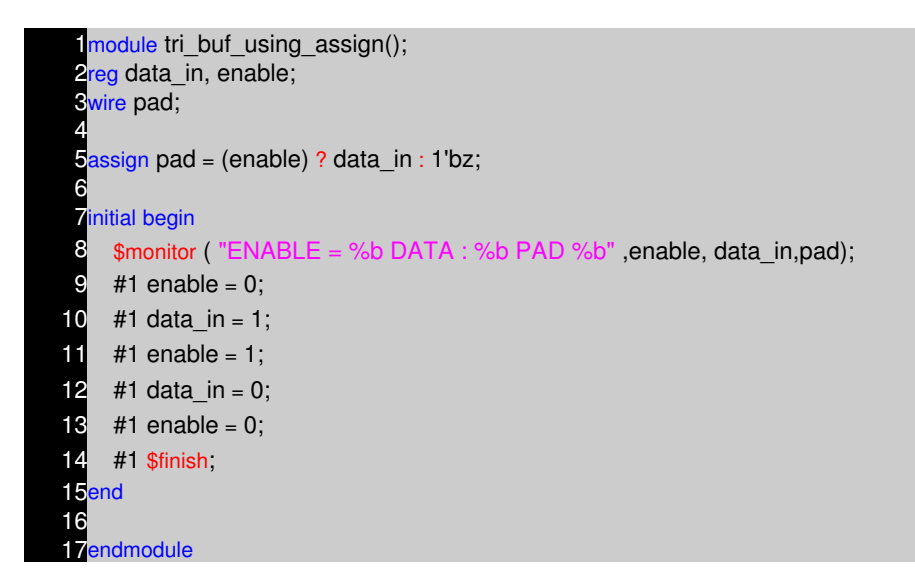

### **Propagation Delay**

Continuous Assignments may have a delay specified, Only one delay for all transitions may be specified. A minimum:typical:maximum delay range may be specified.

#### **Example − Tri−state buffer**

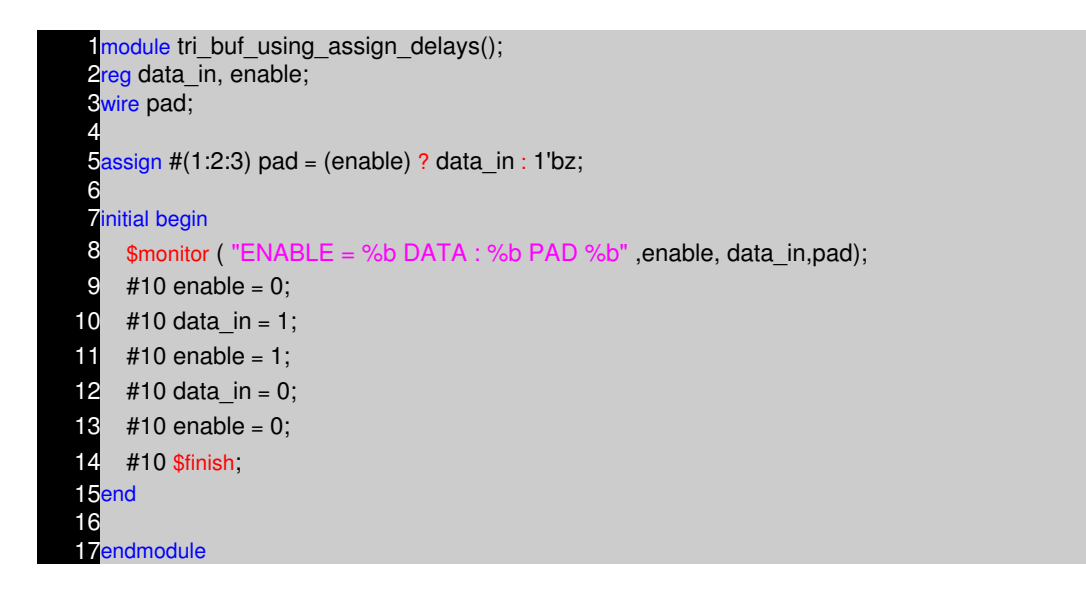

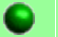

### **Procedural Block Control**

Procedural blocks become active at simulation time zero, Use level sensitive even controls to control the execution of a procedure.

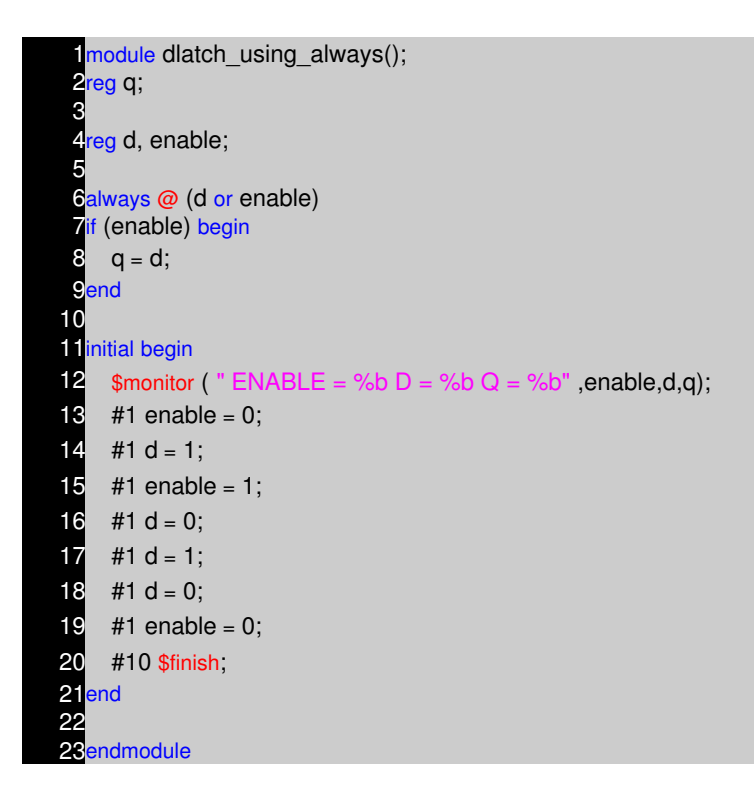

An event sensitive delay at the begining of a procedure, any change in either d or enable satisfies the even control and allows the execution of the statements in the procedure. The procedure is sensitive to any change in d or enable.

### **Combo Logic using Procedural Coding**

To model combinational logic, a procedure block must be sensitive to any change on the input. There is one important rule that needs to be followed while modelling combinational logic. If you use conditional checking using "if", then you need to mention the "else" part. Missing the else part results in latch. If you don't like typing the else part, then you must initilize all the variables of that combo block to zero as soon as it enters.

#### **Example − One bit Adder**

```
module adder_using_always ();
 2reg a, b;
 Breg sum, carry;
 4
 salways @ (a or b)
 Sbegin
 7 \quad \{carry, sum\} = a + b;8end
 9
10initial begin
11 $monitor ( ^{\prime\prime} A = %b B = %b CARRY = %b SUM = %b^{\prime\prime}, a,b,carry,sum);
12 \#10 a = 0;
13 b = 0;
14 #10 a = 1;
15 \#10 b = 1;
16 \#10 a = 0;
17 \#10 b = 0;
18 #10 $finish;
19end
20
21endmodule
```
The statements within the procedural block work with entire vectors at a time.

#### **Example − 4−bit Adder**

```
module adder 4 bit using always ();
 2reg[3:0] a, b;
 3:0] sum;
 <u>reg</u> carry;
 5
 calways @ (a or b)
 <u>begin</u>
 8 \quad \{carry, sum\} = a + b;9<sub>end</sub>
10
11 initial begin
12 $monitor ( 'A = \%bB = \%bCARRY = \%bSUM = \%bS, a,b,carry,sum);
13 \#10 a = 8;
14 b = 7;
15 \#10a = 10;
16 #10 b = 15;
```
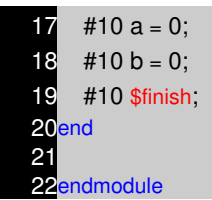

## **Example − Ways to avoid Latches − Cover all conditions**

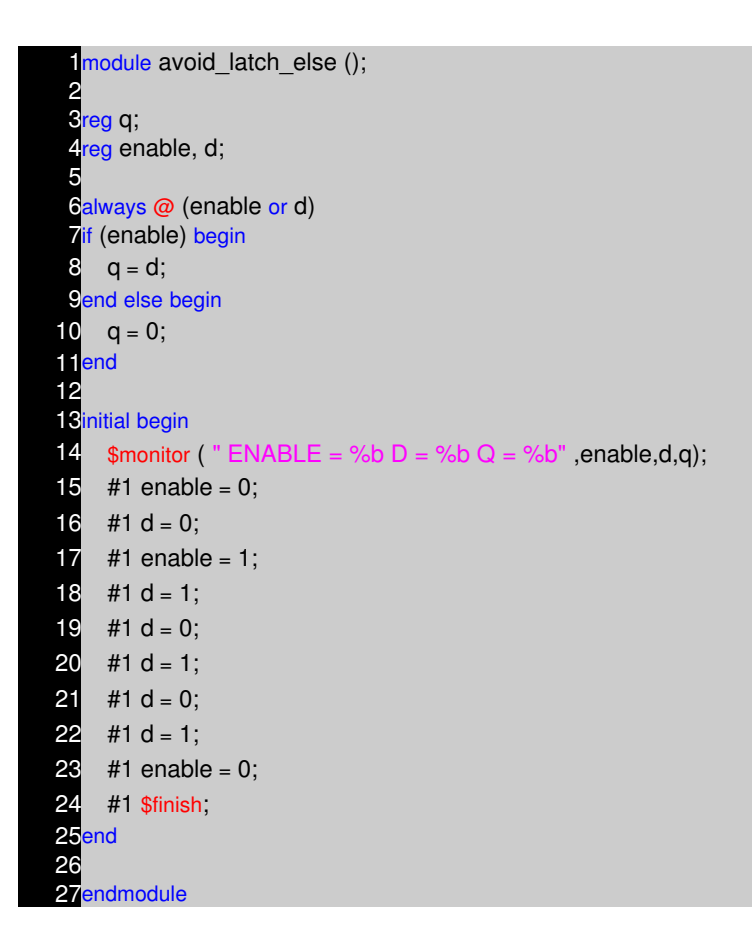

## **Example − Ways to avoid Latches − Init the variables to zero**

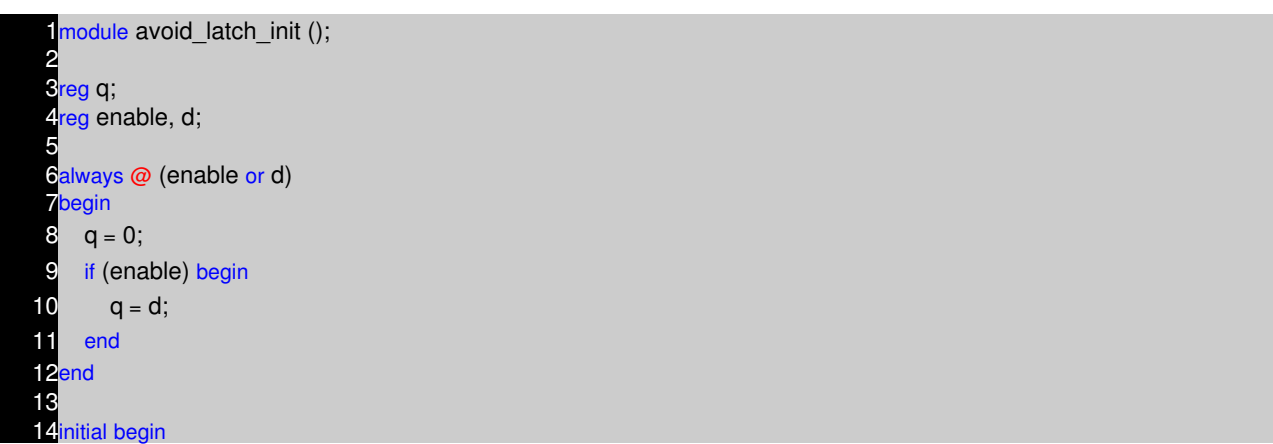

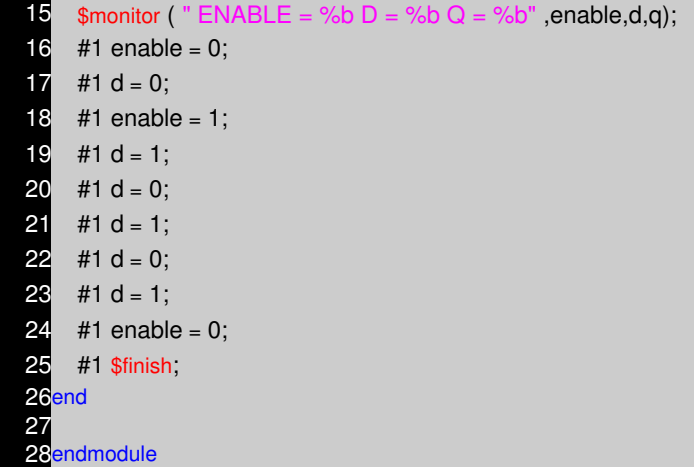

### **Sequential Logic using Procedural Coding**

To model sequential logic, a procedure block must be sensitive to positive edge or negative edge of clock. To model asychronous reset, procedure block must be sensitive to both clock and reset. All the assigments to sequential logic should be made throught nonblocking assignement.

Sometimes it tempting to have multiple edge triggering variables in the sensitive list, this is fine for simulation. But for synthesis this does not make sense, as in real life, flip−flop can have only one clock, one reset and one preset. ( i.e posedge clk or posedge reset or posedge preset)

One of the common mistake the new beginner makes is using clock as the enable input to flip−flop. This is fine for simulation, but for synthesis, this is not right.

#### **Example − Bad coding − Using two clocks**

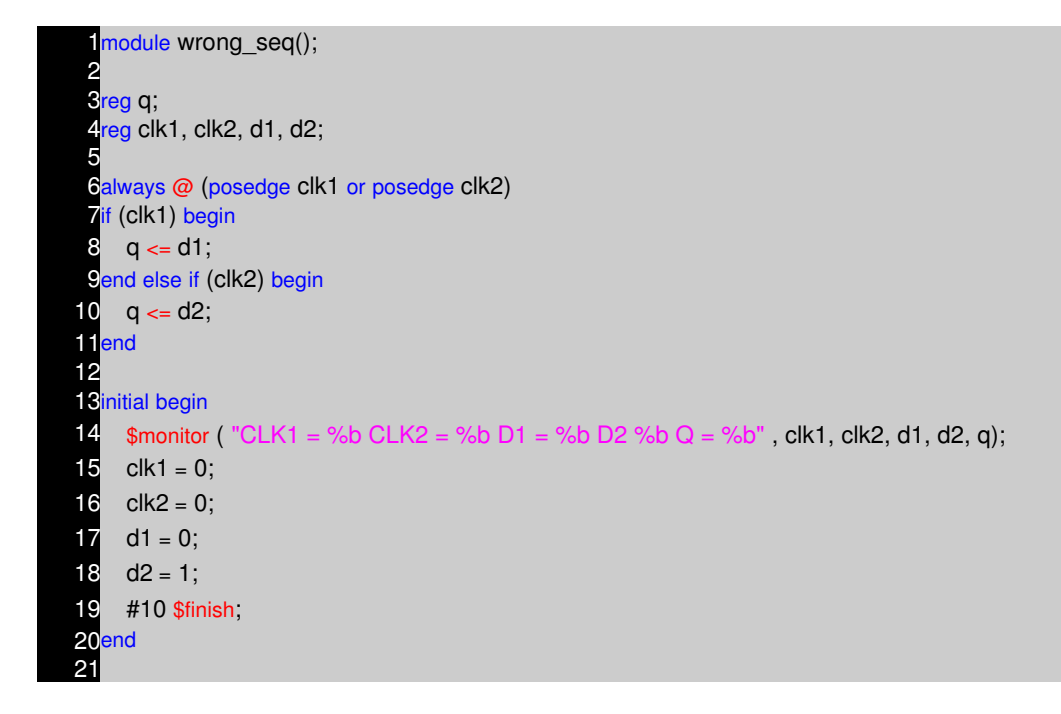

22always  $23#1$  clk1 = ~clk1; always  $26#1.9$  clk2 = ~clk2; 28<sub>endmodule</sub>

#### **Example − D Flip−flop with async reset and async preset**

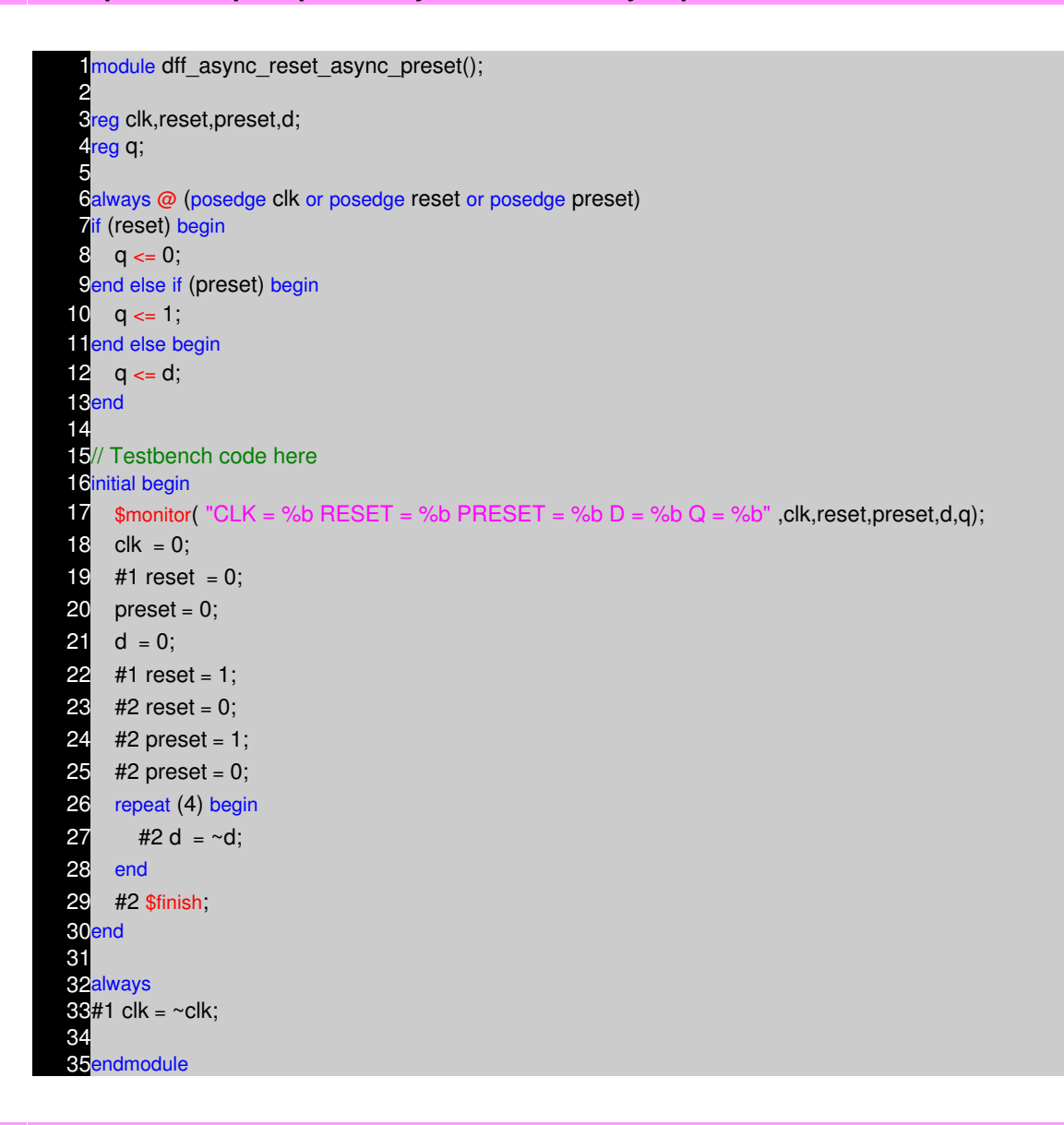

#### **Example − D Flip−flop with sync reset and sync preset**

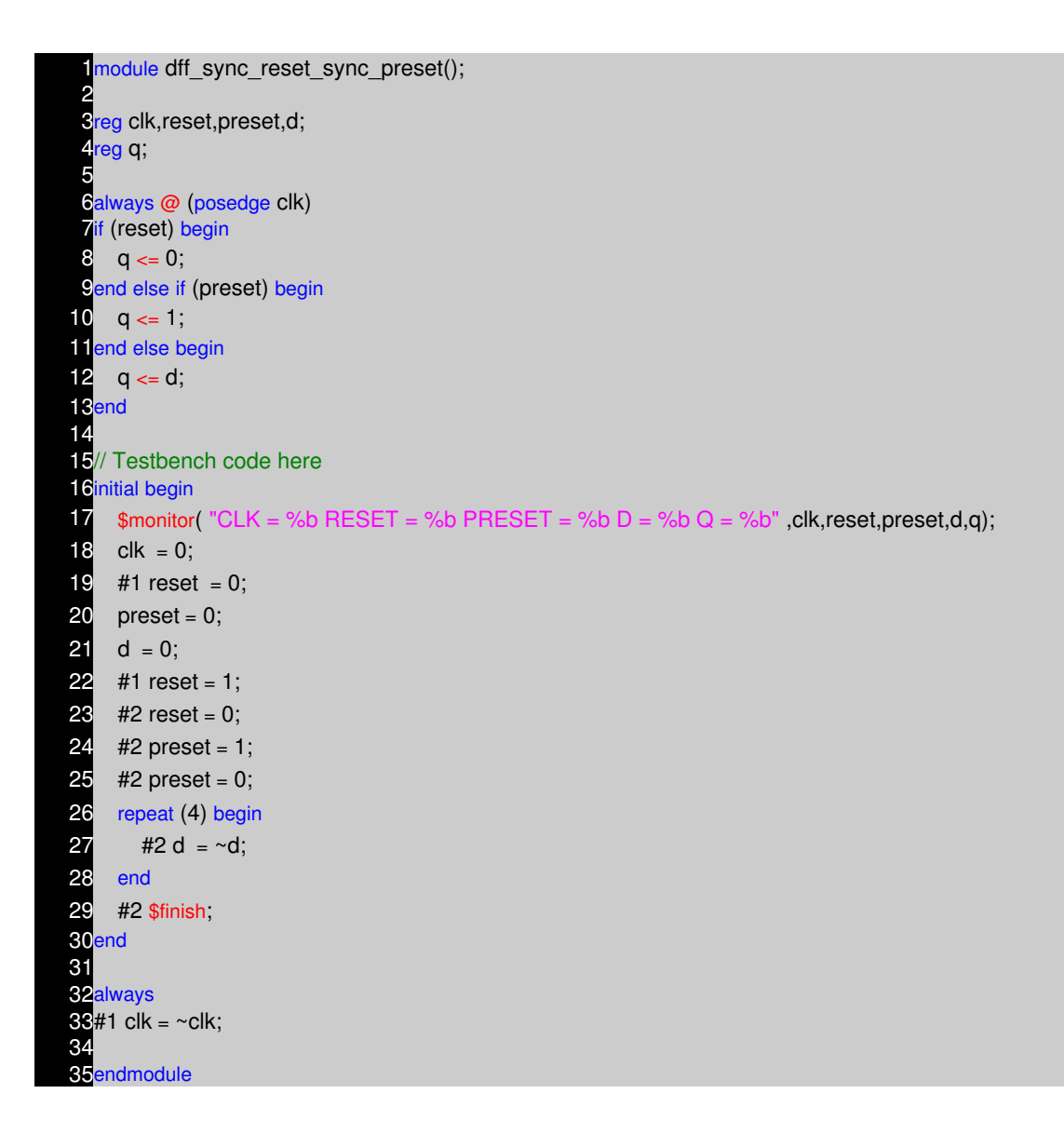

# **A procedure can't trigger itself**

One cannot trigger the block with the variable that block assigns value or drive's.

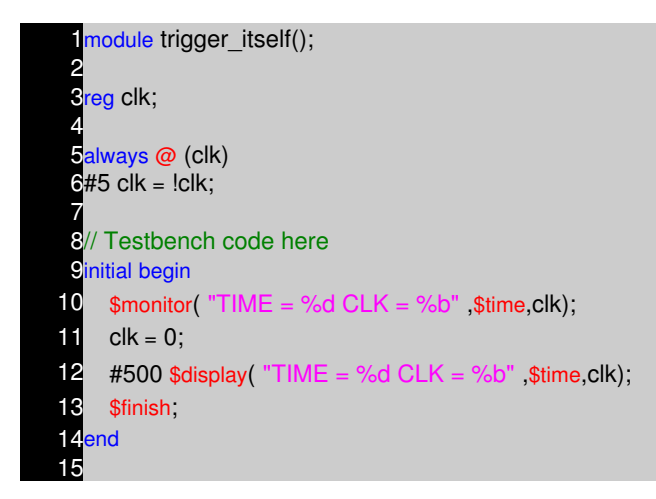
## **Procedural Block Concurrency**

If we have multiple always blocks inside one module, then all the blocks ( i.e. all the always blocks and initial blocks) will start executing at time 0 and will continue to execute concurrently. Sometimes this is leads to race condition, if coding is not done proper.

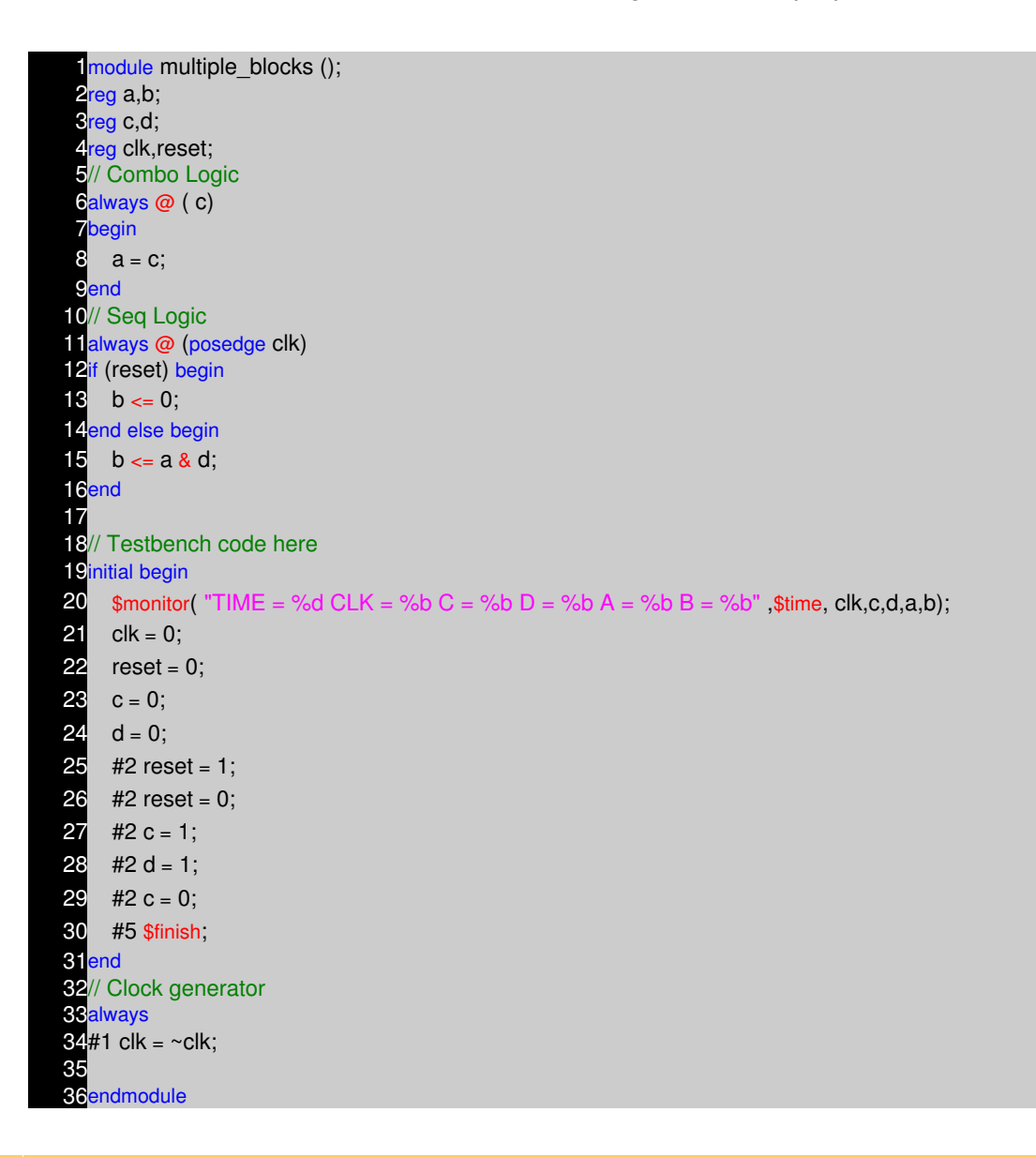

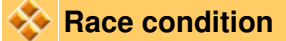

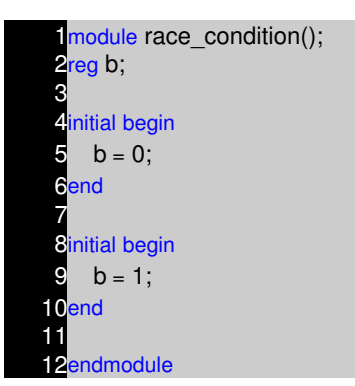

In the above code it is difficult to say the value of b, as both the blocks are suppose to execute at same time. In Verilog if care is not taken, race condition is something that occurs very often.

### **Named Blocks**

Blocks can be named by adding : block\_name after the keyword begin. named block can be disabled using disable statement.

### **Example − Named Blocks**

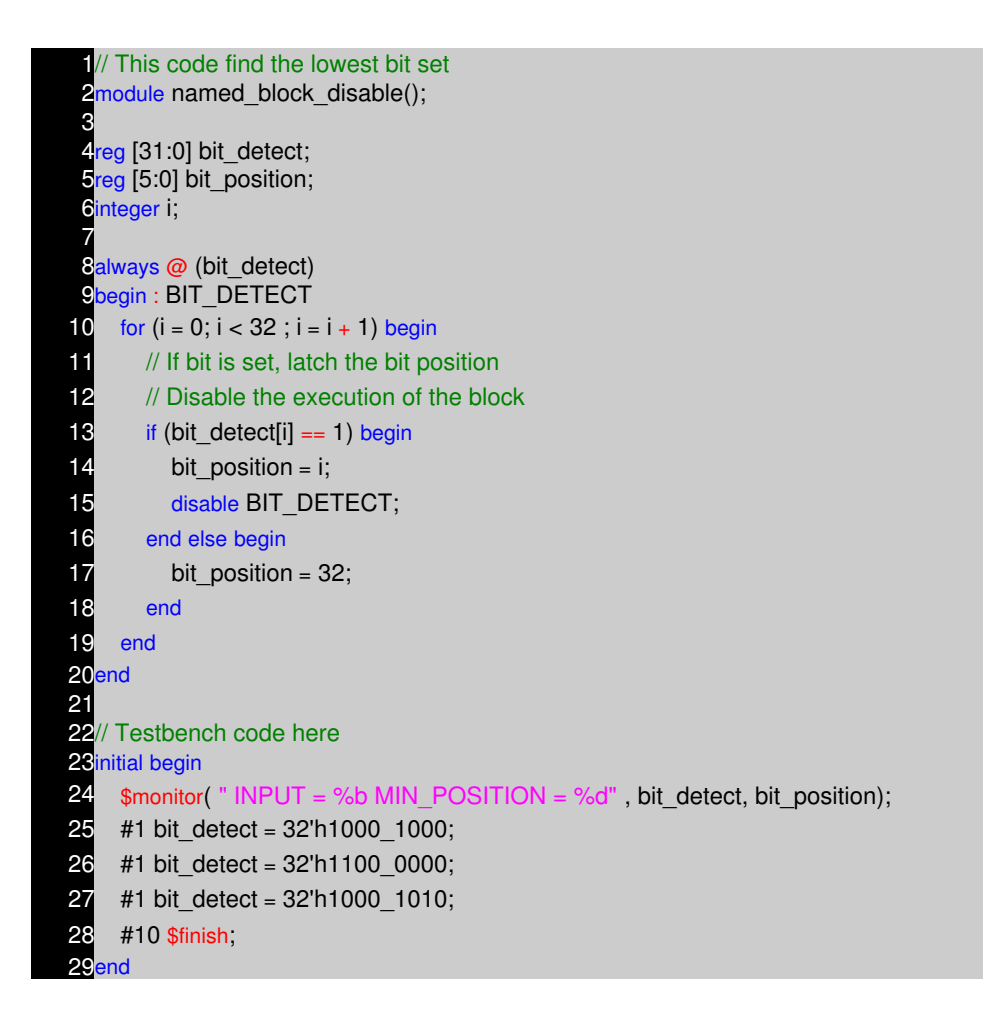

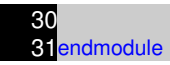

In above example, BIT\_DETECT is the named block and it is disabled when ever the bit position is detected.

# **NOTES**

- −− −− −− −− −− −− −− −− −− −− −− −− −− −− −− −− −− −− −− −− −− −− −− −− −− −− −− −− −− −− −− −− −− −− −− −− −−
	- −−

# **PROCEDURAL TIMING CONTROL CHAPTER 10**

### **Procedural blocks and timing controls.**

- Delays controls.
- Edge−Sensitive Event controls
- Level−Sensitive Event controls−Wait statements
- Named Events

### **Delay Controls**

Delays the execution of a procedural statement by specific simulation time.

 $#$  < time > < statement >;

### **Example − clk\_gen**

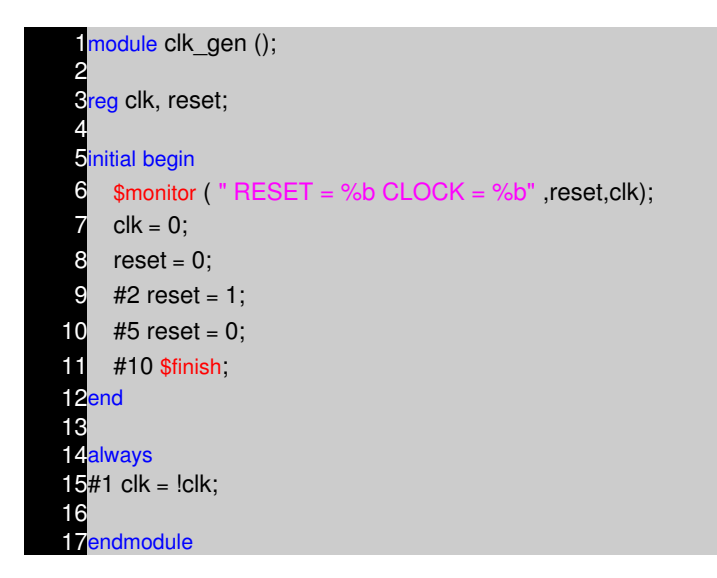

### **Waveform**

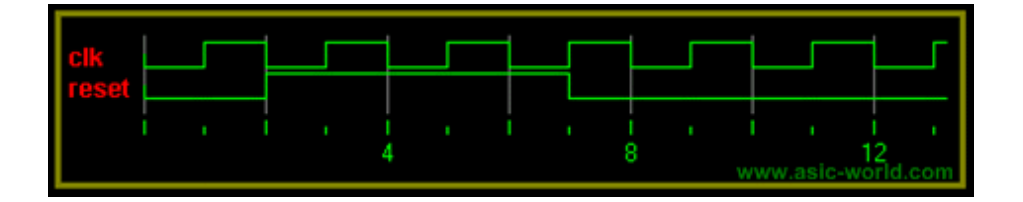

### **Edge sensitive Event Controls**

Delays execution of the next statement until the specified transition on a signal.

**syntax** : @ (< posedge > |< negedge > signal) < statement >;

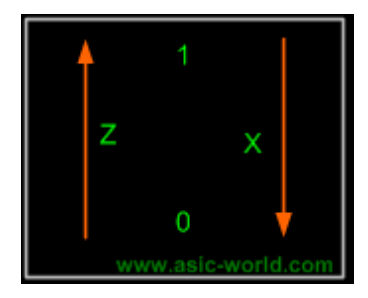

# **Example − Edge Wait**

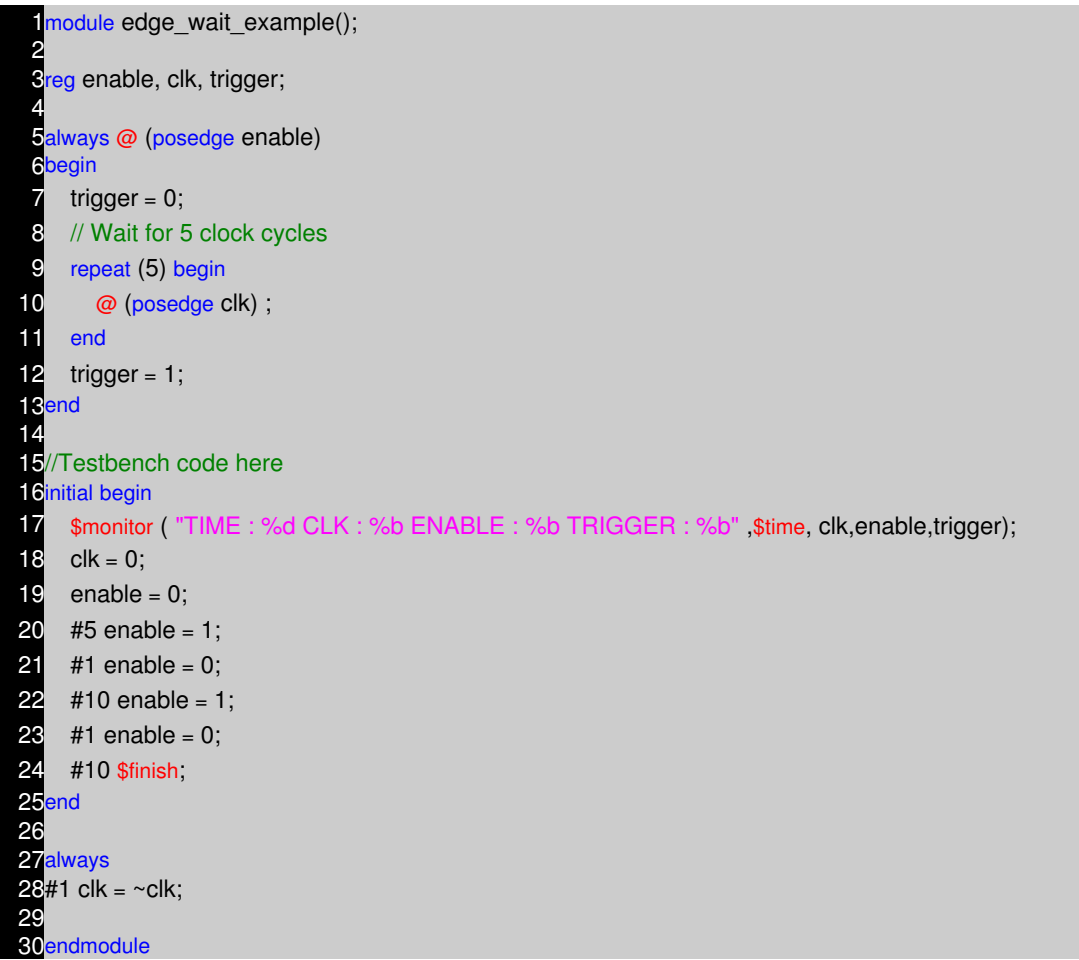

**Waveform**

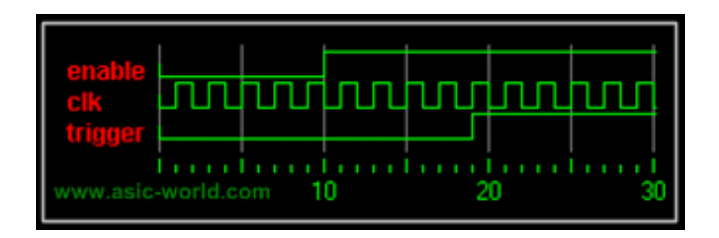

## **Level−Sensitive Even Controls ( Wait statements )**

Delays execution of the next statement until the evaluates as true **syntax :** wait () ;

### **Example − Level Wait**

```
1module wait_example();
 2
 3reg mem read, data ready;
 4<sub>reg</sub> [7:0] data_bus, data;
 5
 6always @ (mem_read or data_bus or data_ready)
 begin
 8 data = 0;
 9 while (mem_read == 1'b1) begin
10 // #1 is very important to avoid infinite loop
11 wait (data_ready == 1) #1 data = data_bus;
12 end
13end
14
15// Testbench Code here
16initial begin
17 $monitor ( "%d READ = %b READY = %b DATA = %b", $time, mem_read, data_ready, data);
18 data bus = 0;
19 mem_read = 0;
20 data_ready = 0;
21 #10 data_bus = 8'hDE;
22 #10 mem_read = 1;
23 #20 data_ready = 1;
24 #1 mem_read = 1;
25 #1 data ready = 0;
26 #10 data_bus = 8'hAD;
27 #10 mem_read = 1;
28 #20 data_ready = 1;
29 #1 mem_read = 1;
30 #1 data ready = 0;
31 #10 $finish;
32end
33
34endmodule
```
### **Intra−Assignment Timing Controls**

Intra−assignment controls evaluate the right side expression right always and assigns the result after the delay or event control.

In non−intra−assignment controls (delay or event control on the left side) right side expression evaluated after delay or event control.

### **Example − Intra−Assignment**

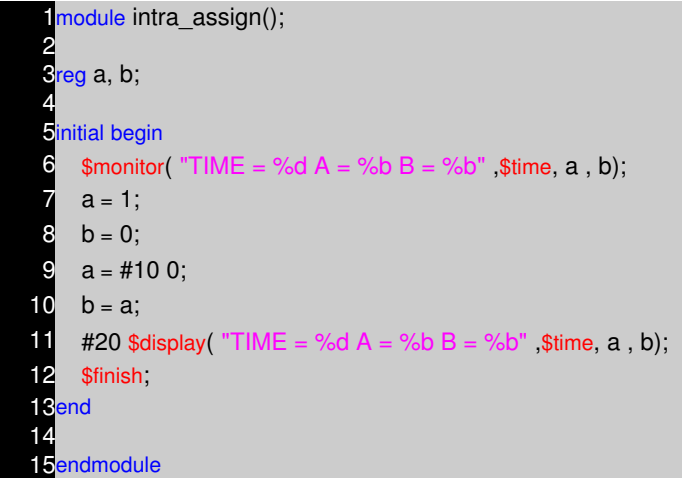

### **Waveform**

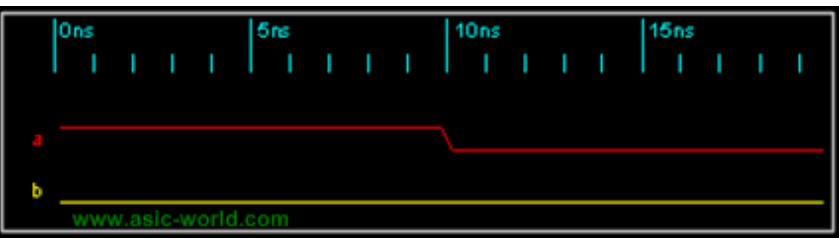

## **Modeling Combo Logic with Continuous Assignments**

Whenever any signal changes on the right hand side, the entire right−hand side is re−evaluated and the result is assigned to the left hand side

# **Example − Tri−state Buffer**

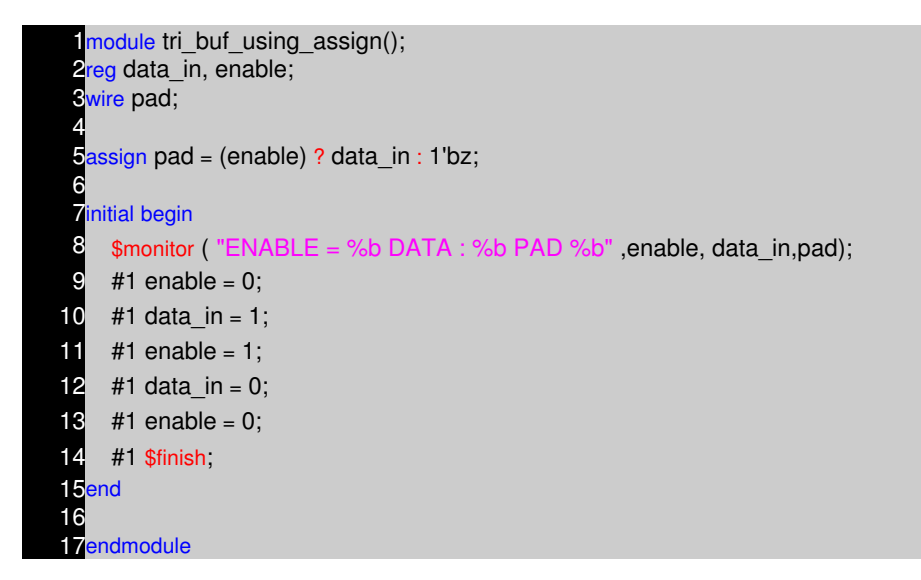

### **Waveform**

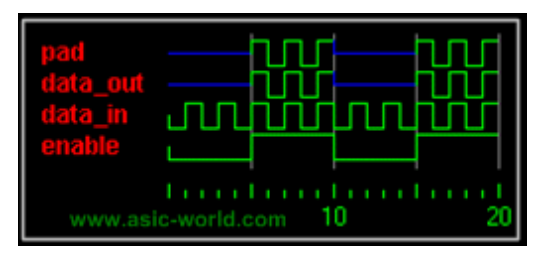

### **Example − Mux**

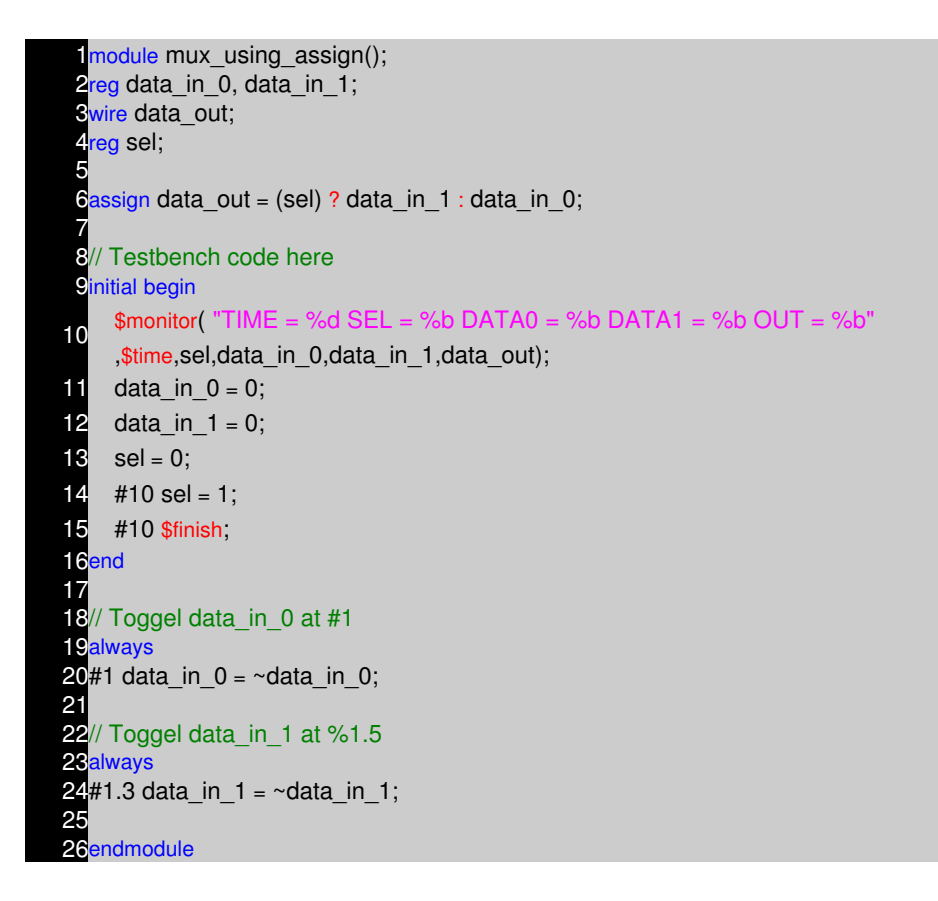

#### **Waveform**

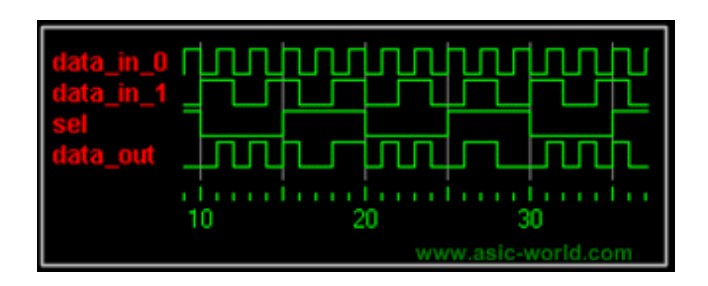

# **NOTES**

- −− −− −− −− −− −− −− −− −− −− −− −− −− −− −− −− −− −− −− −− −− −− −− −− −− −− −− −− −− −− −− −− −− −− −− −− −−
	- −−

# **TASK AND FUNCTIONS CHAPTER 11**

### **Task**

Tasks are used in all programming languages, generally known as Procedures or sub routines. Many lines of code are enclosed in task....end task brackets. Data is passed to the task, the processing done, and the result returned to a specified value. They have to be specifically called, with data in and outs, rather than just wired in to the general netlist. Included in the main body of code they can be called many times, reducing code repetition.

- task are defined in the module in which they are used. it is possible to define task in separate file and use compile directive 'include to include the task in the file which instantiates the task.
- task can include timing delays, like posedge, negedge, # delay and wait.
- task can have any number of inputs and outputs.
- The variables declared within the task are local to that task. The order of declaration within the task defines how the variables passed to the task by the caller are used.
- task can take, drive and source global variables, when no local variables are used. When local variables are used, it basically assigned output only at the end of task execution.
- task can call another task or function.
- task can be used for modeling both combinational and sequential logic.
- A task must be specifically called with a statement, it cannot be used within an expression as a function can.

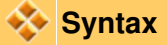

- task begins with keyword task and end's with keyword endtask
- input and output are declared after the keyword task.
- local variables are declared after input and output declaration.

## **Example − Simple Task**

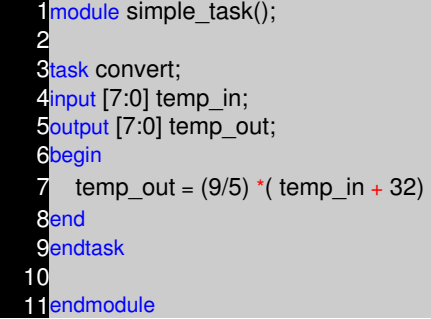

**Example − Task using Global Variables**

module task\_global(); 2 **3reg** [7:0] temp\_out; 4reg [7:0] temp\_in; 5 **Stask convert; begin 8** temp\_out =  $(9/5)$  \*( temp\_in + 32); 9<sub>end</sub> 10endtask 11 12endmodule

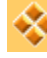

# **Calling a Task**

Lets assume that task in example 1 is stored in a file called mytask.v. Advantage of coding task in separate file is that, it can be used in multiple module's.

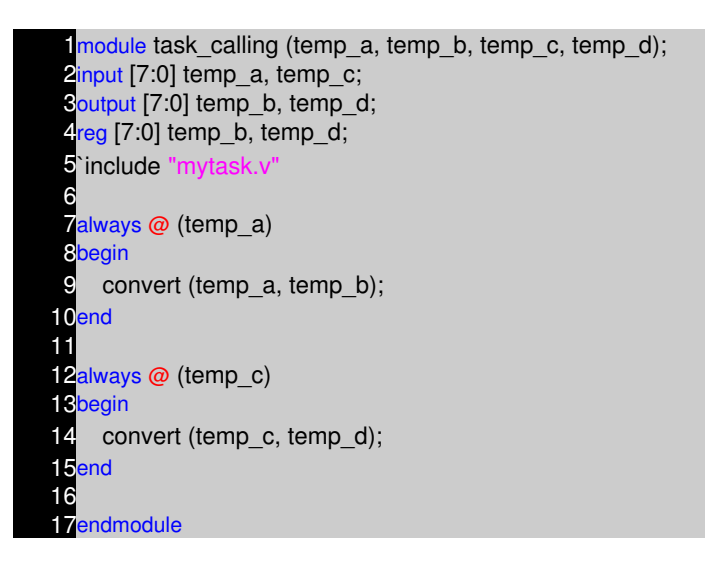

## **Example − CPU Write / Read Task**

Below is the waveform used for writing into memory and reading from memory. We make assumption that there is need to use this interface from multiple agents. So we write the read/write as tasks.

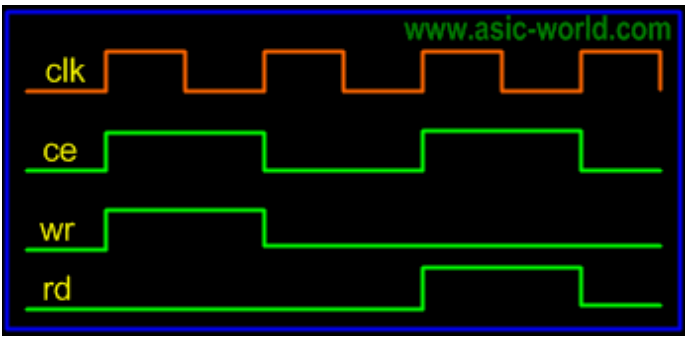

module bus\_wr\_rd\_task(); 2 **3reg clk,rd,wr,ce;** 4reg [7:0] addr,data\_wr,data\_rd; oreg [7:0] read\_data; 6 *initial* begin 8  $c$ l $k = 0$ ;  $\bullet$  read data = 0; 10  $rd = 0$ ; 11  $wr = 0$ ; 12  $ce = 0$ ; 13  $\text{addr} = 0$ ; 14 data wr =  $0$ ;  $15$  data rd = 0; 16 // Call the write and read tasks here  $17$  #1 cpu write(8'h11,8'hAA);  $18$  #1 cpu\_read(8'h11, read\_data);  $19$  #1 cpu write(8'h12,8'hAB); 20 #1 cpu\_read(8'h12,read\_data); 21 #1 cpu\_write(8'h13,8'h0A); 22 #1 cpu\_read(8'h13,read\_data); 23 #100 \$finish; 24<sub>end</sub> 25// Clock Generator 26always  $27#1$  clk = ~clk; 28// CPU Read Task 29task cpu read; 30 input [7:0] address; 31 output [7:0] data; 32begin 33 \$display ( "CPU Read task with address : %h", address); 34 \$display ( " Driving CE, RD and ADDRESS on to bus" );  $35 \quad \textcircled{a}$  (posedge clk);  $36$  addr = address;  $37$  ce = 1;  $38$  rd = 1; 39 @ (negedge clk);  $40$  data = data\_rd; 41 @ (posedge clk);  $42$  addr = 0; 43  $ce = 0;$ 44  $rd = 0$ ; 45 \$display ( " CPU Read data : %h" ,data); 46 \$display ( "======================" ); 47end 48endtask 49// CU Write Task 50task cpu\_write; 51 input [7:0] address; 52input [7:0] data; 53begin 54 \$display ( "CPU Write task with address : %h Data : %h", address, data); 55 \$display (" Driving CE, WR, WR data and ADDRESS on to bus");

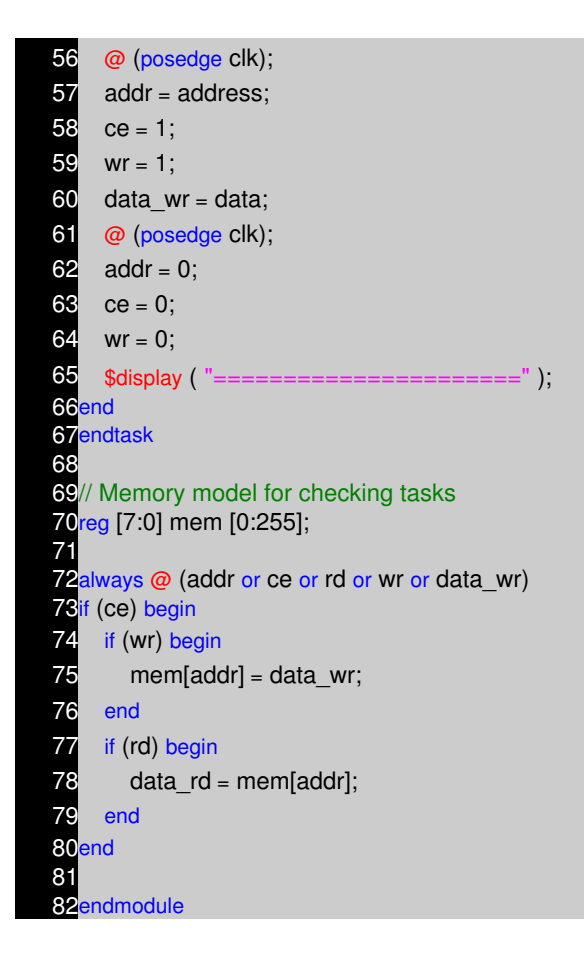

### **Function**

A Verilog HDL function is same as task, with very little difference, like function cannot drive more then one output, can not contain delays.

- function are defined in the module in which they are used. it is possible to define function in separate file and use compile directive 'include to include the function in the file which instantiates the task.
- **•** function **can not include timing delays**, like posedge, negedge, # delay. Which means that function should be executed in "zero" time delay.
- function can have any number of inputs and but only one output.
- The variables declared within the function are local to that function. The order of declaration within the function defines how the variables passed to the function by the caller are used.
- function can take drive and source global variables, when no local variables are used. When local variables are used, it basically assigned output only at the end of function execution.
- function can be used for **modeling combinational logic**.
- function can **call other functions, but can not call task**.

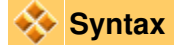

- function begins with keyword **function** and end's with keyword **endfunction**
- **input** are declared after the keyword function.

# **Example − Simple Function**

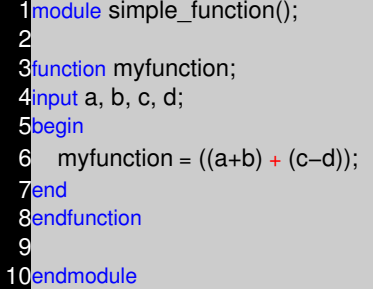

# **Example − Calling a Function**

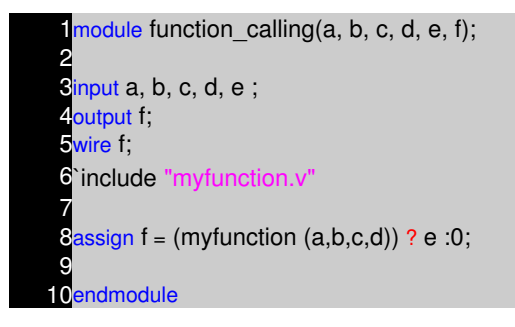

# **NOTES**

- −− −− −− −− −− −− −− −− −− −− −− −− −− −− −− −− −− −− −− −− −− −− −− −− −− −− −− −− −− −− −− −− −− −− −− −−
- −− −−
- 

# **SYSTEM TASK AND FUNCTION CHAPTER 12**

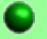

#### **Introduction**

There are tasks and functions that are used to generate input and output during simulation. Their names begin with a dollar sign (\$). The synthesis tools parse and ignore system functions, and hence can be included even in synthesizable models.

### **\$display, \$strobe, \$monitor**

These commands have the same syntax, and display text on the screen during simulation. They are much less convenient than waveform display tools like GTKWave. or Undertow. \$display and \$strobe display once every time they are executed, whereas \$monitor displays every time one of its parameters changes. The difference between \$display and \$strobe is that \$strobe displays the parameters at the very end of the current simulation time unit rather than exactly where it is executed. The format string is like that in C/C++, and may contain format characters. Format characters include %d (decimal), %h (hexadecimal), %b (binary), %c (character), %s (string) and %t (time), %m (hierarchy level). %5d, %5b etc. would give exactly 5 spaces for the number instead of the space needed. Append b, h, o to the task name to change default format to binary, octal or hexadecimal.

#### **Syntax**

- \$display ("format\_string", par\_1, par\_2, ... );
- \$strobe ("format\_string", par\_1, par\_2, ... );
- \$monitor ("format\_string", par\_1, par\_2, ... );
- \$displayb ( as above but defaults to binary..);
- \$strobeh (as above but defaults to hex..);
- \$monitoro (as above but defaults to octal..);

#### **Stime, \$stime, \$realtime**

These return the current simulation time as a 64−bit integer, a 32−bit integer, and a real number, respectively.

### **\$reset, \$stop, \$finish**

\$reset resets the simulation back to time 0; \$stop halts the simulator and puts it in the interactive mode where the user can enter commands; \$finish exits the simulator back to the operating system.

### **\$scope, \$showscope**

\$scope(hierarchy name) sets the current hierarchical scope to hierarchy name. \$showscopes(n) lists all modules, tasks and block names in (and below, if n is set to 1) the current scope.

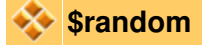

\$random generates a random integer every time it is called. If the sequence is to be repeatable, the first time one invokes random give it a numerical argument (a seed). Otherwise the seed is derived from the computer clock.

### **\$dumpfile, \$dumpvar, \$dumpon, \$dumpoff, \$dumpall**

These can dump variable changes to a simulation viewer like Debussy. The dump files are capable of dumping all the variables in a simulation. This is convenient for debugging, but can be very slow.

**Syntax**

- \$dumpfile("filename.dmp")
- \$dumpvar dumps all variables in the design.
- \$dumpvar(1, top) dumps all the variables in module top and below, but not modules instantiated in top.
- \$dumpvar(2, top) dumps all the variables in module top and 1 level below.
- \$dumpvar(n, top) dumps all the variables in module top and n−1 levels below.
- \$dumpvar(0, top) dumps all the variables in module top and all level below.
- \$dumpon initiates the dump.
- \$dumpoff stop dumping.

### **\$fopen, \$fdisplay, \$fstrobe \$fmonitor and \$fwrite**

These commands write more selectively to files.

- \$fopen opens an output file and gives the open file a handle for use by the other commands.
- \$fclose closes the file and lets other programs access it.
- \$fdisplay and \$fwrite write formatted data to a file whenever they are executed. They are the same except \$fdisplay inserts a new line after every execution and \$write does not.
- \$strobe also writes to a file when executed, but it waits until all other operations in the time step are complete before writing. Thus initial  $#1$  a=1; b=0; \$fstrobe(hand1, a,b); b=1; will write write 1 1 for a and b.
- \$monitor writes to a file whenever any one of its arguments changes.

**Syntax**

- handle1=\$fopen("filenam1.suffix")
- handle2=\$fopen("filenam2.suffix")
- \$fstrobe(handle1, format, variable list) //strobe data into filenam1.suffix
- \$fdisplay(handle2, format, variable list) //write data into filenam2.suffix
- \$fwrite(handle2, format, variable list) //write data into filenam2.suffix all on one line. Put in the format string where a new line is desired.

# **NOTES**

- −− −− −− −− −− −− −− −− −− −− −− −− −− −− −− −− −− −− −− −− −− −− −− −− −− −− −− −− −− −− −− −− −− −− −− −− −−
	- −−

# **ART OF WRITING TESTBENCHES CHAPTER 13**

**Introduction**

Writing testbench is as complex as writing the RTL code itself. This days ASIC's are getting more and more complex and thus the challenge to verify this complex ASIC. Typically 60−70% of time in any ASIC is spent on verification/validation/testing. Even though above facts are well know to most of the ASIC engineers, but still engineers think that there is no glory in verification.

I have picked up few examples from the VLSI classes that I used to teach during 1999−2001, when I was in Chennai. Please feel free to give your feedback on how to improve below tutorial.

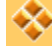

### **Before you Start**

For writing testbench it is important to have the design specification of "design under test" or simply DUT. Specs need to be understood clearly and test plan is made, which basically documents the test bench architecture and the test scenarios ( test cases) in detail.

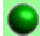

#### **Example − Counter**

Lets assume that we have to verify a simple 4−bit up counter, which increments its count when ever enable is high and resets to zero, when reset is asserted high. Reset is synchronous to clock.

### **Code for Counter**

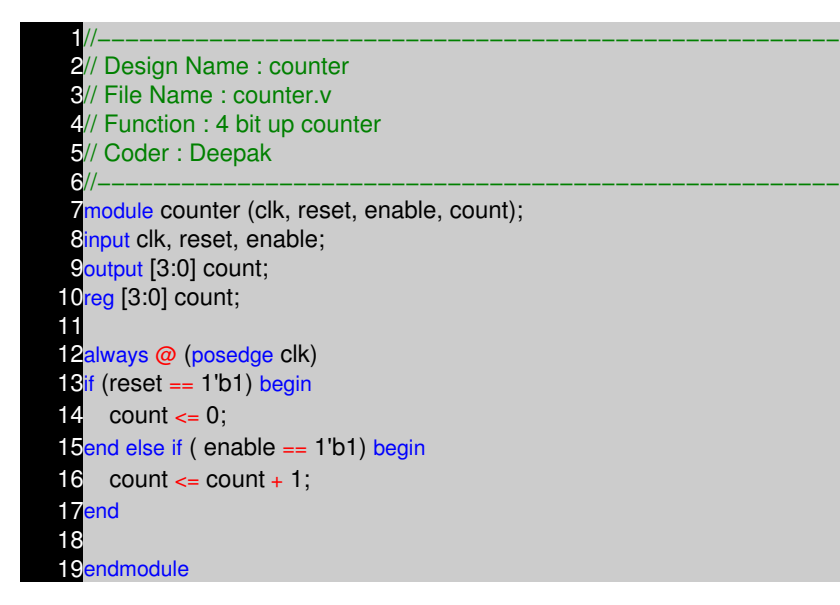

### **Test Plan**

We will write self checking test bench, but we will do this in steps to help you understand the concept of writing automated test benches. Our testbench env will look something like shown in below figure.

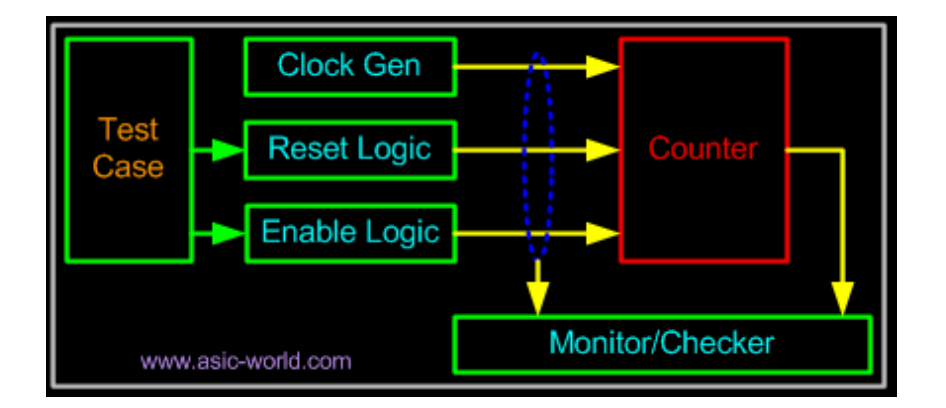

DUT is instantiated in testbench, and testbench will contain a clock generator, reset generator, enable logic generator, compare logic, which basically calculate the expected count value of counter and compare the output of counter with calculated value.

# **Test Cases**

- Reset Test : We can start with reset deasserted, followed by asserting reset for few clock ticks and deasserting the reset, See if counter sets its output to zero.
- Enable Test : Assert/deassert enable after reset is applied.
- Random Assert/deassert of enable and reset.

We can add some more test cases, but then we are not here to test the counter, but to learn how to write test bench.

### **Writing TestBench**

First step of any testbench creation is to creating a dummy template which basically declares inputs to DUT as reg and outputs from DUT as wire, instantiate the DUT as shown in code below. Note there is no port list for the test bench.

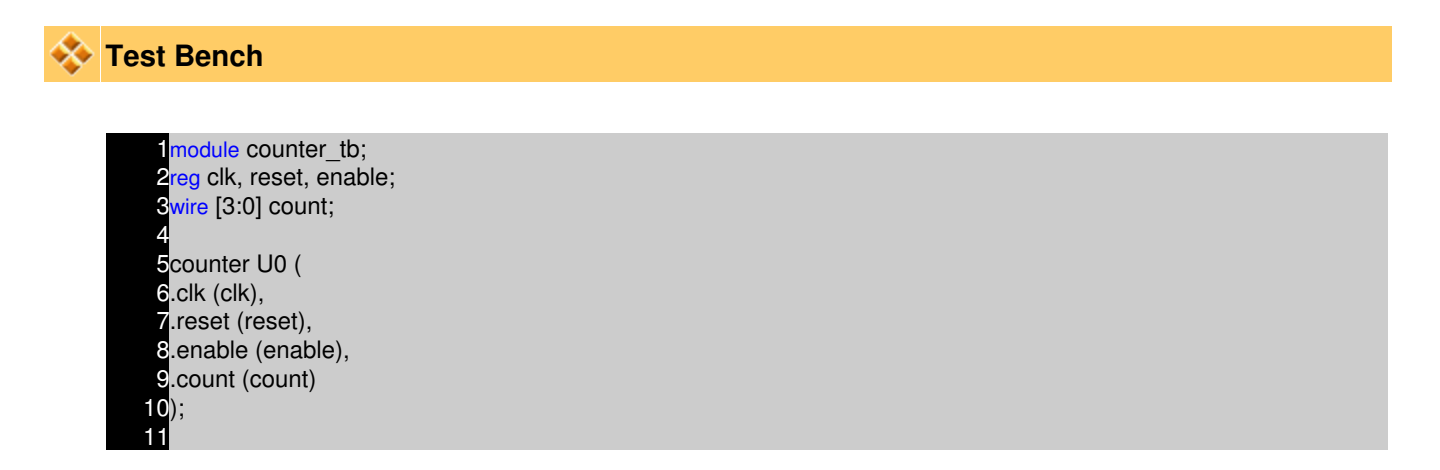

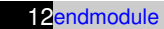

Next step would be to add clock generator logic, this is straight forward, as we know how to generate clock. Before we add clock generator we need to drive all the inputs to DUT to some know state as shown in code below.

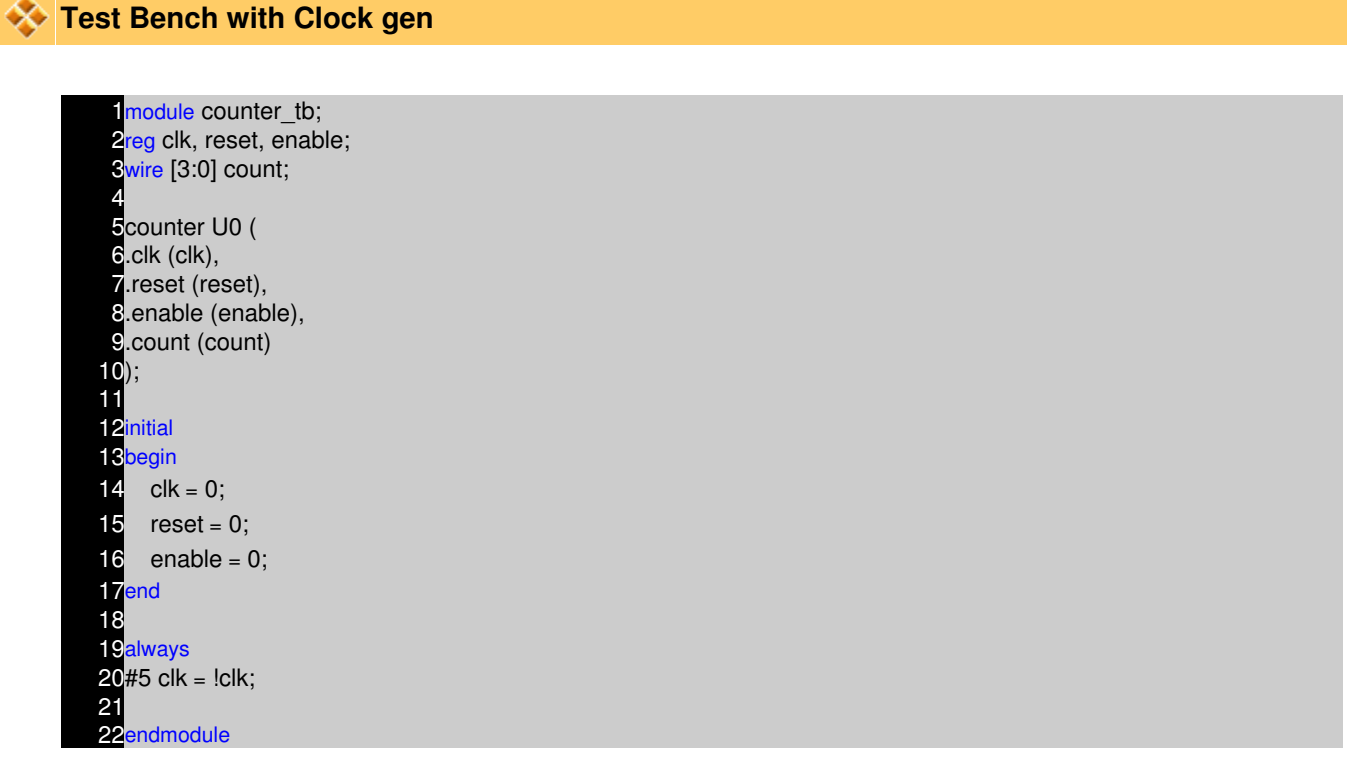

Initial block in verilog is executed only once, thus simulator sets the value of clk, reset and enable to 0, which by looking at the counter code (of course you will be referring to the the DUT specs) could be found that driving 0 makes all this signals disabled.

There are many ways to generate clock, one could use forever loop inside a initial block as an alternate to above code. You could add parameter or use `define to control the clock frequency. You may writing complex clock generator, where we could introduce PPM ( Parts per million, clock width drift), control the duty cycle. All the above depends on the specs of the DUT and creativity of a "Test Bench Designer".

At this point, you would like test if the testbench is generating the clock correctly, well you can compile with the Veriwell command line compiler found here. You need to give command line option as shown below. (Please let me know if this is illegal to have this compiler local to this website).

C:\www.asic−world.com\veridos counter.v counter\_tb.v

Of course it is a very good idea to keep file names same as module name. Ok, coming back to compiling, you will see that simulator does not come out, or print anything on screen or does it dump any waveform. Thus we need to add support for all the above as shown in code below.

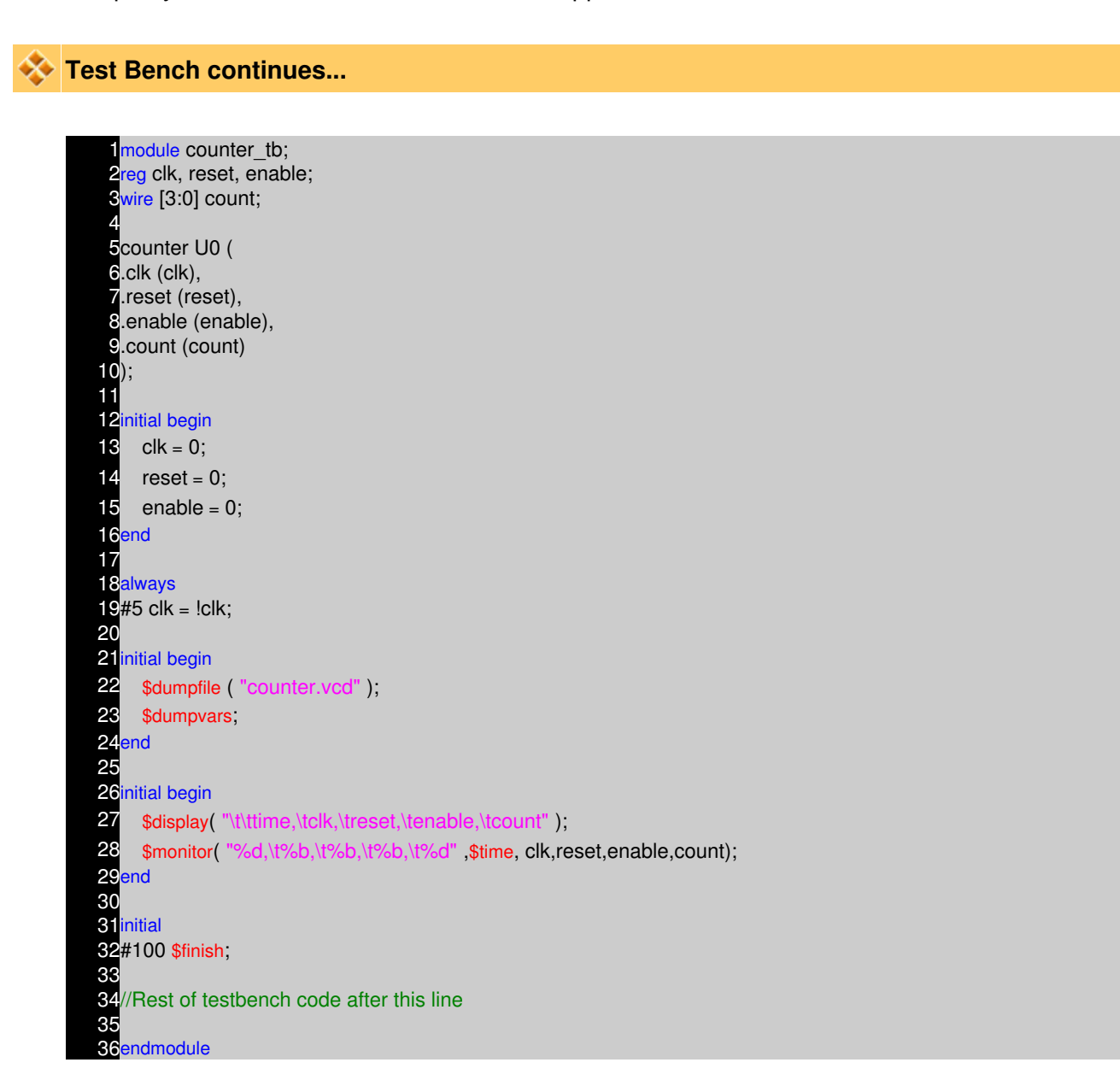

\$dumpfile is used for specifying the file that simulator will use to store the waveform, that can be used later to view using waveform viewer. (Please refer to tools section for freeware version of viewers.) \$dumpvars basically instructs the Verilog compiler to start dumping all the signals to "counter.vcd".

\$display is used for printing text or variables to stdout (screen), \t is for inserting tab. Syntax is same as printf. Second line \$monitor is bit different, \$monitor keeps track of changes to the variables that are in the list (clk, reset, enable, count). When ever anyone of them changes, it prints their value, in the respective radix specified.

\$finish is used for terminating simulation after #100 time units (note, all the initial, always blocks start execution at time 0)

Now that we have written basic skeleton, lets compile and see what we have just coded. Output of the simulator is shown below.

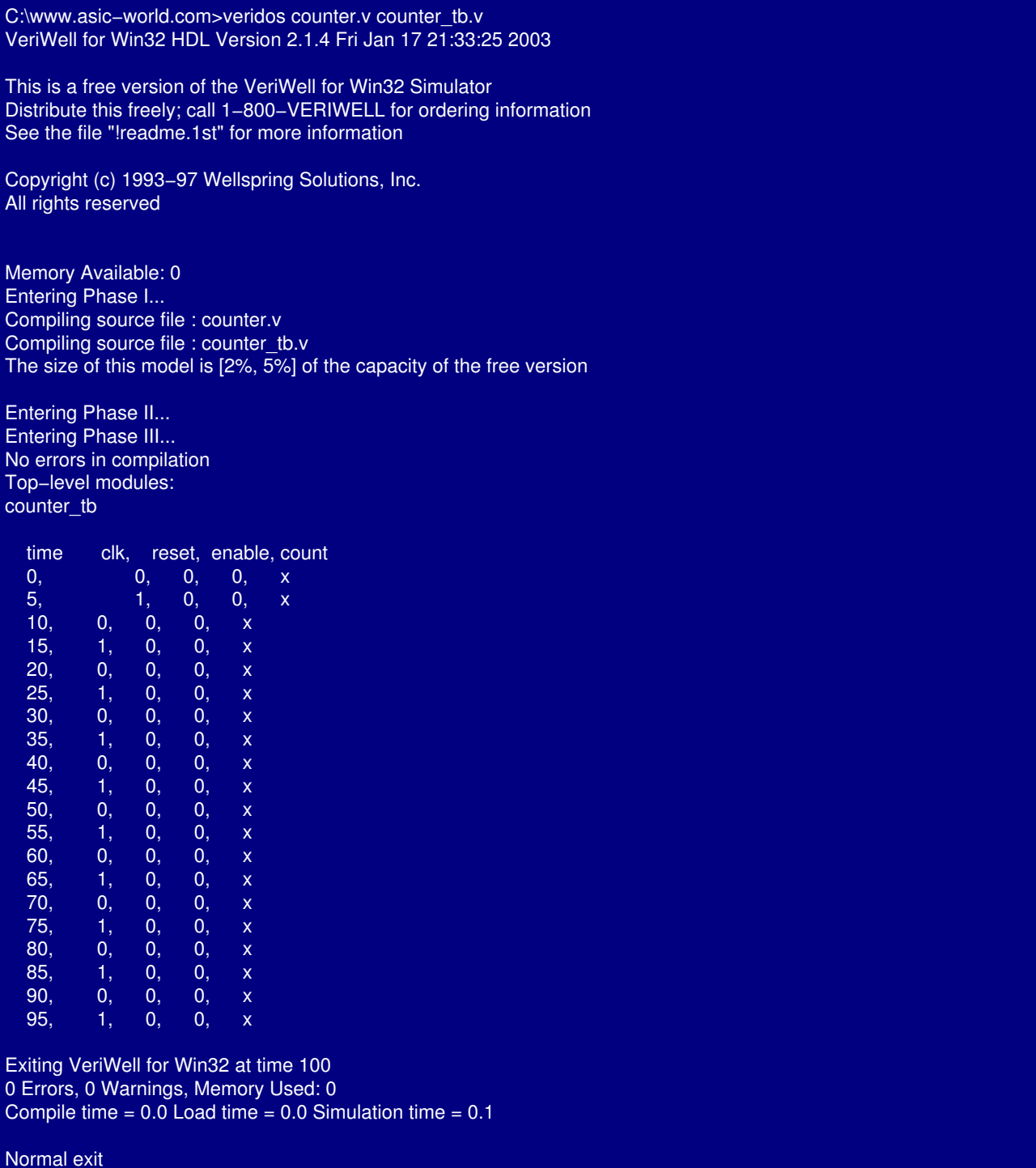

Thank you for using VeriWell for Win32

## **Adding Reset Logic**

Once we have the basic logic to allow us to see what our testbench is doing, we can next add the reset logic, If we look at the testcases, we see that we had added a constraint that it should be possible to activate reset anytime during simulation. To achieve this we have many approaches, but I am going to teach something that will go long way. There is something called 'events' in Verilog, events can be triggered, and also monitored to see, if a event has occurred.

Lets code our reset logic in such a way that it waits for the trigger event "reset trigger" to happen, when this event happens, reset logic asserts reset at negative edge of clock and de−asserts on next negative edge as shown in code below. Also after de−asserting the reset, reset logic triggers another event called "reset done trigger". This trigger event can then be used at some where else in test bench to sync up.

## **Code of reset logic**

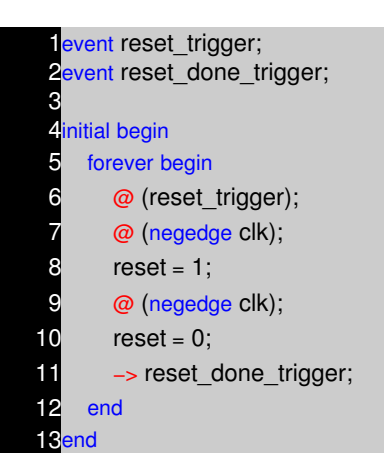

### **Adding test case logic**

Moving forward, lets add logic to generate the test cases, ok we have three testcases as in the first part of this tutorial. Lets list them again.  $\mathbb{C}$ 

- Reset Test : We can start with reset deasserted, followed by asserting reset for few clock ticks and deasserting the reset, See if counter sets its output to zero.
- Enable Test : Assert/deassert enable after reset is applied.
- Random Assert/deassert of enable and reset.

Repeating it again "There are many ways" to code a test case, it all depends on the creativity of the Test bench designer. Lets take a simple approach and then slowly build upon it.

#### **Test Case 1 − Asserting/ Deasserting reset**

In this test case, we will just trigger the event reset trigger after 10 simulation units.

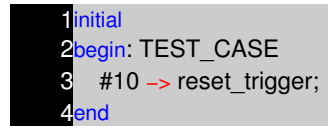

#### **Test Case 2 − Assert/ Deassert enable after reset is applied.**

In this test case, we will trigger the reset logic and wait for the reset logic to complete its operation, before we start driving enable signal to logic 1.

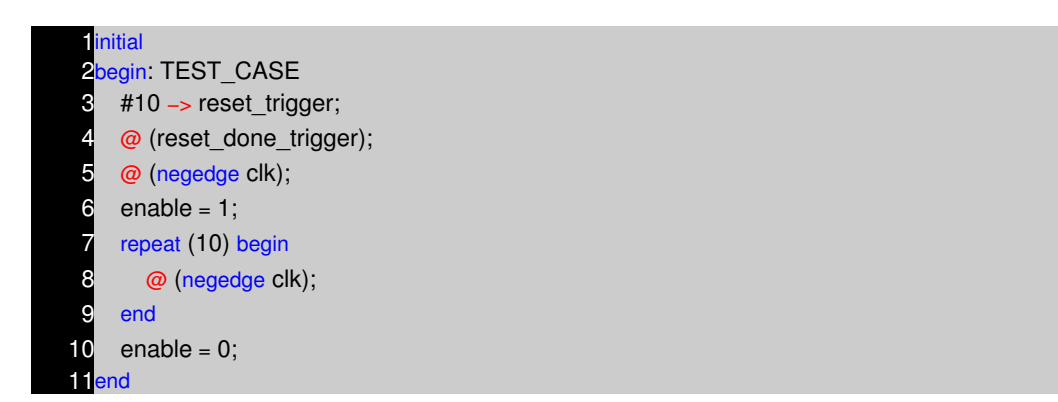

#### **Test Case 3 − Assert/Deassert enable and reset randomly.**

In this testcase we assert the reset, and then randomly drive values on to enable and reset signal.

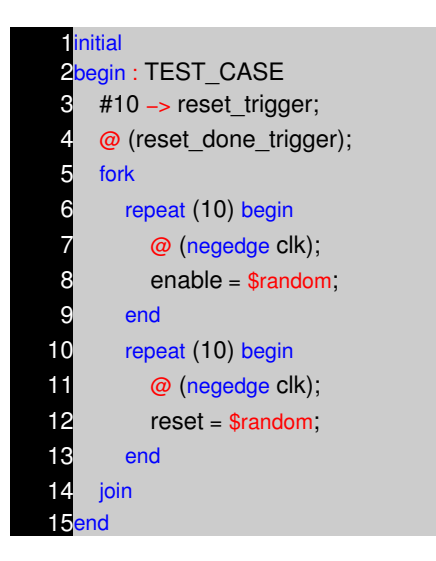

Well you might ask, are all this three test case exist in same file, well the answer is no. If we try to have all three test cases on one file, then we end up having race condition due to three initial blocks driving reset and enable signal. So normally, once test bench coding is done, test cases are coded separately and included in testbench as `include directive as shown below. ( There are better ways to do this, but you have to think how you want to do it ).

If you look closely all the three test cases, you will find that, even through test case execution is not complete, simulation terminates. To have better control, what we can do is, add a event like "terminate\_sim" and execute \$finish only when this event is triggered. We can trigger this event at the end of test case execution. The code for \$finish now could look as below.

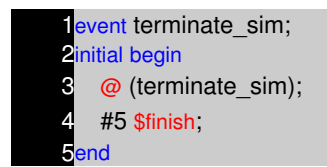

and the modified test case #2 would like.

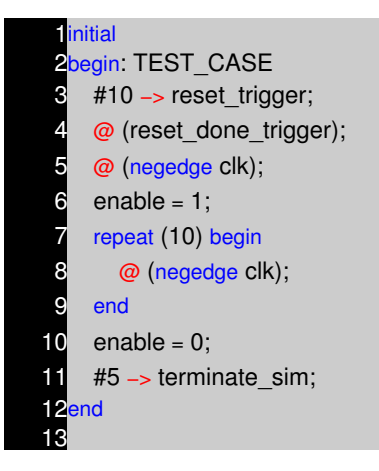

Second problem with the approach that we have taken till now it that, we need to manually check the waveform and also the output of simulator on the screen to see if the DUT is working correctly. Part IV shows how to automate this.

## **Adding compare Logic**

To make any testbench self checking/automated, first we need to develop model that mimics the DUT in functionality. In our example, to mimic DUT, it going to be very easy, but at times if DUT is complex, then to mimic the DUT will be a very complex and requires lot of innovative techniques to make self checking work.

```
1reg [3:0] count_compare;
2
Salways @ (posedge clk)
4if (reset == 1'b1) begin
\overline{\bullet} count compare \leq 0;
6end else if ( enable == 1'b1) begin
   count\_compare \le count\_compare + 1;8end
```
Once we have the logic to mimic the DUT functionality, we need to add the checker logic, which at any given point keeps checking the expected value with the actual value. Whenever there is any error, it print's out the expected and actual value, and also terminates the simulation by triggering the event "terminate\_sim".

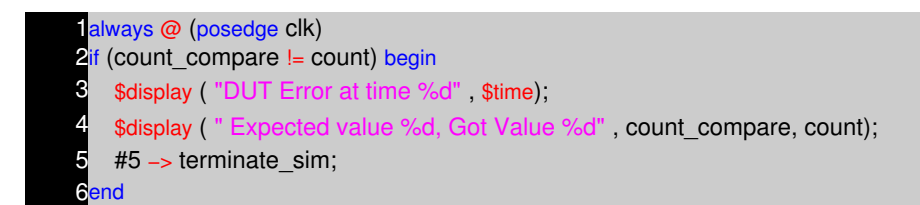

Now that we have the all the logic in place, we can remove \$display and \$monitor, as our testbench have become fully automatic, and we don't require to manually verify the DUT input and output. Try changing the count compare = count compare  $+2$ , and see how compare logic works. This is just another way to see if our testbench is stable.

We could add some fancy printing as shown in the figure below to make our test env more friendly.

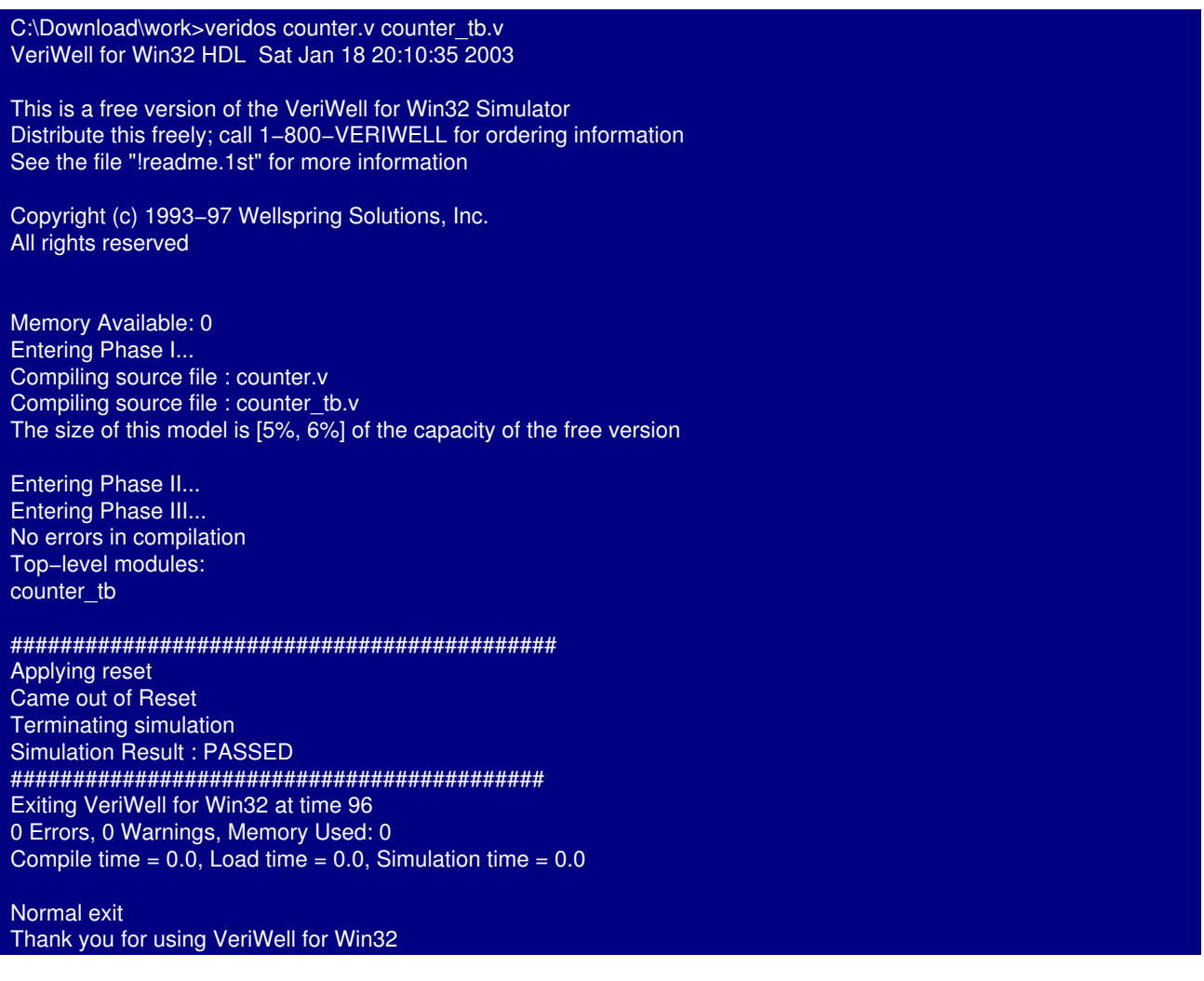

I know, you would like to see the test bench code that I used to generate above output, well you can find it here and counter code here.

There are lot of things that I have not covered, may be when I find time, I may add some more details on this subject.

As of books, I am yet to find a good book on writing test benches.

# **NOTES**

- −− −− −− −− −− −− −− −− −− −− −− −− −− −− −− −− −− −− −− −− −− −− −− −− −− −− −− −− −− −− −− −− −− −− −− −− −−
	- −−
# **MODELING MEMORIES AND FSM CHAPTER 14**

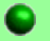

### **Memory Modeling**

To help modeling of memory, Verilog provides support of two dimension arrays. Behavioral models of memories are modeled by declaring an array of register variables, any word in the array may be accessed by using an index into the array. A temporary variable is required to access a discrete bit within the array.

## **Syntax**

reg [wordsize:0] array\_name [0:arraysize]

**Examples**

**Declaration**

reg [7:0] my\_memory [0:255];

Here [7:0] is width of memory and [0:255] is depth of memory with following parameters

- Width : 8 bits, little endian
- Depth : 256, address 0 corresponds to location 0 in array.

#### **Storing Values**

 $my$  memory[address] = data\_in;

### **Reading Values**

data\_out = my\_memory[address];

### **Bit Read**

Sometime there may be need to just read only one bit. Unfortunately Verilog does not allow to read only or write only one bit, the work around for such a problem is as shown below.

data\_out = my\_memory[address];

data\_out\_it\_0 = data\_out[0];

### **Initializing Memories**

A memory array may be initialized by reading memory pattern file from disk and storing it on the memory array. To do this, we use system task \$readmemb and \$readmemh. \$readmemb is used for binary representation of memory content and \$readmemh for hex representation.

#### **Syntax**

\$readmemh("file\_name",mem\_array,start\_addr,stop\_addr);

Note : start addr and stop addr are optional.

#### **Example − Simple memory**

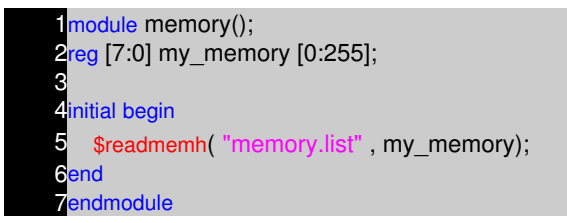

#### **Example − Memory.list file**

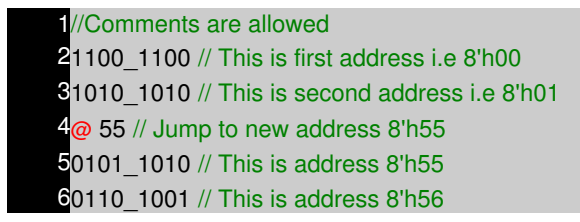

\$readmemh system task can also be used for reading test bench vectors. I will cover this in detail in test bench section. When I find time.

Refer to the examples section for more details on different types of memories.

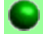

#### **Introduction to FSM**

State machine or FSM are the heart of any digital design, of course counter is a simple form of FSM. When I was learning Verilog, I use to wonder "How do I code FSM in Verilog" and "What is the best way to code it". I will try to answer the first part of the question below and second part of the question could be found in the tidbits section.

#### **State machine Types**

There are two types of state machines as classified by the types of outputs generated from each. The first is the Moore State Machine where the outputs are only a function of the present state, the second is the Mealy State Machine where one or more of the outputs are a function of the present state and one or more of the inputs.

#### **Mealy Model**

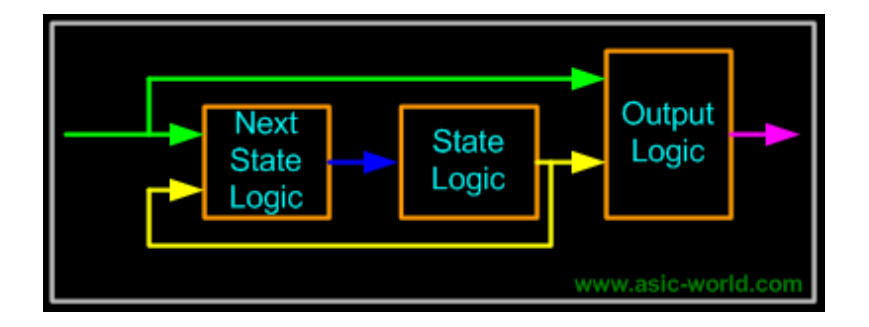

# **Moore Model**

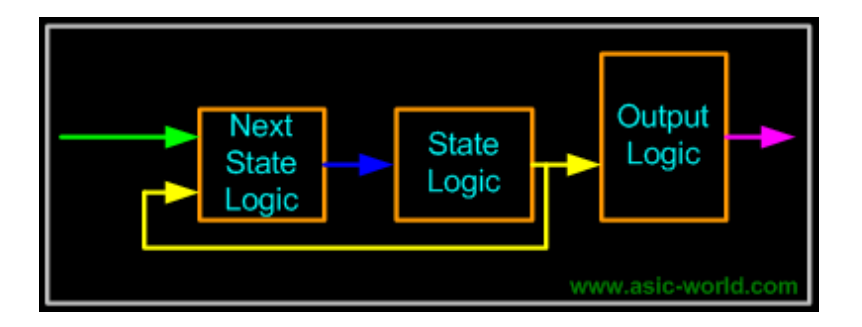

State machines can also be classified based on type state encoding used. Encoding style is also a critical factor which decides speed, and gate complexity of the FSM. Binary, gray, one hot, one cold, and almost one hot are the different types of encoding styles used in coding FSM states.

## **Modeling State machines.**

One thing that need to be kept in mind when coding FSM is that, combinational logic and sequence logic should be in two different always blocks. In the above two figures, next state logic is always the combinational logic. State Registers and Output logic are sequential logic. It is very important that any asynchronous signal to the next state logic should be synchronized before feeding to FSM. Always try to keep FSM in separate Verilog file.

Using constants declaration like parameter or `define to define states of the FSM, this makes code more readable and easy to manage.

## **Example − Arbiter**

We will be using the arbiter FSM to study FSM coding styles in Verilog.

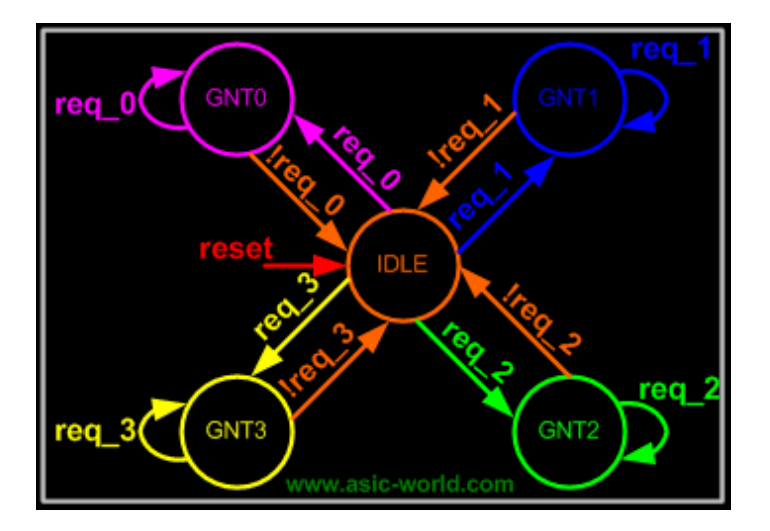

## **Verilog Code**

FSM code should have three sections,

- Encoding style.
- Combinational part.
- Sequential part.

## **Encoding Style**

There are many encoding styles around, some of which are

- Binary Encoding
- One Hot Encoding
- One Cold Encoding
- Almost One Hot Encoding
- Almost One Cold Encoding
- Gray Encoding

Of all the above types we normally use one hot and binary encoding.

## **One Hot Encoding**

 $parameter [4.0] IDLE = 5'b0 0001;$  $2$ parameter  $[4:0]$  GNT0 = 5'b0\_0010;  $3$ parameter  $[4:0]$  GNT1 = 5'b0 0100;  $parameter [4:0]$  GNT2 = 5'b0\_1000;  $parameter [4:0]$  GNT3 = 5'b1\_0000;

**Binary Encoding**

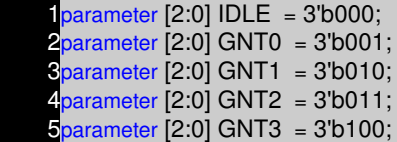

## **Gray Encoding**

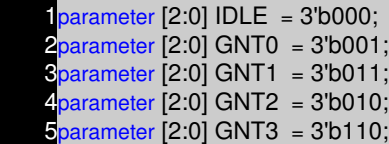

## **Combinational Section**

This section can be modeled using function, assign statement or using always block with case statement. For time being lets see always block version

```
always @ (state or req_0 or req_1)
 2begin
\bullet next_state = 0;
4 case(state)
5 IDLE : if (req 0 == 1'b1) begin
 6 next_state = GNT0;
 7 end else if (req_1 == 1'b1) begin
8 next_state= GNT1;
9 end else if (\text{req}_2 == 1 \text{ b1}) begin
10 next state= GNT2;
11 end else if (req 3 == 1'b1) begin
12 next_state= GNT3;
13 end else begin
14 next_state = IDLE;
15 end
16 GNT0 : if (req_0 == 1'b0) begin
17 next_state = IDLE;
18 end else begin
19 next_state = GNT0;
20 end
21 GNT1 : if (req_1 == 1'b0) begin
22 next_state = IDLE;
23 end else begin
24 next_state = GNT1;
25 end
26 GNT2 : if (req_2 == 1'b0) begin
27 next_state = IDLE;
28 end else begin
29 next_state = GNT2;
```
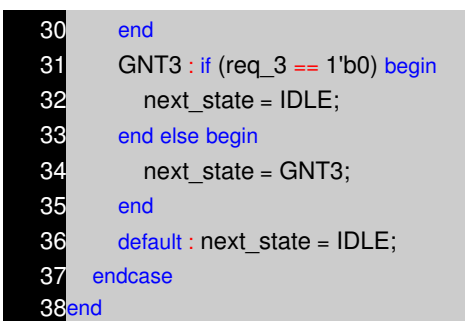

# **Sequential Section**

This section has be modeled using only edge sensitive logic such as always block with posedge or negedge of clock

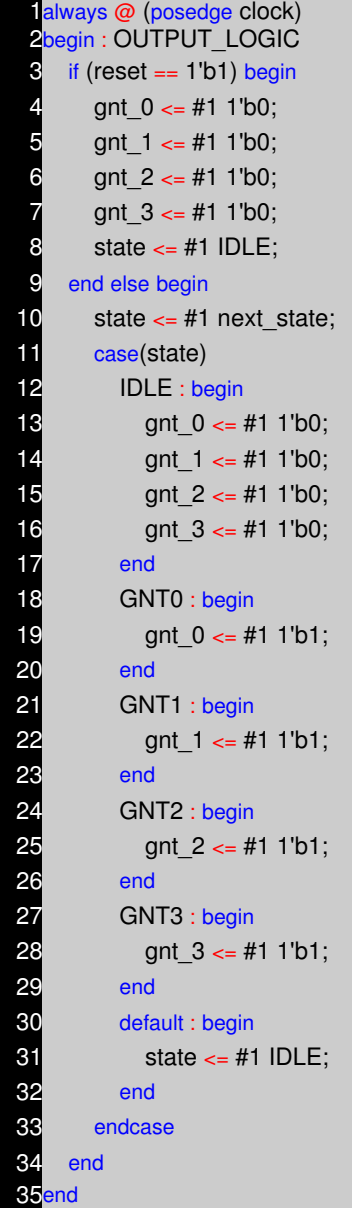

# **Full Code using binary encoding**

module fsm\_full( 2clock, // Clock **3reset**, // Active high reset  $4$ req 0, // Active high request from agent 0 **5**req\_1, // Active high request from agent 1 **6**req\_2, // Active high request from agent 2  $7$ req 3, // Active high request from agent 3 8gnt\_0, // Active high grant to agent 0 **9gnt\_1**, // Active high grant to agent 1 10 gnt 2, // Active high grant to agent 2 11gnt\_3 // Active high grant to agent 3 12); 13// Port declaration here 14<sup>input</sup> clock ; // Clock 15 input reset ; // Active high reset 16input req\_0 ; // Active high request from agent 0 **17** input req 1 ; // Active high request from agent 1 18 input req 2 ; // Active high request from agent 2 19 input req 3 ; // Active high request from agent 3 20 output gnt  $\overline{0}$  ; // Active high grant to agent 0 21<sub>output</sub> gnt\_1 ; // Active high grant to agent 1 22 output gnt  $2$ ; // Active high grant to agent 2  $23$ <sub>output</sub> gnt  $3$  ; // Active high grant to agent 24 25// Internal Variables 26<sub>reg</sub> gnt\_0; // Active high grant to agent 0  $27$ reg gnt  $1$ ; // Active high grant to agent 1 28<sub>reg</sub> gnt\_2 ; // Active high grant to agent 2 29<sub>reg</sub> gnt\_3 ; // Active high grant to agent 30  $31$  parameter [2:0] IDLE = 3'b000; 32parameter [2:0] GNT0 = 3'b001; 33parameter [2:0] GNT1 = 3'b010; 34parameter [2:0] GNT2 = 3'b011; 35 parameter [2:0] GNT3 = 3'b100; 36 37reg [2:0] state, next\_state; 38 39always @ (state or req\_0 or req\_1 or req\_2 or req\_3) 40begin  $41$  next\_state = 0; 42 case(state)  $43$  IDLE : if (req\_0 == 1'b1) begin  $44$  next state = GNT0;  $45$  end else if (req  $1 == 1$ 'b1) begin 46 next state= GNT1;  $47$  end else if (req  $2 == 1$ 'b1) begin 48 next\_state= GNT2; 49 end else if (req  $3 == 1'b1$ ) begin

```
50 next_state= GNT3;
51 end else begin
52 next_state = IDLE;
53 end
54 GNT0 : if (req_0 == 1'b0) begin
55 next_state = IDLE;
56 end else begin
57 next_state = GNT0;
58 end
59 GNT1 : if (req_1 == 1'b0) begin
60 next_state = IDLE;
61 end else begin
62 next_state = GNT1;
63 end
64 GNT2 : if (req. 2 == 1'b0) begin
65 next_state = IDLE;
66 end else begin
67 next_state = GNT2;
68 end
69 GNT3 : if (req_3 == 1'b0) begin
70 next_state = IDLE;
71 end else begin
72 next_state = GNT3;
73 end
74 default : next state = IDLE;
75 endcase
76end
77
78always @ (posedge clock)
79begin : OUTPUT_LOGIC
80 if (reset) begin
81 gnt_0 \lt= #1 1'b0;
82 gnt 1 \leq #1 1'b0;
83 gnt 2 \leq #1 1'b0;
84 gnt_3 <= #1 1'b0;
85 state \leq 41 IDLE;
86 end else begin
87 state \leq 41 next state;
88 case(state)
89 IDLE : begin
90 gnt_0 <= #1 1'b0;
91 gnt_1 <= #1 1'b0;
92 gnt 2 \leq #1 1'b0;
93 gnt_3 \leq #1 1'b0;
94 end
95 GNT0 : begin
96 gnt_0 <= #1 1'b1;
97 end
98 GNT1 : begin
99 gnt_1 <= #1 1'b1;
100 end
```
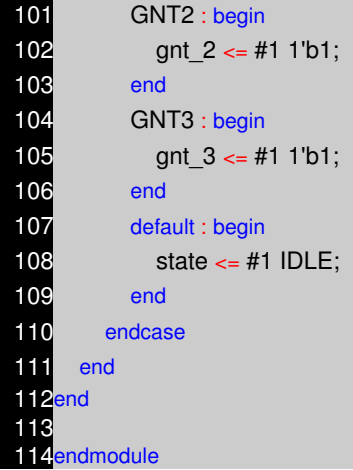

## **Testbench**

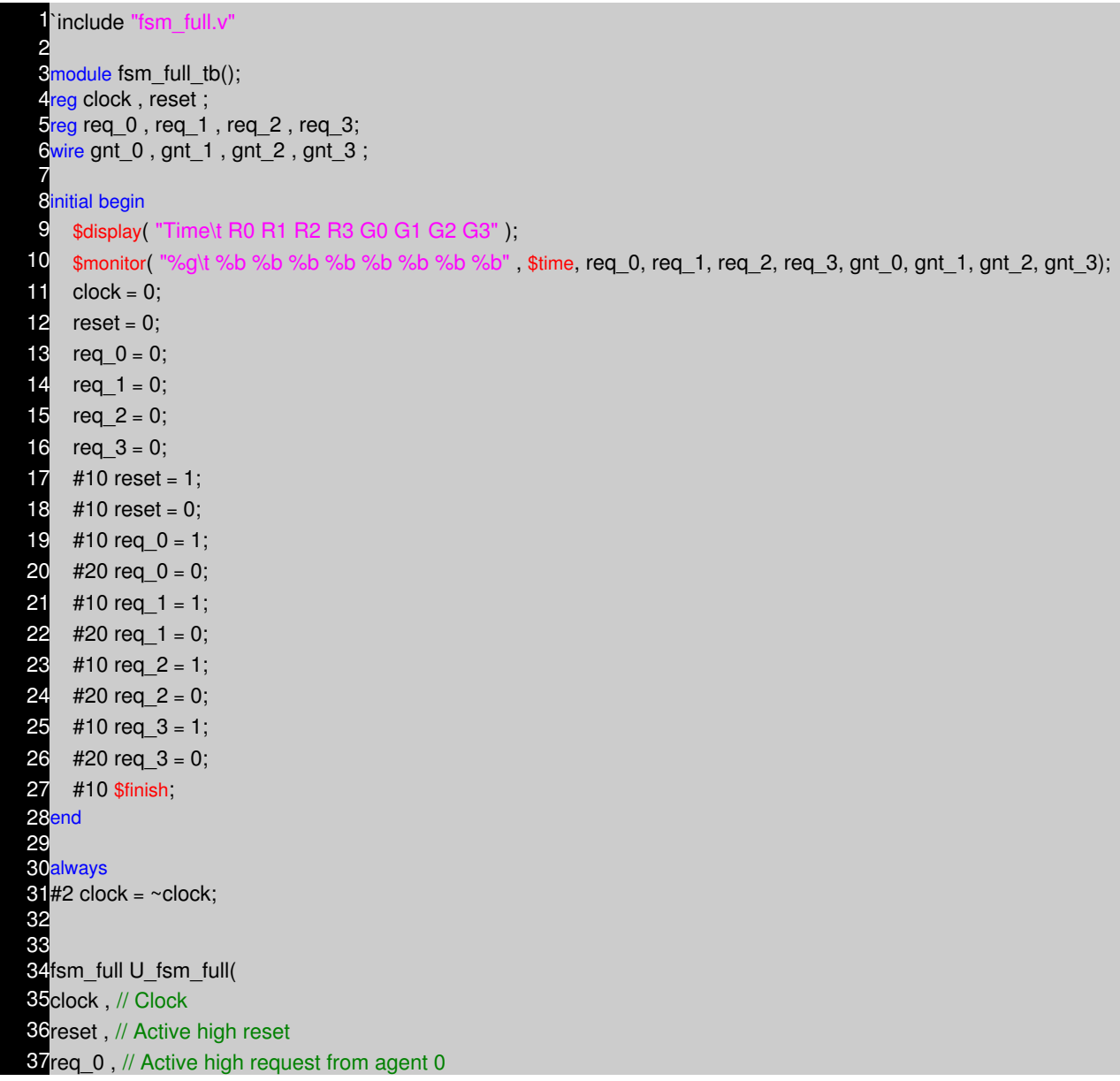

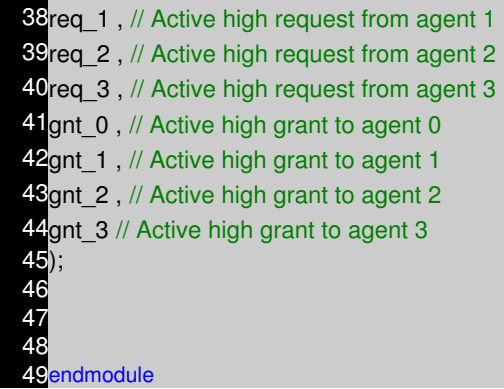

# **Simulator Output**

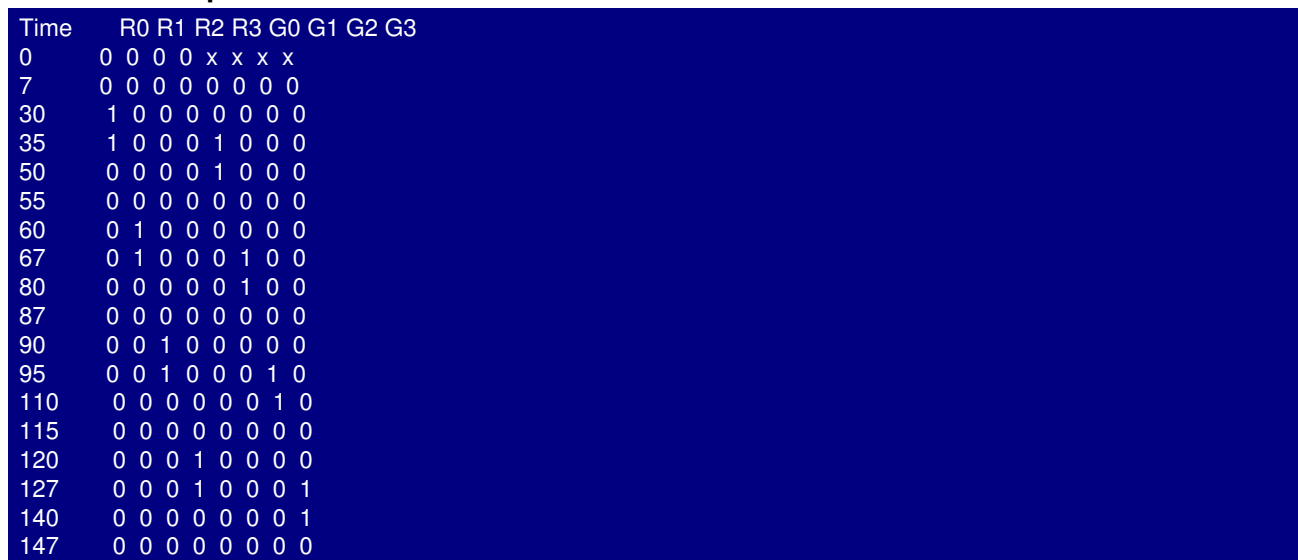

# **NOTES**

- −− −− −− −− −− −− −− −− −− −− −− −− −− −− −− −− −− −− −− −− −− −− −− −− −− −− −− −− −− −− −− −− −− −− −− −− −−
	- −−

# **PARAMETERIZED MODULES CHAPTER 15**

**Introduction**

Lets assume that we have a design, which requires us to have counters of various width, but of same functionality. May be we can assume that we have a design which requires lot of instants of different depth and width of RAM's of same functionality. Normally what we do is, create counters of different widths and then use them. Same rule applies to RAM that we talked about.

But Verilog provides a powerful way to work around this problem, it provides us with something called parameter, these parameters are like constants local to that particular module.

We can override the default values with either using defparam or by passing new set of parameters during instantiating. We call this as parameter over riding.

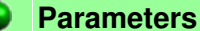

A parameter is defined by Verilog as a constant value declared within the module structure. The value can be used to define a set of attributes for the module which can characterize its behavior as well as its physical representation.

- Defined inside a module.
- Local scope.
- May be overridden at instantiation time
	- If multiple parameters are defined, they must be overridden in the order they were ♦ defined. If an overriding value is not specified, the default parameter declaration values are used.
- May be changed using the defparam statement

#### **Parameter Override using defparam**

```
module secret_number;
 2parameter my_secret = 0;
 3
 4initial begin
 5 $display( "My secret number is %d", my_secret);
6end
 7
8endmodule
 9
10module defparam_example();
11
12defparam U0.my_secret = 11;
13defparam U1.my_secret = 22;
14
15secret_number U0();
16secret_number U1();
17
18endmodule
```
**Parameter Override during instantiating.**

1module secret\_number; **2**parameter my\_secret = 0; 3 4initial begin 5 \$display( "My secret number in module is %d" , my\_secret); 6end 7 8endmodule 9 10module param\_overide\_instance\_example(); 11 12secret\_number  $#(11)$  U0(); 13secret\_number  $\#(22)$  U1(); 14 15endmodule

## **Passing more then one parameter**

1module ram\_sp\_sr\_sw ( 2clk, // Clock Input Saddress , // Address Input 4data, // Data bi–directional **5cs**, // Chip Select **6we**, // Write Enable/Read Enable **7oe // Output Enable** 8); 9 10parameter DATA\_WIDTH = 8; 11 parameter ADDR\_WIDTH = 8; 12parameter RAM\_DEPTH = 1 << ADDR\_WIDTH; 18// Actual code of RAM here 14 15endmodule

When instantiating more then the one parameter, parameter values should be passed in order they are declared in sub module.

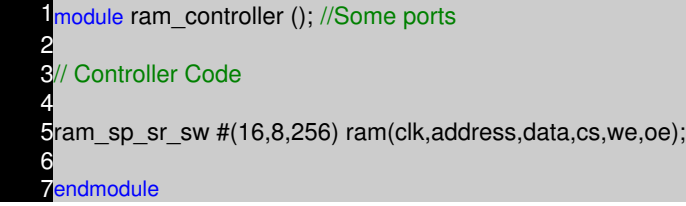

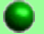

## **Verilog 2001**

In Verilog 2001, above code will work, but the new feature makes the code more readable and error free.

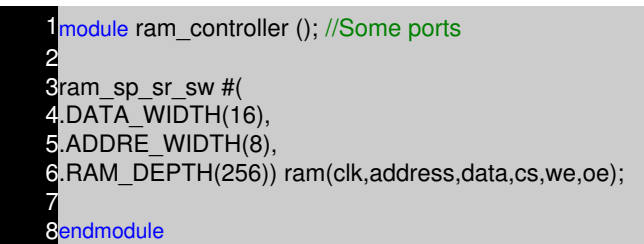

Was this copied from VHDL?

# **NOTES**

- −− −− −− −− −− −− −− −− −− −− −− −− −− −− −− −− −− −− −− −− −− −− −− −− −− −− −− −− −− −− −− −− −− −− −− −−
	- −− −−

# **VERILOG SYNTHESIS TUTORIAL CHAPTER 16**

#### **What is logic synthesis ?**

Logic synthesis is the process of converting a high−level description of design into an optimized gate−level representation. Logic synthesis uses standard cell library which have simple cells, such as basic logic gates like and, or, and nor, or macro cells, such as adder, muxes, memory, and flip−flops. Standard cells put together is called technology library. Normally technology library is know by the transistor size (0.18u, 90nm).

A circuit description is written in Hardware description language (HDL) such as Verilog. The designer should first understand the architectural description. Then he should consider design constraints such as timing, area, testability, and power.

**IDL Code Tech Lib** ynthesis l oo. Netlis

We will see a typical design flow with a large example in last chapter of Verilog tutorial.

## **Life before HDL (Logic synthesis)**

As you must have experienced in college, every thing (all the digital circuits) is designed manually. Draw K−maps, optimize the logic, Draw the schematic. This is how engineers used to design digital logic circuits in early days. Well this works fine as long as the design is few hundred gates.

### **Impact of HDL and Logic synthesis.**

High–level design is less prone to human error because designs are described at a higher level of abstraction. High−level design is done without significant concern about design constraints. Conversion from high−level design to gates is done by synthesis tools, while doing so it used various algorithms to optimize the design as a whole. This removes the problem with varied designer styles for the different blocks in the design and suboptimal designs. Logic synthesis tools allow technology independent design. Design reuse is possible for technology−independent descriptions.

## **What do we discuss here ?**

When it comes to Verilog, the synthesis flow is same as rest of the languages. What we intent to look in next few pages is how particular code gets translated to gates. As you must have wondered while reading earlier chapters, how could this be represented in Hardware. Example would be "delays". There is no way we could synthesize delays, but of course we can add delay to particular

signal by adding buffers. But then this becomes too dependent on synthesis target technology. (More on this in VLSI section).

First we will look at the constructs that are not supported by synthesis tools, Table below shows the constructs that are supported by the synthesis tool.

## **Constructs Not Supported in Synthesis**

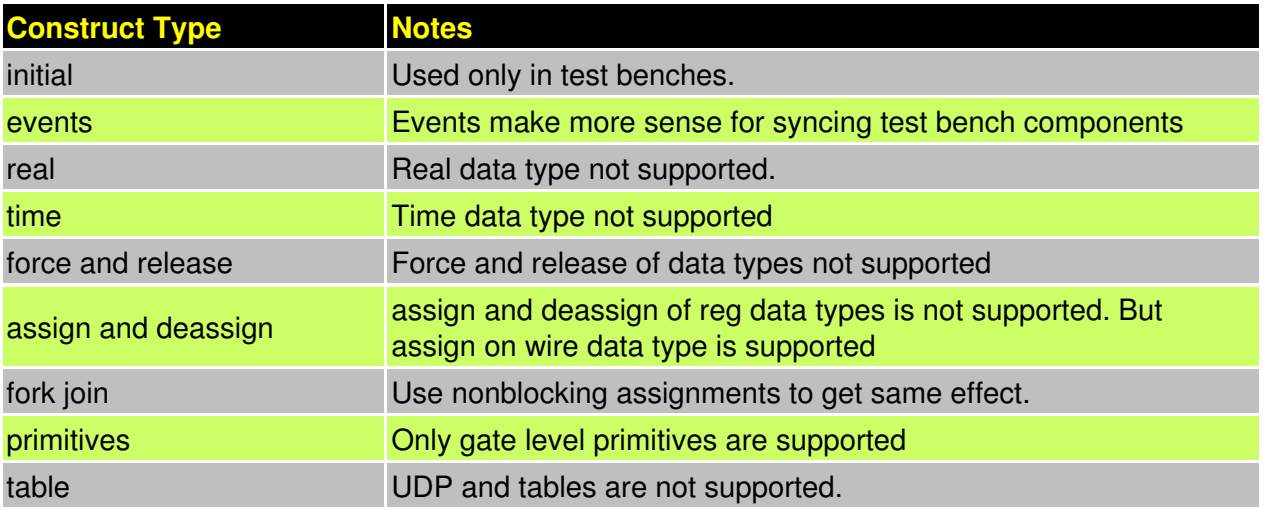

### **Example of Non−Synthesizable Verilog construct.**

Any code that contains above constructs are not synthesizable, but within synthesizable constructs, bad coding could cause synthesis issues. I have seen codes where engineers code a flip−flop with both posedge of clock and negedge of clock in sensitivity list.

Then we have another common type of code, where one reg variable is driven from more then one always blocks. Well it will surely cause synthesis error.

## **Example − Initial Statement**

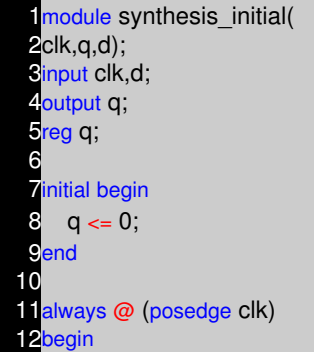

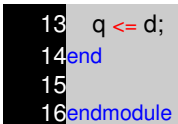

#### **Delays**

 $a = #10$  b; This code is useful only for simulation purpose.

Synthesis tool normally ignores such constructs, and just assumes that there is no #10 in above statement. Thus treating above code as below.

 $a = b$ ;

**Comparison to X and Z are always ignored**

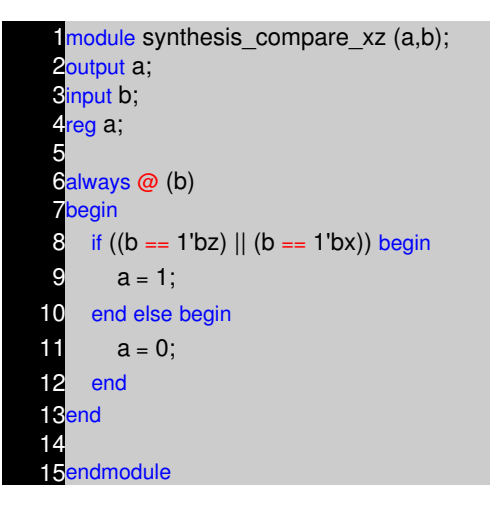

There seems to a common problem with all the new to hardware design engineers. They normally tend to compare variables with X and Z. In practice it is worst thing to do. So please avoid comparing with X and Z. Limit your design to two state's, 0 and 1. Use tri−state only at chip IO pads level. We will see this as a example in next few pages.

### **Constructs Supported in Synthesis**

Verilog is such a simple language, you could easily write code which is easy to understand and easy to map to gates. Code which uses if, case statements are simple and cause little headache's with synthesis tools. But if you like fancy coding and like to have some trouble. Ok don't be scared, you could use them after you get some experience with Verilog. Its great fun to use high level constructs, saves time.

Most common way to model any logic is to use either assign statement or always block. assign statement can be used for modeling only combinational logic and always can be used for modeling both combinational and Sequential logic.

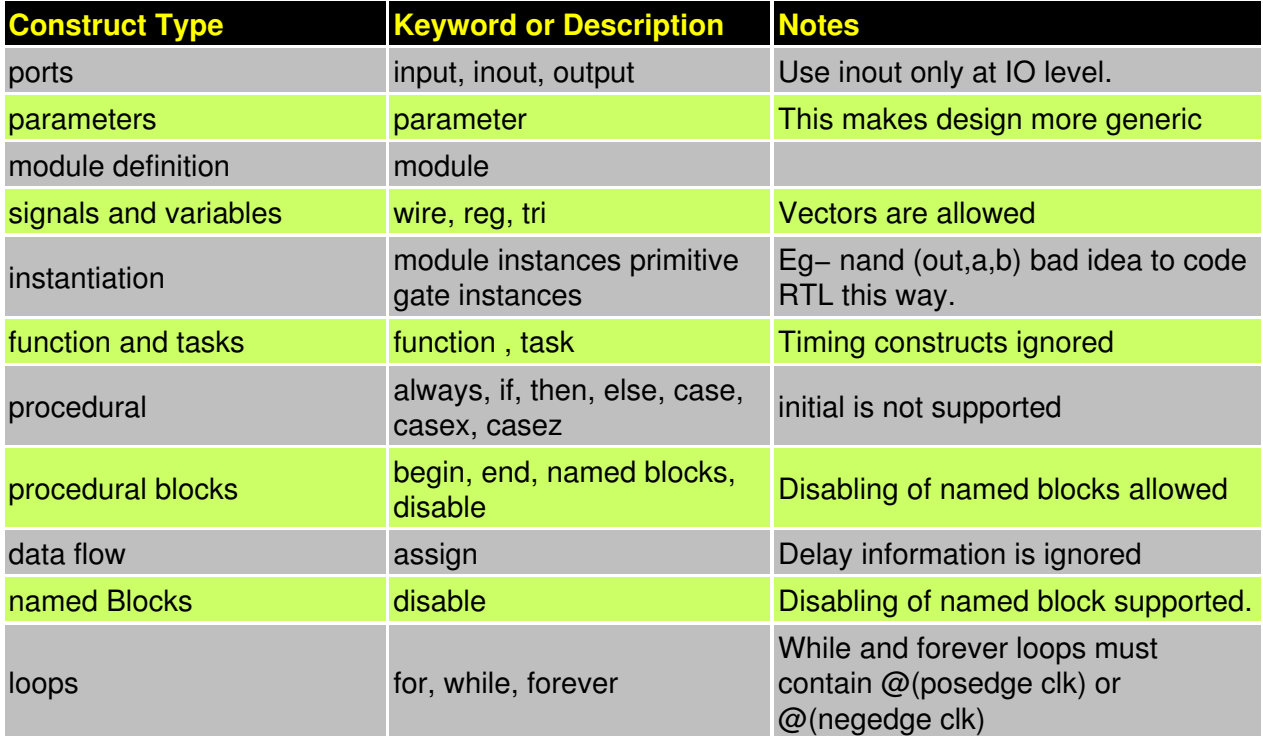

# **Operators and their Effect.**

One common problem that seems to occure, getting confused with logical and Reduction operators. So watch out.

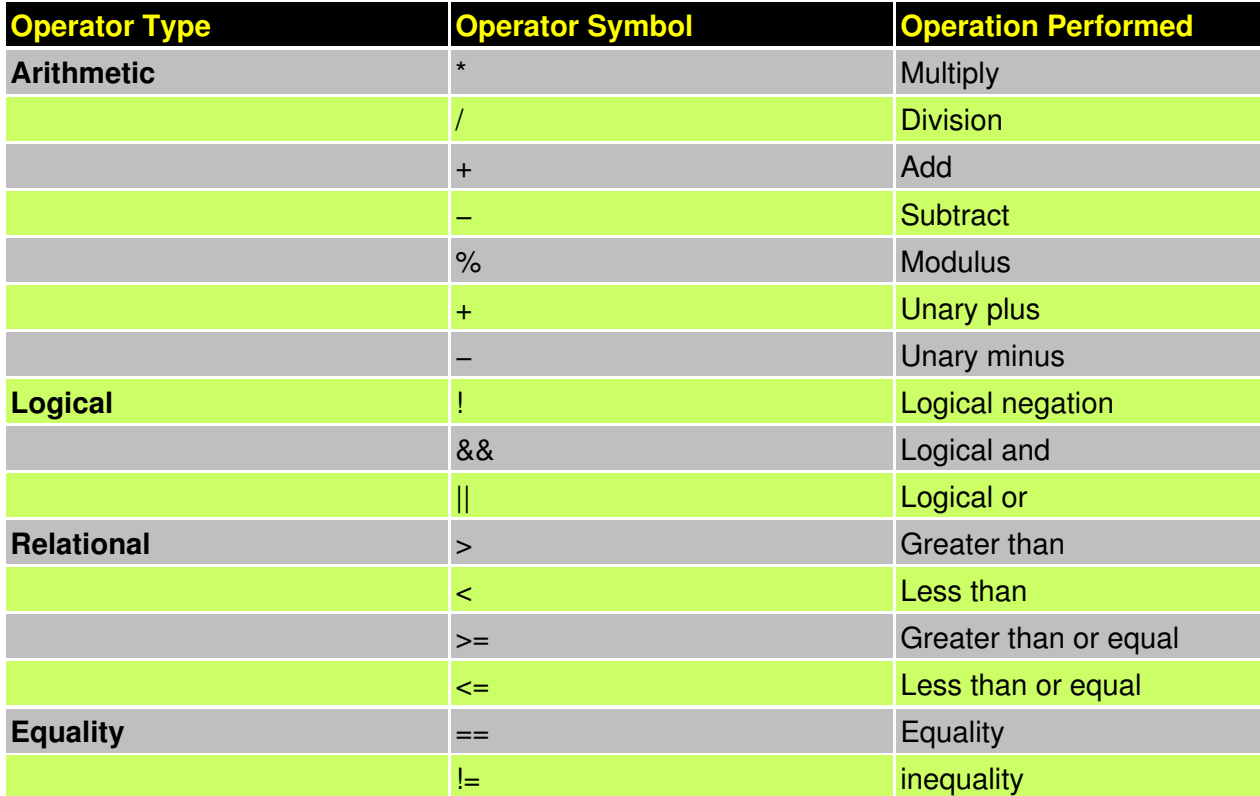

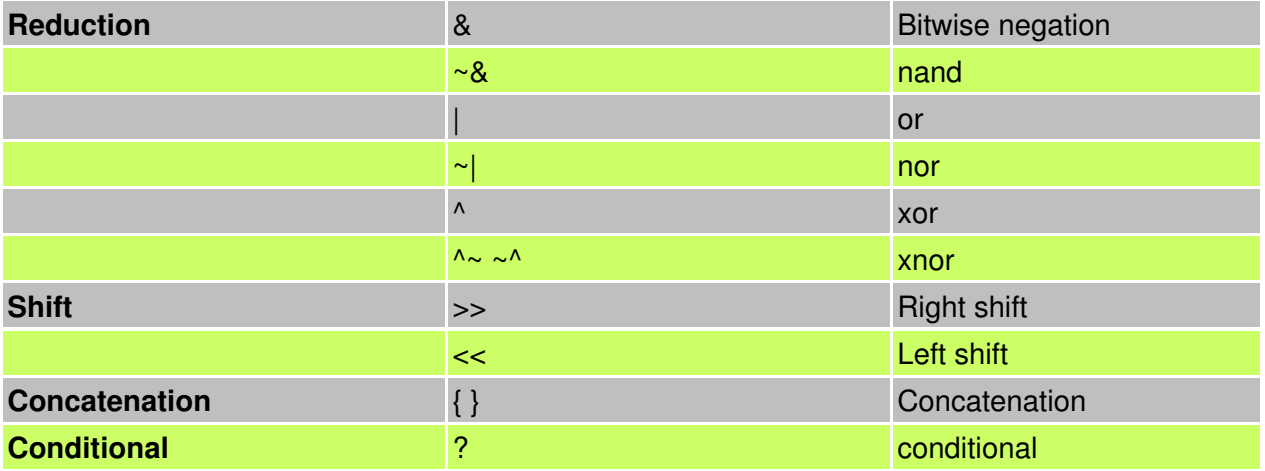

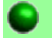

## **Logic Circuit Modeling**

From what we have learn in digital design, we know that there could be only two types of digital circuits. One is combinational circuits and second is sequential circuits. There are very few rules that need to be followed to get good synthesis output and avoid surprises.

## **Combinational Circuit Modeling using assign**

Combinational circuits modeling in Verilog can be done using assign and always blocks. Writing simple combination circuit in Verilog using assign statement is very straight forward. Like in example below

assign  $y = (a&b) | (c^d)$ ;

### **Tri−state buffer**

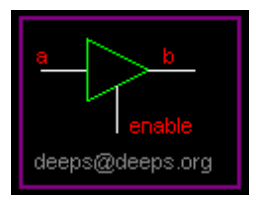

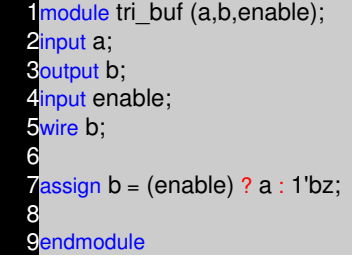

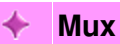

deeps@deeps.org

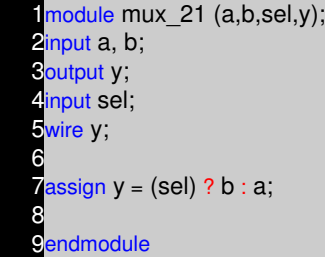

# **Simple Concatenation**

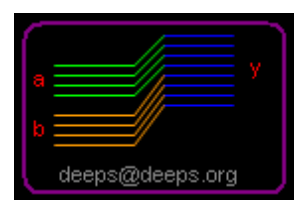

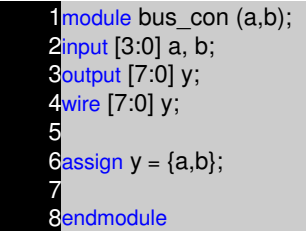

# **1 bit adder with carry**

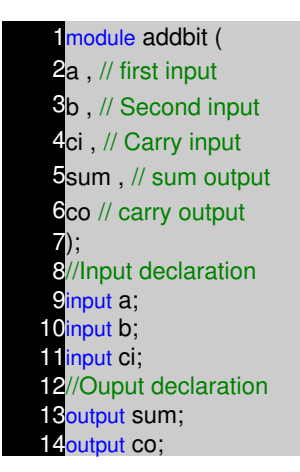

15//Port Data types 16wire a; 17wire b; 18wire ci; 19wire sum; 20wire co; 21//Code starts here  $22$ assign  ${co, sum} = a + b + ci;$ 23 24endmodule // End of Module addbit

## **Multiply by 2**

1module muliply (a,product); 2input [3:0] a; Soutput [4:0] product; wire [4:0] product; 5 **Cassign product** =  $a \ll 1$ ; 7 8endmodule

## **3 is to 8 decoder**

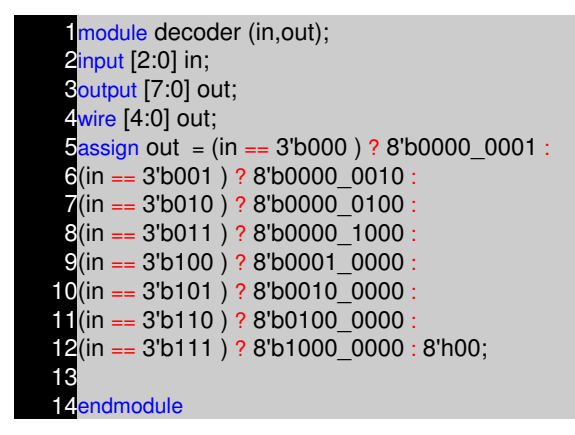

## **Combinational Circuit Modeling using always**

While modeling using always statement, there is chance of getting latch after synthesis if proper care is not taken care. (no one seems to like latches in design, though they are faster, and take lesser transistor. This is due to the fact that timing analysis tools always have problem with latches and second reason being, glitch at enable pin of latch is another problem).

One simple way to eliminate latch with always statement is, always drive 0 to the LHS variable in the beginning of always code as shown in code below.

### **3 is to 8 decoder using always**

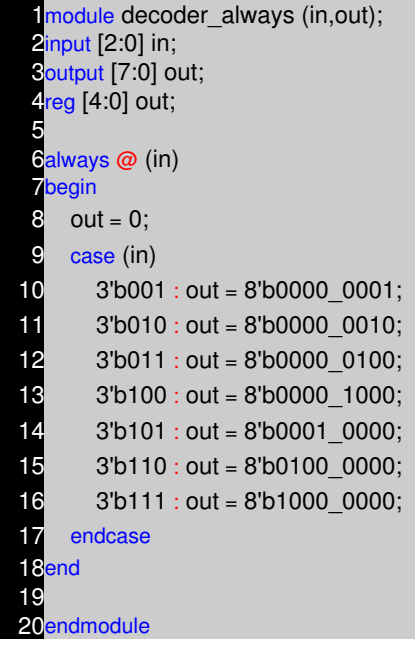

## **Sequential Circuit Modeling**

Sequential logic circuits are modeled by use of edge sensitive elements in sensitive list of always blocks. Sequential logic can be modeled only by use of always blocks. Normally we use nonblocking assignments for sequential circuits.

### **Simple Flip−Flop**

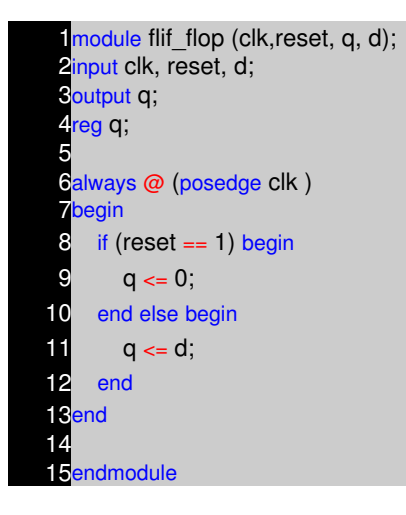

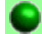

## **Verilog Coding Style**

If you look at the above code, you will see that I have imposed coding style that looks cool. Every company has got its own coding guidelines and tools like linters to check for this coding guidelines. Below is small list of guidelines.

- Use meaningful names for signals and variables
- Don't mix level and edge sensitive in one always block
- Avoid mixing positive and negative edge−triggered flip−flops
- Use parentheses to optimize logic structure
- Use continuous assign statements for simple combo logic.
- Use nonblocking for sequential and blocking for combo logic
- Don't mix blocking and nonblocking assignments in one always block. (Though Design compiler supports them!!).
- Be careful with multiple assignments to the same variable
- Define if−else or case statements explicitly.

**Note :** Suggest if you want more details.

# **NOTES**

- −− −− −− −− −− −− −− −− −− −− −− −− −− −− −− −− −− −− −− −− −− −− −− −− −− −− −− −− −− −− −− −− −− −− −− −− −−
	- −−

# **VERILOG PLI TUTORIAL CHAPTER 17**

**Introduction** 

Verilog PLI( Programming Language Interface) is a mechanism to invoke C or C++ functions from Verilog code.

The function invoked in Verilog code is called a system call. An example of a built−in system call is \$display, \$stop, \$random. PLI allows the user to create custom system calls, Something that Verilog syntax does not allow us to do. Some of this are:−

- Power analysis.
- Code coverage tools.
- Can modify the Verilog simulation data structure − more accurate delays.
- Custom output displays.
- Co−simulation.
- Design debug utilities.
- Simulation analysis.
- C−model interface to accelerate simulation.
- Testbench modeling.

To achieve above few application of PLI, C code should have the access to the internal data structure of the Verilog simulator. To facilitate this Verilog PLI provides with something called acc routines or simply access routines.

There is second set of routines, which are called tf routines, or simply task and function routines. The tf and acc are PLI 1.0 routines and is very vast and very old routines. The next set of routine, which was introduced with latest release of Verilog 2001 is called vpi routines. This is small and crystal clear PLI routines and thus the new version PLI 2.0.

You can get Verilog 2001 LRM or PLI 1.0 IEEE document for details of each and every functions provided. Verilog IEEE LRM's are written in such a way that anyone with hardware background can understand. If you are unable to get hold of above IEEE docs, then you can buy PLI books listed in books section.

## **How it Works**

- Write the functions in C/C<sub>++</sub> code.
- Compile them to generate shared lib ( \*.DLL in Windows and \*.so in UNIX). Simulator like VCS allows static linking.
- Use this Functions in Verilog code (Mostly Verilog Testbench).
- Based on simulator, pass the C/C++ function details to simulator during compile process of Verilog Code (This is called linking, and you need to refer to simulator user guide to understand how this is done).
- Once linked just run the simulator like any other Verilog simulation.

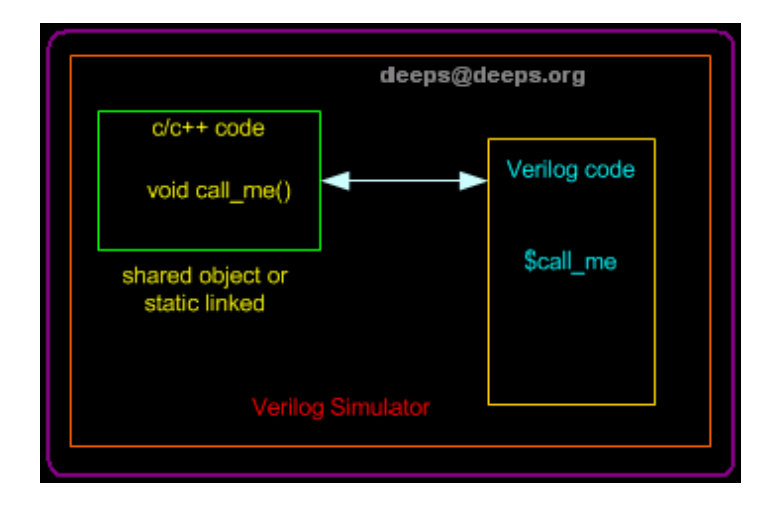

During execution of the Verilog code by the simulator, when ever the simulator encounters the user defines system tasks (the one which starts with \$), the execution control is passed to PLI routine (C/C++ function).

## **Example − Hello World**

We will define a function hello, which when called will print "Hello Deepak". This example does not use any of the PLI standard functions ( ACC, TF and VPI). For exact linking details, please refer to simulator manuals. Each simulator implements its own way for linking C/C++ functions to simulator.

### **C Code**

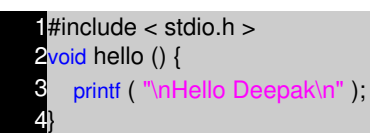

## **Verilog Code**

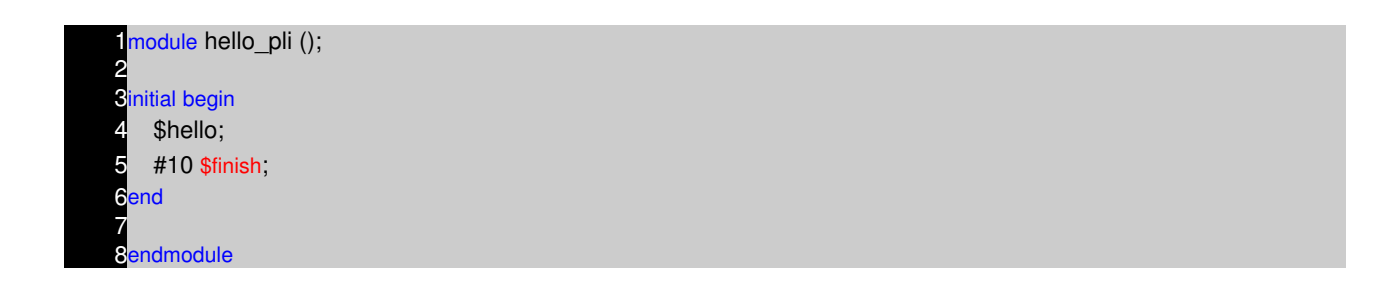

### **Running the Simulation**

Once linking is done, simulation is run as a normal simulation as we had seen earlier with slight modification to the command line options. Like we need to tell the simulator that we are using PLI (Modelsim needs to know which shared objects to load in command line).

### **Writing PLI Application**

Example that we saw was too basic and is no good for any practical purpose. Lets consider our infamous counter example and write the DUT reference model and Checker in C and link that to Verilog Testbench. First lets list out the requirements for writing a C model using PLI.

- Means of calling the C model, when ever there is change in input signals (Could be wire or reg or types).
- Means to get the value of the changes signals in Verilog code or any other signals in Verilog code from inside the C code.
- Means to drive the value on any signal inside the Verilog code from C code.

There are set of routines (functions), that Verilog PLI provides which satisfy above requirements.

## **PLI Application Specification.**

Lets define the requirements for our infamous counter testbench requirements using PLI. We will call out PLI function as \$counter\_monitor.

- Implements a Counter logic in C.
- Implements Checker logic in C.
- Terminates the simulation, when ever checker fails.

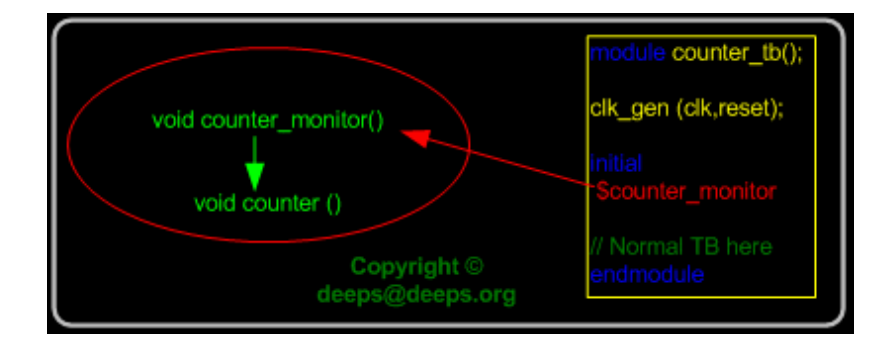

## **Calling the C function.**

Writing counter in C is so cool, but when do we increment the counter value. Well we need to monitor the change in clock signal. (Note : By the way, it normally good idea to drive reset and clock from Verilog code.) When ever the clock changes, counter function needs to be executed. This can be achieved by using below routine.

• Use acc vcl add routine. The syntax of which can be found in Verilog PLI LRM.

acc vcl\_add routines basically allows us to monitor list of signals, and when ever any of the monitor signals change, it calls the user defined function (i.e this function is called Consumer C routine). VCL routine has four arguments

- Handle to the monitored object
- Consumer C routine to call when the object value changes
- String to be passed to consumer C routine
- Predefined VCL flags: vcl\_verilog\_logic for logic monitoring vcl\_verilog\_strength for strength monitoring

acc\_vcl\_add(net, display\_net, netname, vcl\_verilog\_logic);

Lets look at the code below, before we go into details.

#### **C Code − Basic**

Counter\_monitor is our C function, which will be called from the Verilog Testbench. As like any another C code, we need to include the header files, specific to application that we are developing. In our case we need to include acc routines include file.

The access routine acc\_initialize initializes the environment for access routines and must be called from your C−language application program before the program invokes any other access routines. and before exiting a C−language application program that calls access routines, it is necessary to also exit the access routine environment by calling acc\_close at the end of the program.

```
#include < stdio.h >
 2#include "acc_user.h"
 3
 4typedef char * string;
 5handle clk :
 6handle reset ;
 7handle enable ;
 8handle dut_count ;
 9int count;
10
11void counter_monitor()
12{
13
14 acc initialize();
15 clk = acc_handle_tfarg(1);
16 reset = acc_handle_tfarg(2);
17 enable = acc handle tfarg(3);
18 dut_count = acc_ handle_tfarg(4);
19 acc_vcl_add(clk,counter,null,vcl_verilog_logic);
20 acc close();
21}
22
23void counter ()
24{
25 printf( "Clock changed state\n");
26}
```
For accessing the Verilog objects, we use handle, A handle is a predefined data type that is a pointer to a specific object in the design hierarchy. Each handle conveys information to access routines about a unique instance of an accessible object information about the object  $i$  s type, plus how and where to find data about the object. But how do we pass the information of specific object to handle. Well we can do this by number of ways, but for now, we will pass it from Verilog as parameters to \$counter\_monitor, this parameters can be accessed inside the C−program with acc\_handle\_tfarg() routine. Where the argument is numbers as in the code.

So clk = acc\_handle\_tfarg(1) basically makes the clk as the handle to first parameter passed. Similarly we assign all the handle's. Now we can add clk to the signal list that need to be monitored using the routine acc\_vcl\_add(clk,counter,null,vcl\_verilog\_logic). Here clk is the handle, counter is the user function to execute, when clk changes.

The function counter() does not require any explation, it is simple Hello world type code.

### **Verilog Code**

Below is the code of the simple testbench for the counter example. We call the C−function using the syntax shown in code below. If object thats been passed is a instant, then it should be passed inside double quotes. Since all our objects are nets or wires, there is no need to pass them inside double quote.

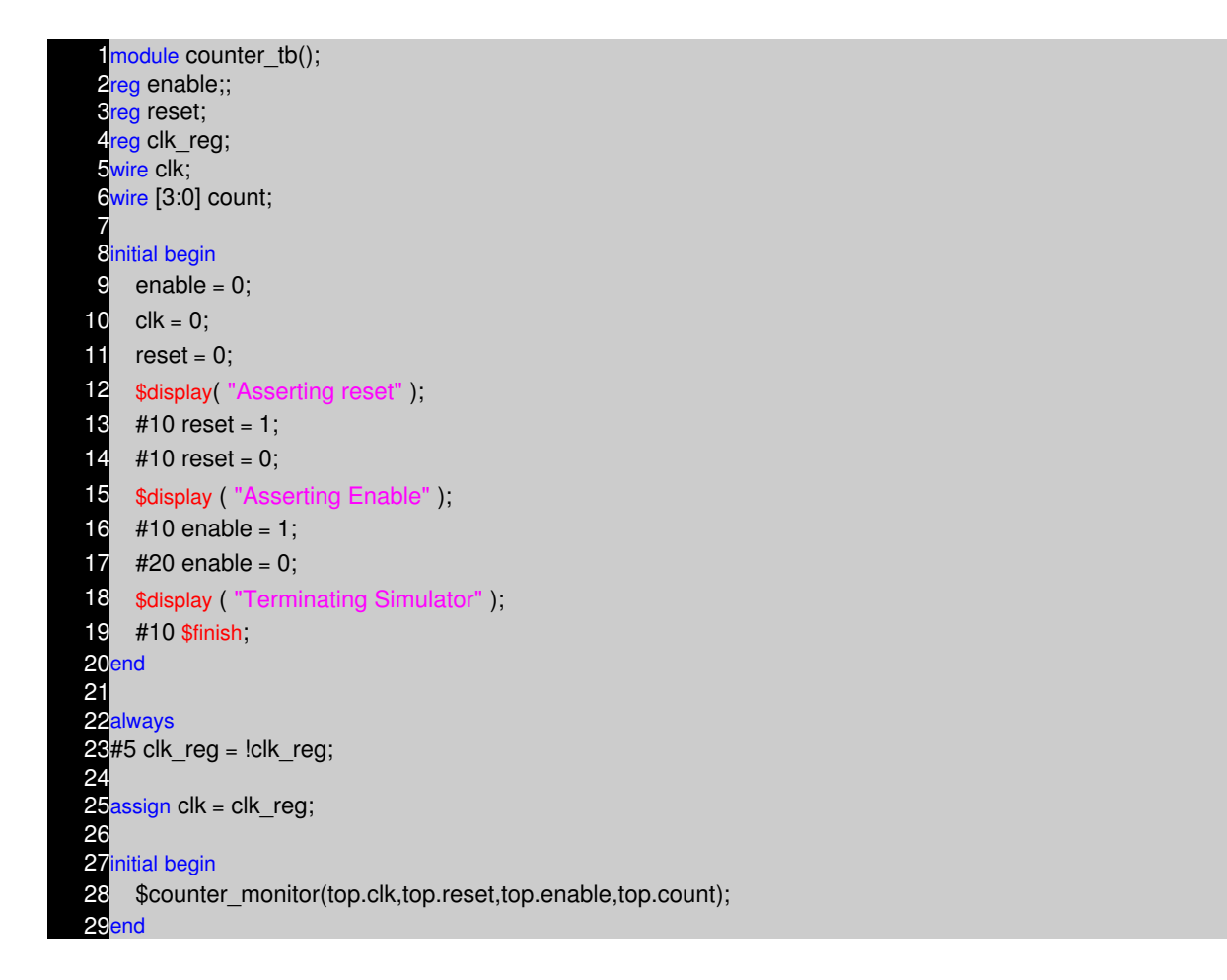

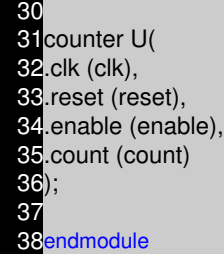

Depending on the simulator in use, the compile and running various. When you run the code above with the C code seen earlier we get following output

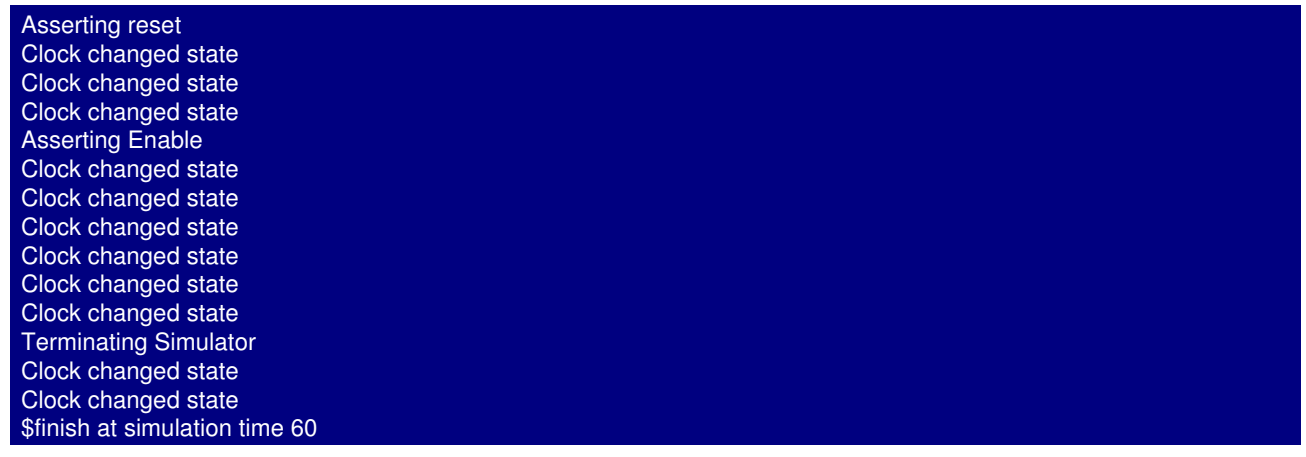

### **C Code − Full**

So now that we see that our function gets called whenever there is change in clock, we can write the counter code. But wait, there is a problem, every time counter function makes a exit, the local variables will loose its value. There are couple of ways we can preserve state of the variables.

- Declare the counter variable as global
- Use tf\_setworkarea() and tf\_getworkarea() routine to store and restore the values of the local variables.

Since we have only one variable, we can use the first solution. i.e. declare count as global variable.

To write equivalent model for the counter, clock, reset, enable signal input to DUT is required and to code checker, out of the DUT count is required. To read the values from the Verilog code, we have PLI routine.

acc\_fetch\_value(handle,"formate")

but the value returned is a string, so we need to convert that into integer if, muli−bit vector signal is read using this routine. pli\_conv is a function which does this conversion. Routine tf\_dofinish() is used for terminating simulation, when DUT and TB count value does not match or in other words, when simulation mismatch occurs.

Rest of the code is self explanatory. (Now time is 11:45PM, time to bed)

```
1#include < stdio.h >
 2#include "acc_user.h"
 3
 4typedef char * string;
 5handle clk;
 6handle reset ;
 7handle enable ;
 8handle dut_count ;
9int count ;
10
11void counter_monitor()
12{
13
14 acc initialize();
15 clk = acc_handle_tfarg(1);
16 reset = acc_handle_tfarg(2);
17 enable = acc handle tfarg(3);
18 dut count = acc_handle_tfarg(4);
19 acc_vcl_add(clk,counter,null,vcl_verilog_logic);
20 acc close();
21}
22
23<sub>void</sub> counter ()
24{
25
26 string i_reset = acc_fetch_value(reset, "%b");
27 string i_enable = acc_fetch_value(enable, "%b");
28 string i count = acc_fetch_value(dut_count, "%b" );
29 string i_clk = acc_f + \text{etch}_c value(clk, "%b");
30 string high = "1";
31 int size_in_bits= acc_fetch_size (dut_count);
32 int tb count = 0;
33 // Counter function goes here
34 if (*i_reset == *high) {
35 count = 0;
36 }
37 else if ((*i_enable == *high) && (*i_clk == *high)) {
38 if ( count == 15 ) {
39 count = 0;
40 } else {
41 count = count + 1;
42 }
43 // Counter Checker function goes herecker logic goes here
44 if ((*i_clk != *high) && (*i_reset != *high)) {
45 tb_count = pli_conv(i_count,size_in_bits);
46 if (tb_count != count) {
47 printf( "dut_error : Expect value %d, Got value %d\n", count, tb_count);
```
48 tf\_dofinish(); 49 } 50 } 51 } 52 // Multi−bit vector to integer conversion. 53 int pli\_conv (string in\_string, int no\_bits) 54 {  $55$  int conv = 0; 56 int  $i = 0$ ; 57 int  $i = 0$ ;  $58$  int bin = 0; 59 for ( i = no\_bits-1; i >= 0; i = i - 1) { 60 if (\*(in\_string + i) == 49) {  $61$  bin = 1; 62 } else if  $(*(in\_string + i) == 120)$  { 63 printf ( "Warning : X detected" );  $64$  bin = 0; 65 } else if  $(* (in\_string + i) == 122)$  { 66 printf ( "Warning : Z detected" );  $67$  bin = 0; 68 } else {  $69$  bin = 0; 70 } 71 conv = conv +  $(1 \ll j)^*$ bin;  $72$  j ++; 73 } 74 return conv; 75 }

You can compile and simulate the above code with Simulator you have.

**Note :** There could be mistakes in the way I have written the code or taken the approach in explaining PLI. Please mail me if you feel that it needs to be fixed or you have better way to show how PLI tutorial should be written.

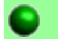

## **PLI Routines.**

PLI 1.0 provides two types of routines, they are

- access routine
- task and function routine.

PLI 2.0 combined access routines and task and function routines into VPI routines, and also clarified the confusion in PLI 1.0.

## **Access Routines**

Access routines are C programming language routines that provide procedural access to information within Verilog−HDL. Access routines perform one of two operations

Read Operation : read data about particular objects in your circuit design directly from internal data structures. Access routines can read information about the following objects

- Module instances
- Module ports
- Module paths
- Inter−module paths
- Top−level modules
- Primitive instances
- Primitive terminals
- Nets
- Registers
- Parameters
- Specparams
- Timing checks
- Named events
- Integer, real and time variables

Write Operation : Write new information about objects in your circuit design into the internal data structures. Access routines can write to following objects.

- Inter−module paths.
- Module paths.
- Primitive instances.
- Timing checks.
- Register logic values.
- Sequential UDP logic values.

Based on the operation performed by access routines, they are classified into 6 categories as shown below.

- Fetch : This routines return a variety of information about different objects in the design hierarchy.
- Handle : This routines return handles to a variety of objects in the design hierarchy.
- Modify : This routines alter the values of a variety of objects in the design hierarchy.
- Next : When used inside a loop construct, next routines find each object of a given type that is related to a particular reference object in the design hierarchy.
- Utility : This routines perform a variety of operations, such as initializing and configuring the access routine environment.

Vcl : The Value Change Link (VCL) allows a PLI application to monitor the value changes • of selected objects.

## **Access Routines Reference**

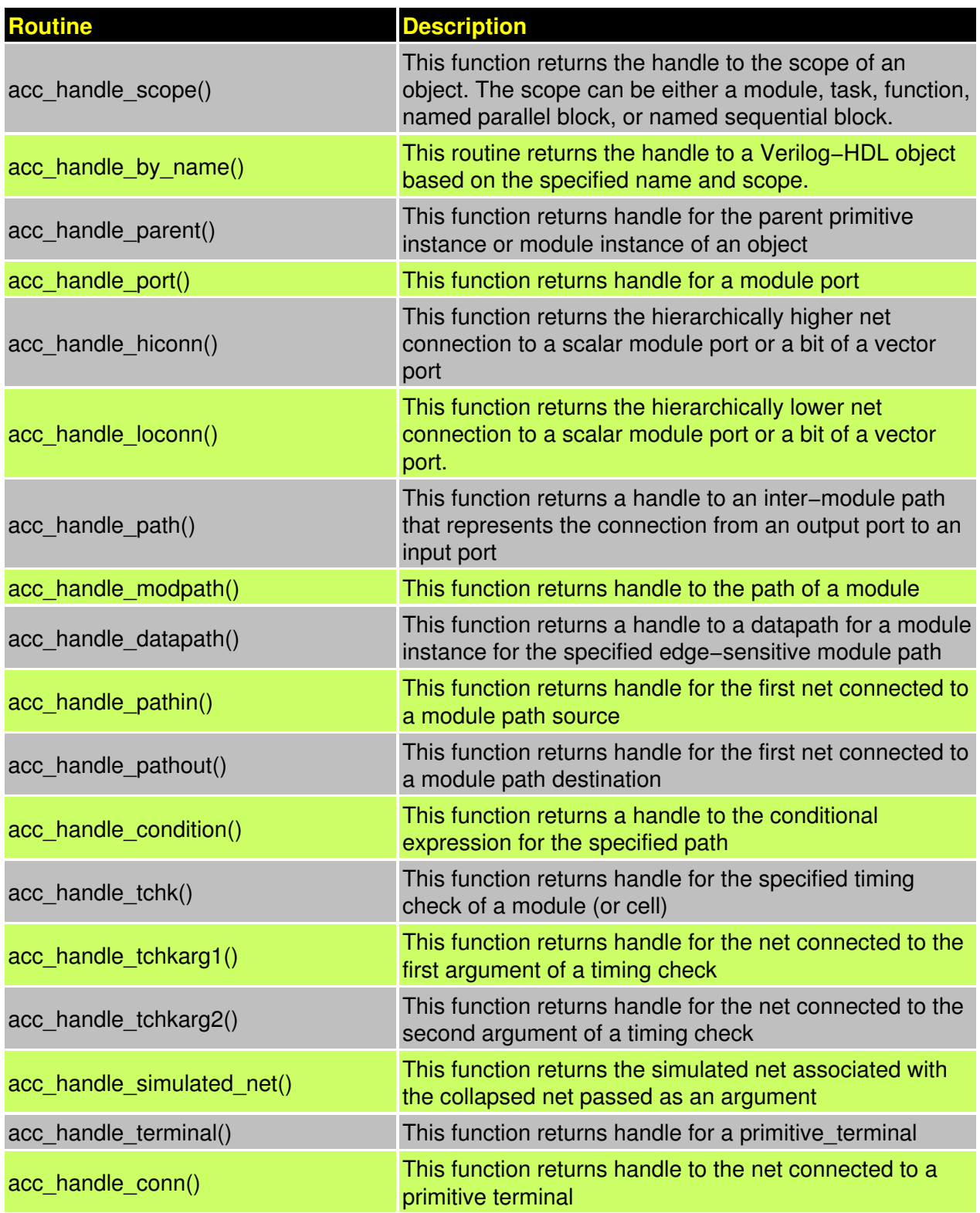

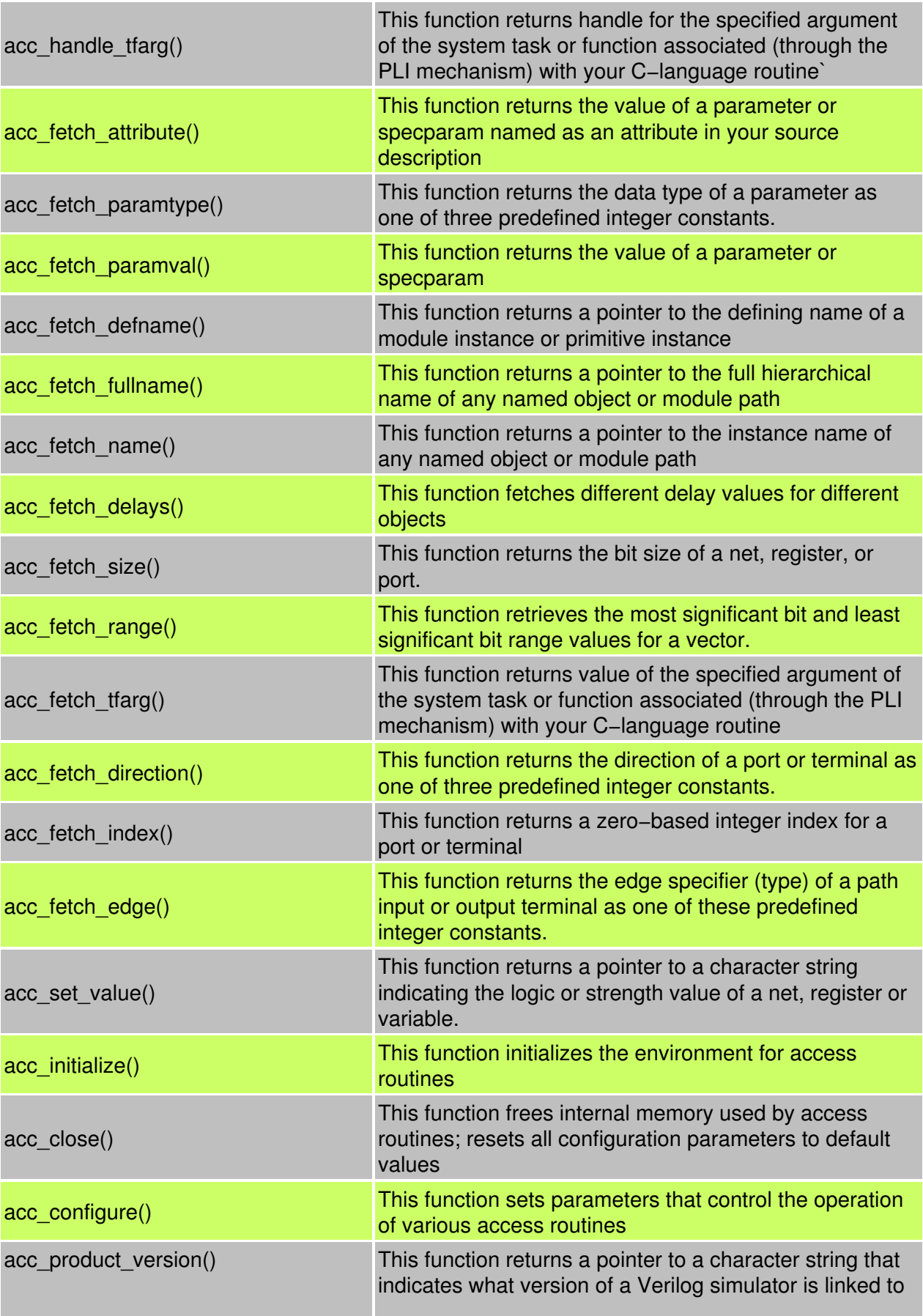

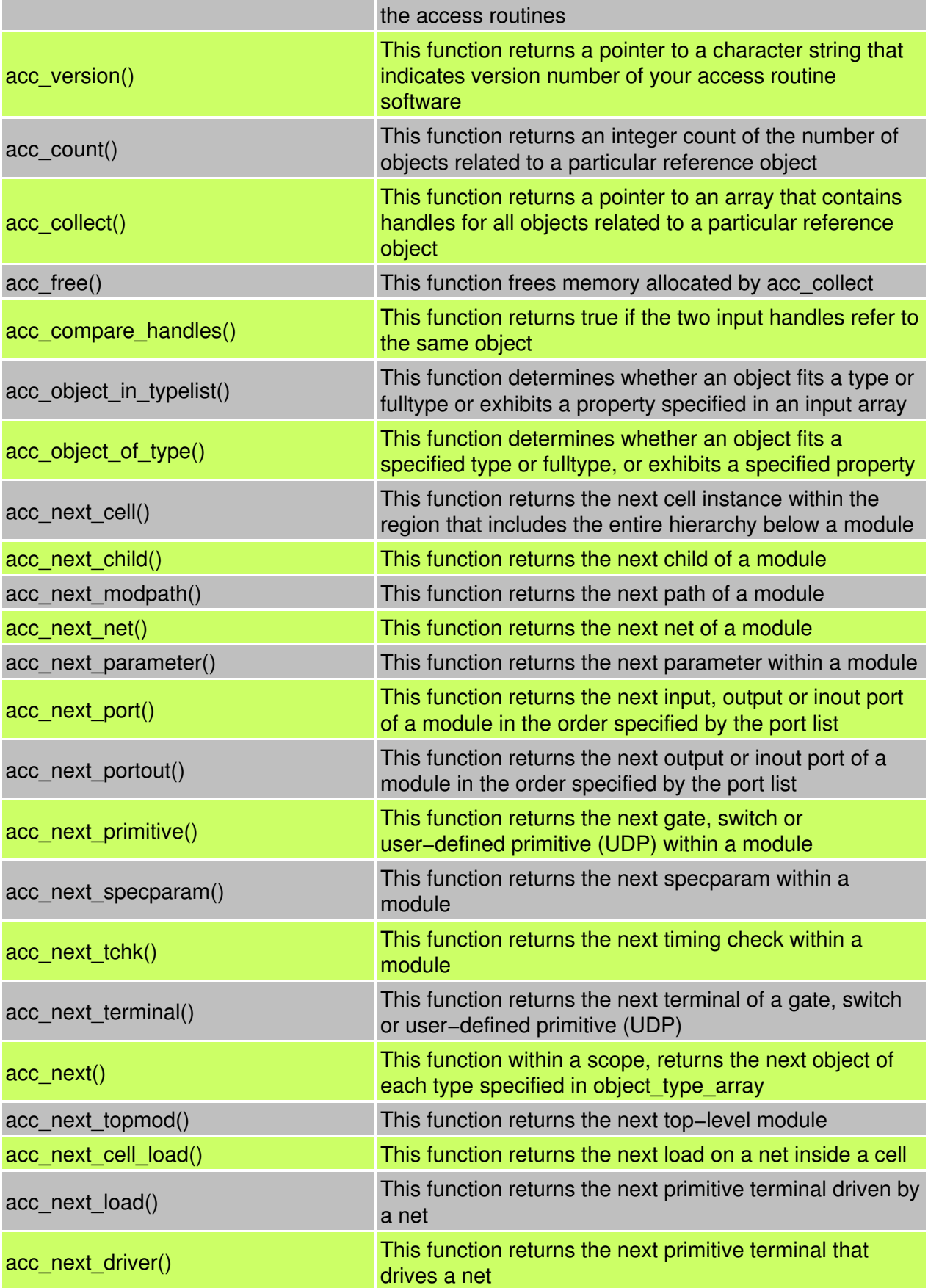

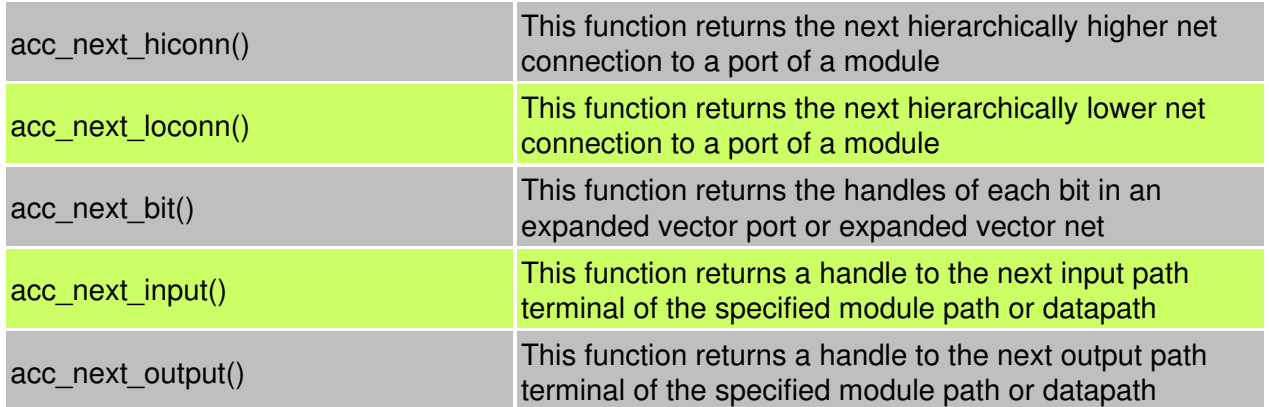

## **Program Flow using access routines**

As seen in the earlier example, there set of steps that need to be performed before we could write a user application. This can be shown as in the below program.

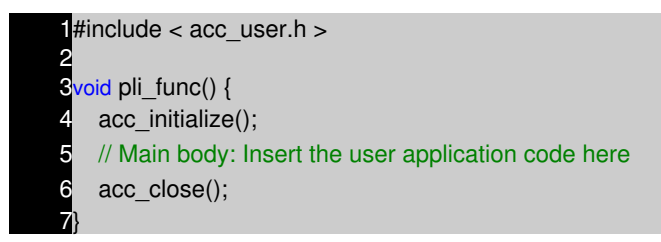

- acc\_user.h : all data−structure related to access routines
- acc\_initialize() : initialize variables and set up environment
- main body : User−defined application
- acc\_close() : Undo the actions taken by the function acc\_initialize()

## **Handle to Objects**

Handle is a predefined data type, is similar to that of a pointer in C, can be used to point to an object in the design database, can be used to refer to any kind of object in the design database. Handle is backbone of access routine methodology and the most important new concept introduced in this part of PLI 1.0.

## **Declarations**

- handle my\_handle;
- handle clock;
- handle reset;

## **Value change link(VCL)**

The Value Change Link (VCL) allows a PLI application to monitor the value changes of selected objects. The VCL can monitor value changes for the following objects.

- Events.
- Scalar and vector registers.
- Scalar nets.
- Bit−selects of expanded vector nets.
- Unexpanded vector nets.

The VCL cannot extract information about the following objects:

- Bit−selects of unexpanded vector nets or registers.
- Part−selects.
- Memories.
- Expressions.

## **Utility Routines**

Interaction between the Verilog system and the user¿s routines is handled by a set of routines that are supplied with the Verilog system. Library functions defined in PLI1.0 Perform a wide variety of operations on the parameters passed to the system call is used to do a simulation synchronization or to implement conditional program breakpoint .

This routines are also called Utility routines. Most of these routines are in two forms: one dealing with the current call, or  $\lambda$  instance,  $\lambda$  and another dealing with an instance other than the current one and referenced by an instance pointer.

## **Classification of Utiliy Routines**

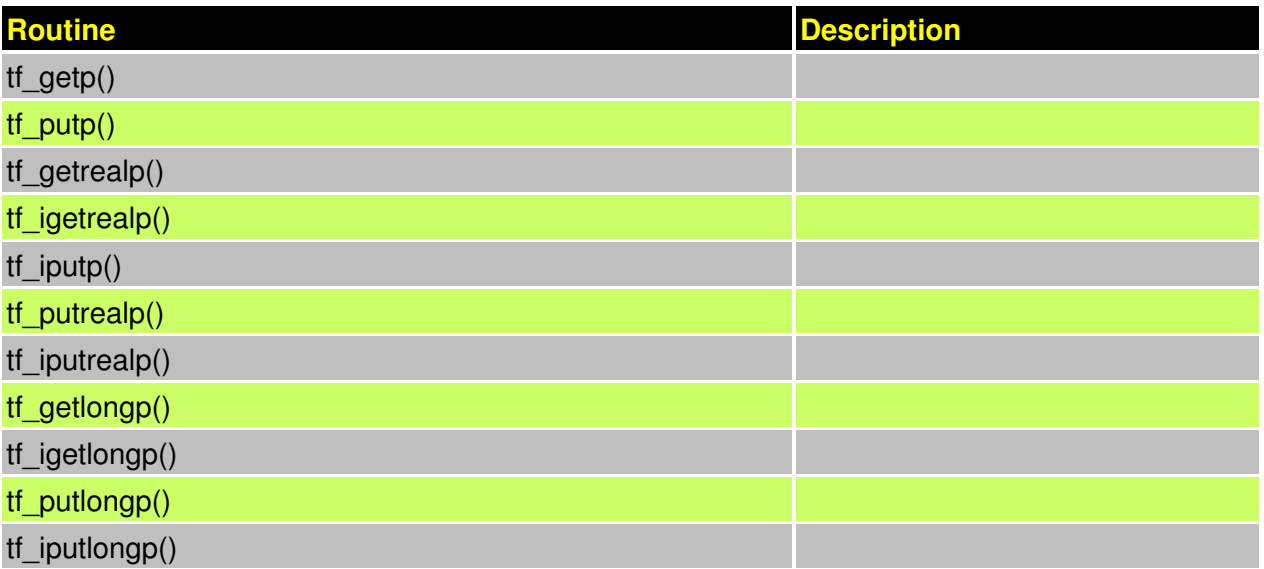

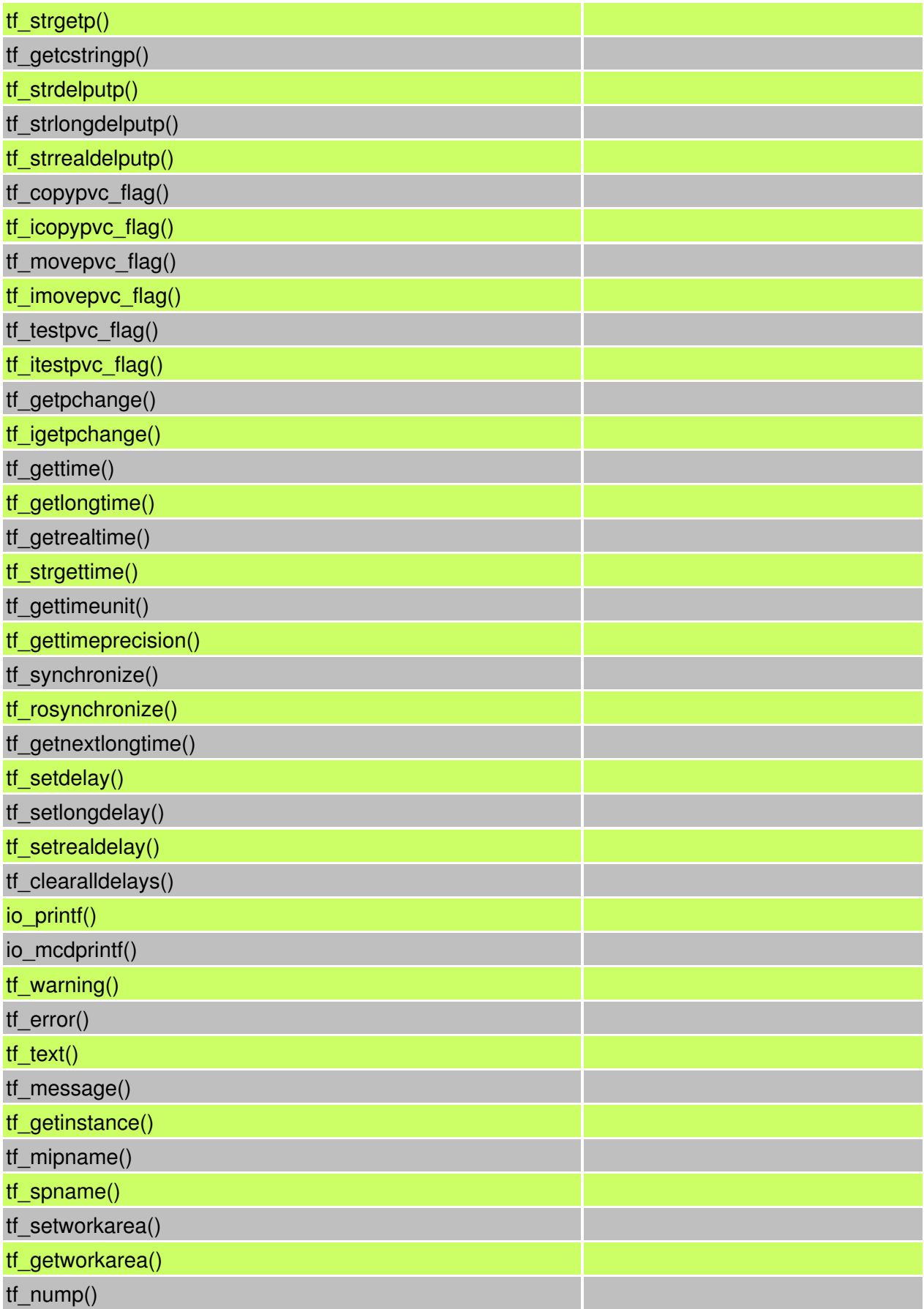

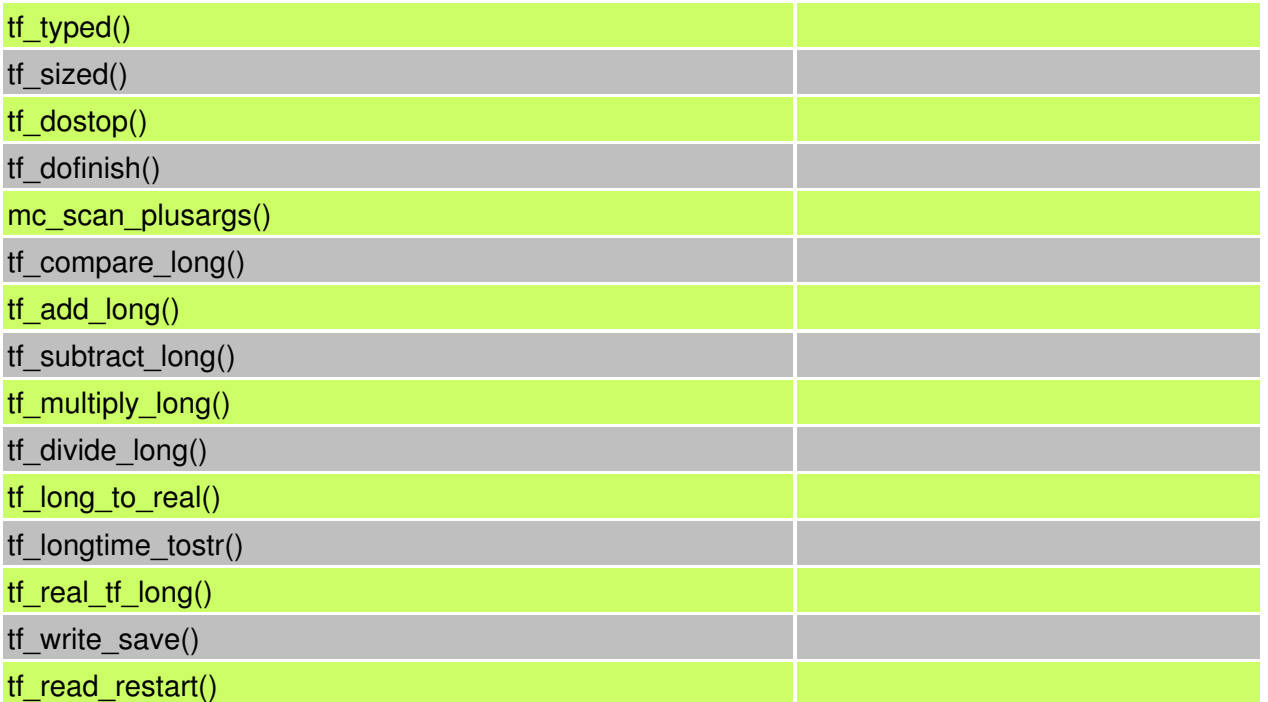

# **NOTES**

- −− −− −− −− −− −− −− −− −− −− −− −− −− −− −− −− −− −− −− −− −− −− −− −− −− −− −− −− −− −− −− −− −− −− −− −−
- −−
- −−

# **WHAT'S NEW IN VERILOG 2001 CHAPTER 18**

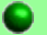

#### **Introduction**

Well most of the changes in Verilog 2001 are picked from other languages. Like generate, configuration, file operation was from VHDL. I am just adding a list of most commonly used Verilog 2001 changes. You could use the Icarus Verilog simulator for testing examples in this section.

#### **Comma used in sensitive list**

In earlier version of Verilog ,we use to use or to specify more then one sensitivity list elements. In the case of Verilog 2001, we use comma as shown in example below.

always  $\omega$  (a, b, c, d, e)

always @ (posedge clk, posedge reset)

**Combinational logic sensitive list**

always @ \*

 $a = ((b&c) || (c^{\wedge}d));$ 

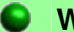

#### **Wire Data type**

In Verilog 1995, default data type is net and its width is always 1 bit. Where as in Verilog 2001. The width is adjusted automatically.

In Verilog 2001, we can disable default data type by `default net\_type none, This basically helps in catching the undeclared wires.

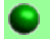

## **Register Data type**

Register data type is called as variable, as it created lot of confusion for beginners. Also it is possible to specify initial value to Register/variable data type. Reg data type can also be declared as signed.

reg  $[7:0]$  data = 0; signed [7:0] data;

## **New operators**

<<>> : Shift left, shift right : To be used on signed data type

\*\* : exponential power operator.

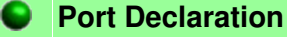

module adder ( input [3:0] a,

```
input [3:0] b,
output [3:0] sum
);
```
module adder (a,b,y); input wire [3:0] a, input wire [3:0] b, output reg [3:0] sum

This is equivalent to Verilog 1995 as given below

module adder (a,b,y); input a; input b; output y; wire a; wire b; reg sum;

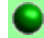

## **Random Generator**

In Verilog 1995, each simulator used to implement its own version of \$random. In Verilog 2001, \$random is standardized, so that simulations runs across all the simulators with out any inconsistency.

#### **Generate Blocks**

This feature has been taken from VHDL with some modification. It is possible to use for loop to mimic multiple instants.

## **Multi Dimension Array.**

More then two dimension supported.

There are lot of other changes, Which I plan to cover sometime later. Or may be I will mix this with the actual Verilog tut

# **NOTES**

- −− −− −− −− −− −− −− −− −− −− −− −− −− −− −− −− −− −− −− −− −− −− −− −− −− −− −− −− −− −− −− −− −− −− −− −− −−
	- −−

# **ASSERTIONS IN VERILOG CHAPTER 19**

**Introduction**

Verification with assertions refers to the use of an assertion language to specify expected behavior in a design, Tools that evaluate the assertions relative to the design under verification

Assertion−based verification is of most use to design and verification engineers who are responsible for the RTL design of digital blocks and systems. ABV lets design engineers capture verification information during design. It also enables internal state, datapath, and error precondition coverage analysis.

Simple example of assertion could be a FIFO, when ever ever FIFO is full and write happens, it is illegal. So designer of FIFO can write assertion which checks for this condition and asserts failure.

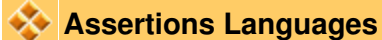

Currently there are multiple ways available for writting assertions as shown below.

- Open Verification Library (OVL).
- Formal Property Language Sugar
- SystemVerilog Assertions

Most assertions can be written in HDL, but HDL assertions can be lengthy and complicated. This defeats the purpose of assertions, which is to ensure the correctness of the design. Lengthy, complex HDL assertions can be hard to create and subject to bugs themselves.

In this tutorial we will be seeing verilog based assertion (OVL) and PSL (sugar).

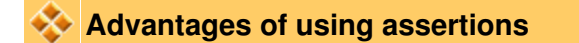

- Testing internal points of the design, thus increasing observability of the design
- Simplifying the diagnosis and detection of bugs by constraining the occurrence of a bug to the assertion monitor being checked
- Allowing designers to use the same assertions for both simulation and formal verification.

## **Implementing assertion monitors**

Assertion monitors address design verification concerns and can be used as follows to increase design confidence.

Combine assertion monitors to increase the coverage of the design (for example, in • interface circuits and corner cases).

- $\bullet$  Include assertion monitors when a module has an external interface. In this case, assumptions on the correct input and output behavior should be guarded and verified.
- Include assertion monitors when interfacing with third party modules, since the designer may not be familiar with the module description (as in the case of IP cores), or may not completely understand the module. In these cases, guarding the module with assertion monitors may prevent incorrect use of the module.

Normally assertions are implemented by the designers to safe gaurd their design, so they code the assertions into their RTL. Simple example of a assertion would be, writing into FIFO, when it is full. Traditionally verification engineers have been using assertions in their verification enviroments without knowing that they are assertion. For verification simple application of assertion would be checking protocols. Example, expecting the grant of a arbiter to be asserted after one clock cycle and before two cycles after the assertiong of request.

New few pages we will see simple examples on usage of assertions using Open Verification Library and PSL assertions.

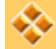

## **What You Need?**

For using Open Verification Library examples you need Open Verification Library from Accellera. For running PSL examples you need simulator that can support PSL.

Then you need bit of patience to go through the manuals to learn in details Assertions and try out more examples.

## **Verification Of FIFO**

Our first example is verification of synchronous FIFO. Here we will build simple testbench around the FIFO model and use simple assertions to show how they can be used to check simple protocol. If you have any better suggestion, please let me know.

## **FIFO Model**

Below code is orginal code found in examples directory.

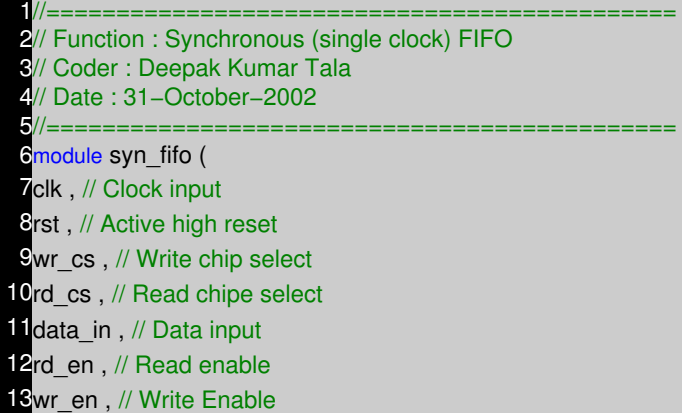

14 data\_out, // Data Output 15empty, // FIFO empty 16full // FIFO full  $17$ ); 18 19// FIFO constants 20 parameter DATA\_WIDTH = 8; 21 parameter ADDR\_WIDTH = 8; 22<mark>parameter RAM\_DEPTH = (1 << ADDR\_WIDTH);</mark> 23// Port Declarations 24<mark>input clk;</mark> 25<mark>input rst;</mark> 26<mark>input wr\_cs;</mark> 27input rd\_cs; 28<mark>input rd\_en;</mark> 29input wr\_en; 30input [DATA\_WIDTH−1:0] data\_in ; **31** output full ; **32**output empty; 33output [DATA\_WIDTH−1:0] data\_out ; 34<br>35//-−lnternal variables− 36<sub>reg</sub> [ADDR\_WIDTH−1:0] wr\_pointer; 37<sub>reg</sub> [ADDR\_WIDTH−1:0] rd\_pointer; 38reg [ADDR\_WIDTH :0] status\_cnt; 39reg [DATA\_WIDTH−1:0] data\_out ; 40wire [DATA\_WIDTH−1:0] data\_ram ; 41<br>42*II*-−–Variable assignments− 43 $\frac{1}{3}$ assign full = (status cnt == (RAM DEPTH−1));  $44$ assign empty = (status\_cnt == 0); 45<br>46//-−−Code Start− 47 always @ (posedge clk or posedge rst) 48**begin : WRITE\_POINTER** 49 if (rst) begin  $50$  wr pointer  $\leq 0$ ; 51 end else if (wr\_cs && wr\_en) begin 52 wr\_pointer  $\leq$  wr\_pointer + 1; 53 end 54end 55 56always @ (posedge clk or posedge rst) 57begin : READ\_POINTER 58 if (rst) begin  $59$  rd pointer  $\leq 0$ ; 60 end else if (rd\_cs && rd\_en ) begin 61  $rd\_pointer \leq rd\_pointer + 1$ ; 62 end 63end 64 65always @ (posedge clk or posedge rst) 66begin : READ\_DATA 67 if (rst) begin  $68$  data out  $\leq 0$ ; 69 end else if (rd\_cs && rd\_en ) begin  $70$  data\_out  $\leq$  data\_ram; 71 end

72end 73 74always @ (posedge clk or posedge rst) 75 begin : STATUS\_COUNTER 76 if (rst) begin  $77$  status cnt  $\leq 0$ ;  $78$  // Read but no write. 79 end else if ((rd cs  $&8$  rd en)  $&8$   $\frac{1}{2}$  (wr cs  $&8$  wr en)  $80$  && (status\_cnt != 0)) begin 81 status\_cnt <= status\_cnt – 1; 82 // Write but no read. 88 end else if ((wr\_cs && wr\_en) && !(rd\_cs && rd\_en) 84 && (status cnt != RAM\_DEPTH)) begin 85 status\_cnt <= status\_cnt  $+ 1$ ; 86 end 87end 88 89ram\_dp\_ar\_aw #(DATA\_WIDTH,ADDR\_WIDTH)DP\_RAM ( 90.address 0 (wr\_pointer) , // address\_0 input 91.data\_0 (data\_in), // data\_0 bi–directional 92.cs\_0 (wr\_cs), // chip select 93.we\_0 (wr\_en), // write enable 94.oe\_0 (1'b0), // output enable 95.address 1 (rd pointer) , // address q input 96.data\_1 (data\_ram) , // data\_1 bi−directional  $97 \text{cs}$  1 (rd cs), // chip select 98.we\_1 (1'b0) , // Read enable 99.oe\_1 (rd\_en) // output enable 100); 101 102endmodule

## **Ram Model**

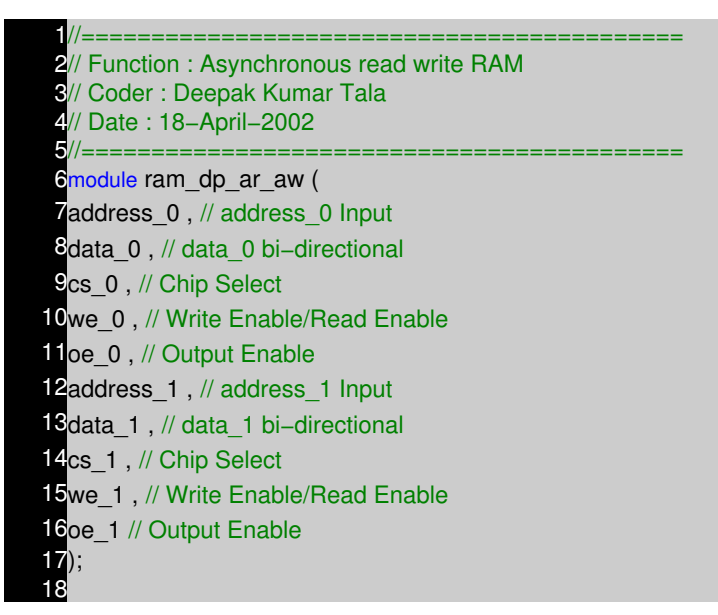

```
19 parameter DATA_WIDTH = 8 ;
20parameter ADDR WIDTH = 8 ;
21 parameter RAM_DEPTH = 1 << ADDR_WIDTH;
22
23//−−−−−−−−−−−−−−Input Ports−−−−−−−−−−−−−−−−−−−−−−−
24<sub>input</sub> [ADDR_WIDTH−1:0] address_0 ;
25<mark>input cs_0;</mark>
26<mark>input we_0;</mark>
27input oe_0;
28input [ADDR_WIDTH−1:0] address_1 ;
29input cs_1 ;
30 input we 1;
31 input oe_1;
32
33//--------------------lnout Ports-
34inout [DATA_WIDTH−1:0] data_0 ;
35<mark>inout</mark> [DATA_WIDTH−1:0] data_1 ;
36
37//--------------------------Internal variables-
38reg [DATA_WIDTH−1:0] data_0_out ;
39<sub>reg</sub> [DATA_WIDTH−1:0] data_1_out ;
40reg [DATA_WIDTH−1:0] mem [0:RAM_DEPTH−1];
41
42//-----------------Code Starts Here-
43// Memory Write Block
44// Write Operation : When we 0 = 1, cs 0 = 145<mark>always @</mark> (address_0 or cs_0 or we_0 or data_0
46or address_1 or cs_1 or we_1 or data_1)
47begin : MEM_WRITE
48 if ( cs_0 && we_0 ) begin
49 mem[address 0] \le data 0;
50 end else if (cs_1 && we_1) begin
51 mem[address 1] \le data 1;
52 end
53end
54
55// Tri−State Buffer control
56// output : When we_0 = 0, oe_0 = 1, cs_0 = 157assign data_0 = (cs_0 && oe_0 && !we_0) ? data_0_out : 8'bz;
58
59// Memory Read Block
60// Read Operation : When we 0 = 0, oe 0 = 1, cs 0 = 161 always @ (address_0 or cs_0 or we_1 or oe_0)
62<mark>begin : MEM_READ_0</mark>
63 if (cs_0 && !we_0 && oe_0) begin
64 data 0 out \leq mem[address_0];
65 end else begin
66 data 0 out \leq 0;
67 end
68end
69
70//Second Port of RAM
71// Tri−State Buffer control
72// output : When we_0 = 0, oe_0 = 1, cs_0 = 173assign data_1 = (cs_1 && oe_1 && !we_1) ? data_1_out : 8'bz;
74// Memory Read Block 1
75// Read Operation : When we_1 = 0, oe_1 = 1, cs_1 = 1
76always @ (address_1 or cs_1 or we_1 or oe_1)
7<sub>begin</sub> : MEM_READ_1
```
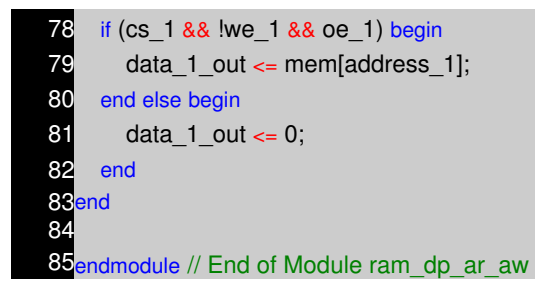

## **Testbench Code**

In below testbench code below, we are causing over flow and under flow condition. What I mean to say is, FIFO depth is 8, so we can do 8 writes, without reading from FIFO. If we do 9 writes then 9th data over writes the content of FIFO.

Similiarly if we read from FIFO, when fifo is empty it causes underflow. This kind of things happen when the code interface block is buggy. We can code assertion either in RTL or in the testbench. For assertions like our example, it is better that the RTL designer codes it along with his code.

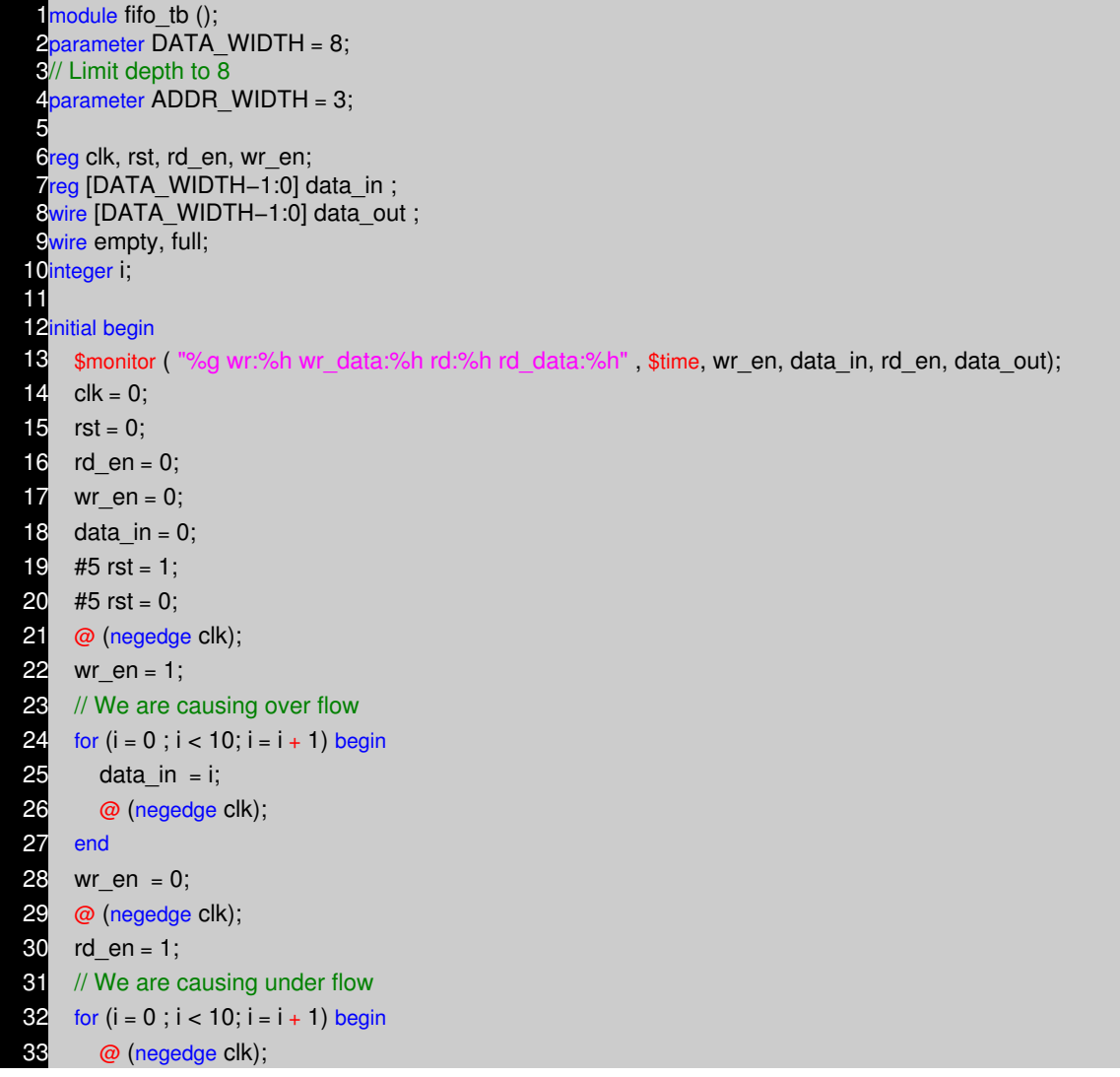

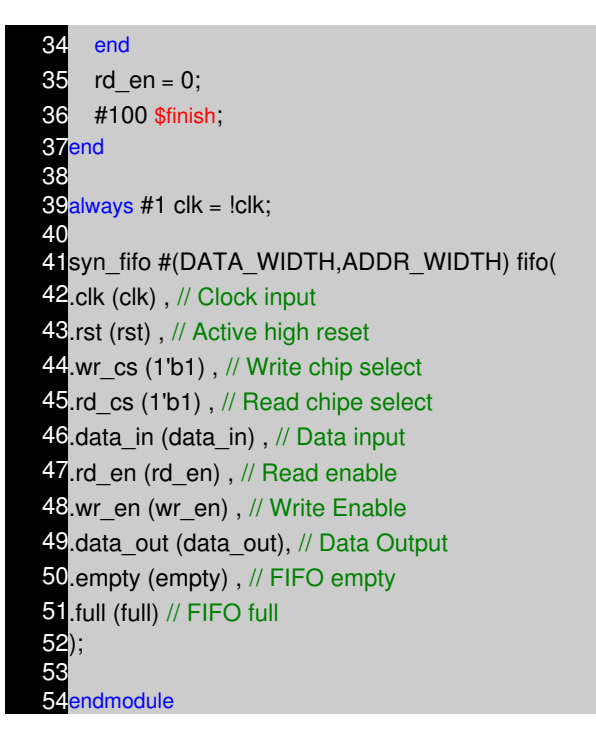

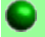

## **Assertion with OVL**

Now that we have seen the code of FIFO and the testbench, lets see the example of using OVL to build assertions for the FIFO. To use OVL, we need to first install the OVL package. Then we need include the assertion file that we need to use. In our example we are using assert fifo index.vlib, we use synopsys translate\_off to make the synthesis tools not to read the code within **synopsys translate off** and **synopsys translate on**. We want to do this, as this is simulation code and not meant for synthesis. Next we need to enable assertions by `define OVL\_ASSERT\_ON. There are many other define's that we can use to control the OVL assertion, details of each of the options can be found in the OVL manual.

## **Assertion in RTL**

In the below code, we use assert\_fifo\_index assertion, which prints error when ever there is over flow or under flow error. We can set the various parameters like

- severity level : `OVL\_ERROR, This can be set to fatal, or warning, so on.
- depth of FIFO : This is set to depth of FIFO.
- msg : Message that we want to print.

Details on usage of this assertion could be found from OVL manual. Now to compile we need to pass the +incdir path to VLIB install directory.

**Example :** Lets assume vlib is installed in home directory (/home/deepak) with vlib as name and we are using verilog XL to compile.

## **verilog +incdir+/home/deepak/vlib verilog\_file1.v verilog\_file2.v**

1//============================================= 2// Function : Synchronous (single clock) FIFO 3// With Assertion 4// Coder : Deepak Kumar Tala 5// Date : 31−October−2002 6//============================================= 7// synopsys translate\_off 8<sup>'</sup>define OVL\_ASSERT\_ON 9`define OVL\_INIT\_MSG 10`include "assert\_fifo\_index.vlib" 1<sup>/</sup>/ synopsys translate\_on 12module syn\_fifo ( 13clk, // Clock input 14rst, // Active high reset 15wr\_cs, // Write chip select 16rd cs, // Read chipe select 17data\_in, // Data input 18rd en, // Read enable 19wr\_en, // Write Enable 20 data out , // Data Output 21empty, // FIFO empty 22full // FIFO full 23); 24 25// FIFO constants 26 parameter DATA\_WIDTH = 8; 27 parameter ADDR\_WIDTH = 8; 28 parameter RAM\_DEPTH = (1 << ADDR\_WIDTH); 29// Port Declarations 30 input clk; 31 input rst; 32 input wr\_cs; 33<sup>input</sup> rd\_cs ; 34<sub>input</sub> rd\_en ; 35<mark>input wr\_en;</mark> 36input [DATA\_WIDTH−1:0] data\_in ; 37<sub>output</sub> full; 38output empty; 39output [DATA\_WIDTH−1:0] data\_out; 40 41//−−−−−−−−−−−Internal variables−−−−−−−−−−−−−−−−−−− 42reg [ADDR\_WIDTH−1:0] wr\_pointer; 43<sub>reg</sub> [ADDR\_WIDTH−1:0] rd\_pointer; 44<sub>reg</sub> [ADDR\_WIDTH :0] status\_cnt; 45reg [DATA\_WIDTH−1:0] data\_out ; 46wire [DATA\_WIDTH−1:0] data\_ram ; 47<br>48<mark>//-</mark> −−−Variable assignments− 49 $\frac{49}{\text{assign}}$  full = (status cnt == (RAM DEPTH−1));  $50$ assign empty = (status\_cnt == 0); 51<br>52//-−−Code Start−− 53always @ (posedge clk or posedge rst) 54begin : WRITE\_POINTER

```
55 if (rst) begin
 56 wr_pointer <= 0;
 57 end else if (wr_cs && wr_en ) begin
 58 wr_pointer <= wr_pointer +1;
 59 end
 60end
 6<sup>1</sup>62always @ (posedge clk or posedge rst)
 63begin : READ_POINTER
 64 if (rst) begin
 65 rd pointer \leq 0;
 66 end else if (rd_cs && rd_en ) begin
 67 rd pointer \le rd pointer + 1;
 68 end
 69end
 70
 71 always @ (posedge clk or posedge rst)
 72begin : READ_DATA
 73 if (rst) begin
 74 data out \leq 0;
 75 end else if (rd cs && rd en ) begin
 76 data_out \leq data_ram;
 77 end
 78end
 79
 80always @ (posedge clk or posedge rst)
 81begin : STATUS_COUNTER
 82 if (rst) begin
 83 status cnt \leq 0;
 84 // Read but no write.
 85 end else if ((rd_cs && rd_en) && !(wr_cs && wr_en)
 86 && (status_cnt != 0)) begin
 87 status_cnt <= status_cnt − 1;
 88 // Write but no read.
 89 end else if ((wr_cs && wr_en) && !(rd_cs && rd_en)
 90 && (status_cnt != RAM_DEPTH)) begin
 91 status cnt \leq status cnt + 1;
 92 end
 93end
 94
 95ram_dp_ar_aw #(DATA_WIDTH,ADDR_WIDTH) DP_RAM (
 96.address_0 (wr_pointer) , // address_0 input
 97.data_0 (data_in) , // data_0 bi–directional
 98 \text{cs} 0 (wr_cs) , // chip select
 99.we_0 (wr_en) , // write enable
100.oe_0 (1'b0) , // output enable
101.address_1 (rd_pointer) , // address_q input
102.data_1 (data_ram) , // data_1 bi−directional
103 \text{cs} 1 (rd cs) , // chip select
104.we_1 (1'b0) , // Read enable
105.oe_1 (rd_en) // output enable
106);
107
108// Add assertion here
```
109// synopsys translate\_off 110assert\_fifo\_index #( 111<sup>'</sup>OVL\_ERROR , // severity\_level 112(RAM\_DEPTH−1) , // depth  $1131$ , // push width  $1141$ , // pop width 115`OVL\_ASSERT, // property type 116"my\_module\_err" , // msg 117`OVL\_COVER\_NONE , //coverage\_level 1181) //simultaneous\_push\_pop (write and read) 119<sub>no\_over\_under\_flow (</sub> 120.clk (clk), // Clock 121. reset  $n$  (~rst), // Active low reset 122.pop (rd\_cs & rd\_en), // FIFO Write 123.push (wr\_cs  $\&$  wr\_en) // FIFO Read 124); 125// synopsys translate\_on 126endmodule

## **Simulator Output**

First OVL message is init message, used to check if the OVL lib was included and ready. my module err is message user defined message, that OVL uses in print statements.

Rest of the messages are OVERFLOW and UNDERFLOW messages.

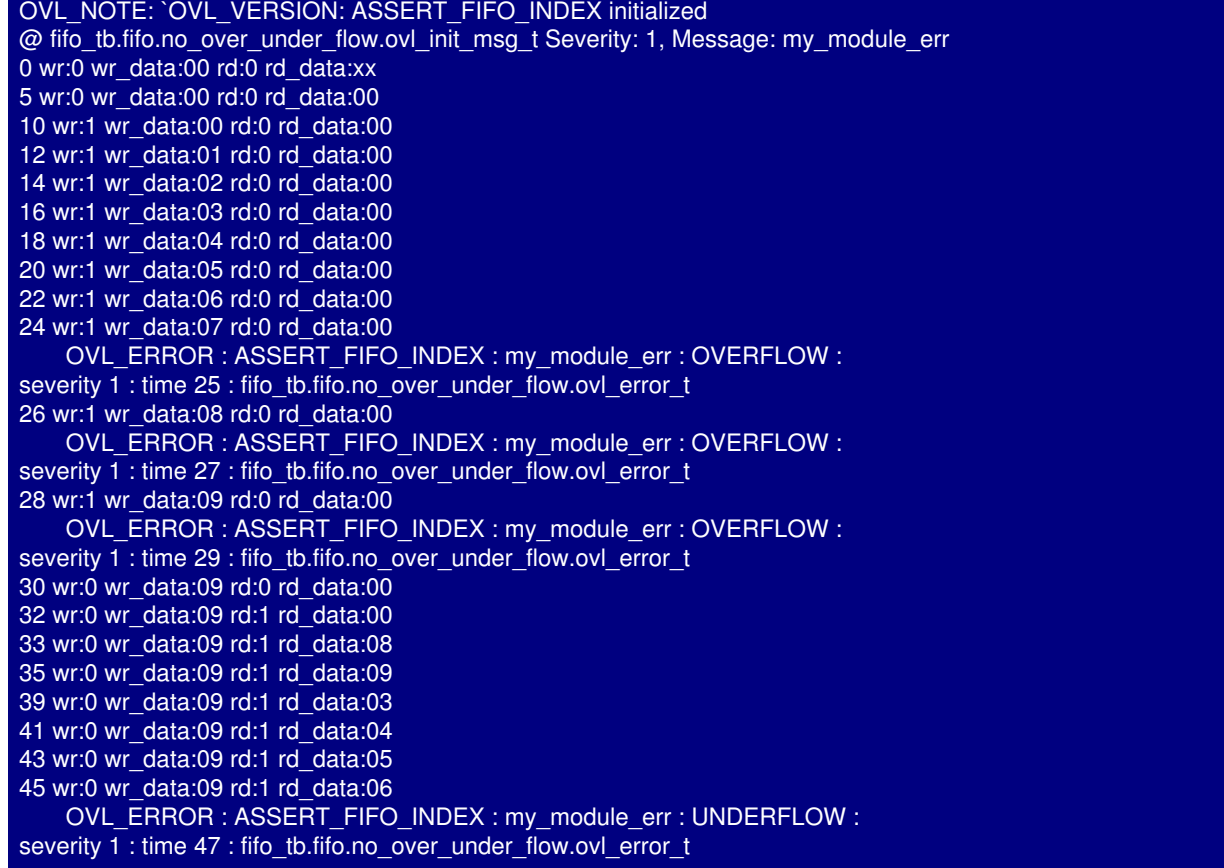

#### 47 wr:0 wr\_data:09 rd:1 rd\_data:07 OVL\_ERROR : ASSERT\_FIFO\_INDEX : my\_module\_err : UNDERFLOW : severity 1 : time 49 : fifo\_tb.fifo.no\_over\_under\_flow.ovl\_error\_t 49 wr:0 wr\_data:09 rd:1 rd\_data:08 OVL\_ERROR : ASSERT\_FIFO\_INDEX : my\_module\_err : UNDERFLOW : severity 1 : time 51 : fifo\_tb.fifo.no\_over\_under\_flow.ovl\_error\_t 51 wr:0 wr\_data:09 rd:1 rd\_data:09 52 wr:0 wr\_data:09 rd:0 rd\_data:09 L36 "fifo tb.v": \$finish at simulation time 152

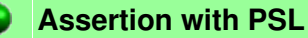

Now that we have seen the example of FIFO assertion using OVL, lets see the example of using PSL to build assertions for the FIFO. PSL assertions can be coding two ways.

- inline Coding : In this method, psl assertions are coded into verilog code as comment.
- External File : In this method, psl assertions are coded into seperate file with vunit as name.

## **inline Coding**

- All assertions appear within a consecutive series of comments appropriate for the context
- The first assertion statement line must begin with the psl keyword.
- Both the psl keyword and the keyword that follows it must be on the same line.
- Specify a label followed by a colon.
- Assert the behavior described in the property by using the assert or assume keyword
- Describe the behavior of the design.
- Assertions cannot be embedded in Verilog tasks, functions, or UDPs
- Example : // psl label: assert behavior;

## **External File**

- To add assertions to an existing design without modifying the source text, as with legacy IP.
- To experiment with assertions before embedding them in the source file.
- When you are working in teams where the assertions are not created by the HDL author.

```
vunit verification_unit_name (module_name) {
default clock = clock edge; property_name: assert behavior;
 property_name: cover {behavior};
}
```
For more details refer to PSL usage guide that comes with simulator.

**Assertion in RTL**

In the below code, we use psl assertion to check if no write is done when FIFO is full and also check if no read is done when FIFO is empty.

We can code psl assertion inline with code with // or /\* \*/. Before we write any assertion, we need to declare the clock as in the example.

#### **ncverilog +assert verilog\_file1.v verilog\_file2.v**

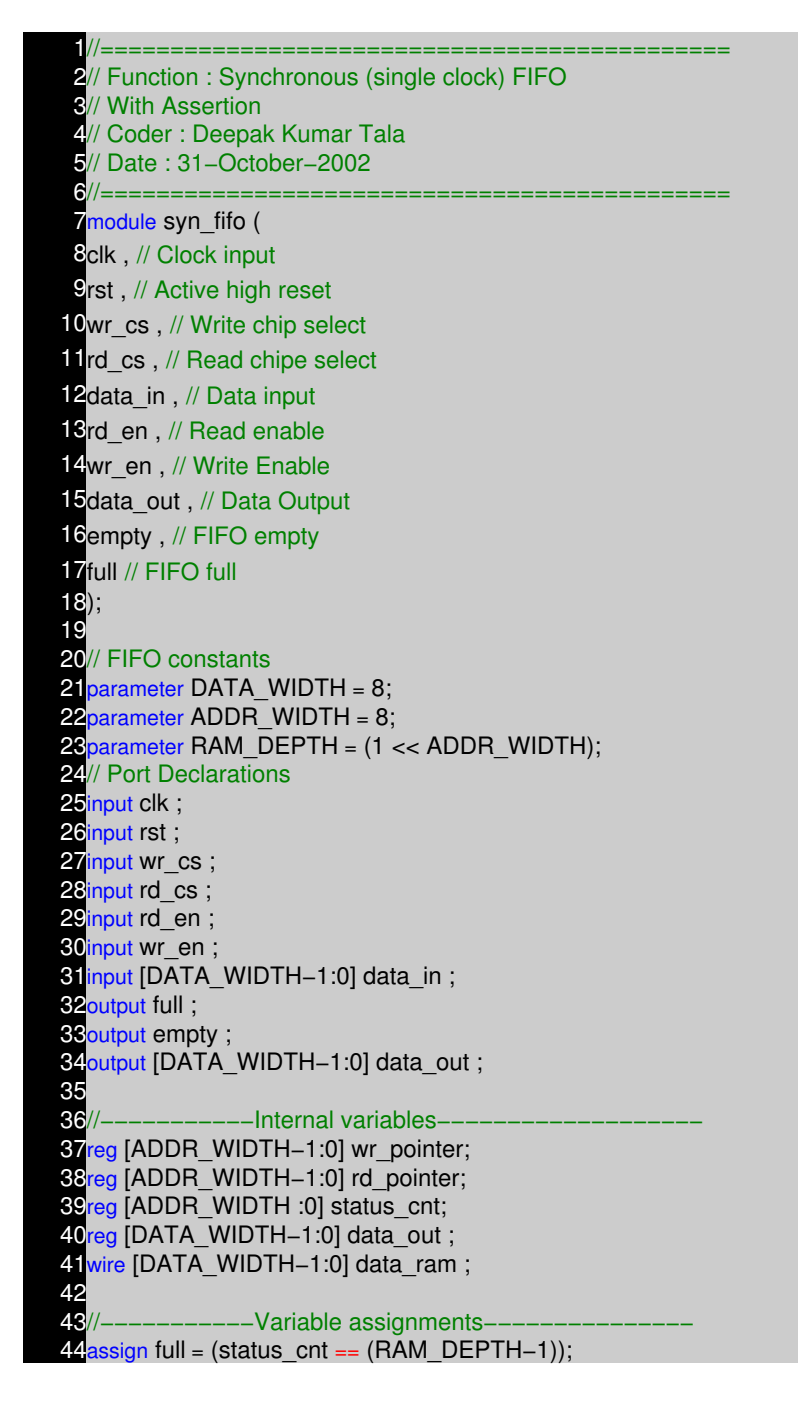

```
45assign empty = (status_cnt == 0);
46
47//-------------Code Start-
48always @ (posedge clk or posedge rst)
49begin : WRITE_POINTER
50 if (rst) begin
51 wr pointer \leq 0;
52 end else if (wr_cs && wr_en ) begin
53 wr_pointer <= wr_pointer +1;
54 end
55end
56
57always @ (posedge clk or posedge rst)
58 begin : READ_POINTER
59 if (rst) begin
60 rd_pointer \leq 0;
61 data out \leq 0;
62 end else if (rd cs && rd en ) begin
63 rd pointer \le rd pointer + 1;
64 data_out \leq data_ram;
65 end
66end
67
68always @ (posedge clk or posedge rst)
69begin : READ_DATA
70 if (rst) begin
71 data_out \leq 0;
72 end else if (rd_cs && rd_en) begin
73 data_out \le data_ram;
74 end
75end
76
77always @ (posedge clk or posedge rst)
78begin : STATUS_COUNTER
79 if (rst) begin
80 status cnt \epsilon= 0;
81 // Read but no write.
82 end else if ((rd_cs && rd_en) && !(wr_cs && wr_en)
88 && (status cnt != 0)) begin
84 status cnt <= status cnt − 1;
85 // Write but no read.
86 end else if ((wr_cs && wr_en) && !(rd_cs && rd_en)
87 && (status cnt != RAM_DEPTH)) begin
88 status cnt \leq status cnt + 1;
89 end
90end
91
92ram_dp_ar_aw #(DATA_WIDTH,ADDR_WIDTH) DP_RAM (
93.address_0 (wr_pointer) , // address_0 input
94.data_0 (data_in), // data_0 bi–directional
95.cs_0 (wr_cs), // chip select
96.we_0 (wr_en), // write enable
97.oe_0 (1'b0) , // output enable
98.address_1 (rd_pointer) , // address_q input
```
99.data\_1 (data\_ram) , // data\_1 bi–directional 100.cs\_1 (rd\_cs) , // chip select 101.we\_1 (1'b0) , // Read enable  $102$ .oe 1 (rd en) // output enable 103); 104 105// Add assertion here  $106$ // psl default clock = (posedge clk); 107// psl ERRORwritefull: assert never {full && wr\_en && wr\_cs}; 108// psl ERRORreadempty: assert never {empty && rd\_en && rd\_cs}; 109 110endmodule

## **Simulator Output**

When ever there is violation, Assertion is printed.

0 wr:0 wr\_data:00 rd:0 rd\_data:xx 5 wr:0 wr\_data:00 rd:0 rd\_data:00 10 wr:1 wr\_data:00 rd:0 rd\_data:00 12 wr:1 wr\_data:01 rd:0 rd\_data:00 14 wr:1 wr\_data:02 rd:0 rd\_data:00 16 wr:1 wr\_data:03 rd:0 rd\_data:00 18 wr:1 wr\_data:04 rd:0 rd\_data:00 20 wr:1 wr\_data:05 rd:0 rd\_data:00 22 wr:1 wr\_data:06 rd:0 rd\_data:00 24 wr:1 wr\_data:07 rd:0 rd\_data:00 ncsim: \*E,ASRTST (syn\_fifo\_psl.v,107): (time 25 NS) Assertion fifo\_tb.fifo.ERRORwritefull has failed 26 wr:1 wr\_data:08 rd:0 rd\_data:00 28 wr:1 wr\_data:09 rd:0 rd\_data:00 30 wr:0 wr\_data:09 rd:0 rd\_data:00 32 wr:0 wr\_data:09 rd:1 rd\_data:00 33 wr:0 wr\_data:09 rd:1 rd\_data:08 35 wr:0 wr\_data:09 rd:1 rd\_data:09 39 wr:0 wr\_data:09 rd:1 rd\_data:03 41 wr:0 wr\_data:09 rd:1 rd\_data:04 43 wr:0 wr\_data:09 rd:1 rd\_data:05 45 wr:0 wr\_data:09 rd:1 rd\_data:06 47 wr:0 wr\_data:09 rd:1 rd\_data:07 ncsim: \*E,ASRTST (syn\_fifo\_psl.v,108): (time 49 NS) Assertion fifo\_tb.fifo.ERRORreadempty has failed 49 wr:0 wr\_data:09 rd:1 rd\_data:08 ncsim: \*E,ASRTST (syn\_fifo\_psl.v,108): (time 51 NS) Assertion fifo\_tb.fifo.ERRORreadempty has failed 51 wr:0 wr\_data:09 rd:1 rd\_data:09 52 wr:0 wr\_data:09 rd:0 rd\_data:09 Simulation complete via  $$final(1)$  at time 152 NS + 0 fifo\_tb.v:36 #100 \$finish;

#### **Post Processing**

Like with any other simulation, we need to have post processing scripts to process the messages that are printed by simulator to declare if the simulation as passed or failed.

As such, I think assertion like psl or sva, needs to have a way to specify the format of printing assertion. Open Verilog assertion seems to be good at this, but then it is not all that powerfull as psl or systemverilog assertions.

# **NOTES**

- −− −− −− −− −− −− −− −− −− −− −− −− −− −− −− −− −− −− −− −− −− −− −− −− −− −− −− −− −− −− −− −− −− −− −− −−
- −− −−
- 

# **COMPILER DIRECTIVES CHAPTER 20**

#### **Introduction**

A compiler directive may be used to control the compilation of a Verilog description. The grave accent mark, `, denotes a compiler directive. A directive is effective from the point at which it is declared to the point at which another directive overrides it, even across file boundaries. Compiler directives may appear anywhere in the source description, but it is recommended that they appear outside a module declaration. This appendix presents those directives that are part of IEEE−1364.

As in any lanaguage, each compiler has its own way of handling command line options and supported compiler directives in code. Below we will see some standard and common compiler directives. For specific compiler directives, please refer to simulator manuals.

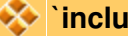

## **`include**

The `include compiler directive lets you insert the entire contents of a source file into another file during Verilog compilation. The compilation proceeds as though the contents of the included source file appear in place of the `include command. You can use the `include compiler directive to include global or commonly−used definitions and tasks, without encapsulating repeated code within module boundaries.

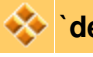

## **`define**

This compiler directive is used for defining text MACROS, this is normally defined in verilog file "name.vh". Where name cane be module that you are coding. Since `define is compiler directive, it can used across multiple files.

## **`undef**

The `undef compiler directive lets you remove definitions of text macros created by the `define compiler directive and the +define+ command−line plus option. You can use the `undef compiler directive undefine a text macro that you use in more than one file.

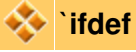

Optionally includes lines of source code during compilation. The `ifdef directive checks that a macro has been defined, and if so, compiles the code that follows. If the macro has not been define, compiler compiles the code (if any) following the optional `else directive. You can control what code is compiled by choosing whether to define the text macro, either with `define or with +define+. The `endif directive marks the end of the conditional code.

#### **`timescale**

The `timescale compiler directive specifies the time unit and precision of the modules that follow the directive. The time unit is the unit of measurement for time values, such as the simulation time and delay values. The time precision specifies how simulator rounds time values. The rounded time values that simulator uses are accurate to within the unit of time that you specify as the time

precision. The smallest−specified time precision determines the accuracy at which simulator must run, and thus the precision affects simlation performance and memory consumption.

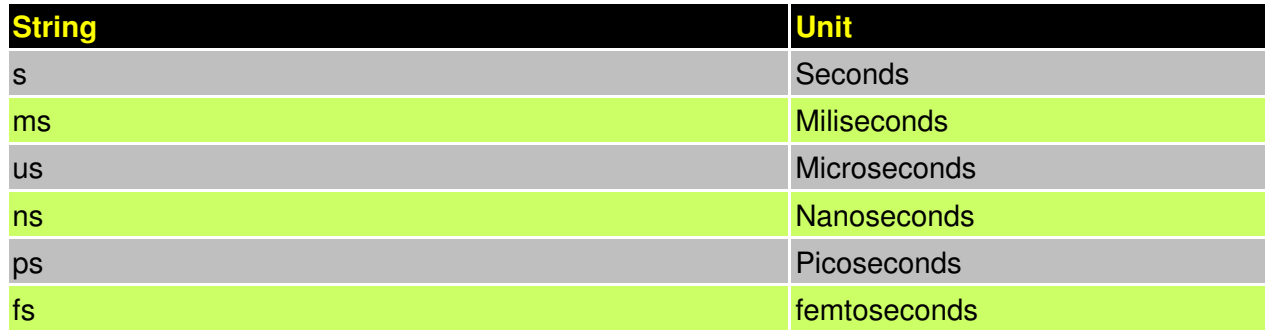

## **`resetall**

The `resetall directive sets all compiler directives to their default values.

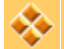

## **`defaultnettype**

The `defaultnettype directive allows the user to override the ordinary default type (wire) of implicitly declared nets. It must be used outside a module. It specifies the default type of all nets that are declared in modules that are declared after the directive.

## **`nounconnected\_drive and `unconnected\_drive**

The `unconnected\_drive and `nounconnected\_drive directives cause all unconnected input ports of modules between the directives to be pulled up or pulled down, depending on the argument of the `unconnected\_drive directive. The allowed arguments are pull0 and pull1.

# **NOTES**

- −− −− −− −− −− −− −− −− −− −− −− −− −− −− −− −− −− −− −− −− −− −− −− −− −− −− −− −− −− −− −− −− −− −− −− −−
	- −−
- −−

# **VERILOG QUICK REFERENCE CHAPTER 21**
## **Verilog Quick Reference**

This is still in very early stage, need time to add more on this.

# **MODULE**

module MODID[({PORTID,})]; [input | output | inout [range] {PORTID,};] [{declaration}] [{parallel\_statement}] [specify\_block] endmodule range ::= [constexpr : constexpr]

# **DECLARATIONS**

parameter {PARID = constexpr,}; wire | wand | wor [range] {WIRID,}; reg [range] {REGID [range],}; integer {INTID [range],}; time {TIMID [range],}; real {REALID,}; realtime {REALTIMID,}; event {EVTID,}; task TASKID; [{input | output | inout [range] {ARGID,};}] [{declaration}] begin [{sequential\_statement}] end endtask function [range] FCTID; {input [range] {ARGID,};} [{declaration}] begin [{sequential\_statement}] end endfunction

# **PARALLEL STATEMENTS**

assign  $[(strength1, strength0)]$  WIRID = expr;

initial sequential\_statement always sequential\_statement MODID [#({expr,})] INSTID  $([{expr},] | {PORTID(exp),}]$ ; GATEID [(strength1, strength0)] [#delay] [INSTID] ({expr,}); defparam  ${HIERID = constexpr}$ ; strength ::= supply | strong | pull | weak | highz delay ::= number | PARID | ( expr [, expr [, expr]] )

## **GATE PRIMITIVES**

and (out, in1, ..., inN); nand (out, in1, ..., inN); or (out, in1, ..., inN); nor (out, in1, ..., inN); xor (out, in1, ..., inN); xnor (out, in1, ..., inN); buf (out1, ..., outN, in); not (out1, ..., outN, in); bufif1 (out, in, ctl); bufif0 (out, in, ctl); notif1 (out, in, ctl); notif0 (out, in, ctl); pullup (out); pulldown (out); [r]pmos (out, in, ctl); [r]nmos (out, in, ctl); [r]cmos (out, in, nctl, pctl); [r]tran (inout, inout); [r]tranif1 (inout, inout, ctl); [r]tranif0 (inout, inout, ctl);

# **SEQUENTIAL STATEMENTS**

; begin[: BLKID [{declaration}]] [{sequential\_statement}] end if (expr) sequential\_statement

```
[else sequential_statement]
case | casex | casez (expr)
[{{expr,}: sequential_statement}]
[default: sequential_statement]
endcase
forever sequential_statement
repeat (expr) sequential_statement
while (expr) sequential_statement
for (Ivalue = expr; expr; Ivalue = expr)
sequential_statement
#(number | (expr)) sequential_statement
@ (event [{or event}]) sequential_statement
lvalue [
lvalue [
−> EVENTID;
fork[: BLKID
[{declaration}]]
[{sequential_statement}]
join
TASKID[({expr,})];
disable BLKID | TASKID;
assign lvalue = expr;
deassign lvalue;
lvalue ::=
ID[range] | ID[expr] | {{lvalue,}}
event ::= [posedge | negedge] expr
```
# **SPECIFY BLOCK**

specify block ::= specify {specify\_statement} endspecify

# **SPECIFY BLOCK STATEMENTS**

specparam  ${ID = constexpr}$ ;  $(terminal \Rightarrow terminal) = path\_delay;$  $((terminal, *>{terminal,}) = path\_delay;$ if (expr) (terminal  $[+]$ => terminal) = path\_delay; if (expr) ({terminal,} [+|−]\*> {terminal,}) = path\_delay;

 $[$ if (expr)] ( $[posedge|negedge]$  terminal =>  $(terminal [-|-]: expr)) = path\_delay;$ [if (expr)] ([posedge|negedge] terminal \*>  $({\{terminal,\} [+]$ : expr)) = path\_delay; \$setup(tevent, tevent, expr [, ID]); \$hold(tevent, tevent, expr [, ID]); \$setuphold(tevent, tevent, expr, expr [, ID]); \$period(tevent, expr [, ID]); \$width(tevent, expr, constexpr [, ID]); \$skew(tevent, tevent, expr [, ID]); \$recovery(tevent, tevent, expr [, ID]); tevent ::= [posedge | negedge] terminal [&&& scalar\_expr] path\_delay  $::=$ expr | (expr, expr [, expr [, expr, expr, expr]]) terminal ::= ID[range] | ID[expr]

# **EXPRESSIONS**

primary unop primary expr binop expr expr ? expr : expr  $primary :=$ literal | lvalue | FCTID({expr,}) | ( expr )

# **UNARY OPERATORS**

+, − Positive, Negative

! Logical negation

 $\sim$  Bitwise negation

&, ~& Bitwise and, nand

|, ~| Bitwise or, nor

^, ~^, ^~ Bitwise xor, xnor

# **BINARY OPERATORS**

Increasing precedence:

- ?: if/else
- || Logical or
- && Logical and
- | Bitwise or

^, ^~ Bitwise xor, xnor

& Bitwise and

 $==, !=, ==, != = Equality$ 

, >= Inequality

<> Logical shift

+, − Addition, Subtraction

\*, /, % Multiply, Divide, Modulo

# **SIZES OF EXPRESSIONS**

```
unsized constant 32
sized constant as specified
i op j +,−,*,/,%,&,|,^,^~ max(L(i), L(j))
op i +, −, ~ L(i)
i op j ==, != =, ==, !=88, ||, >, >=,op i &, ~&, |, ~|, ^, ~^ 1
i op i \gg, << L(i)i ? j : k max(L(i), L(k))
\{i,...,j\} L(i) + ... + L(j)\{i\{j,...k\}\}\i * (L(j)+...+L(k))i = j L(i)
```
## **SYSTEM TASKS**

\* indicates tasks not part of the IEEE standard but mentioned in the informative appendix.

# **EXPLOSURED**

\$readmemb("fname", ID [, startadd [, stopadd]]); \$readmemh("fname", ID [, startadd [, stopadd]]); \$sreadmemb(ID, startadd, stopadd {, string}); \$sreadmemh(ID, startadd, stopadd {, string});

# **X**OUTPUT

\$display[defbase]([fmtstr,] {expr,}); \$write[defbase] ([fmtstr,] {expr,}); \$strobe[defbase] ([fmtstr,] {expr,}); \$monitor[defbase] ([fmtstr,] {expr,}); \$fdisplay[defbase] (fileno, [fmtstr,] {expr,}); \$fwrite[defbase] (fileno, [fmtstr,] {expr,});

\$fstrobe(fileno, [fmtstr,] {expr,}); \$fmonitor(fileno, [fmtstr,] {expr,}); fileno = \$fopen("filename"); \$fclose(fileno); defbase  $::= h | b | o$ 

## **TIME**

\$time "now" as TIME \$stime "now" as INTEGER \$realtime "now" as REAL \$scale(hierid) Scale "foreign" time value \$printtimescale[(path)] Display time unit & precision \$timeformat(unit#, prec#, "unit", minwidth) Set time %t display format

# **SIMULATION CONTROL**

\$stop Interrupt \$finish Terminate \$save("fn") Save current simulation \$incsave("fn") Delta−save since last save \$restart("fn") Restart with saved simulation \$input("fn") Read commands from file \$log[("fn")] Enable output logging to file \$nolog Disable output logging \$key[("fn")] Enable input logging to file \$nokey Disable input logging \$scope(hiername) Set scope to hierarchy \$showscopes Scopes at current scope \$showscopes(1) All scopes at & below scope \$showvars Info on all variables in scope \$showvars(ID) Info on specified variable \$countdrivers(net)>1 driver predicate \$list[(ID)] List source of [named] block \$monitoron Enable \$monitor task \$monitoroff Disable \$monitor task \$dumpon Enable val change dumping \$dumpoff Disable val change dumping \$dumpfile("fn") Name of dump file \$dumplimit(size) Max size of dump file

\$dumpflush Flush dump file buffer \$dumpvars(levels [{, MODID | VARID}]) Variables to dump \$dumpall Force a dump now \$reset[(0)] Reset simulation to time 0 \$reset(1) Reset and run again \$reset(0|1, expr) Reset with reset\_value\*\$reset\_value Reset\_value of last \$reset \$reset\_count # of times \$reset was used

# **MISCELLANEOUS**

\$random[(ID)] \$getpattern(mem) Assign mem content \$rtoi(expr) Convert real to integer \$itor(expr) Convert integer to real \$realtobits(expr) Convert real to 64−bit vector \$bitstoreal(expr) Convert 64−bit vector to real

# **ESCAPE SEQUENCES IN FORMAT STRINGS**

\n, \t, \\, \" newline, TAB, "\", """ \xxx character as octal value %% character "%" %[w.d]e, %[w.d]E display real in scientific form %[w.d]f, %[w.d]F display real in decimal form %[w.d]g, %[w.d]G display real in shortest form %[0]h, %[0]H display in hexadecimal %[0]d, %[0]D display in decimal %[0]o, %[0]O display in octal %[0]b, %[0]B display in binary %[0]c, %[0]C display as ASCII character %[0]v, %[0]V display net signal strength %[0]s, %[0]S display as string %[0]t, %[0]T display in current time format %[0]m, %[0]M display hierarchical name

#### **LEXICAL ELEMENTS**

hierarchical identifier ::= {INSTID .} identifier identifier ::= letter  $\vert \underline{\ } \vert$  alphanumeric  $\vert \mathcal{L} \vert \underline{\ } \vert$ escaped identifer  $::= \setminus \{nonwhite\}$ decimal literal  $::=$ 

[+|−]integer [. integer] [E|e[+|−] integer] based literal ::= integer " base {hexdigit  $|x|z$ } base  $:= b | o | d | h$ comment ::= // comment newline comment block ::= /\* comment \*/

# **NOTES**

- −− −− −− −− −− −− −− −− −− −− −− −− −− −− −− −− −− −− −− −− −− −− −− −− −− −− −− −− −− −− −− −− −− −− −− −−
	- −− −−

# **VERILOG IN ONE DAY CHAPTER 22**

#### **Introduction**

I wish I could learn Verilog in one day, well that's every new learners dream. In next few pages I have made an attempt to make this dream a real one for those new learners. There will be some theory, some examples followed by some exercise. Only requirement for this "Verilog in One Day" is that you should be aware of at least one programming language. One thing that makes Verilog and software programming languages different is that, in Verilog execution of different blocks of code is concurrent, where as in software programming language it is sequential. Of course this tutorial is useful for those who have some background in Digital design back ground.

Life before Verilog was life of Schematics, where any design, let it be of any complexity use to designed thought schematics. This method of schematics was difficult to verify and was error prone, thus resulting in lot of design and verify cycles.

Whole of this tutorial is based around a arbiter design and verification. We will follow the typical design flow found here.

- Specs
- High level design
- Low level design or micro design
- RTL coding
- Verification
- Synthesis.

For anything to be designed, we need to have the specs. So lets define specs.

- Two agent arbiter.
- Active high asynchronous reset.
- Fixed priority, with agent 0 having highest priority.
- Grant will be asserted as long as request is asserted.

Once we have the specs, we can draw the block diagram. Since the example that we have taken is a simple one, For the record purpose we can have a block diagram as shown below.

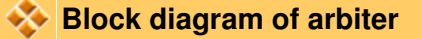

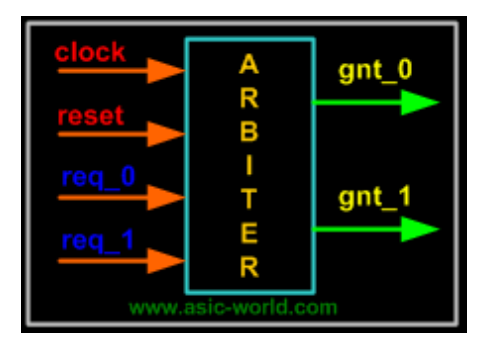

Normal digital design flow dictates that we draw a stated machine, from there we draw the truth table with next state transition for each flip−flop. And after that we draw kmaps and from kmaps we can get the optimized circuit. This method works just fine for small design, but with large designs this flow becomes complicated and error prone.

You may refer to the digital section to understand this flow ( I think this flow tutorial in Digital section is still under construction).

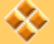

#### **Low level design**

Here we can add the signals at the sub module level and also define the state machine if any in greater detail as shown in the figure below.

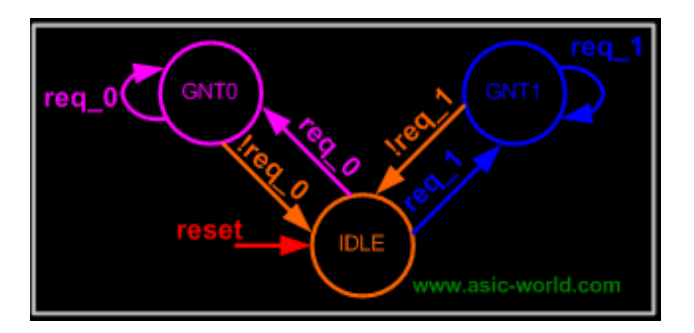

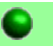

**Modules**

If you look at the arbiter block, we can see that it has got a name arbiter and input/output ports. Since Verilog is a HDL, it needs to support this, for this purpose we have reserve word "module".

module arbiter is same as block arbiter, Each module should follow with port list as shown in code below.

## **Code of module "arbiter"**

If you look closely arbiter block we see that there are arrow marks, (incoming for inputs and outgoing for outputs). In Verilog after we have declared the module name and port names, We can define the direction of each port ( In Verilog 2001 we can define ports and port directions at one place), as shown in code below.

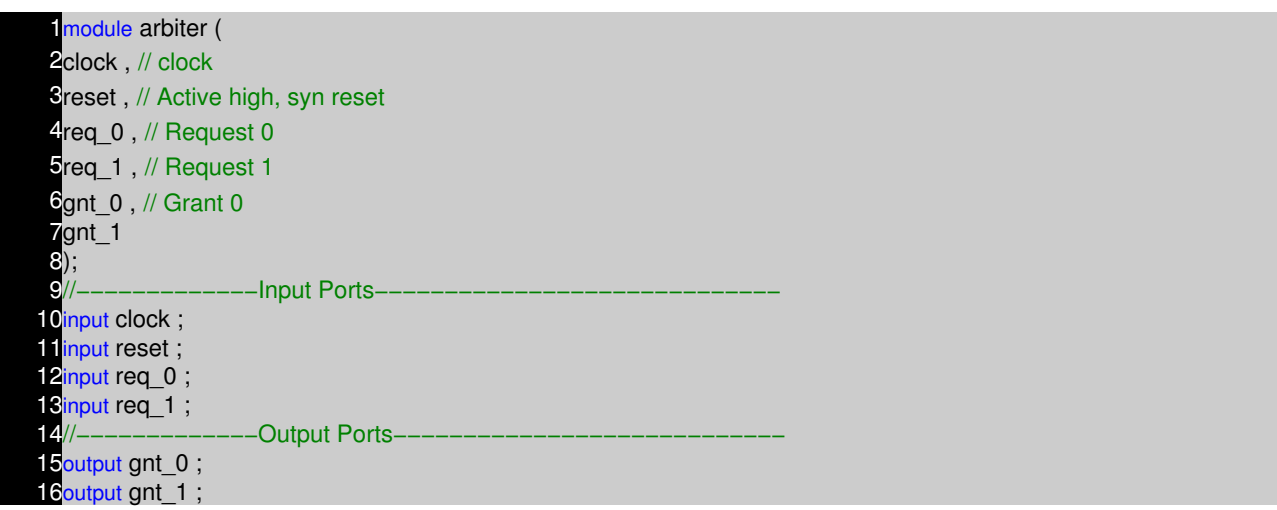

As you can see, we have only two types of ports, input and output. But in real life we can have bi−directional ports also. Verilog allows us to define bi−directional ports as "inout"

#### **Example −**

inout read\_enable;

One make ask " How do I define vector signals", Well Verilog do provide simple means to declare this too.

#### **Example −**

inout [7:0] address;

where left most bit is 7 and rightmost bit is 0. This is little endian conversion.

## **Summary**

- We learn how a block/module is defined in Verilog
- We learn how to define ports and port directions.
- How to declare vector/scalar ports.

## **C** Data Type

Oh god what this data type has to do with hardware ?. Well nothing special, it just that people wanted to write one more language that had data types ( need to rephrase it!!!!). No hard feelings :−).

Actually there are two types of drivers in hardware...

What is this driver ?

Driver is the one which can drive a load. (guess, I knew it).

- Driver that can store a value ( example flip−flop).
- Driver that can not store value, but connects two points ( example wire).

First one is called reg data type and second data type is called wire. You can refer to this page for getting more confused.

There are lot of other data types for making newbie life bit more harder. Lets not worry about them for now.

#### **Examples :**

wire and gate output; reg d\_flip\_flop\_output; reg [7:0] address\_bus;

#### **Summary**

- wire data type is used for connecting two points.
- reg data type is used for storing values.
- May god bless rest of the data types.

#### **Operators**

If you have seen the pre−request for this one day nightmare, you must have guessed now that Operators are same as the one found in any another programming language. So just to make life easies, all operators like in the list below are same as in C language.

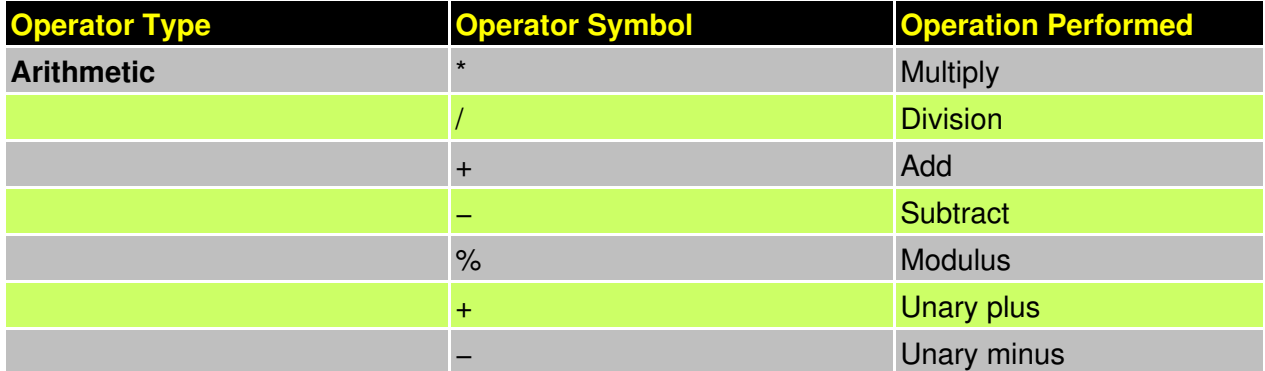

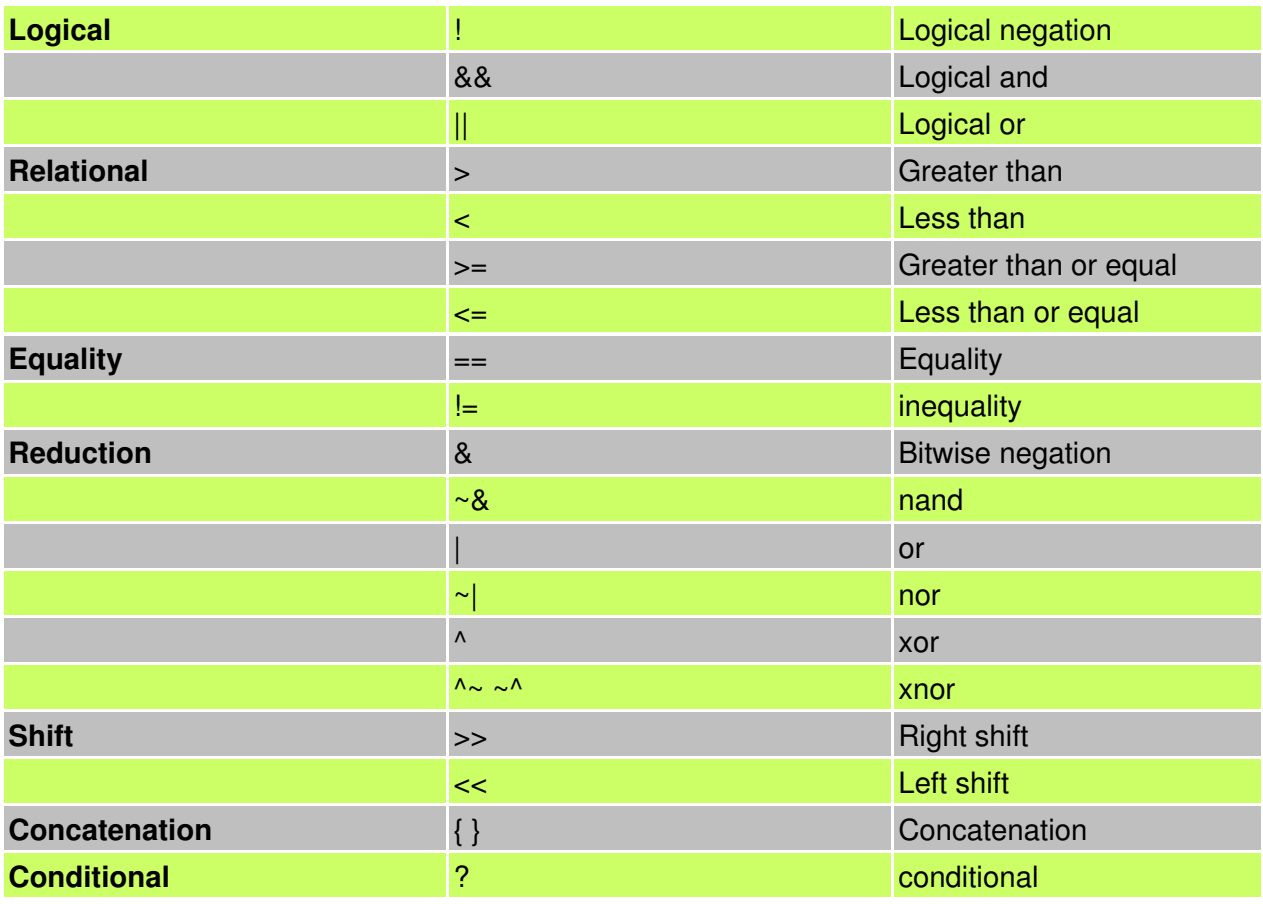

## **Example −**

- $a = b + c$ ; // That was very easy
- $a = 1 \ll 5$ ; // Hum let me think, ok shift '1' left by 5 position.
- $a = lb$ ; // Well does it invert b???
- a = ~b ; // How many times do you want to assign to 'a', it could cause multiple−drivers.

#### **Summary**

• Lets attend C language training again.

# **Control Statements**

Did we come across "if else"," repeat", "while", "for" "case". Man this is getting boring, Looks like Verilog was picked from C language. Functionality of Verilog Control statement is same as C language. Since Verilog is a HDL (Hardware Description Language), this control statements should translate to Hardware, so better be careful when you use control statements. We will see this in detail in synthesis sub−section.

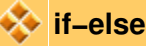

if−else statement is used for checking a condition to execute a portion of code. If condition does not satisfy, then execute code in other portion of code as shown in code below.

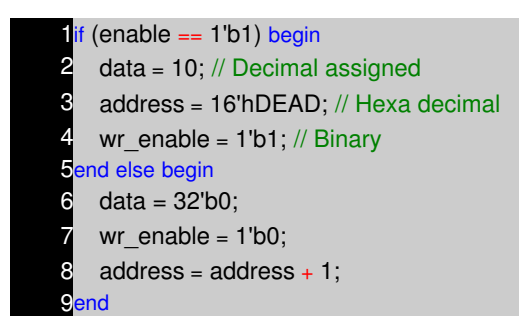

One could use any operators in the condition checking as in the case of C language. If needed we can have nested if else statements, statements without else is also ok, but then it has its own problem when modeling combinational logic, if statement without else results in a Latch (this is not always true).

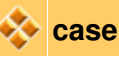

Case statement is used where we have one variable, which needs to be checked for multiple values. Like a address decoder, where input is address and it needs to checked for all the values that it can take. In Verilog we have casex and casez, This are good for reading, but for implementation purpose just avoid them. You can read about them in regular Verilog text.

Any case statement should begin with case reserved word, and end with encase reserved word. It is always better to have default statement, as this always takes care of un−covered case. Like in FSM, if all cases are not covered and FSM enters into a un−covered statement, this could result in FSM hanging. If we default statement with return to idle state, could bring FSM to safe state.

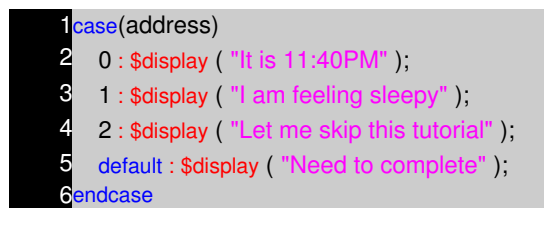

Looks like address value was 3 and so I am still writing this tutorial. One thing that is common to if−else and case statement is that, if you don't cover all the cases ( don't have else in if−else or default in case), and you are trying to write a combination statement, the synthesis tool will infer Latch.

# **While**

While statement checks if a condition results in Boolean true and executed the code within the begin and end statements. Normally while loop is not used for real life modeling, but used in Test benches

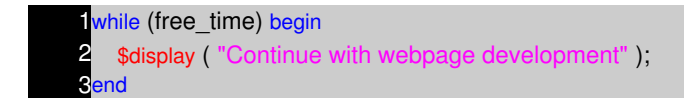

As long as free time variable is set, code within the begin and end will be executed. i.e print "Continue with web development". Lets looks at a more strange example, which uses most of the constructs of Verilog. Well you heard it right. Verilog has very few reserve words then VHDL, and in this few, we use even lesser few for actual coding. So good of Verilog....right.

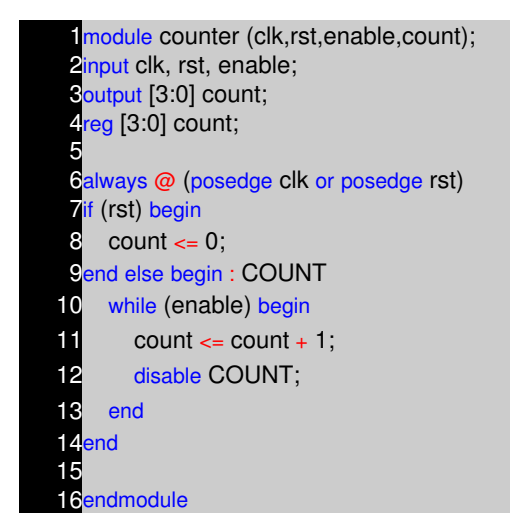

We will visit this code later

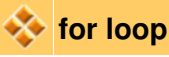

"for−loop" statement in Verilog is very close to C language "for−loop" statement, only difference is that ++ and −− operators is not supported in Verilog. So we end up using var = var + 1, as shown below.

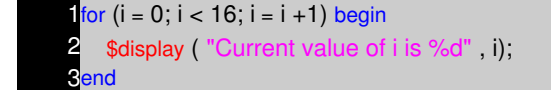

Above code prints the value of i from 0 to 15. Using of for loop for RTL, should be done only after careful analysis.

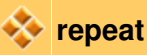

"repeat" statement in Verilog is same as for loop seen earlier. Below code is simple example of a repeat statement.

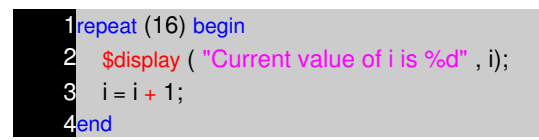

Above example output will be same as the for−loop output. One question that comes to mind, why the hell someone would like to use repeat for implementing hardware.

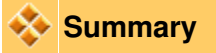

- while, if−else, case(switch) statements are same as C language.
- if−else and case statements requires all the cases to covered for combinational logic.
- for−loop same as C, but no ++ and −− operators.

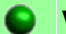

**Variable Assignment**

In digital there are two types of elements, combinational and sequential. Of course we know this. But the question is "how do we model this in Verilog". Well Verilog provides two ways to model the combinational logic and only one way to model sequential logic.

- Combination elements can be modeled using assign and always statements.
- Sequential elements can be modeled using only always statement.
- There is third type, which is used in test benches only, it is called initial statement.

Before we discuss about this modeling, lets go back to the second example of while statement. In that example we had used lot of features of Verilog. Verilog allows user to give name to block of code, block of code is something that starts with reserve word "begin" and ends with reserve word "end". Like in the example we have "COUNT" as name of the block. This concept is called named block.

We can disable a block of code, by using reserve word "disable ". In the above example, after the each incremented of counter, COUNT block of code is disabled.

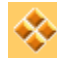

#### **Initial Blocks**

initial block as name suggests, is executed only once and that too, when simulation starts. This is useful in writing test bench. If we have multiple initial blocks, then all of them are executed at beginning of simulation.

#### **Example**

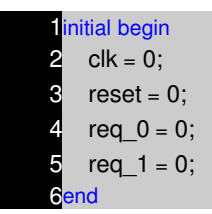

In the above example at the beginning of simulation, (i.e when time  $= 0$ ), all the variables inside the begin and end and driven zero.

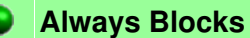

As name suggest, always block executes always. Unlike initial block, which executes only once, at the beginning of simulation. Second difference is always block should have sensitive list or delay associated with it.

Sensitive list is the one which tells the always block when to execute the block of code, as shown in figure below. @ symbol after the always reserved word indicates that always block will be triggers "at" condition in parenthesis after symbol @.

One important note about always block is, it can not drive a wire data type, but can drive reg and integer data type.

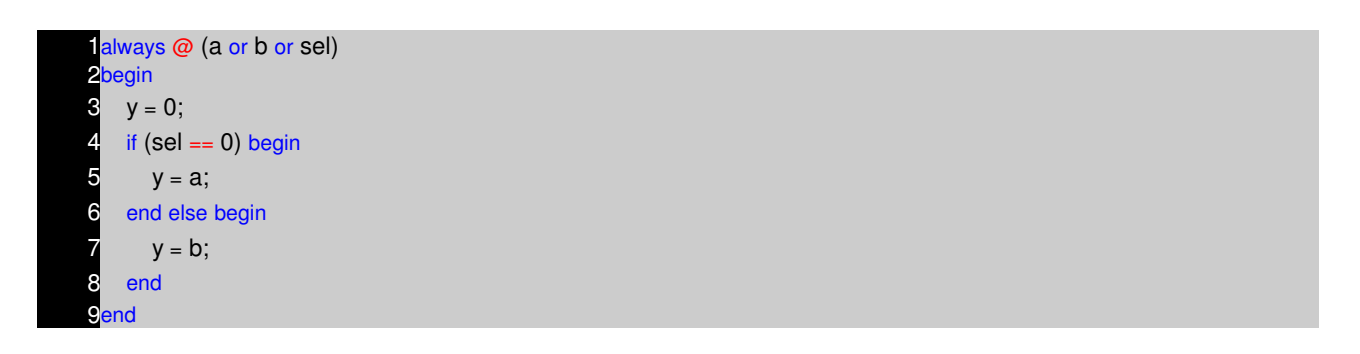

Above example is a 2:1 mux, with input a and b, sel is the select input and  $\nu$  is mux output. In any combination logic output is changes, whenever the input changes. This theory when applied to always blocks means that, the code inside always block needs to be executed when ever the input variables (or output controlling variables) change. This variables are the one which are included in the sensitive list, namely a, b and sel.

There are two types of sensitive list, the one which are level sensitive ( like combinational circuits) and the one which are edge sensitive (like flip−flops). below the code is same 2:1 Mux but the output y now is output of a flip−flop.

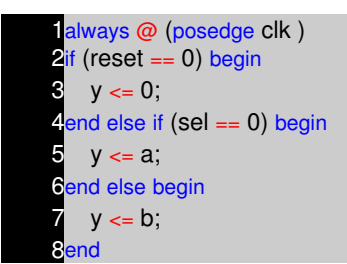

We normally have reset to flip–flops, thus every time clock makes transition from 0 to 1 (posedge), we check if reset is asserted (synchronous reset), and followed by normal logic. If look closely we see that in the case of combinational logic we had "=" for assignment, and for the sequential block we had "<=" operator. Well "=" is block assignment and "<=" is nonblocking assignment. "=" executes code sequentially inside a begin and end, where as nonblocking "<=" executes in parallel.

We can have always block without sensitive list, in that case we need to have delay as shown in code below.

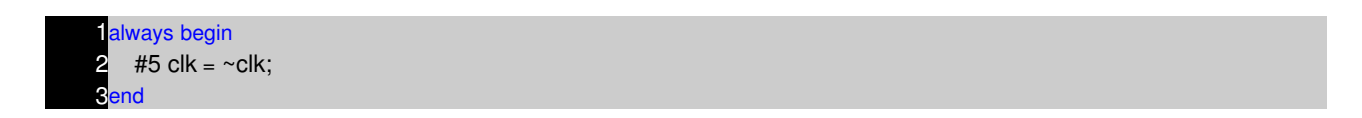

#5 in front of the statement delays the execution of the statement by 5 time units.

#### **Assign Statement**

assign statement is used for modeling only combinational logic and it is executed continuously. So assign statement called continuous assignment statement as there is no sensitive list.

 $1$ assign out = (enable) ? data : 1'bz;

Above example is a tri−state buffer. When enable is 1, data is driven to out, else out is pulled to high−impedance. We can have nested conditional operator to construct mux, decoders and encoders.

assign out = data;

Above example is a simple buffer.

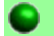

#### **Task and Function**

Just repeating same old thing again and again, Like any other programming language, Verilog provides means to address repeated used code, this are called Task and Functions. I wish I had something similar for the webpage, just call it to print this programming language stuff again and again.

Below code is used for calculating even parity.

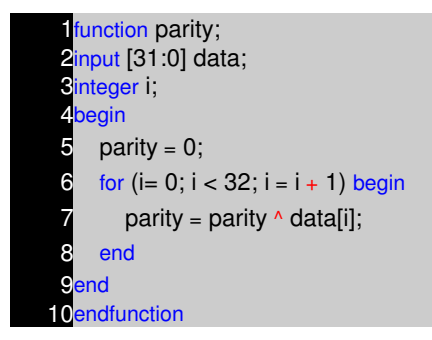

Function and task have same syntax, few difference is task can have delays, where function can not have any delay. Which means function can be used for modeling combination logic.

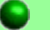

#### **Test Benches**

Ok, now we have code written according to the design document, now what?

Well we need to test it to see if it works according to specs. Most of the time, its same as we use to do in digital labs in college days. Drive the inputs, match the outputs with expected values. Lets look at the arbiter testbench.

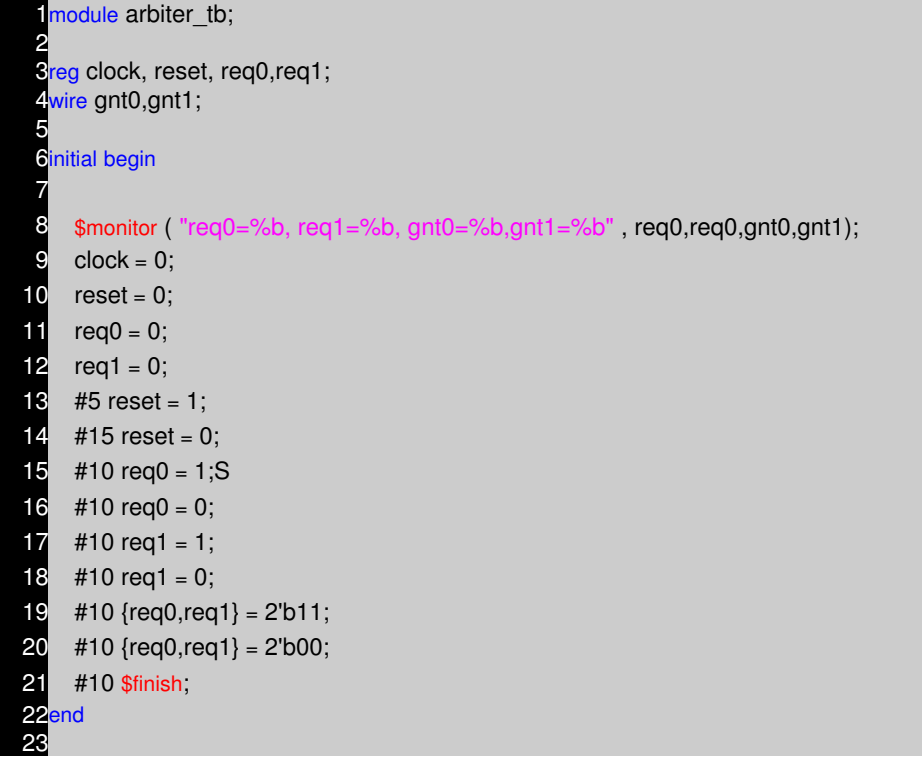

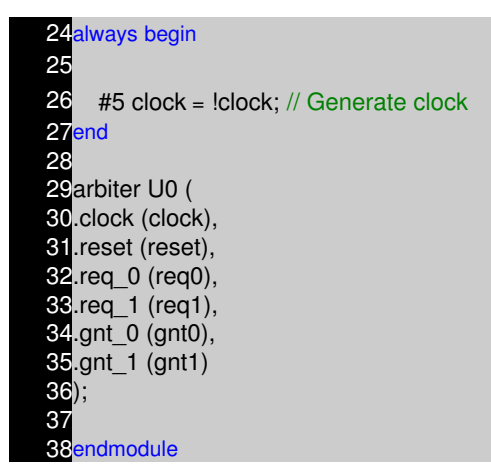

Its looks like we have declared all the arbiter inputs as reg and outputs as wire, well that's true. We are doing this as test bench needs to drive inputs and needs to monitor outputs.

After we have declared all the needed variables, we initialize all the inputs to know state, we do that in the initial block. After initialization, we assert/de−assert reset, req0, req1 in the sequence we want to test the arbiter. Clock is generated with always block.

After we have done with the testing, we need to stop the simulator. Well we use \$finish to terminate simulation. \$monitor is used to monitor the changes in the signal list and print them in the format we want.

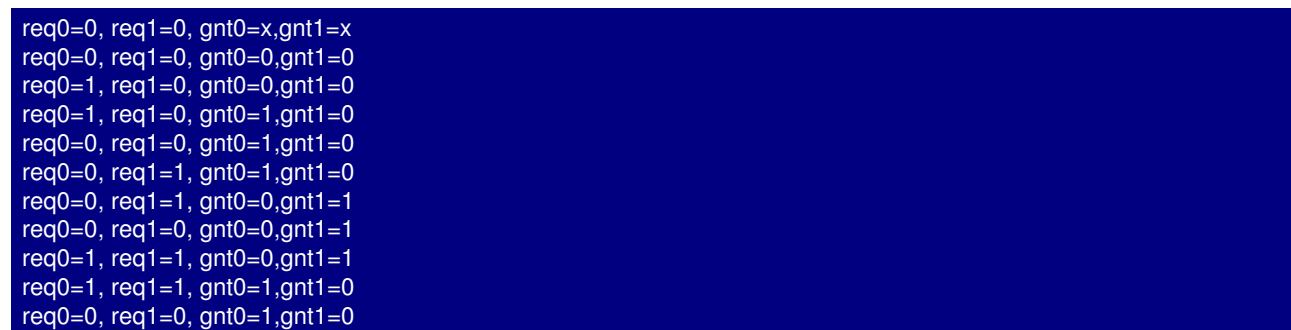

I have used Icarus Verilog simulator to generate the above output.